# PostgreSQL Tutorial

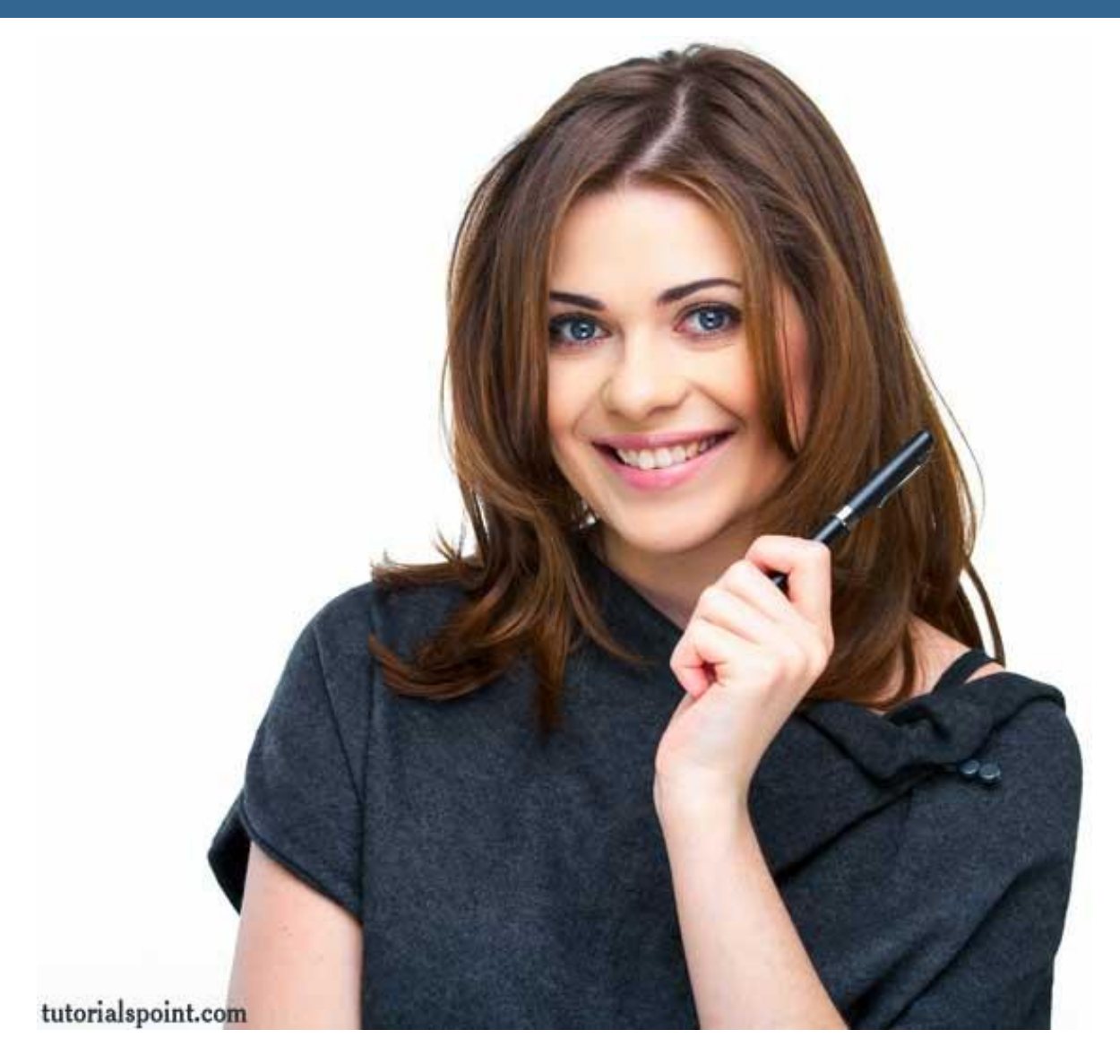

## POSTGRESQLTUTORIAL

*Simply Easy Learning by tutorialspoint.com*

# tutorialspoint.com

# **ABOUT THE TUTORIAL**

# PostgreSQLTutorial

<span id="page-2-0"></span>PostgreSQL is a powerful, open source object-relational database system. It has more than 15 years of active development and a proven architecture that has earned it a strong reputation for reliability, data integrity, and correctness.

PostgreSQL runs on all major operating systems, including Linux, UNIX (AIX, BSD, HP-UX, SGI IRIX, Mac OS X, Solaris, Tru64), and Windows.

<span id="page-2-1"></span>This tutorial will give you quick start with PostgreSQL and make you comfortable with PostgreSQL programming.

# Audience

<span id="page-2-2"></span>This reference has been prepared for the beginners to help them understand the basic to advanced concepts related to PostgreSQL Database.

# **Prerequisites**

<span id="page-2-3"></span>Before you start doing practice with various types of examples given in this reference, I'm making an assumption that you are already aware about what is database, especially RDBMS and what is a computer programming language.

# Copyright & Disclaimer Notice

All the content and graphics on this tutorial are the property of tutorialspoint.com. Any content from tutorialspoint.com or this tutorial may not be redistributed or reproduced in any way, shape, or form without the written permission of tutorialspoint.com. Failure to do so is a violation of copyright laws.

This tutorial may contain inaccuracies or errors and tutorialspoint provides no guarantee regarding the accuracy of the site or its contents including this tutorial. If you discover that the tutorialspoint.com site or this tutorial content contains some errors, please contact us at [webmaster@tutorialspoint.com](file:///C:/Users/ZARA/Desktop/webmaster@tutorialspoint.com)

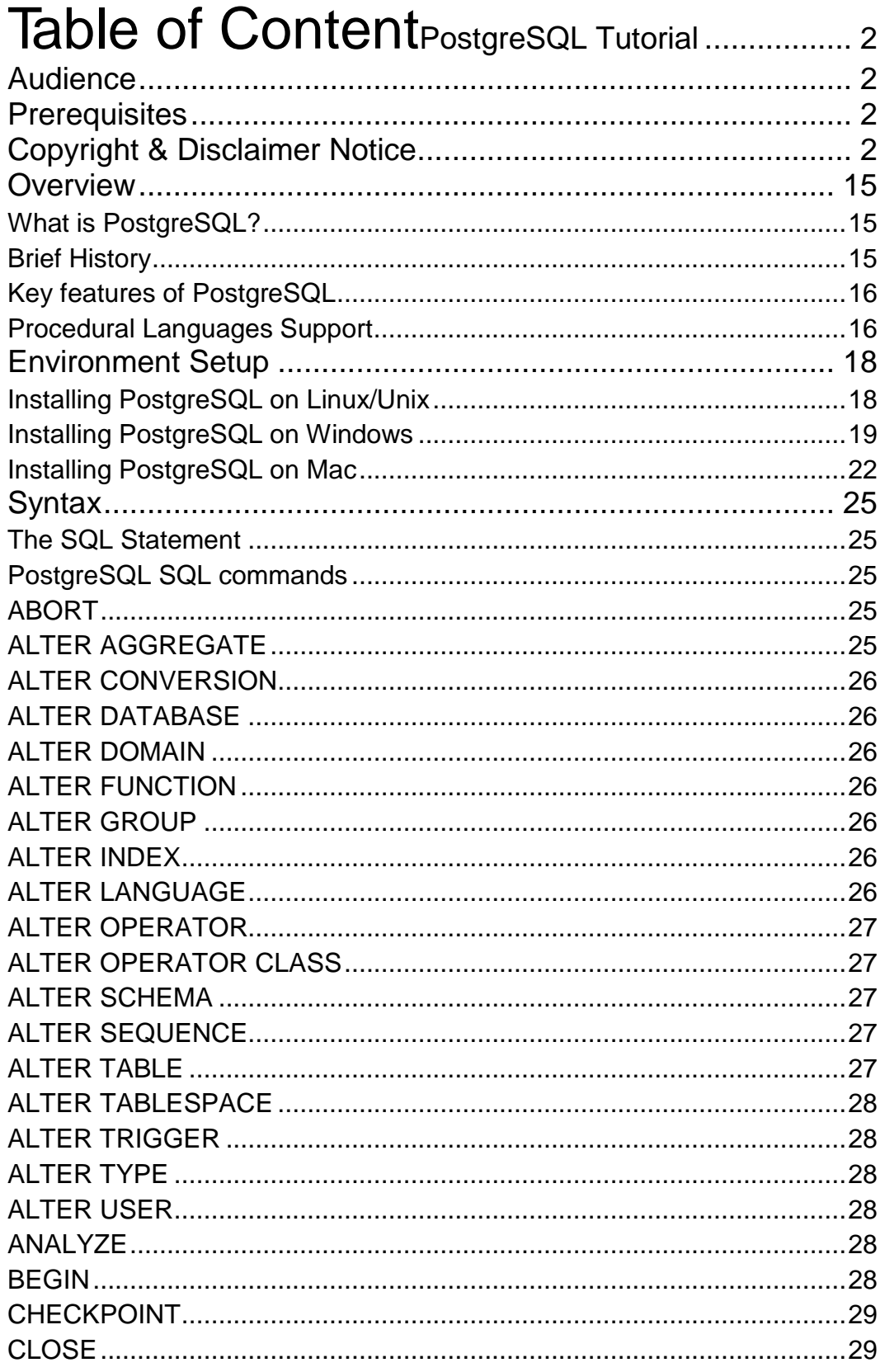

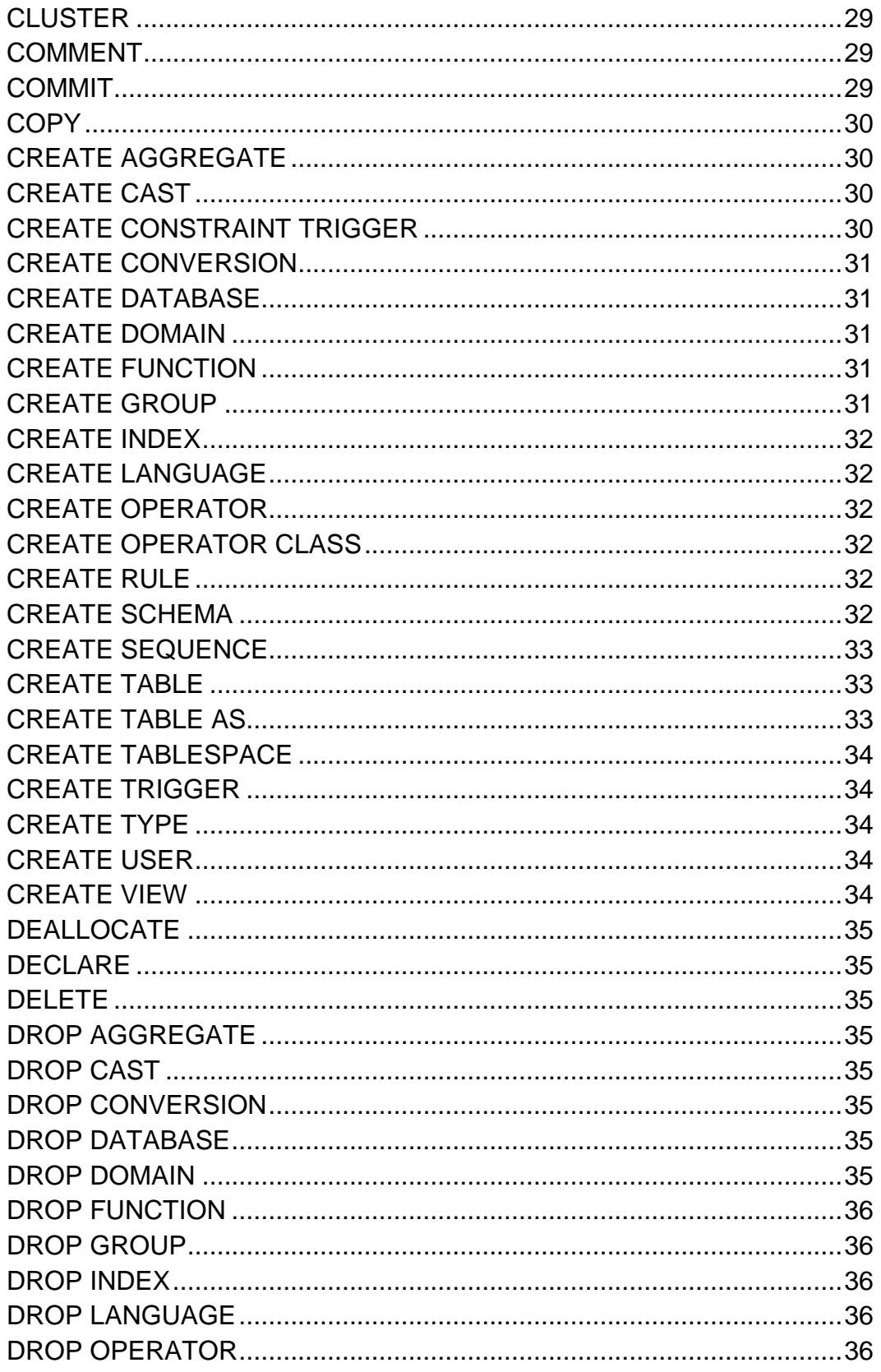

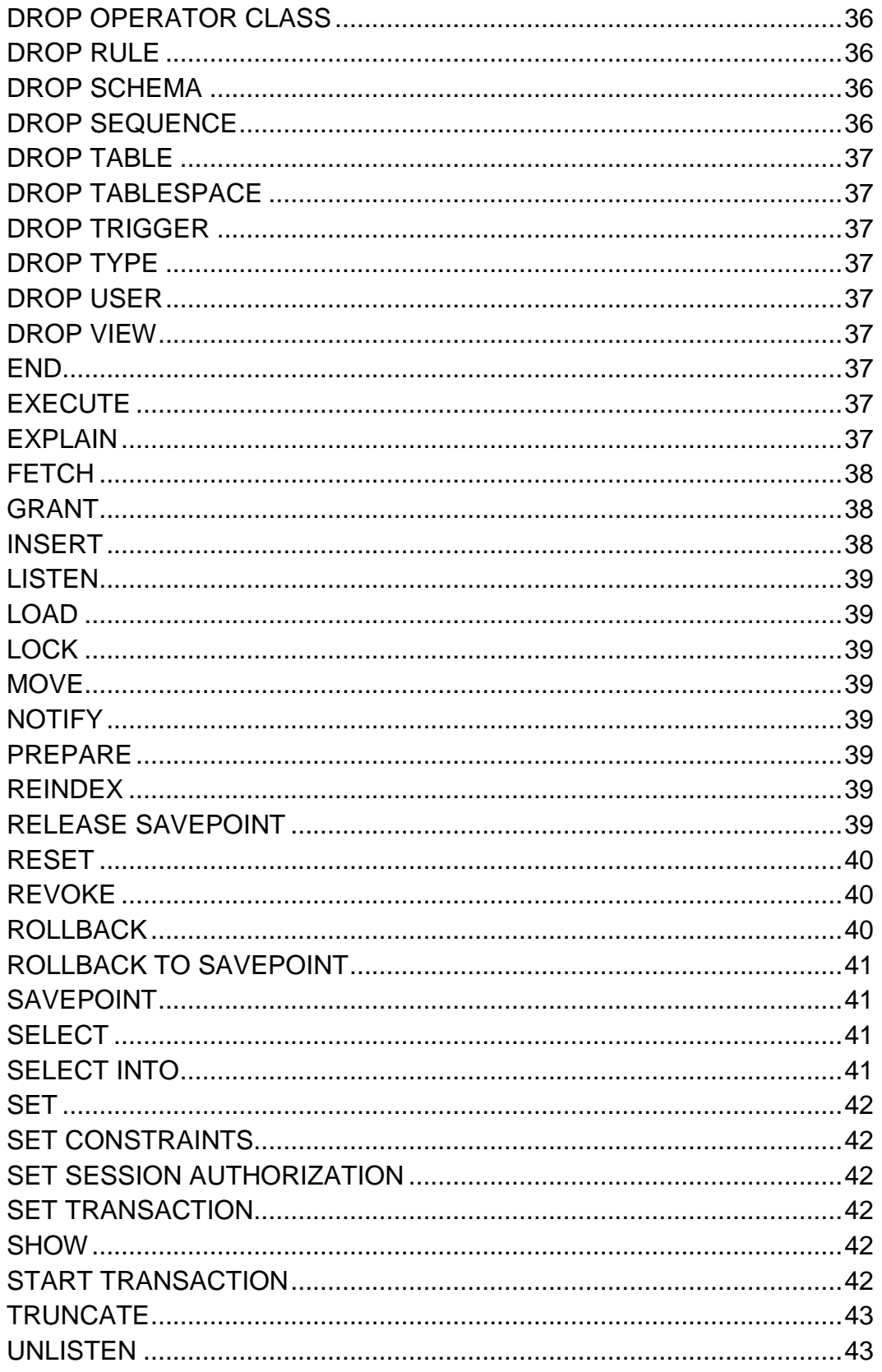

### **TUTORIALS POINT**

Simply Easy Learning

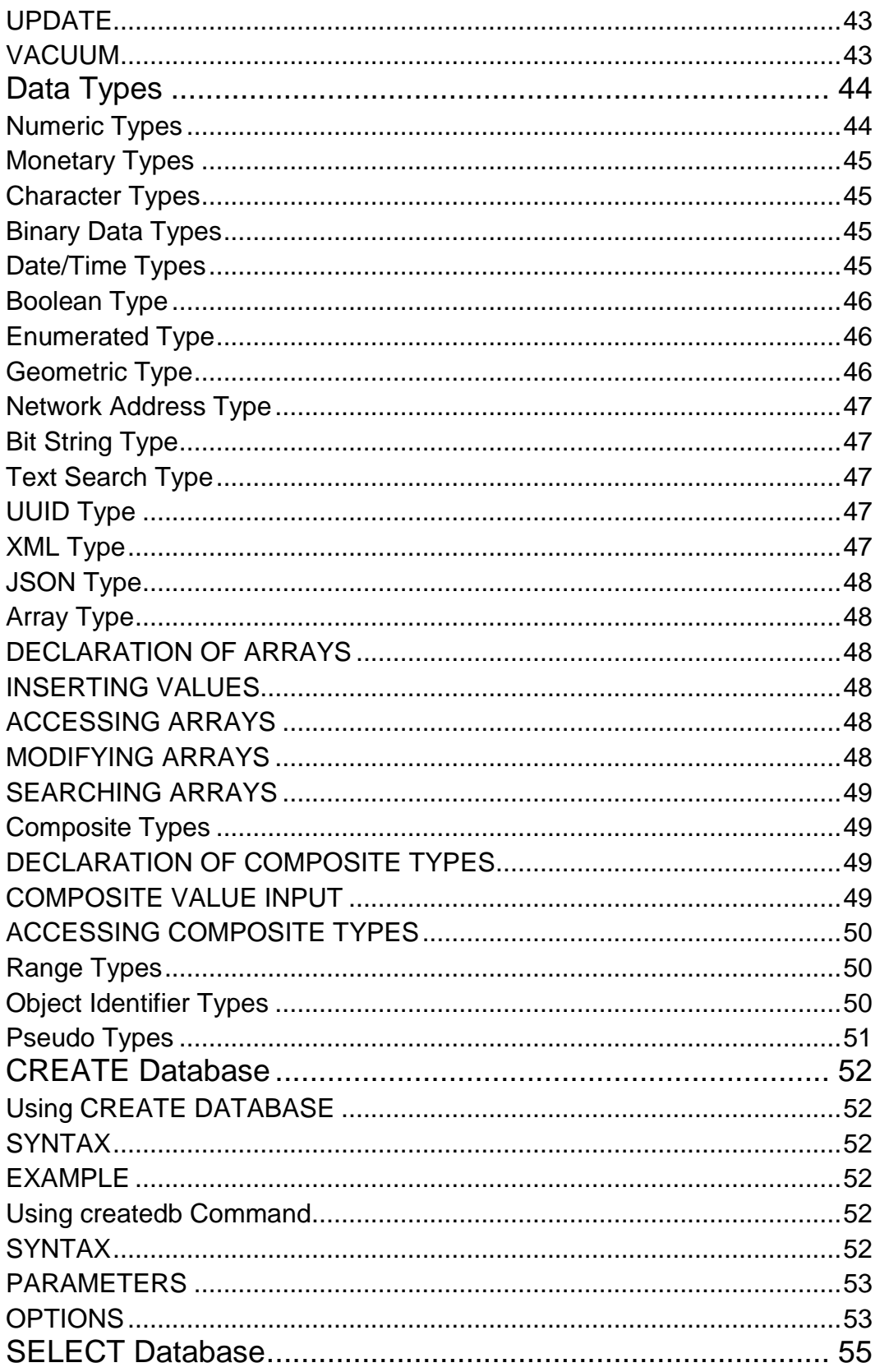

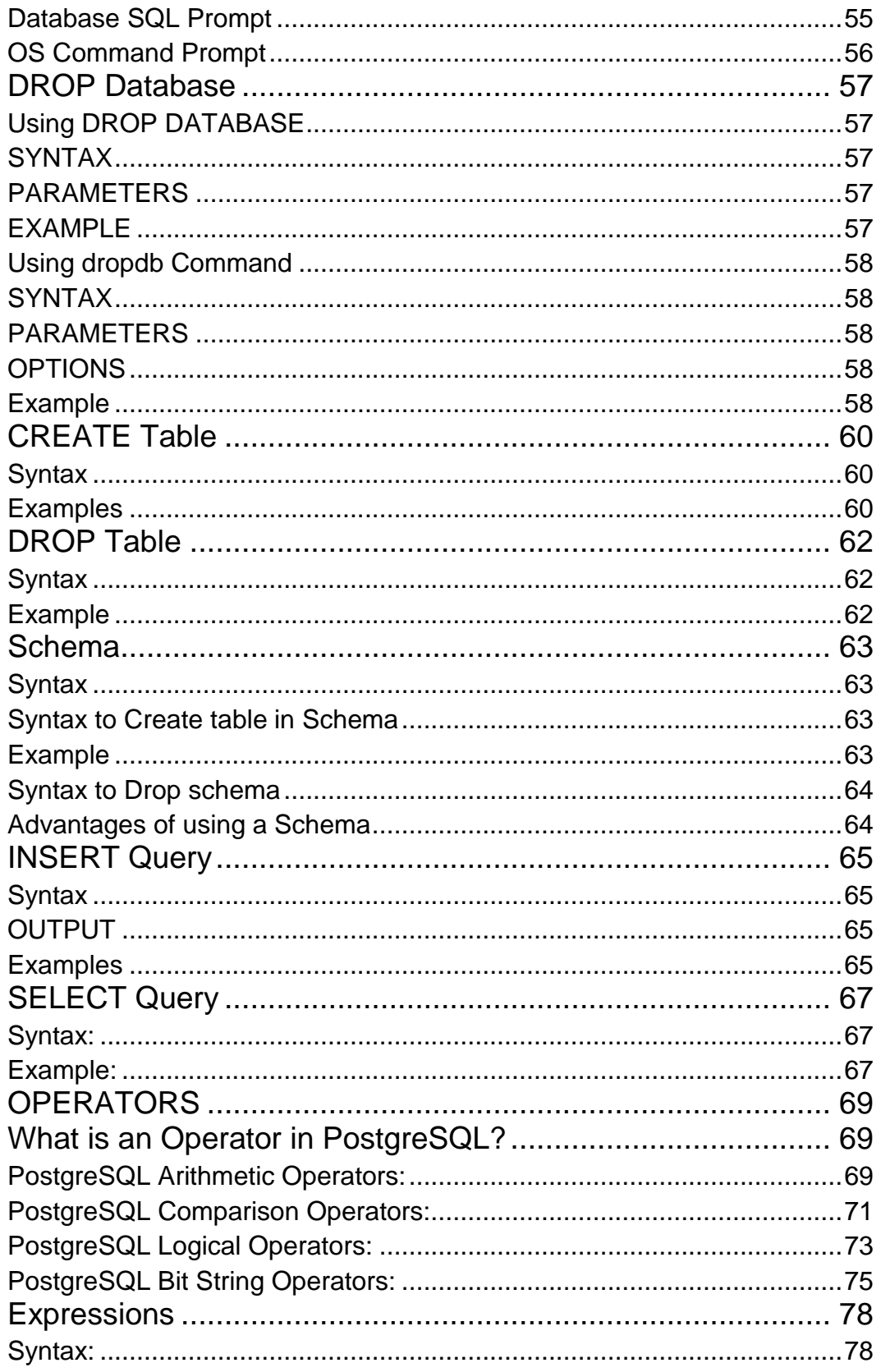

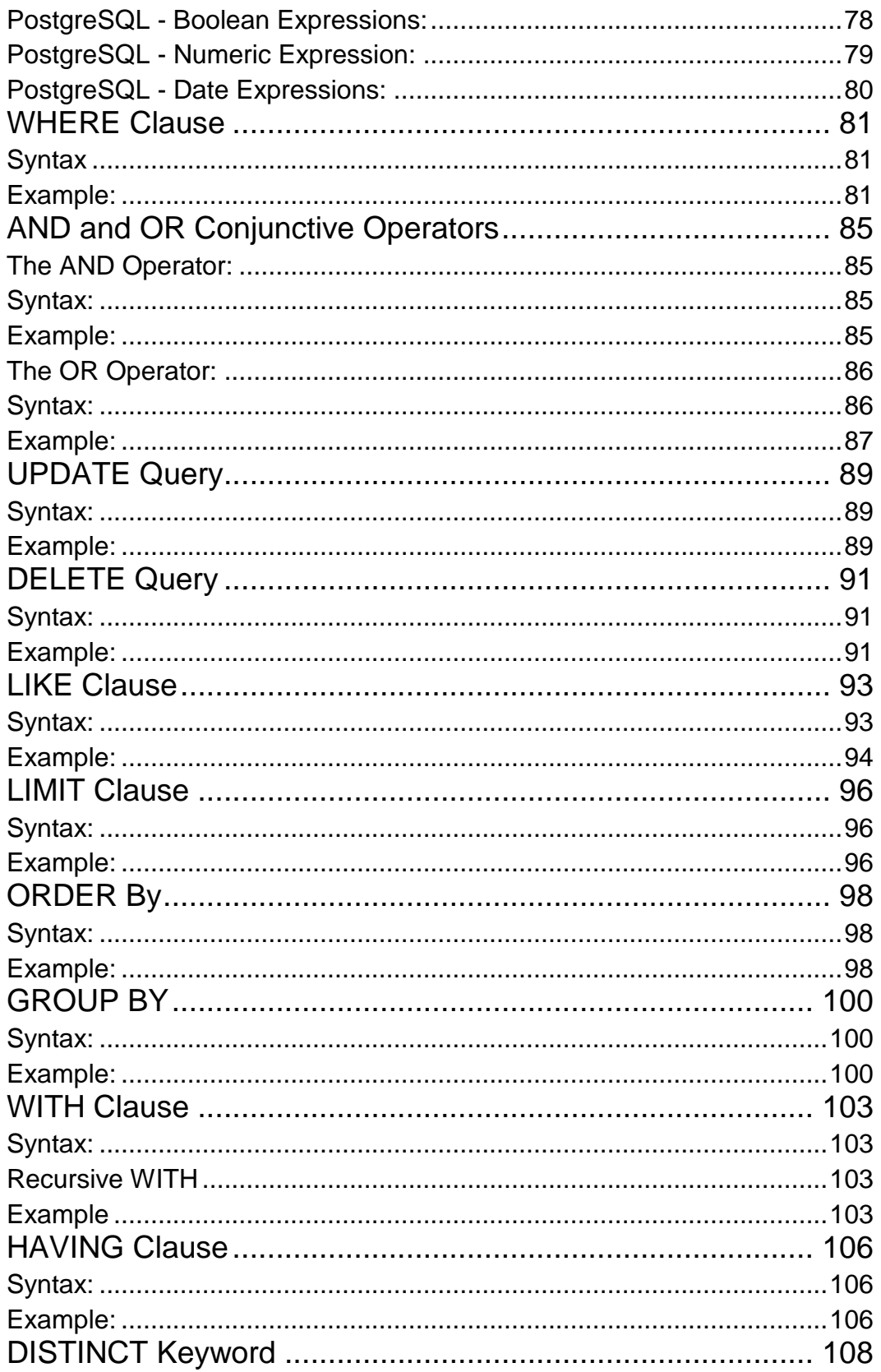

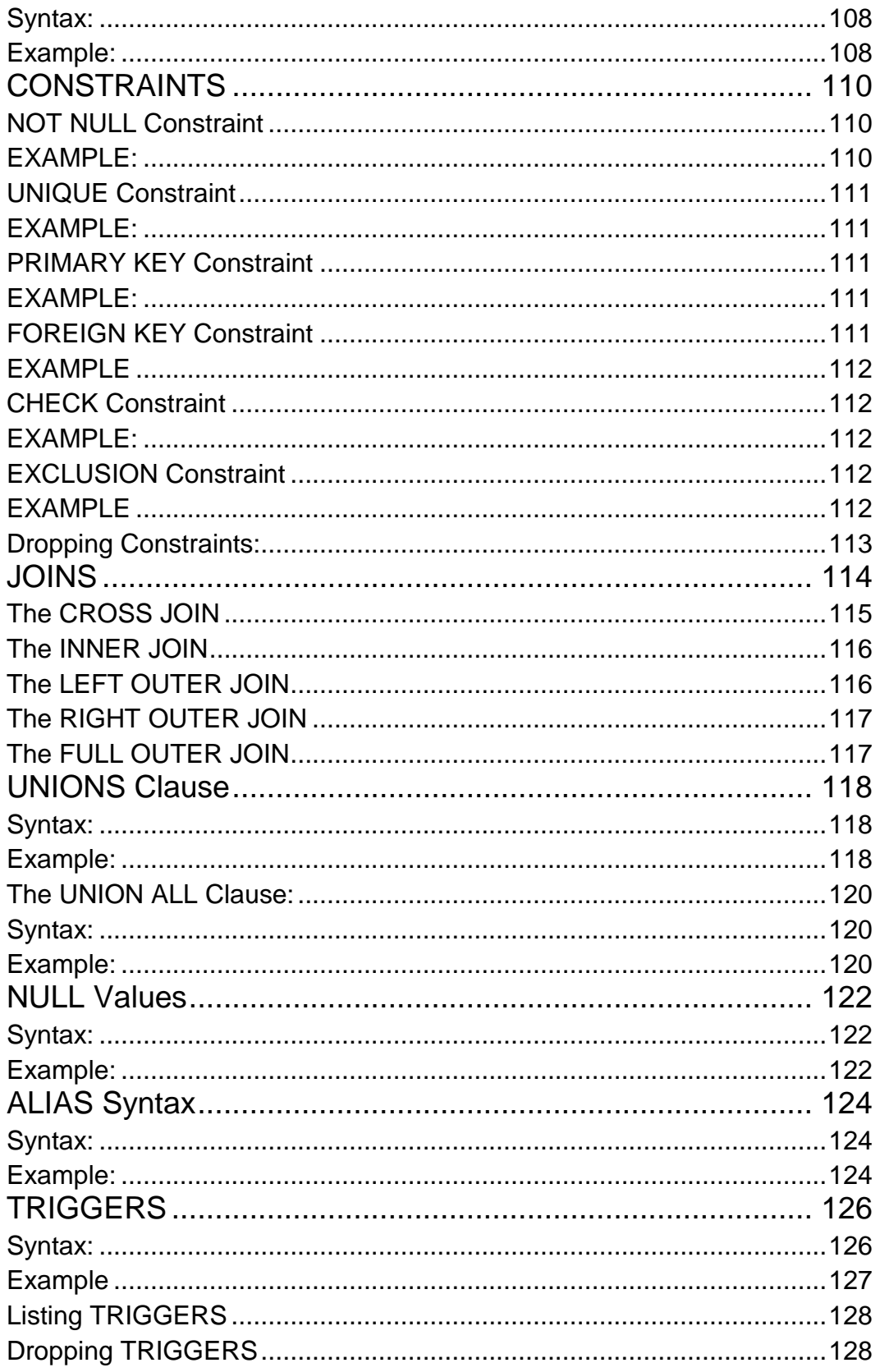

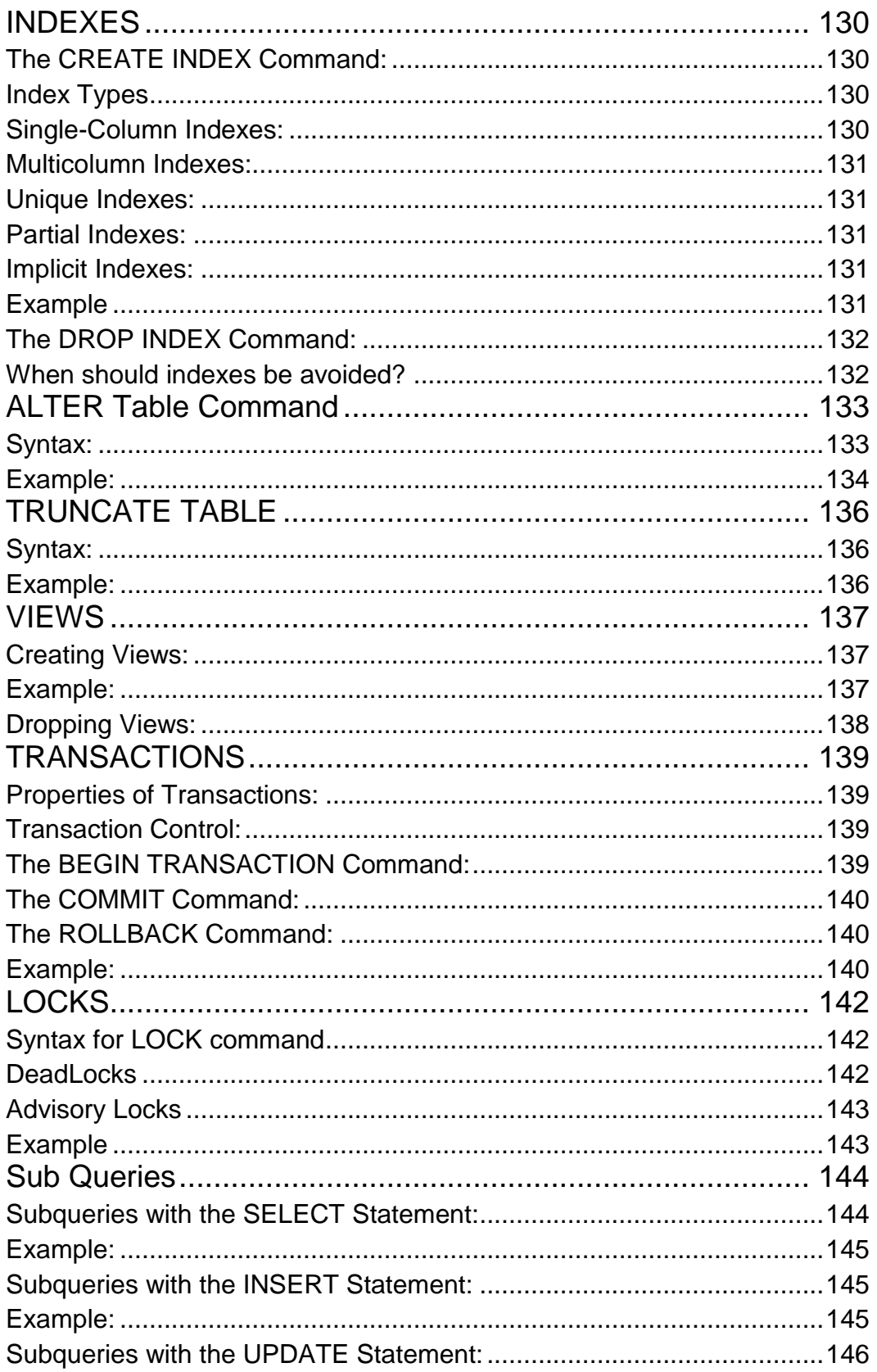

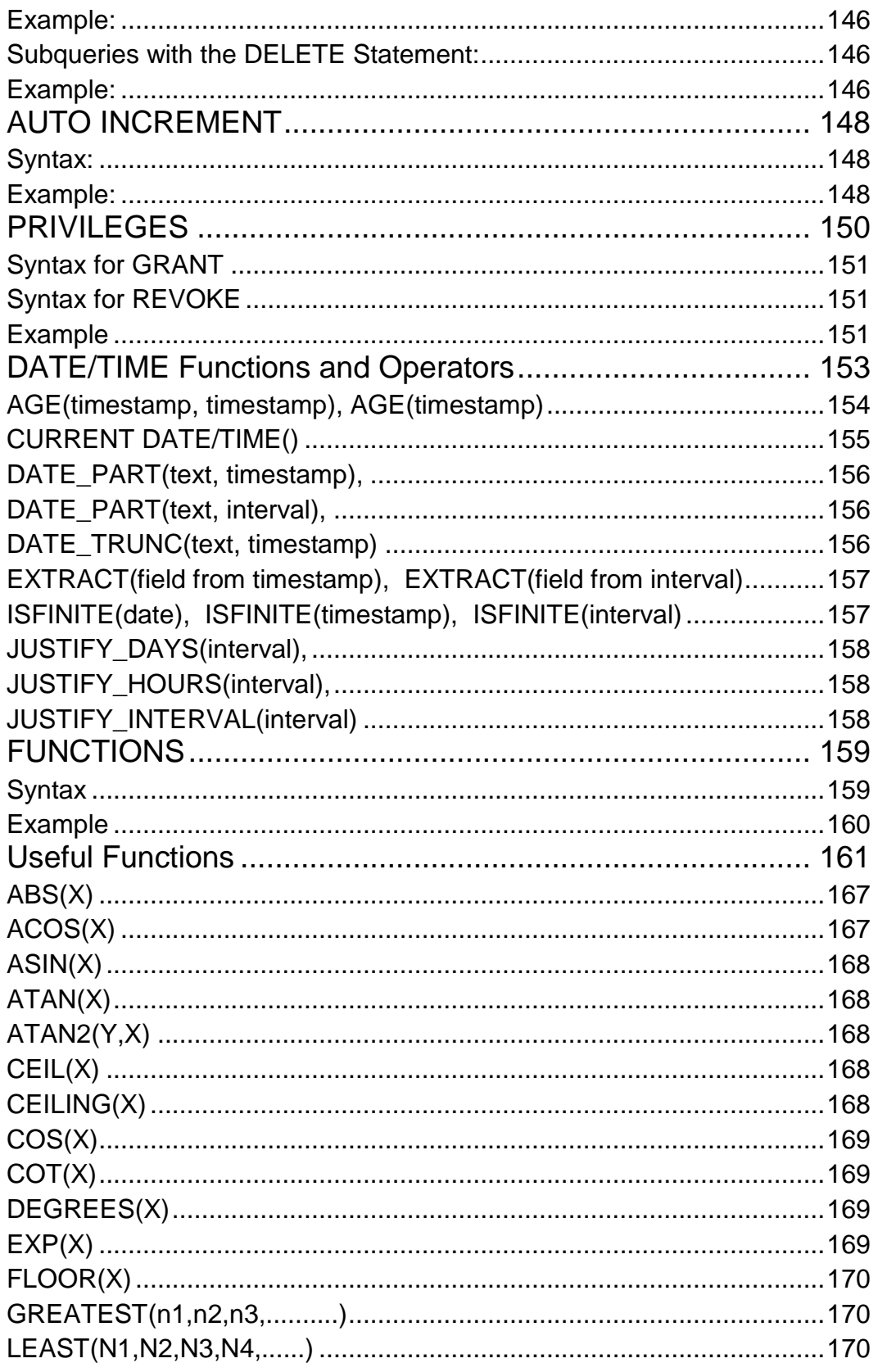

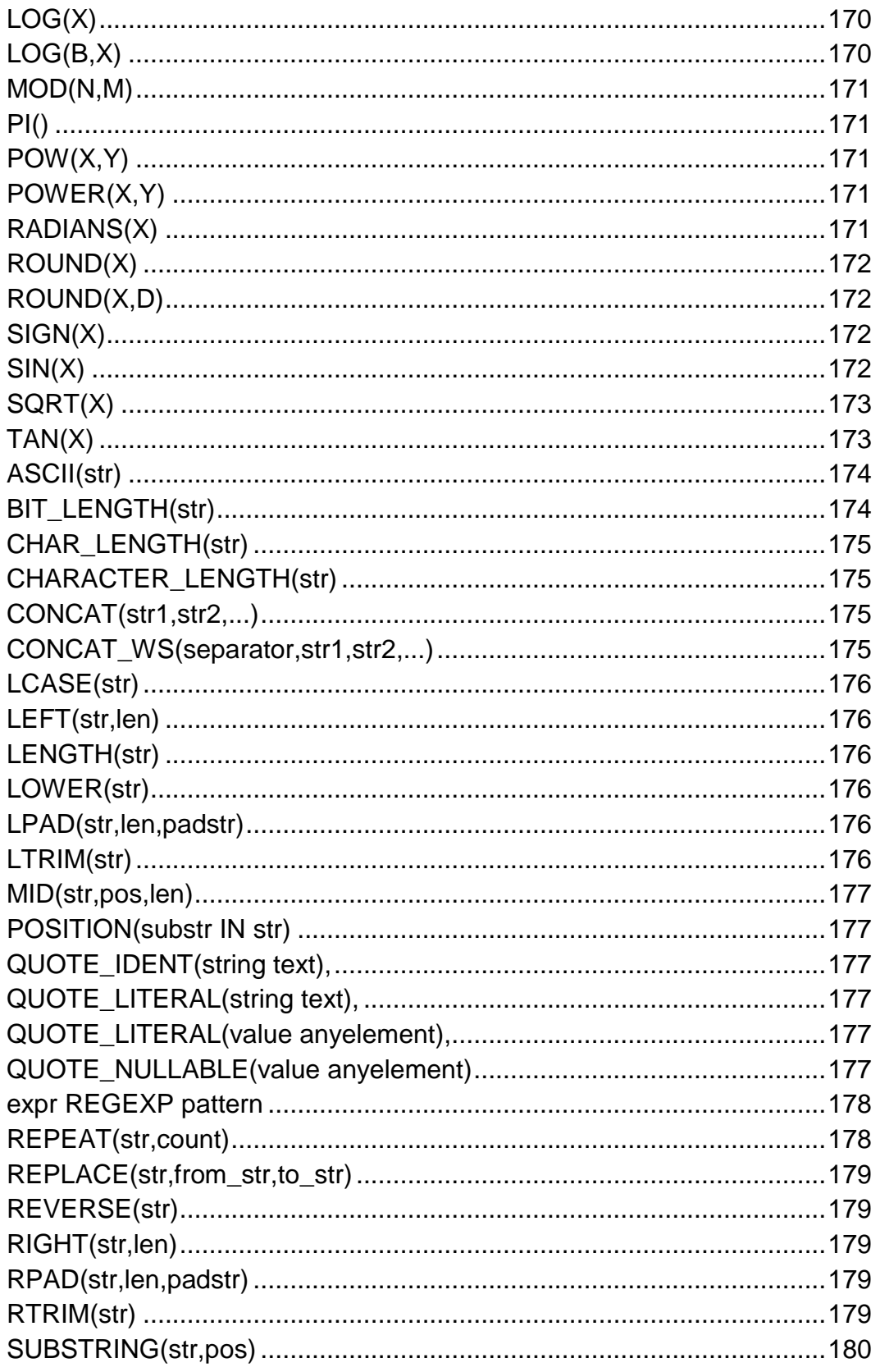

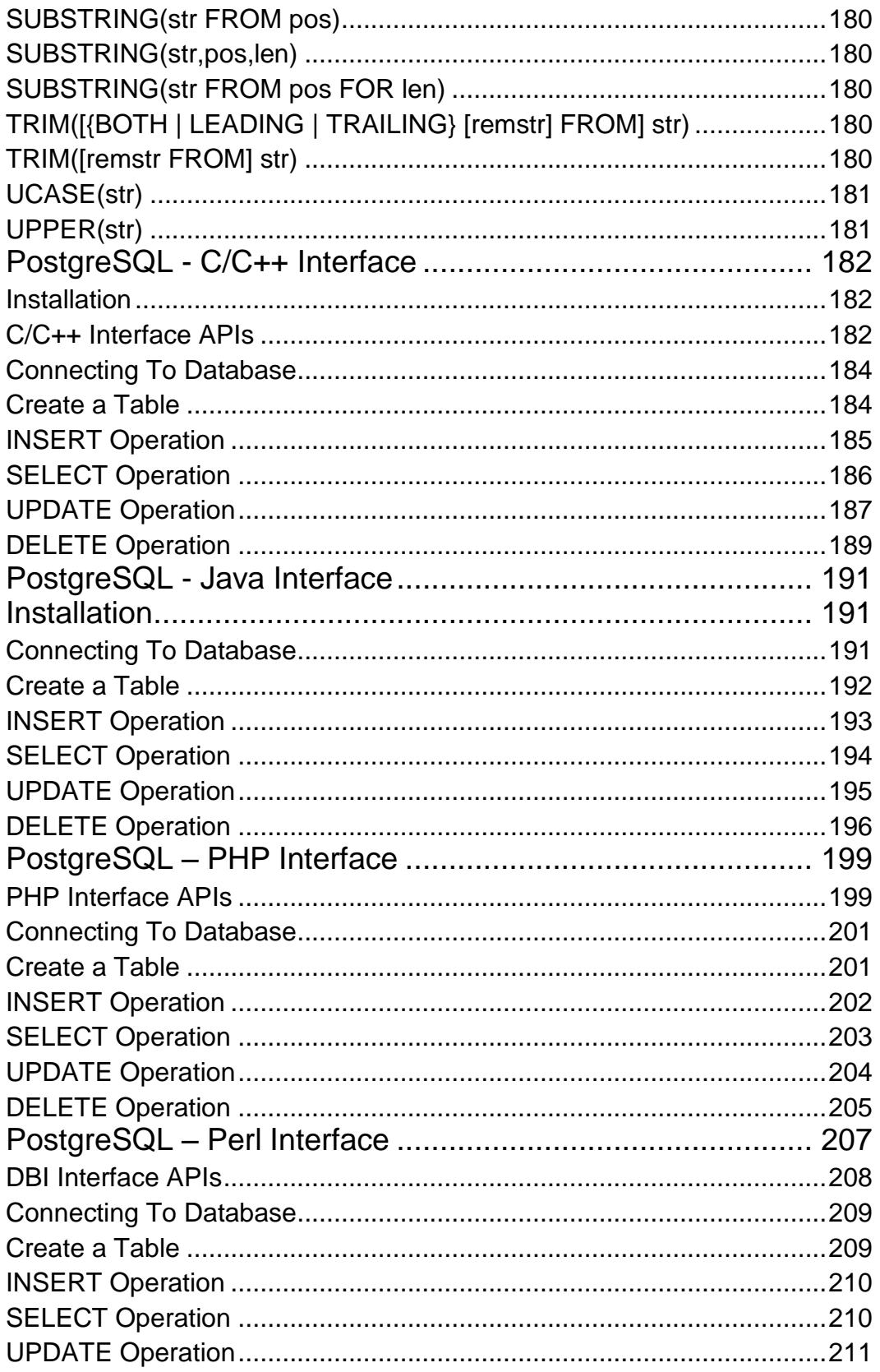

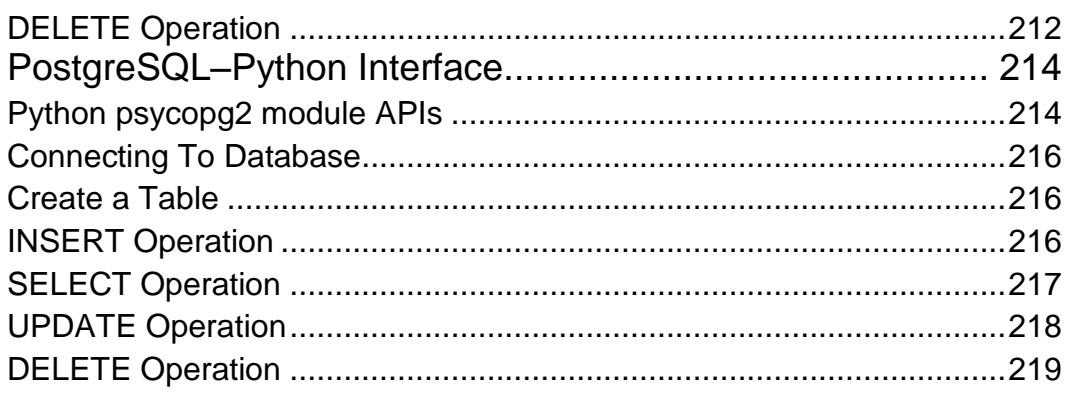

# CHAPTER 1

# <span id="page-15-0"></span>Overview

ostgreSQL is a powerful, open source object-relational database system. It has more than 15 years of

active development and a proven architecture that has earned it a strong reputation for reliability, data integrity, and correctness.

This tutorial will give you quick start with PostgreSQL and make you comfortable with PostgreSQL programming.

## <span id="page-15-1"></span>What is PostgreSQL?

PostgreSQL (pronounced as **post-gress-Q-L**) is an open source relational database management system ( DBMS ) developed by a worldwide team of volunteers. PostgreSQL is not controlled by any corporation or other private entity and the source code is available free of charge.

# <span id="page-15-2"></span>Brief History

PostgreSQL, originally called Postgres, was created at UCB by a computer science professor named Michael Stonebraker. Stonebraker started Postgres in 1986 as a followup project to its predecessor, Ingres, now owned by Computer Associates.

- 1. 1977-1985: A project called INGRES was developed.
	- o Proof-of-concept for relational databases
	- o Established the company Ingres in 1980
	- o Bought by Computer Associates in 1994
- 2. 1986-1994: POSTGRES
	- o Development of the concepts in INGRES with a focus on object orientation and the query language **Quel**
	- o The code base of INGRES was not used as a basis for POSTGRES
	- o Commercialized as Illustra (bought by Informix, bought by IBM)
- 3. 1994-1995: Postgres95
- o Support for SQL was added in 1994
- o Released as Postgres95 in 1995
- o Re-released as PostgreSQL 6.0 in 1996
- o Establishment of the PostgreSQL Global Development Team

## <span id="page-16-0"></span>Key features of PostgreSQL

PostgreSQL runs on all major operating systems, including Linux, UNIX (AIX, BSD, HP-UX, SGI IRIX, Mac OS X, Solaris, Tru64), and Windows. It supports text, images, sounds, and video, and includes programming interfaces for C / C++ , Java , Perl , Python , Ruby, Tcl and Open Database Connectivity (ODBC).

PostgreSQL supports a large part of the SQL standard and offers many modern features including the following:

- Complex SQL queries
- SQL Sub-selects
- Foreign keys
- **Trigger**
- Views
- **Transactions**
- Multiversion concurrency control (MVCC)
- Streaming Replication (as of 9.0)
- Hot Standby (as of 9.0)

You can check official documentation of PostgreSQL to understand above-mentioned features. PostgreSQL can be extended by the user in many ways, for example by adding new:

- Data types
- Functions
- **Operators**
- Aggregate functions
- Index methods

### <span id="page-16-1"></span>Procedural Languages Support

PostgreSQL supports four standard procedural languages which allows the users to write their own code in any of the languages and it can be executed by PostgreSQL database server. These procedural languages are -

PL/pgSQL, PL/Tcl, PL/Perl and PL/Python. Besides, other non-standard procedural languages like PL/PHP, PL/V8, PL/Ruby, PL/Java, etc., are also supported.

# CHAPTER 2

# <span id="page-18-0"></span>Environment Setup

o start understanding the PostgreSQL basics, first let's install the PostgreSQL. This chapter explains

about installing the PostgreSQL on Linux, Windows and Mac OS platforms.

# <span id="page-18-1"></span>Installing PostgreSQL on Linux/Unix

Follow the following steps to install PostgreSQL on your Linux machine. Make sure you are logged in as **root** before your proceed for the installation.

- Pick the version number of PostgreSQL you want and, as exactly as possible, the platform you want from a [EnterpriseDB](http://www.enterprisedb.com/products-services-training/pgdownload)
- I downloaded **postgresql-9.2.4-1-linux-x64.run** for my 64 bit CentOS-6 machine. Now, let's execute it as follows:

```
[root@host]# chmod +x postgresql-9.2.4-1-linux-x64.run
[root@host]#./postgresql-9.2.4-1-linux-x64.run
------------------------------------------------------------------------
Welcome to the PostgreSQLSetupWizard.
------------------------------------------------------------------------
Please specify the directory wherePostgreSOL will be installed.
InstallationDirectory[/opt/PostgreSQL/9.2]:
```
 Once you launch the installer, it asks you few basic questions like location of the installation, password of the user, who will use database, port number, etc. So keep all of them at their default values except password, which you can provide password as per your choice. It will install PostgreSQL at your Linux machine and will display the following message:

```
Please wait whileSetup installs PostgreSQL on your computer.
Installing
0\% . The set of 50\% is the set of 100\%#########################################
-----------------------------------------------------------------------
Setup has finished installing PostgreSQL on your computer.
```
Follow the following post-installation steps to create your database:

```
[root@host]# su - postgres
```

```
Password:
bash-4.1$ createdb testdb
bash-4.1$ psql testdb
psql (8.4.13, server 9.2.4)
test=#
```
You can start/restart postgres server in case it is not running using the following command:

```
[root@host]# service postgresql restart
Stopping postgresql service:[ OK ]
Starting postgresql service:[ OK ]
```
If your installation was correct, you will have PotsgreSQL prompt **test=#** shown above.

### <span id="page-19-0"></span>Installing PostgreSQL on Windows

Follow the following steps to install PostgreSQL on your Windows machine. Make sure you have turned Third Party Antivirus off while installing.

- Pick the version number of PostgreSQL you want and, as exactly as possible, the platform you want from a [EnterpriseDB](http://www.enterprisedb.com/products-services-training/pgdownload#windows)
- I download postgresql-9.2.4-1-windows.exe for my Windows PC running in 32 bit mode, so lets run **postgresql-9.2.4-1-windows.exe** as administrator to install PostgreSQL. Select the location where you want to install it. By default it is installed within Program Files folder.

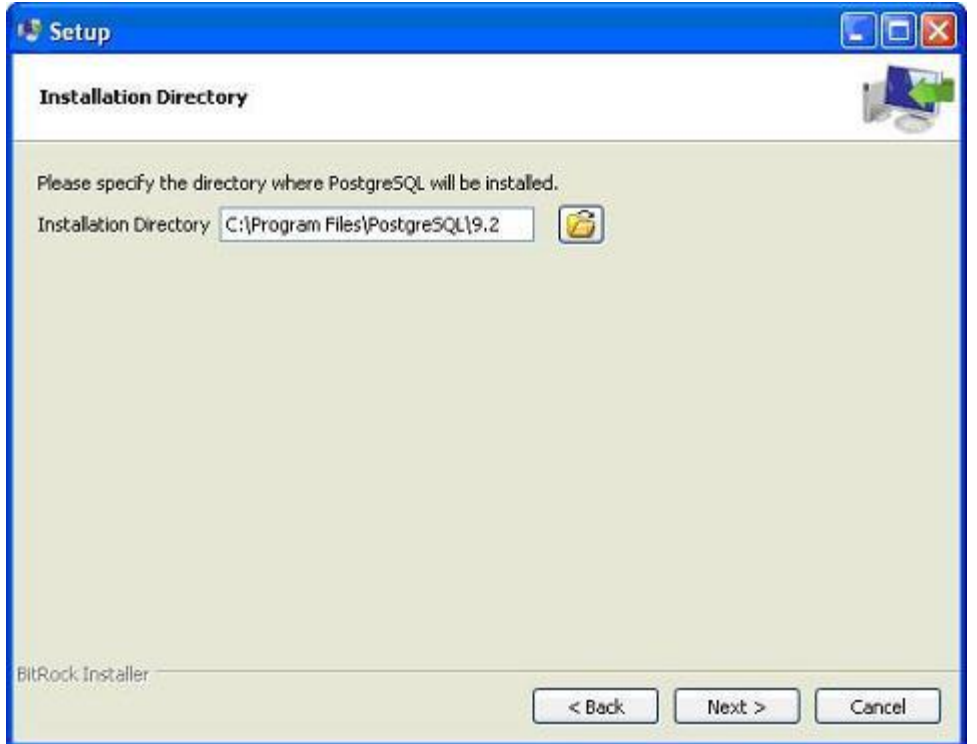

• The next step of the installation process would be to select the directory where data would be stored, by default it is stored under "data" directory

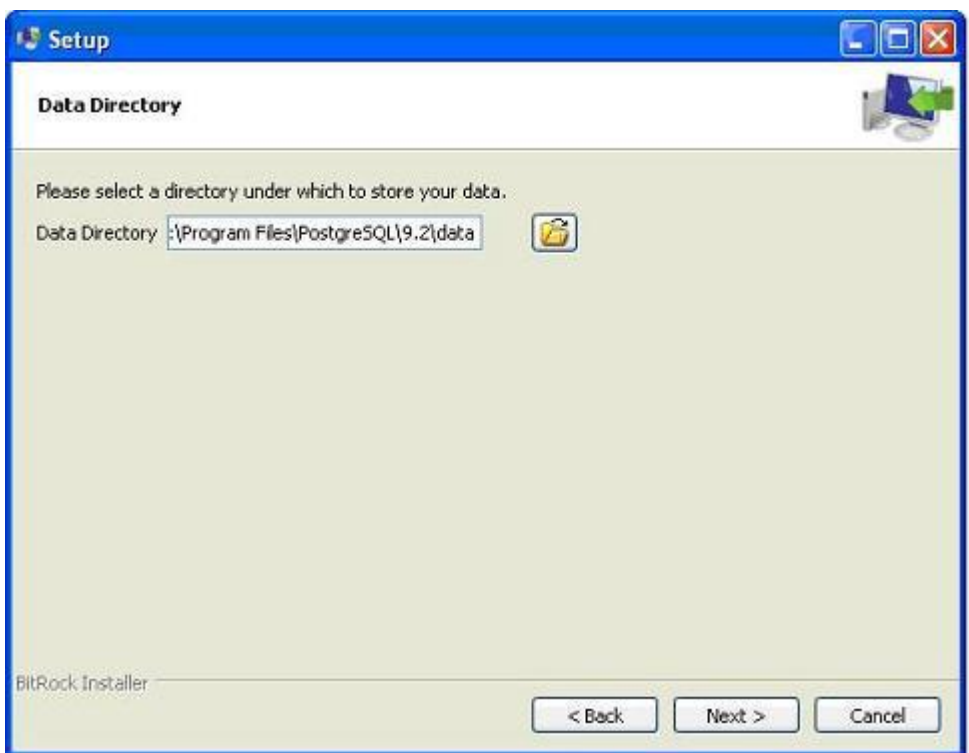

The next step, setup asks for password, so you can use your favorite password

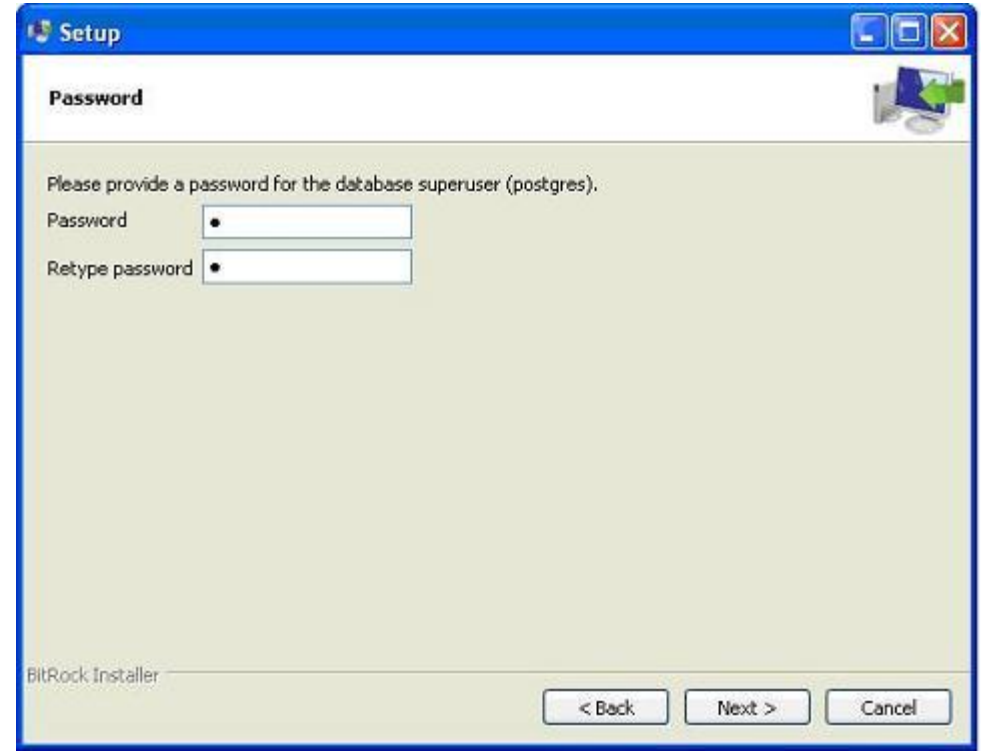

• The next step, keep the port as default

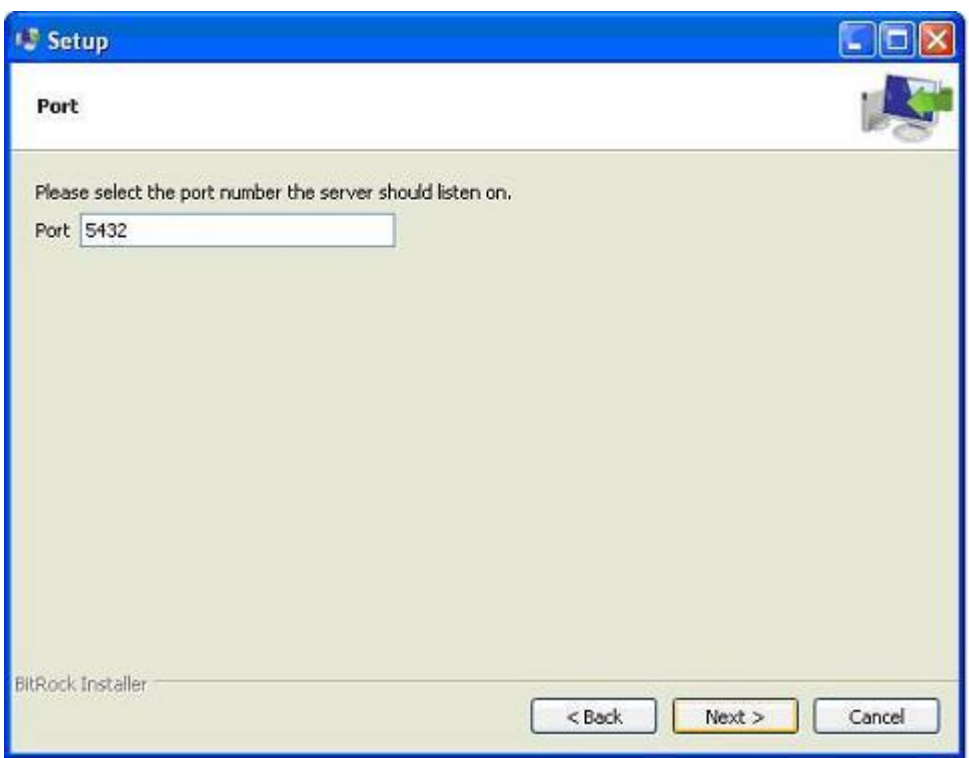

- The next step, when asked for "Locale", I have selected "English, United States".
- It takes a while to install PostgreSQL on your system. On completion of the installation process, you will get the following screen. Uncheck the checkbox and click on Finish button.

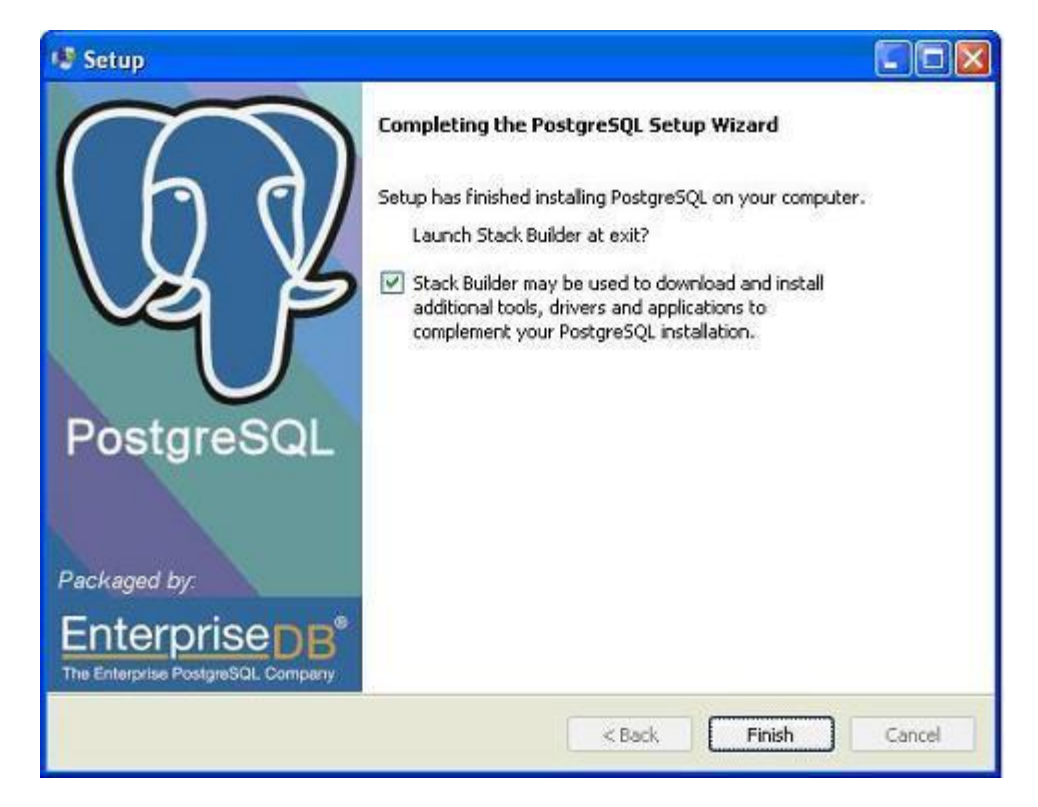

**[TUTORIALS POINT](htt://www.tutorialspoint.com/)** [Simply Easy Learning](htt://www.tutorialspoint.com/) After the installation process is completed, you can access pgAdmin III, StackBuilder and PostgreSQL shell from your Program Menu under PostgreSQL 9.2.

### <span id="page-22-0"></span>Installing PostgreSQL on Mac

Follow the following steps to install PostgreSQL on your Mac machine. Make sure you are logged in as**administrator** before your proceed for the installation.

- Pick the latest version number of PostgreSQL for Mac OS available at **[EnterpriseDB](http://www.enterprisedb.com/products-services-training/pgdownload)**
- I downloaded **postgresql-9.2.4-1-osx.dmg** for my Mac OS running with OS X version 10.8.3. Now, let's open the dmg image in finder and just double click it which will give you PostgreSQL installer in the following window:

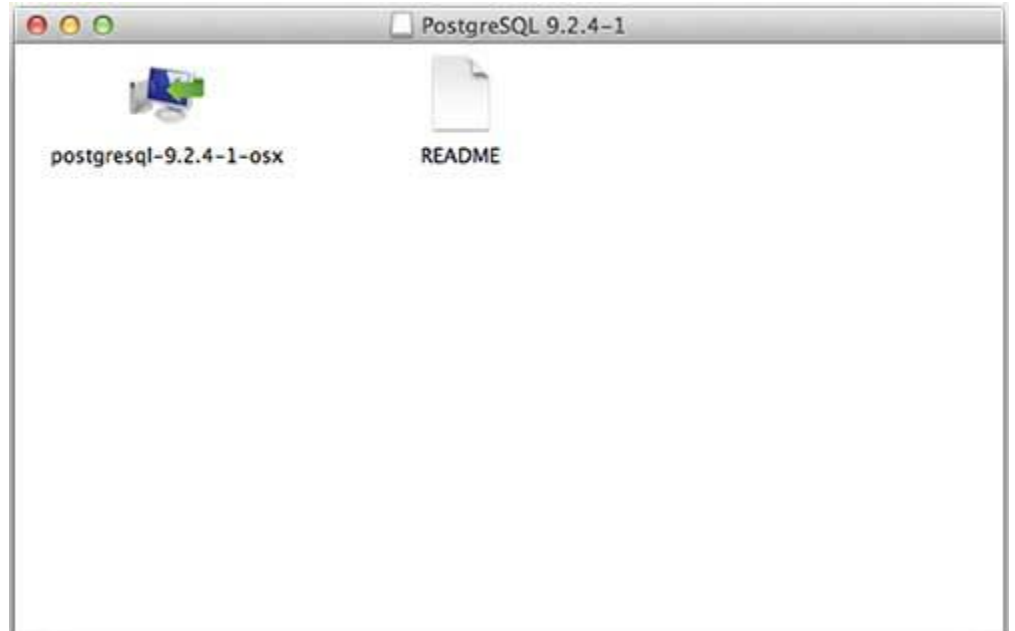

 Next, click on **postgres-9.2.4-1-osx** icon which will give a warning message, just accept the warning and proceed for further installation. It will ask for administrator password using the following window:

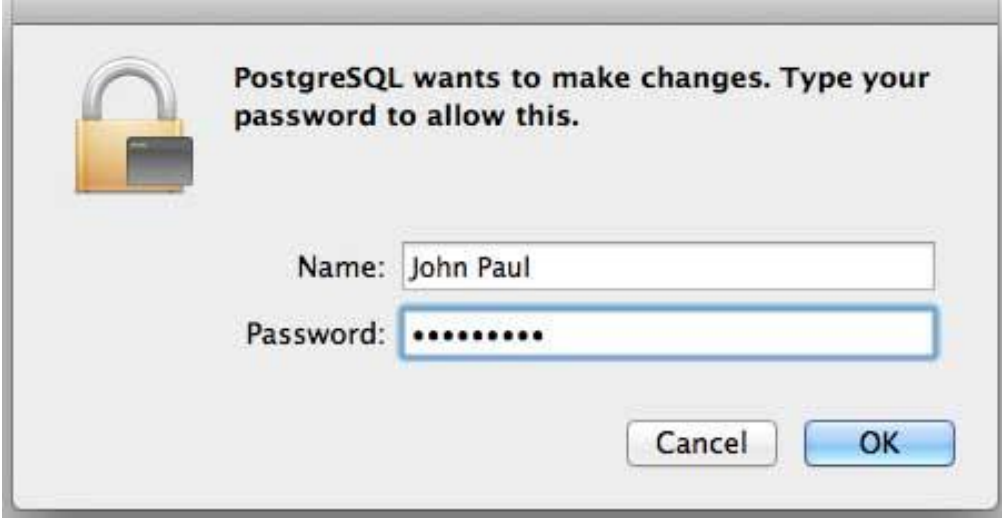

æ

Enter the password and proceed for the installation and after this step, restart your Mac machine, if you do not see following window and after restarting start your installation once again.

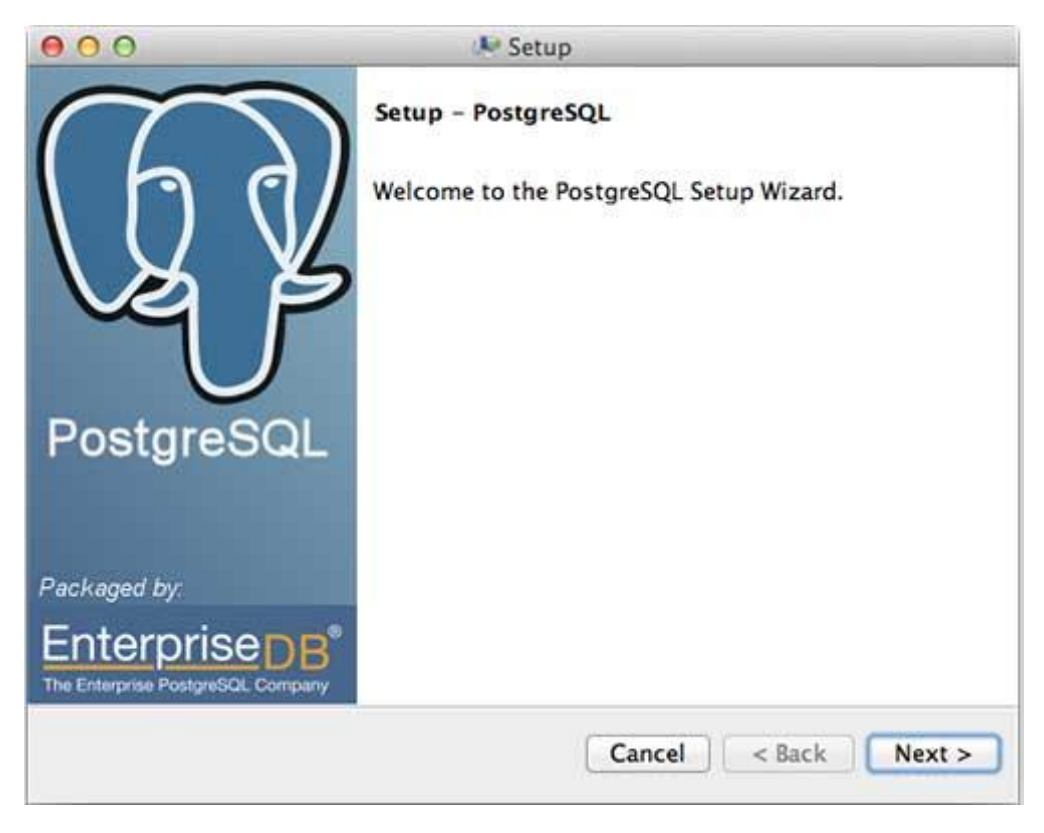

 Once you launch the installer, it asks you few basic questions like location of the installation, password of the user who will use database, port number etc. So keep all of them at their default values except password, which you can provide password as per your choice. It will instal PostgreSQL at your Mac machine in Application folder which you can check:

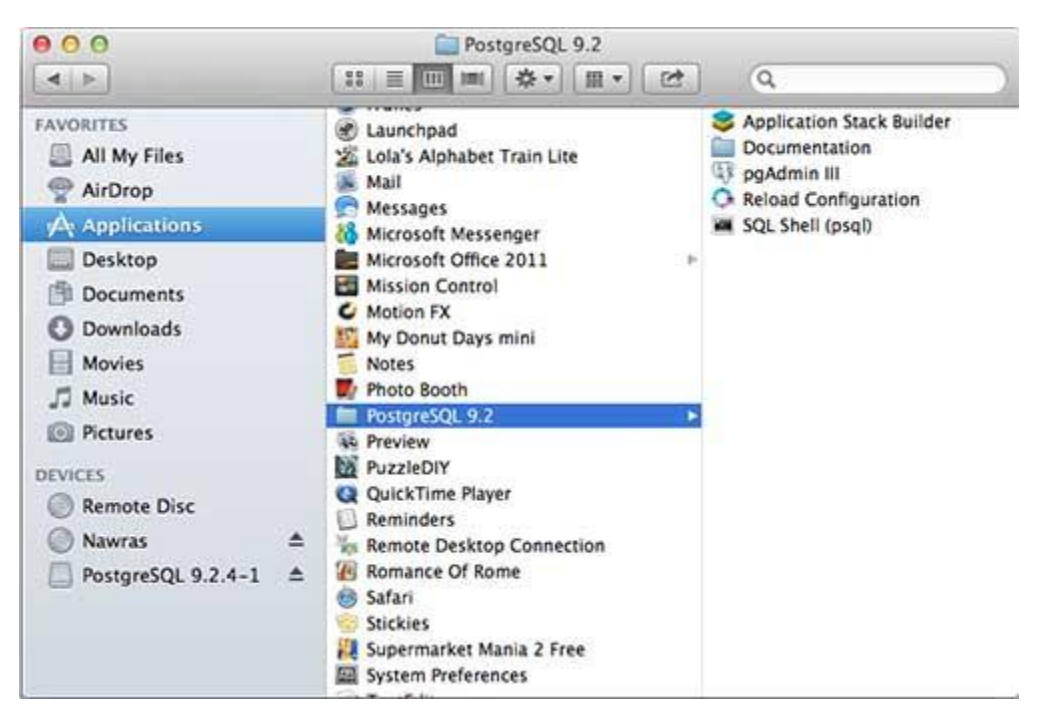

 Now, you can launch any of the program to start with. Let's start with SQL Shell. When you launch SQL Shell, just use all the default values it displays except, enter your password which you had selected at the time of installation. If everything goes fine, then you will be inside postgres database and you will be given a **postgress#** prompt as shown below:

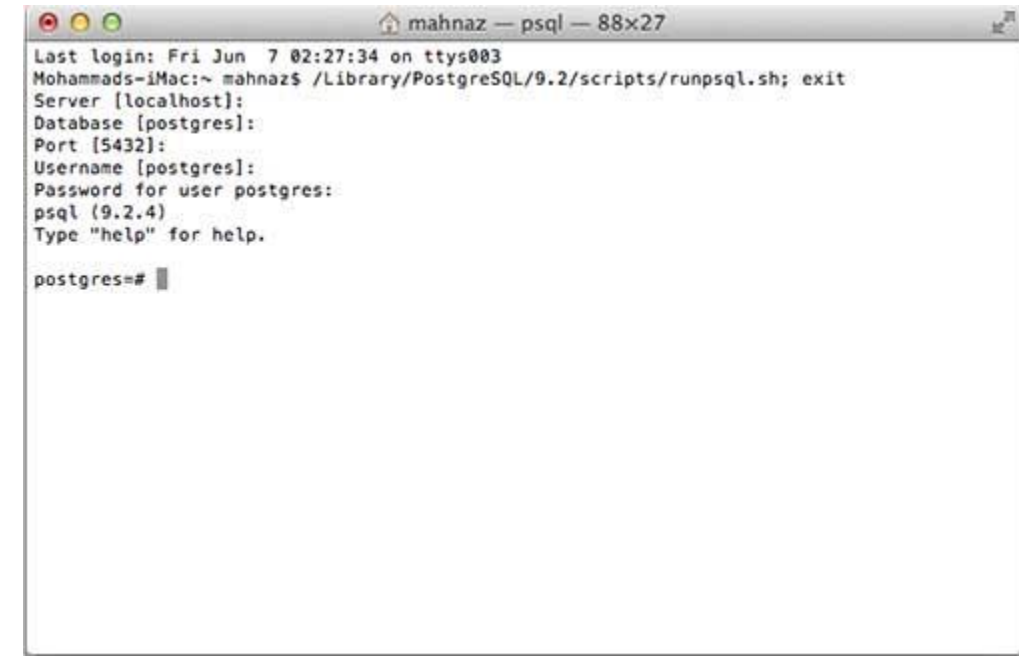

Congratulations!!! Now you have your environment ready to start with PostgreSQL database programming.

# CHAPTER 3

# <span id="page-25-0"></span>**Syntax**

his chapter provides a list of the PostgreSQL SQL commands, followed by the precise syntax rules for

each of these commands. This set of commands is taken from the psql command-line tool. Now that you have Postgres installed, open the psql as:

#### **Program Files > PostgreSQL 9.2 > SQL Shell(psql).**

Using psql, you can generate the complete list of commands by using the \help command. For the syntax of a specific command, use the following command:

postgres-# \help <command\_name>

# <span id="page-25-1"></span>The SQL Statement

An SQL statement is comprised of tokens where each token can represent either a keyword, identifier, quoted identifier, constant, or special character symbol. The table below uses a simple SELECT statement to illustrate a basic, but complete, SQL statement and its components.

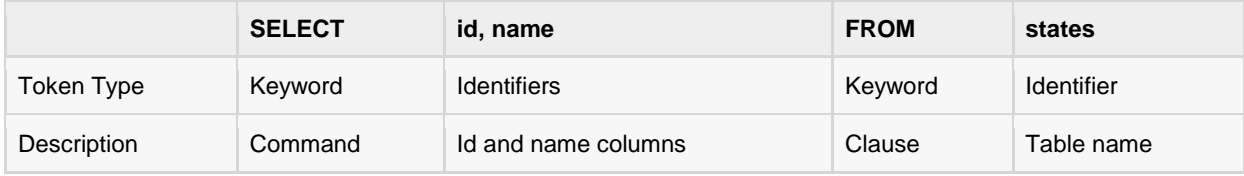

## <span id="page-25-2"></span>PostgreSQL SQL commands

#### <span id="page-25-3"></span>ABORT

Abort the current transaction.

ABORT [ WORK | TRANSACTION ]

#### <span id="page-25-4"></span>ALTER AGGREGATE

Change the definition of an aggregate function.

```
ALTER AGGREGATE name ( type ) RENAME TO new_name
ALTER AGGREGATE name ( type ) OWNER TO new_owner
```
**[TUTORIALS POINT](htt://www.tutorialspoint.com/)** [Simply Easy Learning](htt://www.tutorialspoint.com/)

#### <span id="page-26-0"></span>ALTER CONVERSION

Change the definition of a conversion.

```
ALTER CONVERSION name RENAME TO new_name
ALTER CONVERSION name OWNER TO new_owner
```
#### <span id="page-26-1"></span>ALTER DATABASE

Change a database specific parameter.

```
ALTER DATABASE name SET parameter { TO |=}{ value | DEFAULT }
ALTER DATABASE name RESET parameter
ALTER DATABASE name RENAME TO new_name
ALTER DATABASE name OWNER TO new_owner
```
#### <span id="page-26-2"></span>ALTER DOMAIN

Change the definition of a domain specific parameter.

```
ALTER DOMAIN name { SET DEFAULT expression | DROP DEFAULT }
ALTER DOMAIN name { SET | DROP } NOT NULL
ALTER DOMAIN name ADD domain constraint
ALTER DOMAIN name DROP CONSTRAINT constraint name [ RESTRICT | CASCADE ]
ALTER DOMAIN name OWNER TO new_owner
```
#### <span id="page-26-3"></span>ALTER FUNCTION

Change the definition of a function.

```
ALTER FUNCTION name ([ type [,...]]) RENAME TO new_name
ALTER FUNCTION name ([ type [,...]]) OWNER TO new_owner
```
#### <span id="page-26-4"></span>ALTER GROUP

Change a user group.

```
ALTER GROUP groupname ADD USER username [,...]
ALTER GROUP groupname DROP USER username [,...]
ALTER GROUP groupname RENAME TO new_name
```
#### <span id="page-26-5"></span>ALTER INDEX

Change the definition of an index.

```
ALTER INDEX name OWNER TO new_owner
ALTER INDEX name SET TABLESPACE indexspace name
ALTER INDEX name RENAME TO new_name
```
#### <span id="page-26-6"></span>ALTER LANGUAGE

Change the definition of a procedural language.

```
ALTER LANGUAGE name RENAME TO new_name
```
#### <span id="page-27-0"></span>ALTER OPERATOR

Change the definition of an operator.

```
ALTER OPERATOR name ({ lefttype | NONE },{ righttype | NONE })
OWNER TO new_owner
```
#### <span id="page-27-1"></span>ALTER OPERATOR CLASS

Change the definition of an operator class.

```
ALTER OPERATOR CLASS name USING index method RENAME TO new name
ALTER OPERATOR CLASS name USING index_method OWNER TO new_owner
```
#### <span id="page-27-2"></span>ALTER SCHEMA

Change the definition of a schema.

```
ALTER SCHEMA name RENAME TO new_name
ALTER SCHEMA name OWNER TO new_owner
```
#### <span id="page-27-3"></span>ALTER SEQUENCE

Change the definition of a sequence generator.

```
ALTER SEQUENCE name [ INCREMENT [ BY ] increment ]
[ MINVALUE minvalue | NO MINVALUE ]
[ MAXVALUE maxvalue | NO MAXVALUE ]
[ RESTART [ WITH ] start ][ CACHE cache ][[ NO ] CYCLE ]
```
#### <span id="page-27-4"></span>ALTER TABLE

Change the definition of a table.

```
ALTER TABLE [ ONLY ] name [*]
action [, ...]
ALTER TABLE [ ONLY ] name [*]
RENAME [ COLUMN ] column TO new_column
ALTER TABLE name
RENAME TO new_name
```
Where *action* is one of the following lines:

```
ADD [ COLUMN ] column_type [ column_constraint [...]]
DROP [ COLUMN ] column [ RESTRICT | CASCADE ]
ALTER [ COLUMN ] column TYPE type [ USING expression ]
ALTER [ COLUMN ] column SET DEFAULT expression
ALTER [ COLUMN ] column DROP DEFAULT
ALTER [ COLUMN ] column { SET | DROP } NOT NULL
ALTER [ COLUMN ] column SET STATISTICS integer
ALTER [ COLUMN ] column SET STORAGE { PLAIN | EXTERNAL | EXTENDED | MAIN }
ADD table_constraint
DROP CONSTRAINT constraint name [ RESTRICT | CASCADE ]
CLUSTER ON index_name
SET WITHOUT CLUSTER
SET WITHOUT OIDS
```
#### **[TUTORIALS POINT](htt://www.tutorialspoint.com/)**

[Simply Easy Learning](htt://www.tutorialspoint.com/)

OWNER TO new\_owner SET TABLESPACE tablespace\_name

#### <span id="page-28-0"></span>ALTER TABLESPACE

Change the definition of a tablespace.

```
ALTER TABLESPACE name RENAME TO new_name
ALTER TABLESPACE name OWNER TO new_owner
```
#### <span id="page-28-1"></span>ALTER TRIGGER

Change the definition of a trigger.

ALTER TRIGGER name ON table RENAME TO new\_name

#### <span id="page-28-2"></span>ALTER TYPE

Change the definition of a type.

ALTER TYPE name OWNER TO new\_owner

#### <span id="page-28-3"></span>ALTER USER

Change a database user account.

```
ALTER USER name [[ WITH ] option [...]]
ALTER USER name RENAME TO new_name
ALTER USER name SET parameter { TO |=}{ value | DEFAULT }
ALTER USER name RESET parameter
```
Where *option* can be:

```
[ ENCRYPTED | UNENCRYPTED ] PASSWORD 'password'
| CREATEDB | NOCREATEDB
| CREATEUSER | NOCREATEUSER
| VALID UNTIL 'abstime'
```
#### <span id="page-28-4"></span>ANALYZE

Collect statistics about a database.

```
ANALYZE [ VERBOSE ][ table [(column [,...])]]
```
#### <span id="page-28-5"></span>BEGIN

Start a transaction block.

BEGIN[ WORK | TRANSACTION ][ transaction\_mode [,...]]

Where *transaction\_mode* is one of:

```
ISOLATION LEVEL { SERIALIZABLE | REPEATABLE READ | READ COMMITTED
| READ UNCOMMITTED }
```
#### **[TUTORIALS POINT](htt://www.tutorialspoint.com/)** [Simply Easy Learning](htt://www.tutorialspoint.com/)

READ WRITE | READ ONLY

#### <span id="page-29-0"></span>CHECKPOINT

Force a transaction log checkpoint.

CHECKPOINT

#### <span id="page-29-1"></span>CLOSE

Close a cursor.

CLOSE name

#### <span id="page-29-2"></span>**CLUSTER**

Cluster a table according to an index.

```
CLUSTER index_name ON table_name
CLUSTER table_name
CLUSTER
```
#### <span id="page-29-3"></span>**COMMENT**

Define or change the comment of an object.

```
COMMENT ON
{
TABLE object_name |
COLUMN table name.column name |
AGGREGATE agg name (agg type) |
CAST (source_type AS target_type)|
CONSTRAINT constraint name ON table name |
CONVERSION object name |
DATABASE object name
DOMAIN object_name |
FUNCTION func name (arg1 type, arg2 type,...) |
INDEX object_name |
LARGE OBJECT large object oid |
OPERATOR op (left_operand_type, right_operand_type)|
OPERATOR CLASS object_name USING index_method |
[ PROCEDURAL ] LANGUAGE object_name |
RULE rule name ON table name |
SCHEMA object_name |
SEQUENCE object name
TRIGGER trigger name ON table name |
TYPE object_name |
VIEW object_name
} IS 'text'
```
#### <span id="page-29-4"></span>COMMIT

Commit the current transaction.

COMMIT [ WORK | TRANSACTION ]

#### <span id="page-30-0"></span>**COPY**

Copy data between a file and a table.

```
COPY table_name [( column [,...])]
FROM {'filename'| STDIN }
[[ WITH ]
[ BINARY ]
[ OIDS ]
[ DELIMITER [ AS ]'delimiter']
[ NULL [ AS ]'null string']
[ CSV [ QUOTE [ AS ]'quote']
[ ESCAPE [ AS ]'escape']
[ FORCE NOT NULL column [,...]]
COPY table name [(\text{ column } [.,..])]TO {'filename'| STDOUT }
[[ WITH ]
[ BINARY ]
[ OIDS ]
[ DELIMITER [ AS ]'delimiter']
[ NULL [ AS ]'null string']
[ CSV [ QUOTE [ AS ]'quote']
[ ESCAPE [ AS ]'escape']
[ FORCE QUOTE column [,...]]
```
#### <span id="page-30-1"></span>CREATE AGGREGATE

Define a new aggregate function.

```
CREATE AGGREGATE name (
BASETYPE = input data type,
SFUNC = sfunc,
STYPE = state data type
[, FINALFUNC = ffunc ]
[, INITCOND = initial condition ]
\lambda
```
#### <span id="page-30-2"></span>CREATE CAST

Define a new cast.

```
CREATE CAST (source type AS target type)
WITH FUNCTION func name (arg types)
[ AS ASSIGNMENT | AS IMPLICIT
CREATE CAST (source_type AS target_type)
WITHOUT FUNCTION
[ AS ASSIGNMENT | AS IMPLICIT ]
```
#### <span id="page-30-3"></span>CREATE CONSTRAINT TRIGGER

Define a new constraint trigger.

```
CREATE CONSTRAINT TRIGGER name
AFTER events ON
table_name constraint attributes
FOR EACH ROW EXECUTE PROCEDURE func_name ( args )
```
#### <span id="page-31-0"></span>CREATE CONVERSION

Define a new conversion.

```
CREATE [DEFAULT] CONVERSION name
FOR source encoding TO dest encoding FROM func name
```
#### <span id="page-31-1"></span>CREATE DATABASE

Create a new database.

```
CREATE DATABASE name
[[ WITH ][ OWNER [=] db_owner ]
[ TEMPLATE [=]template]
[ ENCODING [=] encoding ]
[ TABLESPACE [=] tablespace ]]
```
#### <span id="page-31-2"></span>CREATE DOMAIN

Define a new domain.

```
CREATE DOMAIN name [AS] data_type
[ DEFAULT expression ]
[ constraint [...]]
```
Where *constraint* is:

```
[ CONSTRAINT constraint name ]
{ NOT NULL | NULL | CHECK (expression)}
```
#### <span id="page-31-3"></span>CREATE FUNCTION

Define a new function.

```
CREATE [ OR REPLACE ] FUNCTION name ([[ arg_name ] arg_type [,...]])
RETURNS ret_type
{ LANGUAGE lang_name
| IMMUTABLE | STABLE | VOLATILE
| CALLED ON NULL INPUT | RETURNS NULL ON NULL INPUT | STRICT
|[ EXTERNAL ] SECURITY INVOKER |[ EXTERNAL ] SECURITY DEFINER
| AS 'definition'
| AS 'obj_file','link_symbol'
}...
[ WITH ( attribute [,...]) )
```
#### <span id="page-31-4"></span>CREATE GROUP

Define a new user group.

```
CREATE GROUP name [[ WITH ] option [...]]
Where option can be:
SYSID gid
| USER username [, ...]
```
#### <span id="page-32-0"></span>CREATE INDEX

Define a new index.

```
CREATE [ UNIQUE ] INDEX name ON table [ USING method ]
({ column |( expression )}[ opclass ][,...])
[ TABLESPACE tablespace ]
[ WHERE predicate ]
```
#### <span id="page-32-1"></span>CREATE LANGUAGE

Define a new procedural language.

```
CREATE [ TRUSTED ][ PROCEDURAL ] LANGUAGE name
HANDLER call handler [ VALIDATOR val function ]
```
#### <span id="page-32-2"></span>CREATE OPERATOR

Define a new operator.

```
CREATE OPERATOR name (
PROCEDURE = func name[, LEFTARG = left type ][, RIGHTARG = right type ]
[, COMMUTATOR = com_op ] [, NEGATOR = neg_op ][, RESTRICT = res_proc ][, JOIN = join_proc ]
[, HASHES ][, MERGES ]
[, SORT1 = left_sort_op ][, SORT2 = right_sort_op ]
[, LTCMP = less than op ] [, GTCMP = greater_than_op ])
```
#### <span id="page-32-3"></span>CREATE OPERATOR CLASS

Define a new operator class.

```
CREATE OPERATOR CLASS name [ DEFAULT ] FOR TYPE data_type
USING index_method AS
{ OPERATOR strategy_number operator_name [( op_type, op_type )][ RECHECK ]
| FUNCTION support_number func_name ( argument_type [,...])
| STORAGE storage_type
\}[, ...]
```
#### <span id="page-32-4"></span>CREATE RULE

Define a new rewrite rule.

```
CREATE [ OR REPLACE ] RULE name AS ON event
TO table [ WHERE condition ]
DO [ ALSO | INSTEAD ]{ NOTHING | command |( command ; command ...)}
```
#### <span id="page-32-5"></span>CREATE SCHEMA

Define a new schema.

```
CREATE SCHEMA schema_name
[ AUTHORIZATION username ][ schema_element [...]]
CREATE SCHEMA AUTHORIZATION username
```
# **[TUTORIALS POINT](htt://www.tutorialspoint.com/)**

[Simply Easy Learning](htt://www.tutorialspoint.com/)

```
[ schema_element [...]]
```
#### <span id="page-33-0"></span>CREATE SEQUENCE

Define a new sequence generator.

```
CREATE [ TEMPORARY | TEMP ] SEQUENCE name
[ INCREMENT [ BY ] increment ]
[ MINVALUE minvalue | NO MINVALUE ]
[ MAXVALUE maxvalue | NO MAXVALUE ]
[ START [ WITH ] start ][ CACHE cache ][[ NO ] CYCLE ]
```
#### <span id="page-33-1"></span>CREATE TABLE

Define a new table.

```
CREATE [[ GLOBAL | LOCAL ]{ TEMPORARY | TEMP }] TABLE table_name (
{ column_name data_type [ DEFAULT default_expr ][ column_constraint [...]]
| table_constraint
| LIKE parent_table [{ INCLUDING | EXCLUDING } DEFAULTS ]}[,...]
)
[ INHERITS ( parent_table [,...])]
[ WITH OIDS | WITHOUT OIDS ]
[ ON COMMIT { PRESERVE ROWS | DELETE ROWS | DROP }]
[ TABLESPACE tablespace ]
```
Where *column\_constraint* is:

```
[ CONSTRAINT constraint name ]
{ NOT NULL |
NULL<sub>1</sub>
UNIQUE [ USING INDEX TABLESPACE tablespace ]|
PRIMARY KEY [ USING INDEX TABLESPACE tablespace ] |
CHECK (expression)|
REFERENCES ref table [( ref column )]
[ MATCH FULL | MATCH PARTIAL | MATCH SIMPLE ]
[ ON DELETE action ][ ON UPDATE action ]}
[ DEFERRABLE | NOT DEFERRABLE ][ INITIALLY DEFERRED | INITIALLY IMMEDIATE ]
```
And *table\_constraint* is:

```
[ CONSTRAINT constraint name ]
{ UNIQUE ( column_name [,...])[ USING INDEX TABLESPACE tablespace ]|
PRIMARY KEY ( column name [,...]) [ USING INDEX TABLESPACE tablespace ] |
CHECK ( expression )|
FOREIGN KEY ( column name [,...])
REFERENCES ref table [ ( ref column [,...]) ]
[ MATCH FULL | MATCH PARTIAL | MATCH SIMPLE ]
[ ON DELETE action ][ ON UPDATE action ]}
[ DEFERRABLE | NOT DEFERRABLE ][ INITIALLY DEFERRED | INITIALLY IMMEDIATE ]
```
#### <span id="page-33-2"></span>CREATE TABLE AS

Define a new table from the results of a query.

```
CREATE [[ GLOBAL | LOCAL ] { TEMPORARY | TEMP }] TABLE table name
[(column_name [,...])][[ WITH | WITHOUT ] OIDS ]
```
AS query

#### <span id="page-34-0"></span>CREATE TABLESPACE

Define a new tablespace.

```
CREATE TABLESPACE tablespace name [ OWNER username ] LOCATION 'directory'
```
#### <span id="page-34-1"></span>CREATE TRIGGER

Define a new trigger.

```
CREATE TRIGGER name { BEFORE | AFTER }{event[ OR ...]}
ON table [ FOR [ EACH ]{ ROW | STATEMENT }]
EXECUTE PROCEDURE func name ( arguments )
```
#### <span id="page-34-2"></span>CREATE TYPE

Define a new data type.

```
CREATE TYPE name AS
( attribute_name data_type [,...])
CREATE TYPE name (
INPUT = input function,OUTPUT = output_function
[, RECEIVE = receive function ]
[, SEND = send function ]
[, ANALYZE = analyze function ]
[, INTERNALLENGTH ={\left[ internal length | VARIABLE }]
[, PASSEDBYVALUE ]
[, ALIGNMENT = alignment ]
[, STORAGE = storage ]
[, DEFAULT =default]
\left| \right|, ELEMENT = element
[, DELIMITER = delimiter ]
)
```
#### <span id="page-34-3"></span>CREATE USER

Define a new database user account.

CREATE USER name [[ WITH ] option [...]]

Where *option* can be:

```
SYSID uid
|[ ENCRYPTED | UNENCRYPTED ] PASSWORD 'password'
| CREATEDB | NOCREATEDB
| CREATEUSER | NOCREATEUSER
| IN GROUP group_name [,...]
| VALID UNTIL 'abs_time'
```
#### <span id="page-34-4"></span>CREATE VIEW

Define a new view.

#### **[TUTORIALS POINT](htt://www.tutorialspoint.com/)** [Simply Easy Learning](htt://www.tutorialspoint.com/)

CREATE [ OR REPLACE ] VIEW name [( column\_name [,...])] AS query

#### <span id="page-35-0"></span>DEALLOCATE

Deallocate a prepared statement.

DEALLOCATE [ PREPARE ] plan name

#### <span id="page-35-1"></span>DECLARE

Define a cursor.

```
DECLARE name [ BINARY ][ INSENSITIVE ][[ NO ] SCROLL ]
CURSOR [{ WITH | WITHOUT } HOLD ] FOR query
[ FOR { READ ONLY} | UPDATE [ OF column [<math>, . . . ]</math>])]
```
#### <span id="page-35-2"></span>DELETE

Delete rows of a table.

```
DELETE FROM [ ONLY ] table [ WHERE condition ]
```
#### <span id="page-35-3"></span>DROP AGGREGATE

Remove an aggregate function.

```
DROP AGGREGATE name ( type ) [ CASCADE | RESTRICT ]
```
#### <span id="page-35-4"></span>DROP CAST

Remove a cast.

```
DROP CAST (source type AS target type) [ CASCADE | RESTRICT ]
```
#### <span id="page-35-5"></span>DROP CONVERSION

Remove a conversion.

```
DROP CONVERSION name [ CASCADE | RESTRICT ]
```
#### <span id="page-35-6"></span>DROP DATABASE

Remove a database.

DROP DATABASE name

#### <span id="page-35-7"></span>DROP DOMAIN

Remove a domain.

```
DROP DOMAIN name [,...][ CASCADE | RESTRICT ]
```
#### DROP FUNCTION

#### Remove a function.

DROP FUNCTION name ([ type [, ... ]]) [ CASCADE | RESTRICT ]

#### DROP GROUP

#### Remove a user group.

DROP GROUP name

#### DROP INDEX

Remove an index.

```
DROP INDEX name [, ... ] [ CASCADE | RESTRICT ]
```
#### DROP LANGUAGE

Remove a procedural language.

DROP [ PROCEDURAL ] LANGUAGE name [ CASCADE | RESTRICT ]

#### DROP OPERATOR

Remove an operator.

```
DROP OPERATOR name ({ left_type | NONE },{ right_type | NONE })
[ CASCADE | RESTRICT ]
```
#### DROP OPERATOR CLASS

Remove an operator class.

```
DROP OPERATOR CLASS name USING index method [ CASCADE | RESTRICT ]
```
#### DROP RULE

Remove a rewrite rule.

DROP RULE name ON relation [ CASCADE | RESTRICT ]

#### DROP SCHEMA

Remove a schema.

DROP SCHEMA name [,...][ CASCADE | RESTRICT ]

#### DROP SEQUENCE

Remove a sequence.

### **[TUTORIALS POINT](htt://www.tutorialspoint.com/)**

[Simply Easy Learning](htt://www.tutorialspoint.com/)

DROP SEQUENCE name [,...][ CASCADE | RESTRICT ]

#### DROP TABLE

#### Remove a table.

DROP TABLE name [, ...] [ CASCADE | RESTRICT ]

#### DROP TABLESPACE

Remove a tablespace.

DROP TABLESPACE tablespace\_name

#### DROP TRIGGER

Remove a trigger.

DROP TRIGGER name ON table [ CASCADE | RESTRICT ]

#### DROP TYPE

Remove a data type.

```
DROP TYPE name [, ... ] [ CASCADE | RESTRICT ]
```
#### DROP USER

Remove a database user account.

DROP USER name

#### DROP VIEW

Remove a view.

DROP VIEW name [,...][ CASCADE | RESTRICT ]

#### END

Commit the current transaction.

END[ WORK | TRANSACTION ]

#### **EXECUTE**

Execute a prepared statement.

```
EXECUTE plan_name [(parameter [,...])]
```
#### EXPLAIN

Show the execution plan of a statement.

EXPLAIN [ ANALYZE ] [ VERBOSE ] statement

#### **FETCH**

Retrieve rows from a query using a cursor.

FETCH [ direction { FROM | IN }] cursor name

Where *direction* can be empty or one of:

NEXT PRIOR FIRST LAST ABSOLUTE count RELATIVE count count ALL FORWARD FORWARD count FORWARD ALL BACKWARD BACKWARD count BACKWARD ALL

#### GRANT

Define access privileges.

```
GRANT {{ SELECT | INSERT | UPDATE | DELETE | RULE | REFERENCES | TRIGGER }
[ , \ldots ]| ALL [ PRIVILEGES ]}
ON [ TABLE ] table name [, ...]
TO { username | GROUP group name | PUBLIC }[,...][ WITH GRANT OPTION ]
GRANT {{ CREATE | TEMPORARY | TEMP }[,...]| ALL [ PRIVILEGES ]}
ON DATABASE db_name [,...]
TO { username \overline{ } GROUP group name | PUBLIC } [,...] [ WITH GRANT OPTION ]
GRANT { CREATE | ALL [ PRIVILEGES ]}
ON TABLESPACE tablespace name [,...]
TO { username | GROUP group name | PUBLIC }[,...][ WITH GRANT OPTION ]
GRANT { EXECUTE | ALL [ PRIVILEGES ]}
ON FUNCTION func_name ([type,...])[,...]
TO { username | GROUP group_name | PUBLIC }[,...][ WITH GRANT OPTION ]
GRANT { USAGE | ALL [ PRIVILEGES ]}
ON LANGUAGE lang name [, ...]
TO { username | GROUP group name | PUBLIC }[,...][ WITH GRANT OPTION ]
GRANT {{ CREATE | USAGE }[,...]| ALL [ PRIVILEGES ]}
ON SCHEMA schema_name [,...]
TO { username | GROUP group_name | PUBLIC }[,...][ WITH GRANT OPTION ]
```
#### INSERT

Create new rows in a table.

```
INSERT INTO table [( column [,...])]
{ DEFAULT VALUES | VALUES ({ expression | DEFAULT }[,...])| query }
```
#### LISTEN

Listen for a notification.

LISTEN name

#### LOAD

Load or reload a shared library file.

LOAD 'filename'

#### LOCK

Lock a table.

LOCK [ TABLE ] name [,...][ IN lock mode MODE ][ NOWAIT ]

Where *lock\_mode* is one of:

```
ACCESS SHARE | ROW SHARE | ROW EXCLUSIVE | SHARE UPDATE EXCLUSIVE
| SHARE | SHARE ROW EXCLUSIVE | EXCLUSIVE | ACCESS EXCLUSIVE
```
#### **MOVE**

Position a cursor.

```
MOVE [ direction { FROM | IN }] cursor_name
```
#### NOTIFY

Generate a notification.

NOTIFY name

#### PREPARE

Prepare a statement for execution.

```
PREPARE plan_name [(data_type [, ...])] AS statement
```
#### REINDEX

Rebuild indexes.

```
REINDEX { DATABASE | TABLE | INDEX } name [ FORCE ]
```
#### RELEASE SAVEPOINT

Destroy a previously defined savepoint.

#### **[TUTORIALS POINT](htt://www.tutorialspoint.com/)**

[Simply Easy Learning](htt://www.tutorialspoint.com/)

RELEASE [ SAVEPOINT ] savepoint name

#### RESET

Restore the value of a runtime parameter to the default value.

RESET name RESET ALL

#### REVOKE

Remove access privileges.

```
REVOKE [ GRANT OPTION FOR ]
{{ SELECT | INSERT | UPDATE | DELETE | RULE | REFERENCES | TRIGGER }
[,...] | ALL [ PRIVILEGES ] }
ON [ TABLE ] table name [,...]
FROM { username | GROUP group_name | PUBLIC }[,...]
[ CASCADE | RESTRICT ]
REVOKE [ GRANT OPTION FOR ]
\{ ( CREATE | TEMPORARY | TEMP \} [, ... ] | ALL [ PRIVILEGES ] }
ON DATABASE db_name [,...]
FROM { username | GROUP group name | PUBLIC }[,...]
[ CASCADE | RESTRICT ]
REVOKE [ GRANT OPTION FOR ]
{ CREATE | ALL [ PRIVILEGES ]}
ON TABLESPACE tablespace name [,...]
FROM { username | GROUP group name | PUBLIC } [, ...]
[ CASCADE | RESTRICT ]
REVOKE [ GRANT OPTION FOR ]
{ EXECUTE | ALL [ PRIVILEGES ]}
ON FUNCTION func_name ([type,...])[,...]
FROM { username | GROUP group_name | PUBLIC }[,...]
[ CASCADE | RESTRICT ]
REVOKE [ GRANT OPTION FOR ]
{ USAGE | ALL [ PRIVILEGES ]}
ON LANGUAGE lang_name [,...]
FROM { username | GROUP group name | PUBLIC } [, ...]
[ CASCADE | RESTRICT ]
REVOKE [ GRANT OPTION FOR ]
\{\{ \begin{array}{l} \texttt{CREATE} \end{array} \mid \texttt{USAGE} \ \} [\texttt{, \dots}] \mid \texttt{ALL} \ \texttt{[ PRIVILEGES]} \ \}ON SCHEMA schema_name [,...]
FROM { username | GROUP group_name | PUBLIC }[,...]
[ CASCADE | RESTRICT ]
```
#### ROLLBACK

Abort the current transaction.

```
ROLLBACK [ WORK | TRANSACTION ]
```
#### ROLLBACK TO SAVEPOINT

Roll back to a savepoint.

ROLLBACK [ WORK | TRANSACTION ] TO [ SAVEPOINT ] savepoint name

#### SAVEPOINT

Define a new savepoint within the current transaction.

SAVEPOINT savepoint name

#### **SELECT**

Retrieve rows from a table or view.

```
SELECT [ ALL | DISTINCT [ ON ( expression [,...])]]
*| expression [ AS output name ] [, ...]
[ FROM from item [,...]]
[ WHERE condition
[ GROUP BY expression [,...]]
[ HAVING condition [,...]]
[{ UNION | INTERSECT | EXCEPT }[ ALL ]select]
[ ORDER BY expression [ ASC | DESC | USING operator][,...]]
[ LIMIT { count | ALL }]
[ OFFSET start ]
[ FOR UPDATE [ OF table name [, ...]]]
```
Where *from\_item* can be one of:

```
[ ONLY ] table_name [*][[ AS ]alias[( column alias [,...])]]
(select) [ AS ]alias [( column alias [, ...])]
function name ([ argument [,...]])
[ AS ]alias[( column_alias [,...]| column_definition [,...])]
function name ([ argument [,...]]) AS ( column definition [,...])
from item [ NATURAL ] join type from item
[ ON join condition | USING ( join column [,...])]
```
#### SELECT INTO

Define a new table from the results of a query.

```
SELECT [ ALL | DISTINCT [ ON ( expression [,...])]]
*| expression [ AS output_name ][,...]
INTO [ TEMPORARY | TEMP ][ TABLE ] new_table
[ FROM from_item [,...]]
[ WHERE condition ]
[ GROUP BY expression [,...]]
[ HAVING condition [,...]]
[{ UNION | INTERSECT | EXCEPT }[ ALL ]select]
[ ORDER BY expression [ ASC | DESC | USING operator][,...]]
[ LIMIT { count | ALL }]
[ OFFSET start ]
[ FOR UPDATE [ OF table name [,...]]]
```
SET

Change a runtime parameter.

```
SET [ SESSION | LOCAL ] name { TO |=}{ value |'value'| DEFAULT }
SET [ SESSION | LOCAL ] TIME ZONE { time_zone | LOCAL | DEFAULT }
```
#### SET CONSTRAINTS

Set constraint checking modes for the current transaction.

```
SET CONSTRAINTS { ALL | name [, ...] } { DEFERRED | IMMEDIATE }
```
#### SET SESSION AUTHORIZATION

Set the session user identifier and the current user identifier of the current session.

```
SET [ SESSION | LOCAL ] SESSION AUTHORIZATION username
SET [ SESSION | LOCAL ] SESSION AUTHORIZATION DEFAULT
RESET SESSION AUTHORIZATION
```
#### SET TRANSACTION

Set the characteristics of the current transaction.

```
SET TRANSACTION transaction mode [, ...]
SET SESSION CHARACTERISTICS AS TRANSACTION transaction mode [, ... ]
```
Where *transaction\_mode* is one of:

```
ISOLATION LEVEL { SERIALIZABLE | REPEATABLE READ | READ COMMITTED
| READ UNCOMMITTED }
READ WRITE | READ ONLY
```
#### SHOW

Show the value of a runtime parameter.

```
SHOW name
SHOW ALL
```
#### START TRANSACTION

Start a transaction block.

```
START TRANSACTION [ transaction_mode [,...]]
```
Where *transaction\_mode* is one of:

```
ISOLATION LEVEL { SERIALIZABLE | REPEATABLE READ | READ COMMITTED
| READ UNCOMMITTED }
READ WRITE | READ ONLY
```

```
TUTORIALS POINT
Simply Easy Learning
```
#### **TRUNCATE**

Empty a table.

TRUNCATE [ TABLE ] name

#### **UNLISTEN**

Stop listening for a notification.

UNLISTEN { name |\*}

#### UPDATE

Update rows of a table.

```
UPDATE [ ONLY ] table SET column ={ expression | DEFAULT }[,...]
[ FROM from list ]
[ WHERE condition ]
```
#### VACUUM

Garbage-collect and optionally analyze a database.

```
VACUUM [ FULL ][ FREEZE ][ VERBOSE ][ table ]
VACUUM [ FULL ][ FREEZE ][ VERBOSE ] ANALYZE [ table [(column [,...])]]
```
# Data Types

his chapter discusses PostgreSQL Data Types. While creating table, for each column, you specify a data

type, i.e., what kind of data you want to store in the table fields.

This enables several benefits:

- **Consistency:** Operations against columns of same data type give consistent results and are usually the fastest.
- **Validation:** Proper use of data types implies format validation of data and rejection of data outside the scope of data type.
- **Compactness:** As a column can store a single type of value, it is stored in a compact way.
- **Performance:** Proper use of data types gives the most efficient storage of data. The values stored can be processed quickly, which enhances the performance.

PostgreSQL supports a wide set of Data Types. Besides, users can create their own custom data type using *CREATE TYPE* SQL command. There are different categories of data types in PostgreSQL. They are discussed as below:

## Numeric Types

Numeric types consist of two-byte, four-byte, and eight-byte integers, four-byte and eight-byte floating-point numbers, and selectable-precision decimals. Table below lists the available types.

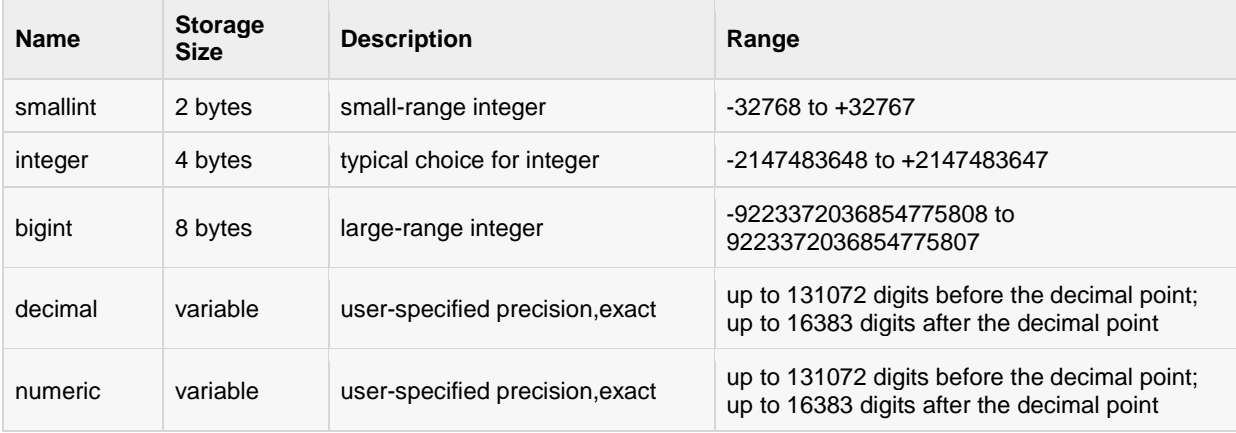

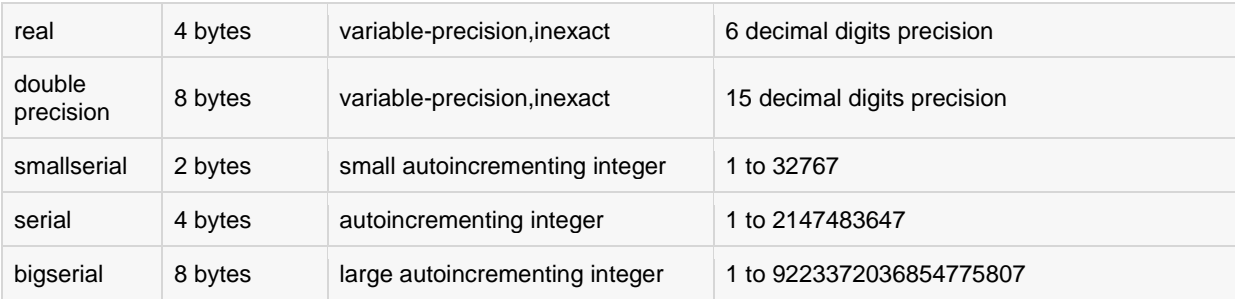

# Monetary Types

The *money* type stores a currency amount with a fixed fractional precision. Values of the *numeric, int, and bigint* data types can be cast to *money*. Using Floating point numbers is not recommended to handle money due to the potential for rounding errors.

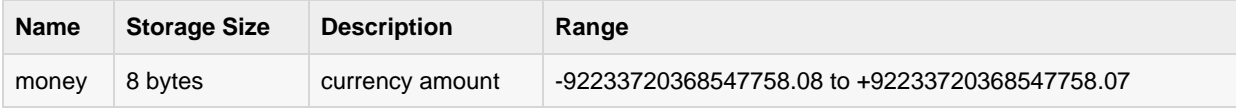

# Character Types

The table below lists general-purpose character types available in PostgreSQL.

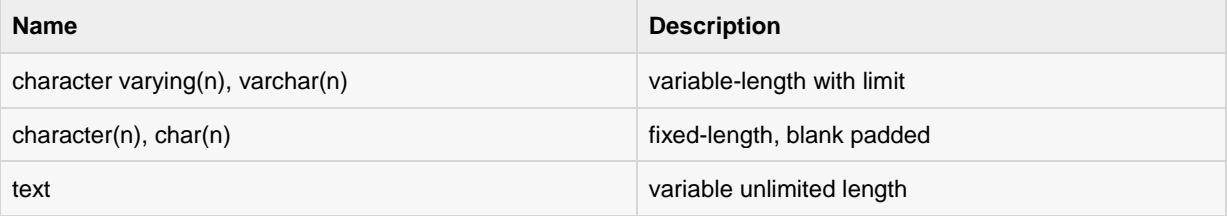

# Binary Data Types

The *bytea* data type allows storage of binary strings as in the table below.

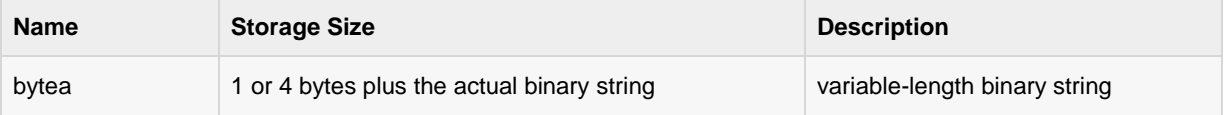

# Date/Time Types

PostgreSQL supports the full set of SQL date and time types, as shown in table below. Dates are counted according to the Gregorian calendar. Here, all the types have resolution of **1 microsecond / 14 digits** except **date** type, whose resolution is **day**.

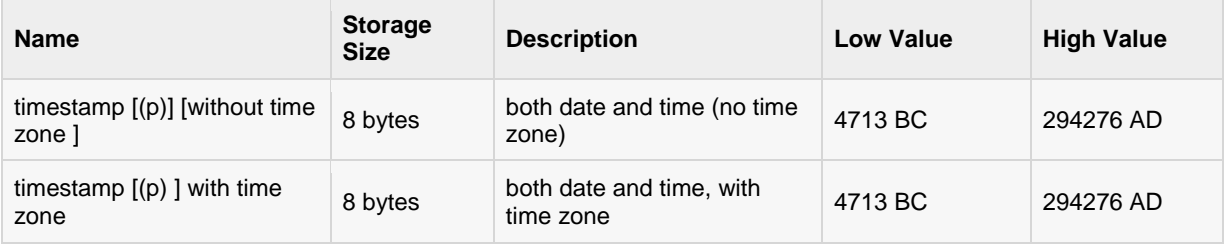

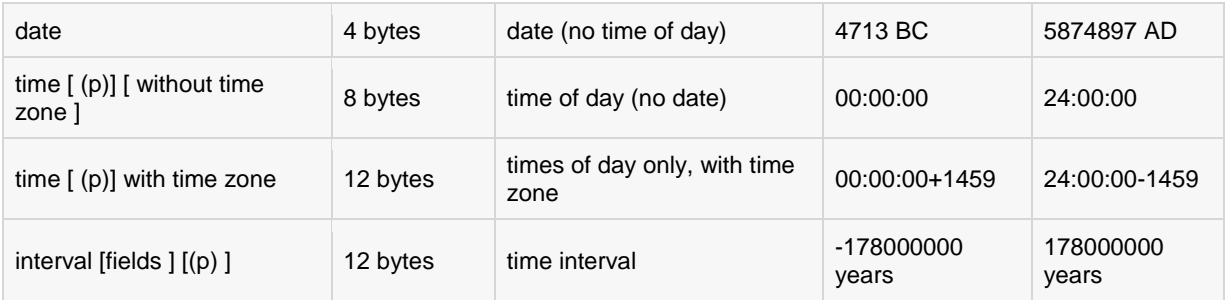

# Boolean Type

PostgreSQL provides the standard SQL type boolean. The boolean type can have several states: *true*,*false*, and a third state, *unknown*, which is represented by the SQL null value.

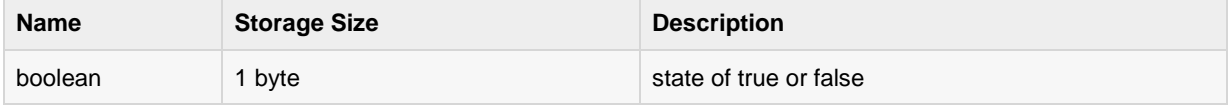

# Enumerated Type

Enumerated (enum) types are data types that comprise a static, ordered set of values. They are equivalent to the enum types supported in a number of programming languages.

Unlike other types, Enumerated Types need to be created using CREATE TYPE command. This type is used to store a static, ordered set of values; for example, compass directions, i.e., NORTH, SOUTH, EAST, and WEST or days of the week as below:

CREATE TYPE week AS ENUM ('Mon','Tue','Wed','Thu','Fri','Sat','Sun');

Enumerated once created, they can be used like any other types.

# Geometric Type

Geometric data types represent two-dimensional spatial objects. The most fundamental type, the point, forms the basis for all of the other types.

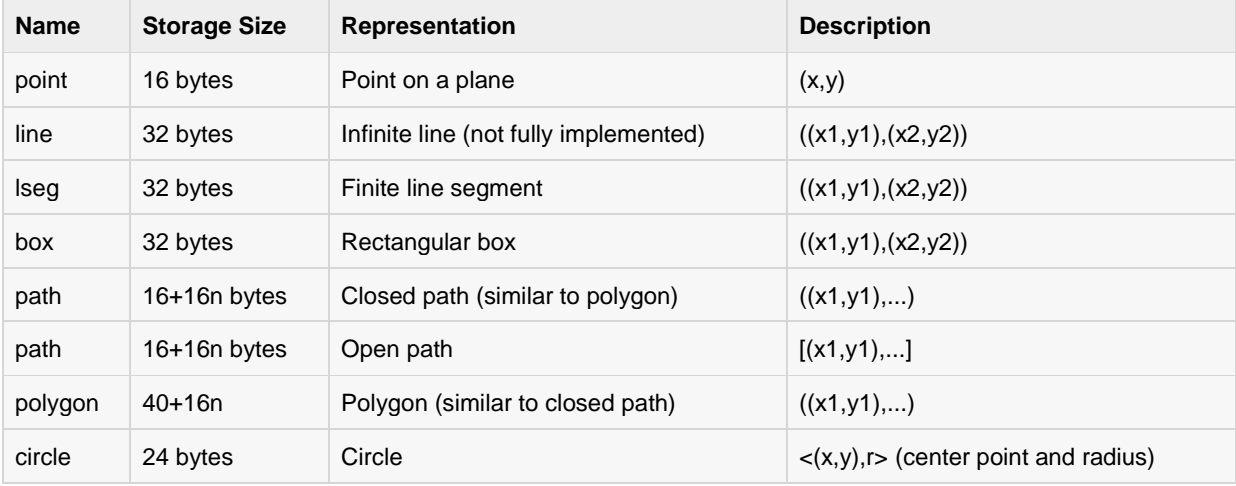

# Network Address Type

PostgreSQL offers data types to store IPv4, IPv6, and MAC addresses. It is better to use these types instead of plain text types to store network addresses, because these types offer input error checking and specialized operators and functions.

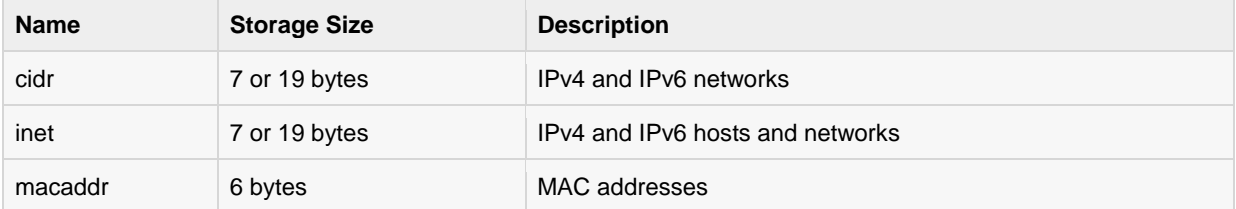

# Bit String Type

Bit String Types are used to store bit masks. They are either 0 or 1. There are two SQL bit types: **bit(n)**and **bit varying(n)**, where n is a positive integer.

# Text Search Type

This type supports full text search, which is the activity of searching through a collection of natural-language documents to locate those that best match a query. There are two Data Types for this:

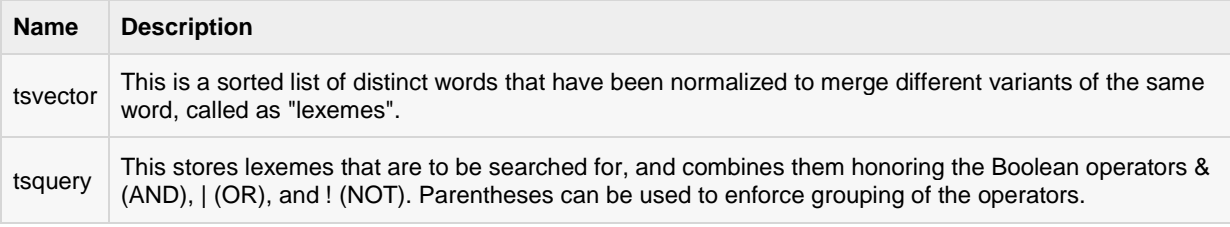

# UUID Type

A UUID (Universally Unique Identifiers) is written as a sequence of lower-case hexadecimal digits, in several groups separated by hyphens, specifically a group of 8 digits followed by three groups of 4 digits followed by a group of 12 digits, for a total of 32 digits representing the 128 bits.

An example of a UUID is: **550e8400-e29b-41d4-a716-446655440000**

# XML Type

The xml data type can be used to store XML data. For storing XML data, first you create XML values using function xmlparse as follows:

```
XMLPARSE (DOCUMENT '<?xml version="1.0"?>
<tutorial>
<title>PostgreSQL Tutorial </title>
<topics>...</topics>
</tutorial>')
XMLPARSE (CONTENT 'xyz<foo>bar</foo><bar>foo</bar>')
```
# JSON Type

The *json* data type can be used to store JSON (JavaScript Object Notation) data. Such data can also be stored as *text*, but the *json* data type has the advantage of checking that each stored value is a valid JSON value. There are also related support functions available which can be used directly to handle JSON data type as follows:

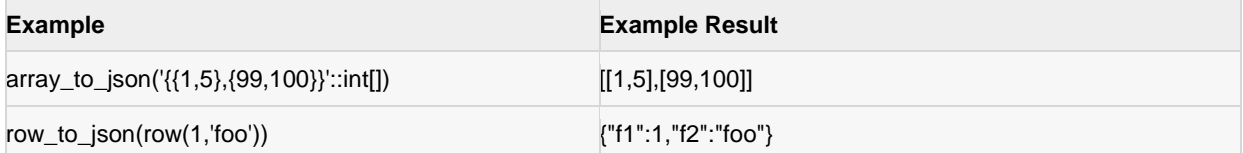

# Array Type

PostgreSQL gives opportunity to define a column of a table as a variable length multidimensional array. Arrays of any built-in or user-defined base type, enum type, or composite type can be created.

#### DECLARATION OF ARRAYS

Array type can be declared as:

```
CREATE TABLE monthly savings (
   name text,
   saving_per_quarter integer[],
   scheme text[][]
);
```
or by using keyword "ARRAY" as:

```
CREATE TABLE monthly savings (
   name text,
   saving_per_quarter integer ARRAY[4],
   scheme text[][]
);
```
#### INSERTING VALUES

Array values can be inserted as a literal constant, enclosing the element values within curly braces and separating them by commas. An example is as below:

```
INSERT INTO monthly_savings
VALUES ('Manisha',
'{20000, 14600, 23500, 13250}',
'{{"FD", "MF"}, {"FD", "Property"}}');
```
#### ACCESSING ARRAYS

An example for accessing Arrays is shown below. The command below will select persons, whose savings are more in second quarter than fourth quarter.

```
SELECT name FROM monhly savings WHERE saving per quarter[2]> saving per quarter[4];
```
#### MODIFYING ARRAYS

An example of modifying arrays is as shown below.

```
UPDATE monthly_savings SET saving_per_quarter ='{25000,25000,27000,27000}'
WHERE name ='Manisha';
```
or using the ARRAY expression syntax:

```
UPDATE monthly_savings SET saving_per_quarter = ARRAY[25000,25000,27000,27000]
WHERE name =\overline{\ }Manisha';
```
#### SEARCHING ARRAYS

An example of searching arrays is as shown below.

```
SELECT * FROM monthly savings WHERE saving per_quarter[1]=10000 OR
saving per quarter[2]=10000 OR
saving per quarter[3]=10000 OR
saving_per_quarter[4]=10000;
```
If the size of array is known, above search method can be used. Else, the following example shows how to search when size is not known.

```
SELECT * FROM monthly savings WHERE 10000= ANY (saving_per_quarter);
```
## Composite Types

This type represents a list of field names and their data types, i.e., structure of a row or record of a table.

#### DECLARATION OF COMPOSITE TYPES

The following example shows how to declare a composite type:

```
CREATE TYPE inventory item AS (
   name text,
   supplier id integer,
   price numeric
);
```
This data type can be used in the create tables as below:

```
CREATE TABLE on_hand (
  item inventory item,
    count integer
);
```
#### COMPOSITE VALUE INPUT

Composite values can be inserted as a literal constant, enclosing the field values within parentheses and separating them by commas. An example is as below:

```
INSERT INTO on hand VALUES (ROW('fuzzy dice', 42, 1.99),1000);
```
This is valid for the *inventory\_item* defined above. The ROW keyword is actually optional as long as you have more than one field in the expression.

#### ACCESSING COMPOSITE TYPES

To access a field of a composite column, use a dot followed by the field name, much like selecting a field from a table name. For example, to select some subfields from our on\_hand example table, the query would be as shown below:

SELECT (item).name FROM on hand WHERE (item).price >9.99;

you can even use the table name as well (for instance in a multitable query), like this:

SELECT (on hand.item).name FROM on hand WHERE (on hand.item).price >9.99;

# Range Types

Range types represent data type that uses a range of data. Range type can be discrete ranges (e.g., all integer values 1 to 10) or continuous ranges (e.g., any point in time between 10:00am and 11:00am).

The built-in range types available include ranges:

- int4range Range of integer
- int8range Range of bigint
- numrange Range of numeric
- tsrange Range of timestamp without time zone
- tstzrange Range of timestamp with time zone
- daterange Range of date

Custom range types can be created to make new types of ranges available, such as IP address ranges using the inet type as a base, or float ranges using the float data type as a base.

Range types support inclusive and exclusive range boundaries using the [ ] and ( ) characters, respectively, e.g., '[4,9]' represents all integers starting from and including 4 up to but not including 9.

## Object Identifier Types

Object identifiers (OIDs) are used internally by PostgreSQL as primary keys for various system tables. If *WITH OIDS* is specified or *default\_with\_oids* configuration variable is enabled, only in such cases OIDs are added to user-created tables. The following table lists several alias types. The OID alias types have no operations of their own except for specialized input and output routines.

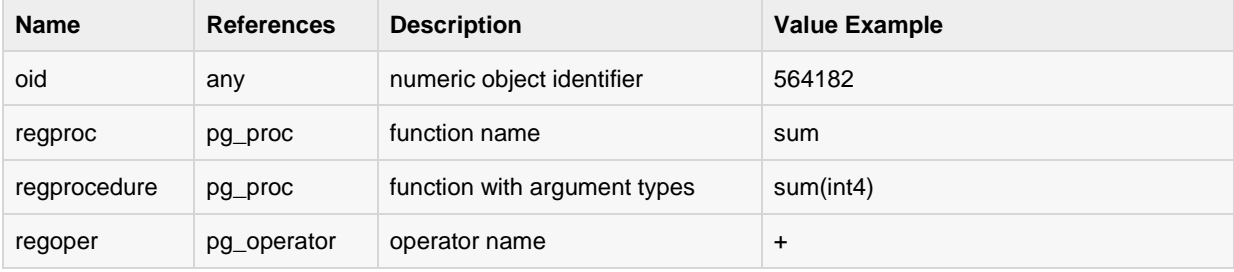

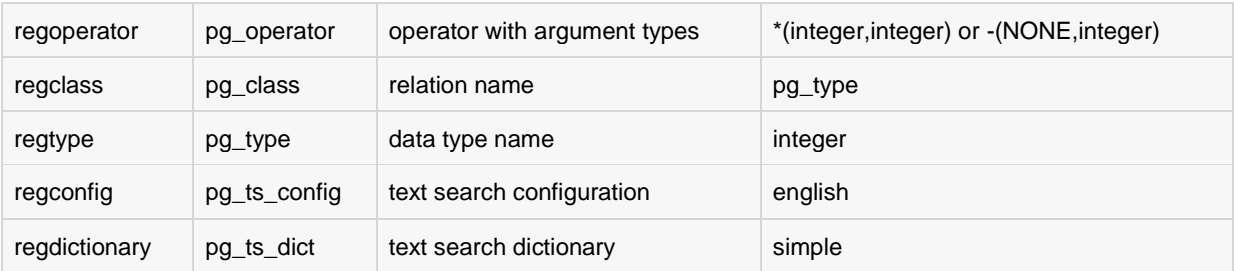

# Pseudo Types

The PostgreSQL type system contains a number of special-purpose entries that are collectively called pseudotypes. A pseudo-type cannot be used as a column data type, but it can be used to declare a function's argument or result type. The table below lists the existing pseudo-types.

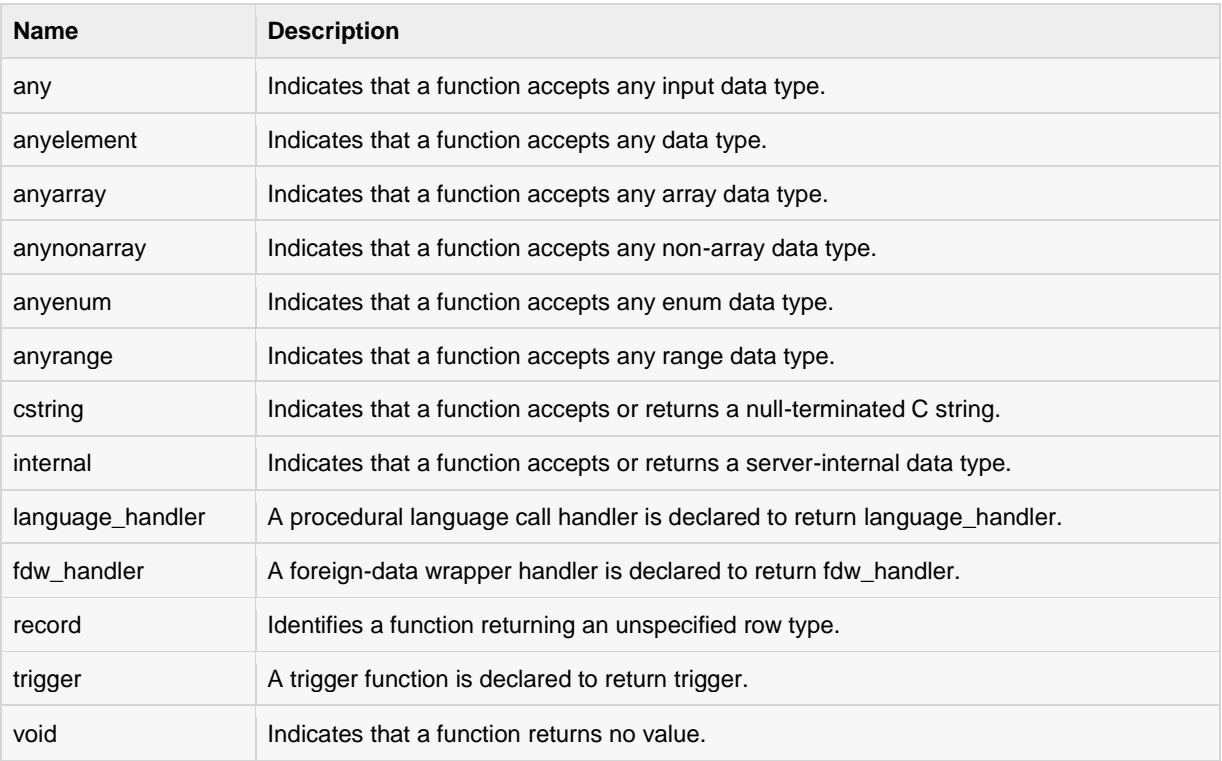

# CREATE Database

his chapter discusses about how to create a new database in your PostgreSQL. PostgreSQL provides

two ways of creating a new database:

- Using CREATE DATABASE, an SQL command.
- Using *createdb* a command-line executable.

# Using CREATE DATABASE

This command will create a database from PostgreSQL shell prompt, but you should have appropriate privilege to create database. By default, the new database will be created by cloning the standard system database *template1*.

#### SYNTAX

The basic syntax of CREATE DATABASE statement is as follows:

```
CREATE DATABASE dbname;
```
where *dbname* is the name of a database to create.

#### EXAMPLE

Following is a simple example, which will create **testdb** in your PostgreSQL schema:

```
postgres=# CREATE DATABASE testdb;
postgres-#
```
# Using createdb Command

PostgreSQL command line executable *createdb* is a wrapper around the SQL command *CREATE DATABASE*. The only difference between this command and SQL command *CREATE DATABASE* is that the former can be directly run from the command line and it allows a comment to be added into the database, all in one command.

#### **SYNTAX**

The syntax for *createdb* is as shown below:

```
createdb [option...][dbname [description]]
```
#### PARAMETERS

Table below lists the parameters with their descriptions.

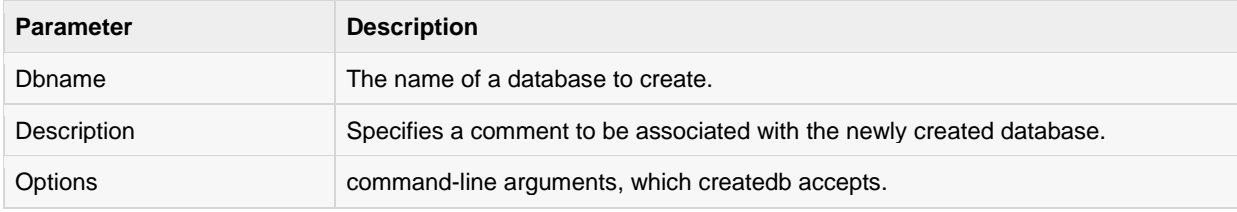

#### **OPTIONS**

The following table lists the command-line arguments createdb accepts:

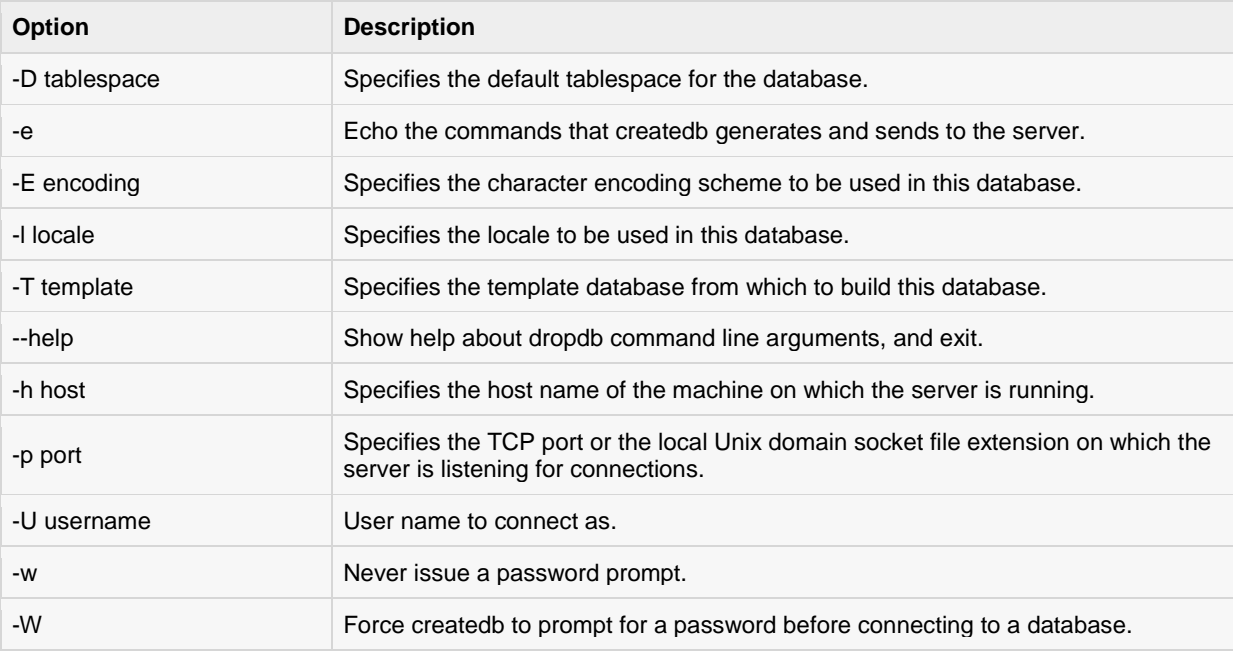

Open the command prompt and go to the directory where PostgreSQL is installed. Go to the bin directory and execute the following command to create a database.

```
createdb -h localhost -p 5432-U postgress testdb
password ******
```
Above command will prompt you for password of the PostgreSQL admin user which is **postgres** by default so provide password and proceed to create your new dataabse.

Once a database is created using either of the above-mentioned methods, you can check it in the list of databases using **\l,** i.e., backslash el command as follows:

```
postgres-# \l
List of databases
Name|Owner|Encoding|Collate|Ctype|Access privileges 
-----------+----------+----------+---------+-------+-----------------------
 postgres | postgres | UTF8 | C | C | C
 template0 | postgres | UTF8 | C | C |=c/postgres +
||||| postgres=CTc/postgres
template1 | postgres | UTF8 | C | C | | =c/postgres +
```
### **[TUTORIALS POINT](htt://www.tutorialspoint.com/)**

[Simply Easy Learning](htt://www.tutorialspoint.com/)

```
||||| postgres=CTc/postgres
testdb | postgres | UTF8 | C | C |
(4 rows)
```
postgres-#

# SELECT Database

his chapter explains various methods of accessing the database. Assume that we have already created a

database in our previous chapter. You can select database using either of the following methods:

- Database SQL Prompt
- OS Command Prompt

### Database SQL Prompt

Assume you already have launched your PostgreSQL client and you have landed at the following SQL prompt:

postgres=#

You can check available database list using **\l**, i,e., backslash el command as follows:

```
postgres-# \l
List of databases
Name|Owner|Encoding|Collate|Ctype|Access privileges 
-----------+----------+----------+---------+-------+-----------------------
postgres | postgres | UTF8
postgres | postgres | UTF8 | C | C | C<br>template0 | postgres | UTF8 | C | C | |=c/postgres +
||||| postgres=CTc/postgres
template1 | postgres | UTF8 | C | C |=c/postgres +
||||| postgres=CTc/postgres
testdb | postgres | UTF8 | C | C |
(4 rows)
postgres-#
```
Now, type the below command to connect/select a desired database, here we will connect to the *testdb* database:

```
postgres=# \c testdb;
psql (9.2.4)
Type"help"for help.
You are now connected to database "testdb"as user "postgres".
testdb=#
```
# OS Command Prompt

You can select your database from command prompt itself at the time when you login to your database. Following is the simple example:

```
psql -h localhost -p 5432-U postgress testdb
Passwordfor user postgress:*
psql (9.2.4)
Type"help"for help.
You are now connected to database "testdb"as user "postgres".
testdb=#
```
You are now logged into PostgreSQL testdb and ready to execute your commands inside testdb. To exit from the database, you can use the command \q.

# DROP Database

n this chapter, we will discuss how to delete the database in PostgreSQL. They are two options to delete a

database:

- 1. Using DROP DATABASE, an SQL command.
- 2. Using *dropdb* a command-line executable.

Be careful before using this operation because by deleting an existing database would result in loss of complete information stored in the database.

# Using DROP DATABASE

This command drops a database. It removes the catalog entries for the database and deletes the directory containing the data. It can only be executed by the database owner. This command cannot be executed while you or anyone else is connected to the target database (connect to postgres or any other database to issue this command).

#### SYNTAX

The syntax for DROP DATABASE is as below:

DROP DATABASE [ IF EXISTS ] name

#### PARAMETERS

Table below lists the parameters with their descriptions.

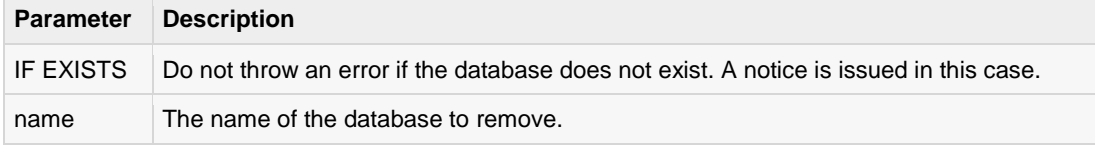

We cannot drop a database that has any open connections, including our own connection from *psql* or *pgAdmin III*. We must switch to another database or *template1* if we want to delete the database we are currently connected to. Thus, it might be more convenient to use the program *dropdb* instead which is a wrapper around this command.

#### EXAMPLE

Following is a simple example, which will delete **testdb** from your PostgreSQL schema:

```
postgres=# DROP DATABASE testdb;
postgres-#
```
# Using dropdb Command

PostgresSQL command line executable **dropdb** is command-line wrapper around the SQL command*DROP DATABASE*. There is no effective difference between dropping databases via this utility and via other methods for accessing the server. dropdb destroys an existing PostgreSQL database. The user, who executes this command must be a database superuser or the owner of the database.

#### **SYNTAX**

The syntax for *createdb* is as shown below:

dropdb [option...] dbname

### PARAMETERS

Table below lists the parameters with their descriptions.

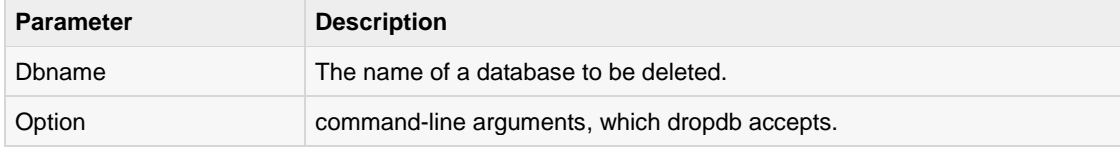

#### **OPTIONS**

The following table lists the command-line arguments dropdb accepts:

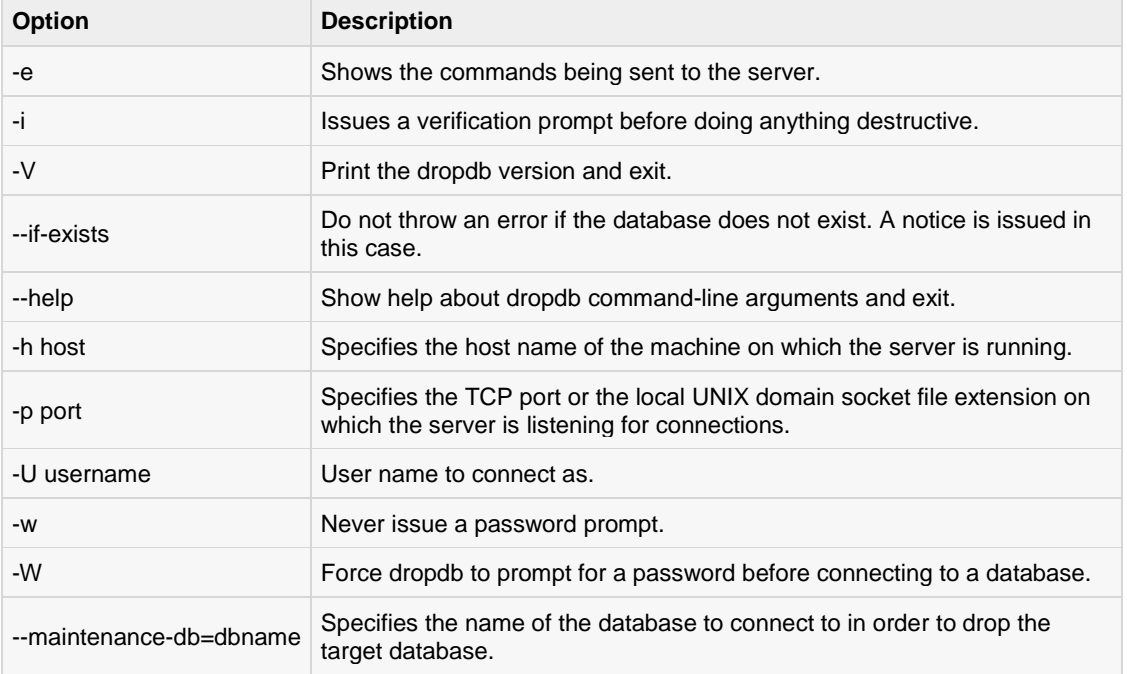

#### Example

Following example demonstrates deleting a database from OS command prompt:

```
dropdb -h localhost -p 5432 -U postgress testdb
Password for user postgress: ****
```
The above command drops database **testdb**. Here, I've used the **postgres** (found under the pg\_roles of template1) username to drop the database.

# CREATE Table

he PostgreSQL CREATE TABLE statement is used to create a new table in any of the given database.

### Syntax

Basic syntax of CREATE TABLE statement is as follows:

```
CREATE TABLE table_name(
  column1 datatype,
   column2 datatype,
   column3 datatype,
.....
   columnN datatype,
  PRIMARY KEY ( one or more columns )
);
```
CREATE TABLE is the keyword telling the database system to create a new table. The unique name or identifier for the table follows the CREATE TABLE statement. Initially empty table in the current database and will be owned by the user issuing the command.

Then in brackets comes the list defining each column in the table and what sort of data type it is. The syntax becomes clearer with an example below.

## Examples

Following is an example, which creates a COMPANY table with ID as primary key and NOT NULL are the constraints showing that these fields can not be NULL while creating records in this table:

```
CREATE TABLE COMPANY(
 ID INT PRIMARY KEY NOT NULL,
NAME TEXT NOT NULL,
AGE INT NOT NULL,
ADDRESS CHAR(50),
 SALARY REAL
);
```
Let us create one more table, which we will use in our exercises in subsequent chapters:

```
CREATE TABLE DEPARTMENT(
  ID INT PRIMARY KEY NOT NULL,
```
**[TUTORIALS POINT](htt://www.tutorialspoint.com/)** [Simply Easy Learning](htt://www.tutorialspoint.com/)

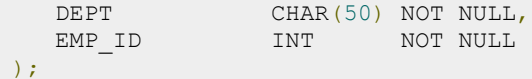

You can verify if your table has been created successfully using **\d** command, which will be used to list down all the tables in an attached database.

testdb-# \d

Above PostgreSQL statement will produce the following result:

```
 List of relations
 Schema | Name | Type | Owner
--------+------------+-------+----------
public | company | table | postgres
public | department | table | postgres
(2 rows)
```
Use **\d** *tablename* to describe each table as shown below:

testdb-# \d company

Above PostgreSQL statement will produce the following result:

```
 Table "public.company"
 Column | Type | Modifiers
-----------+---------------+-----------
 id | integer | not null
 name | text | not null
 age | integer | not null
 address | character(50) |
 salary | real |
join date | date | |
Indexes:
   "company pkey" PRIMARY KEY, btree (id)
```
# DROP Table

he PostgreSQL DROP TABLE statement is used to remove a table definition and all associated data,

indexes, rules, triggers, and constraints for that table.

You have to be careful while using this command because once a table is deleted then all the information available in the table would also be lost forever.

### **Syntax**

Basic syntax of DROP TABLE statement is as follows.

```
DROP TABLE table_name;
```
## Example

We had created the tables DEPARTMENT and COMPANY in the previous chapter. First verify these tables (use **\d** to list the tables):

testdb-# \d

This would produce the following result:

```
 List of relations
Schema | Name | Type | Owner
--------+------------+-------+----------
public | company | table | postgres
public | department | table | postgres
(2 rows)
```
This means DEPARTMENT and COMPANY tables are present. So let us drop them as follows:

testdb=# drop table department, company;

This would produce the following result:

```
DROP TABLE
testdb=# \d
relations found.
testdb=#
```
The message returned DROP TABLE indicates that drop command had been executed successfully.

# Schema

schema is a named collection of tables. A schema can also contain views, indexes, sequences, data

types, operators, and functions. Schemas are analogous to directories at the operating system level, except that schemas cannot be nested. PostgreSQL statement CREATE SCHEMA creates a schema.

## Syntax

The basic syntax CREATE SCHEMA is as follows:

CREATE SCHEMA name;

Where *name* is the name of the schema.

## Syntax to Create table in Schema

The basic syntax to create table in schema is as follows:

```
CREATE TABLE myschema.mytable (
...
);
```
# Example

Let us see an example for creating a schema. Connect to the database *testdb* and create a schema *myschema* as follows:

```
testdb=# create schema myschema;
CREATE SCHEMA
```
The message "CREATE SCHEMA" signifies that the schema is created successfully.

Now, let us create a table in the above schema as follows:

```
testdb=# create table myschema.company(
 ID INT NOT NULL,
NAME VARCHAR (20) NOT NULL,
  AGE INT NOT NULL,
 ADDRESS CHAR (25),
SALARY DECIMAL (18,2),
   PRIMARY KEY (ID)
);
```
**[TUTORIALS POINT](htt://www.tutorialspoint.com/)** [Simply Easy Learning](htt://www.tutorialspoint.com/) This will create an empty table. You can verify the table created with the command below:

testdb=#select\*from myschema.company;

This would produce the following result:

```
id | name | age | address | salary
----+------+-----+---------+--------
(0 rows)
```
## Syntax to Drop schema

To drop a schema if it's empty (all objects in it have been dropped), then use:

DROP SCHEMA myschema;

To drop a schema including all contained objects, use:

DROP SCHEMA myschema CASCADE;

### Advantages of using a Schema

- It allows many users to use one database without interfering with each other.
- It organizes database objects into logical groups to make them more manageable.
- Third-party applications can be put into separate schemas so they do not collide with the names of other objects.

# INSERT Query

he PostgreSQL **INSERT INTO** statement allows one to insert new rows into a table. One can insert a

single row at a time or several rows as a result of a query.

### Syntax

Basic syntax of INSERT INTO statement is as follows.

```
INSERT INTO TABLE NAME (column1, column2, column3,...columnN)]
VALUES (value1, value2, value3,...valueN);
```
- Here, column1, column2,...columnN are the names of the columns in the table into which you want to insert data.
- The target column names can be listed in any order. The values supplied by the VALUES clause or query are associated with the explicit or implicit column list left-to-right.

You may not need to specify the column(s) name in the SQL query if you are adding values for all the columns of the table. But make sure the order of the values is in the same order as the columns in the table. The SQL INSERT INTO syntax would be as follows:

```
INSERT INTO TABLE NAME VALUES (value1, value2, value3,...valueN);
```
# OUTPUT

The following table summarizes the output messages and their meaning:

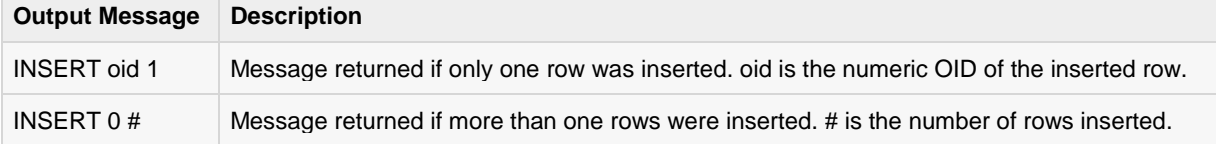

## Examples

Let us create COMPANY table in **testdb** as follows:

```
CREATE TABLE COMPANY(
   ID INT PRIMARY KEY NOT NULL,
  NAME TEXT NOT NULL,
```
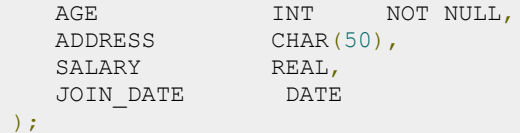

Following example inserts a row into the COMPANY table:

INSERT INTO COMPANY (ID,NAME,AGE,ADDRESS,SALARY,JOIN\_DATE) VALUES (1,'Paul',32,'California',20000.00,'2001-07-13');

Following example is to insert a row; here *salary* column is omitted and therefore it will have the default value:

```
INSERT INTO COMPANY (ID,NAME,AGE,ADDRESS,JOIN_DATE) VALUES 
(2,'Allen',25,'Texas','2007-12-13');
```
Following example uses the DEFAULT clause for the ADDRESS columns rather than specifying a value:

INSERT INTO COMPANY (ID, NAME, AGE, ADDRESS, SALARY, JOIN DATE) VALUES (3,'Teddy',23,'Norway',20000.00, DEFAULT );

Following example inserts multiple rows using the multirow VALUES syntax:

```
INSERT INTO COMPANY (ID,NAME,AGE,ADDRESS,SALARY,JOIN_DATE) VALUES 
(4,'Mark',25,'Rich-Mond ',65000.00,'2007-12-
13'),(5,'David',27,'Texas',85000.00,'2007-12-13');
```
All the above statements would create the following records in COMPANY table. Next chapter will teach you how to display all these records from a table.

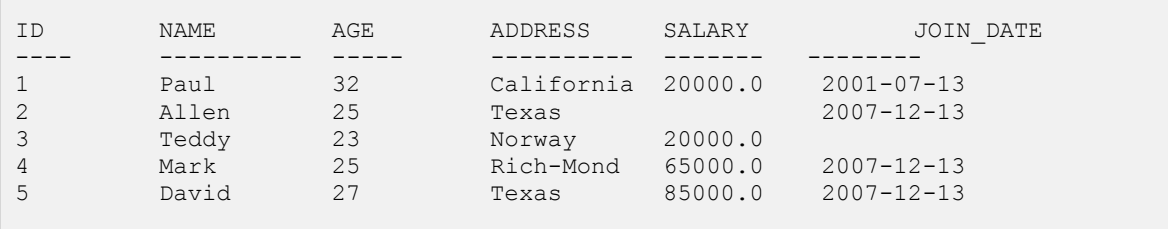

# SELECT Query

ostgreSQL SELECT statement is used to fetch the data from a database table which returns data in the

form of result table. These result tables are called result-sets.

## Syntax:

The basic syntax of SELECT statement is as follows:

SELECT column1, column2, columnN FROM table name;

Here, column1, column2...are the fields of a table, whose values you want to fetch. If you want to fetch all the fields available in the field, then you can use the following syntax:

SELECT \* FROM table\_name;

# Example:

The table COMPANY shows:

```
-- This is the file to create COMPANY table and to populate it with 7 records.
-- Just copy and paste them on psql prompt.
DROP TABLE COMPANY;
CREATE TABLE COMPANY(
   ID INT PRIMARY KEY NOT NULL,
  NAME TEXT NOT NULL,<br>AGE INT NOT NULL.
  AGE INT NOT NULL,<br>ADDRESS CHAR(50),
ADDRESS CHAR(50),
 SALARY REAL
);
INSERT INTO COMPANY (ID,NAME,AGE,ADDRESS,SALARY)
VALUES (1, 'Paul', 32, 'California', 20000.00 );
INSERT INTO COMPANY (ID,NAME,AGE,ADDRESS,SALARY)
VALUES (2, 'Allen', 25, 'Texas', 15000.00 );
INSERT INTO COMPANY (ID,NAME,AGE,ADDRESS,SALARY)
VALUES (3, 'Teddy', 23, 'Norway', 20000.00 );
INSERT INTO COMPANY (ID, NAME, AGE, ADDRESS, SALARY)
VALUES (4, 'Mark', 25, 'Rich-Mond ', 65000.00 );
```
#### **[TUTORIALS POINT](htt://www.tutorialspoint.com/)**

[Simply Easy Learning](htt://www.tutorialspoint.com/)

```
INSERT INTO COMPANY (ID,NAME,AGE,ADDRESS,SALARY)
VALUES (5, 'David', 27, 'Texas', 85000.00 );
INSERT INTO COMPANY (ID,NAME,AGE,ADDRESS,SALARY)
VALUES (6, 'Kim', 22, 'South-Hall', 45000.00 );
INSERT INTO COMPANY VALUES (7, 'James', 24, 'Houston', 10000.00 );
```
Consider the above table COMPANY having records as follows:

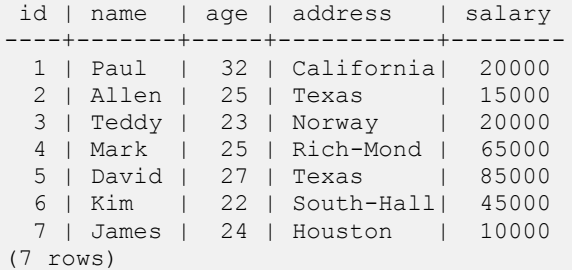

Following is an example, which would fetch ID, Name and Salary fields of the customers available in CUSTOMERS table:

testdb=# SELECT ID, NAME, SALARY FROM COMPANY ;

This would produce the following result:

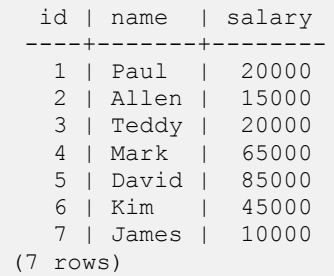

If you want to fetch all the fields of CUSTOMERS table, then use the following query:

testdb=# SELECT \* FROM COMPANY;

This would produce the following result:

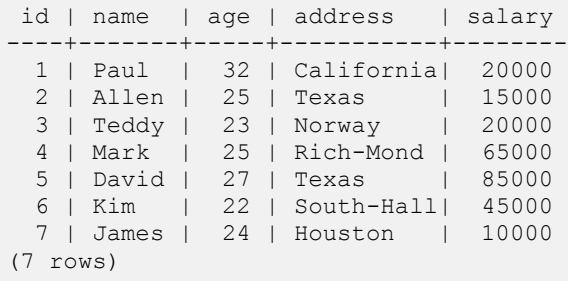

# OPERATORS

What is an Operator in PostgreSQL?

n operator is a reserved word or a character used primarily in a PostgreSQL statement's

WHERE clause to perform operation(s), such as comparisons and arithmetic operations.

Operators are used to specify conditions in a PostgreSQL statement and to serve as conjunctions for multiple conditions in a statement.

- Arithmetic operators
- Comparison operators
- Logical operators
- Bitwise operators

# PostgreSQL Arithmetic Operators:

Assume variable **a** holds 2 and variable **b** holds 3. then:

Here are simple examples showing usage of PostgreSQL Arithmetic Operators:

```
testdb=#select2+3;
?column?
5
(1 row)
testdb=#select2*3;
?column?
----------
6
(1 row)
testdb=#select10/5;
?column?
```

```
----------
2
(1 row)
testdb=#select12%5;
?column?
----------
2
(1 row)
testdb=#select2^3;
?column?
----------
8
(1 row)
testdb=#select|/25.0;
?column?
----------
5
(1 row)
testdb=#select||/27.0;
?column?
----------
3<sup>1</sup>(1 row)
testdb=#select5!;
?column?
----------
120
(1 row)
testdb=#select!!5;
?column?
----------
120
(1 row)
```
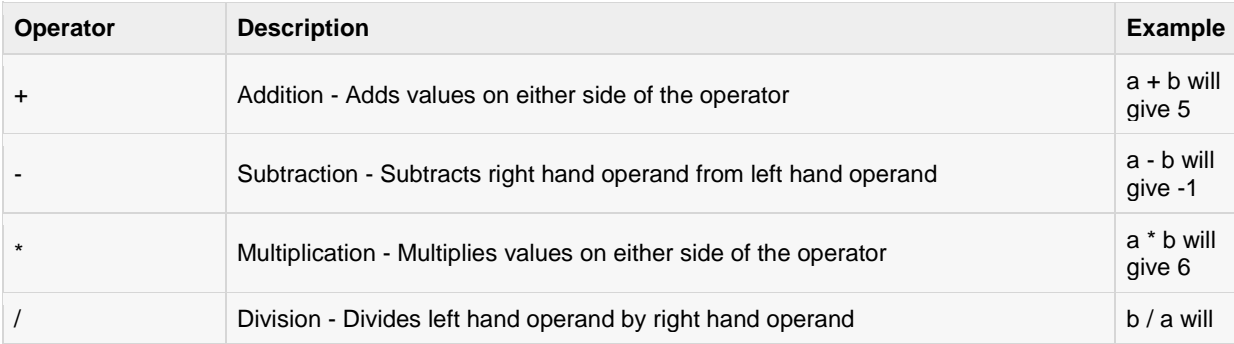

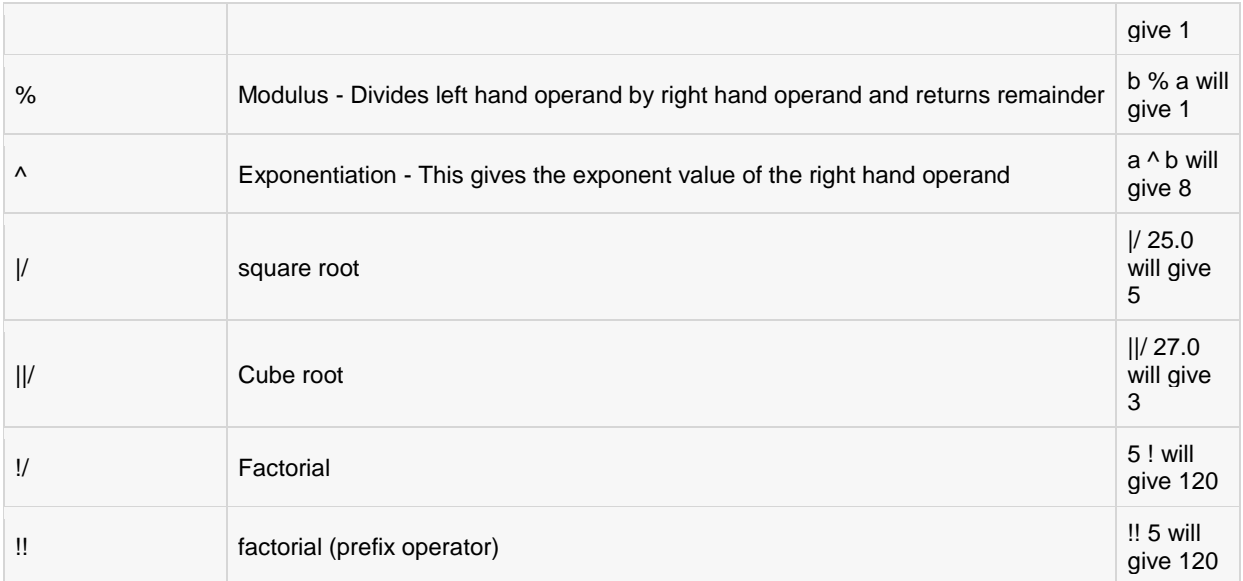

### PostgreSQL Comparison Operators:

Assume variable a holds 10 and variable b holds 20, then:

#### The table COMPANY:

```
-- This is the file to create COMPANY table and to populate it with 7 records.
-- Just copy and past them on psql prompt.
DROP TABLE COMPANY;
CREATE TABLE COMPANY(
  ID INT PRIMARY KEY NOT NULL,
NAME TEXT NOT NULL,
AGE INT NOT NULL,
ADDRESS CHAR(50),
 SALARY REAL
);
INSERT INTO COMPANY (ID,NAME,AGE,ADDRESS,SALARY)
VALUES (1, 'Paul', 32, 'California', 20000.00 );
INSERT INTO COMPANY (ID,NAME,AGE,ADDRESS,SALARY)
VALUES (2, 'Allen', 25, 'Texas', 15000.00 );
INSERT INTO COMPANY (ID,NAME,AGE,ADDRESS,SALARY)
VALUES (3, 'Teddy', 23, 'Norway', 20000.00 );
INSERT INTO COMPANY (ID, NAME, AGE, ADDRESS, SALARY)
VALUES (4, 'Mark', 25, 'Rich-Mond ', 65000.00 );
INSERT INTO COMPANY (ID,NAME,AGE,ADDRESS,SALARY)
VALUES (5, 'David', 27, 'Texas', 85000.00 );
INSERT INTO COMPANY (ID,NAME,AGE,ADDRESS,SALARY)
VALUES (6, 'Kim', 22, 'South-Hall', 45000.00 );
INSERT INTO COMPANY VALUES (7, 'James', 24, 'Houston', 10000.00 );
```
Consider the above table [COMPANY](http://www.tutorialspoint.com/postgresql/company.sql) having records as follows:
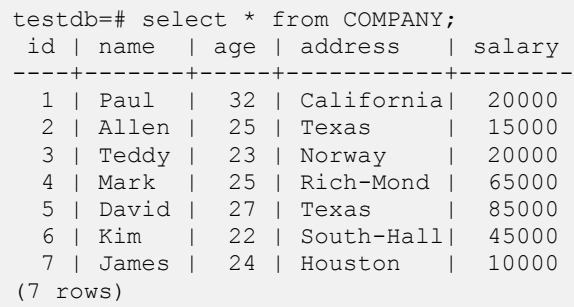

Here are simple examples showing usage of PostgresSQL Comparison Operators:

Here, we have used **WHERE** clause, which will be explained in a separate chapter but for now you can understand that WHERE clause is used to put a conditional statement along with SELECT statement.

Following SELECT statement lists down all the records having SALARY greater than 50,000.00:

testdb=# SELECT \* FROM COMPANY WHERE SALARY >50000;

Above PostgreSQL statement will produce the following result:

```
id | name | age | address | salary
----+-------+-----+-----------+--------
  4 | Mark | 25 | Rich-Mond | 65000
  5 | David | 27 | Texas | 85000
(2 rows)
```
Following SELECT statement lists down all the records having SALARY equal to 20,000.00:

testdb=# SELECT \* FROM COMPANY WHERE SALARY =20000;

Above PostgreSQL statement will produce the following result:

```
 id | name | age | address | salary
----+-------+-----+-------------+--------
  1 | Paul | 32 | California | 20000
   3 | Teddy | 23 | Norway | 20000
(2 rows)
```
Following SELECT statement lists down all the records having SALARY not equal to 20,000.00:

testdb=# SELECT \* FROM COMPANY WHERE SALARY !=20000;

Above PostgreSQL statement will produce the following result:

```
id | name | age | address | salary
----+-------+-----+-------------+--------
 |<br>| 2 | Allen | 25 | Texas | 15000
  4 | Mark | 25 | Rich-Mond | 65000
  5 | David | 27 | Texas | 85000
 6 | Kim | 22 | South-Hall | 45000
 7 | James | 24 | Houston | 10000
(5 rows)
```
Following SELECT statement lists down all the records having SALARY not equal to 20,000.00:

testdb=# SELECT \* FROM COMPANY WHERE SALARY <>20000;

Above PostgreSQL statement will produce the following result:

|                         |                                                  |  | id   name   aqe   address                                                                      |                           | salary                           |
|-------------------------|--------------------------------------------------|--|------------------------------------------------------------------------------------------------|---------------------------|----------------------------------|
| rows)<br>$\overline{5}$ | 2   Allen   25   Texas<br>5   David  <br>6   Kim |  | 4   Mark   25   Rich-Mond   65000<br>27   Texas<br>22   South-Hall<br>7   James   24   Houston | $\left\vert -\right\vert$ | 15000<br>85000<br>45000<br>10000 |

Following SELECT statement lists down all the records having SALARY greater than or equal to 65,000.00:

testdb=# SELECT \* FROM COMPANY WHERE SALARY >=65000;

Above PostgreSQL statement will produce the following result:

```
id | name | age | address | salary
----+-------+-----+-----------+--------
  4 | Mark | 25 | Rich-Mond | 65000
 5 | David | 27 | Texas | 85000
(2 rows)
```
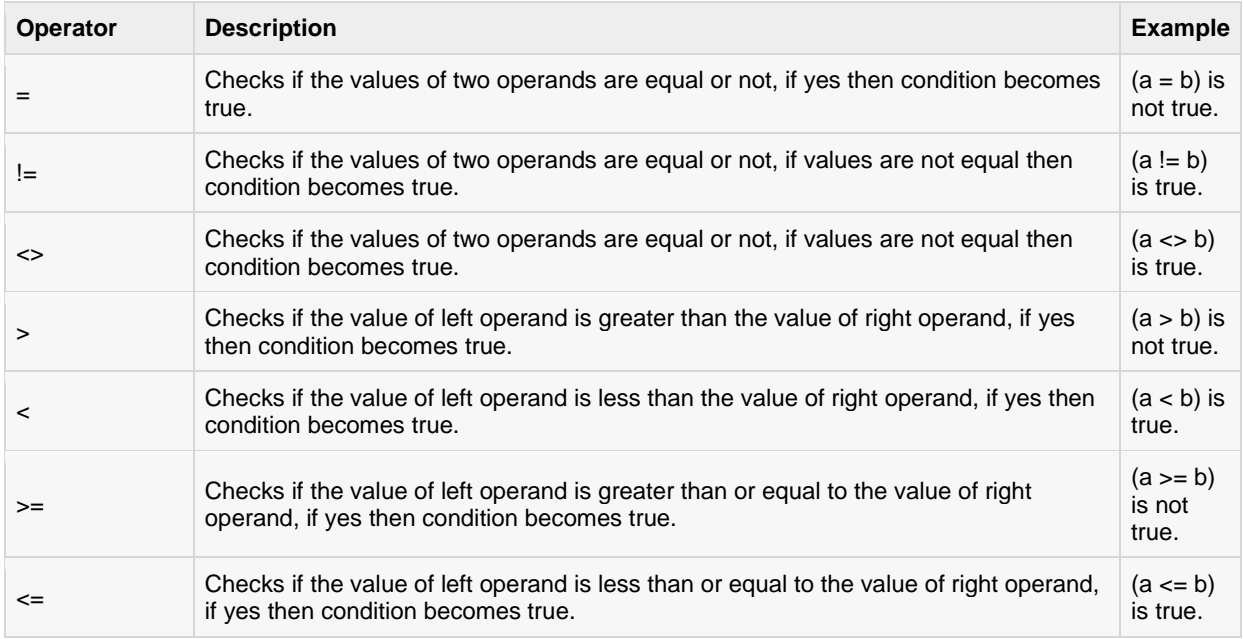

#### PostgreSQL Logical Operators:

Here is a list of all the logical operators available in PostgresSQL.

The COMPANY table is shown here:

```
-- This is the file to create COMPANY table and to populate it with 7 records.
-- Just copy and past them on psql prompt.
DROP TABLE COMPANY;
CREATE TABLE COMPANY(
 ID INT PRIMARY KEY NOT NULL,
NAME TEXT NOT NULL,
```
#### **[TUTORIALS POINT](htt://www.tutorialspoint.com/)**

AGE INT NOT NULL, ADDRESS CHAR(50),<br>SALARY REAL SALARY ); INSERT INTO COMPANY (ID,NAME,AGE,ADDRESS,SALARY) VALUES (1, 'Paul', 32, 'California', 20000.00 ); INSERT INTO COMPANY (ID,NAME,AGE,ADDRESS,SALARY) VALUES (2, 'Allen', 25, 'Texas', 15000.00 ); INSERT INTO COMPANY (ID,NAME,AGE,ADDRESS,SALARY) VALUES (3, 'Teddy', 23, 'Norway', 20000.00 ); INSERT INTO COMPANY (ID, NAME, AGE, ADDRESS, SALARY) VALUES (4, 'Mark', 25, 'Rich-Mond ', 65000.00 ); INSERT INTO COMPANY (ID,NAME,AGE,ADDRESS,SALARY) VALUES (5, 'David', 27, 'Texas', 85000.00 ); INSERT INTO COMPANY (ID, NAME, AGE, ADDRESS, SALARY) VALUES (6, 'Kim', 22, 'South-Hall', 45000.00 ); INSERT INTO COMPANY VALUES (7, 'James', 24, 'Houston', 10000.00 );

Consider the above table [COMPANY](http://www.tutorialspoint.com/postgresql/company.sql) having records as follows:

```
testdb# select * from COMPANY;
id | name | age | address | salary
----+-------+-----+-----------+--------
  1 | Paul | 32 | California| 20000
 2 | Allen | 25 | Texas | 15000
 3 | Teddy | 23 | Norway | 20000
 4 | Mark | 25 | Rich-Mond | 65000
 5 | David | 27 | Texas | 85000
 6 | Kim | 22 | South-Hall| 45000
  7 | James | 24 | Houston | 10000
(7 rows)
```
Here are simple examples showing usage of PostgreSQL LOGICAL Operators. Following SELECT statement lists down all the records where AGE is greater than or equal to 25 and salary is greater than or equal to 65000.00:

testdb=# SELECT \* FROM COMPANY WHERE AGE >=25 AND SALARY >=6500;

Above PostgreSQL statement will produce the following result:

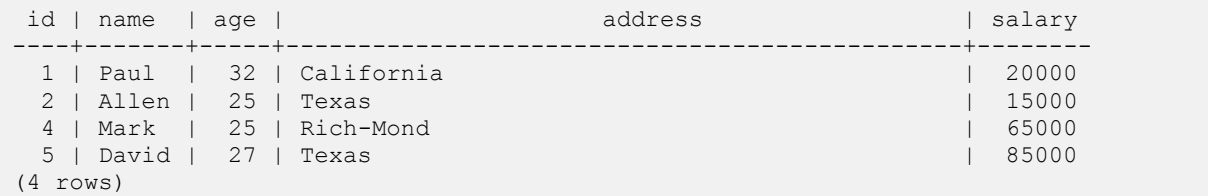

Following SELECT statement lists down all the records where AGE is greater than or equal to 25 **OR** salary is greater than or equal to 65000.00:

testdb=# SELECT \* FROM COMPANY WHERE AGE >=25 OR SALARY >=6500;

Above PostgreSQL statement will produce the following result:

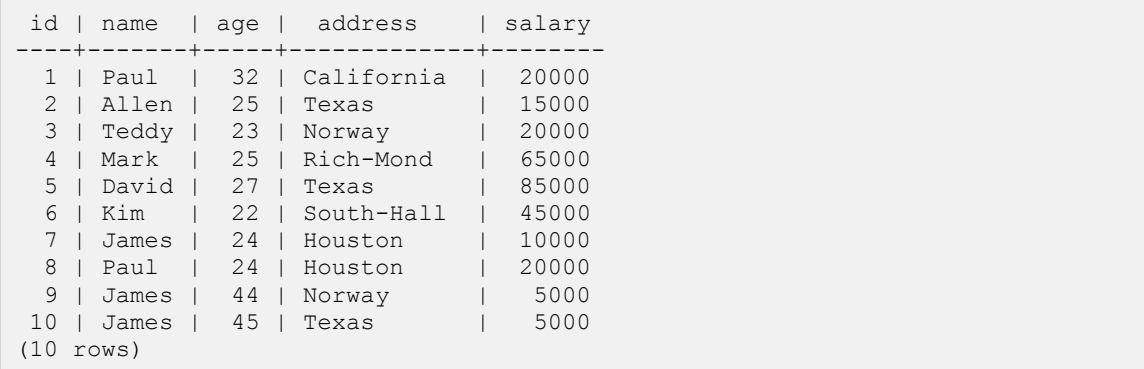

Following SELECT statement lists down all the records where AGE is not NULL which means all the records because none of the record is having AGE equal to NULL:

testdb=# SELECT \* FROM COMPANY WHERE SALARY IS NOT NULL;

Above PostgreSQL statement will produce the following result:

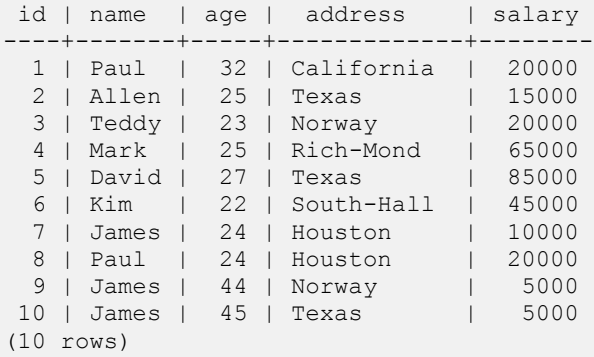

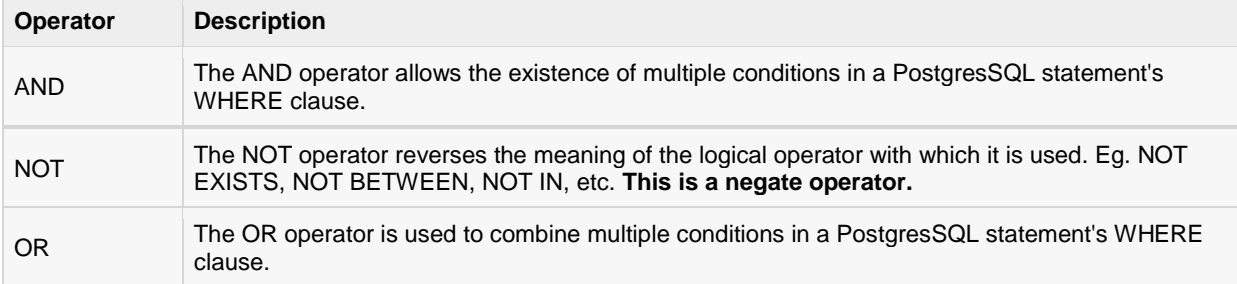

#### PostgreSQL Bit String Operators:

Bitwise operator works on bits and perform bit by bit operation. The truth table for & and | is as follows:

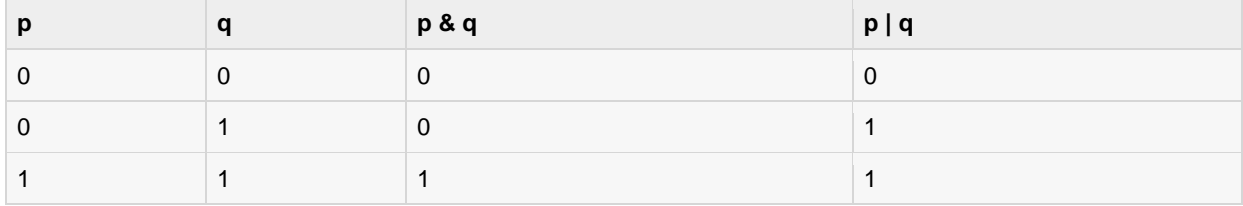

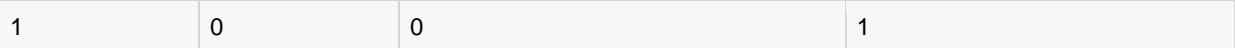

Assume if  $A = 60$ ; and  $B = 13$ ; Now in binary format they will be as follows:

 $A = 00111100$ 

 $B = 00001101$ 

-----------------

 $A&B = 0000 1100$ 

A|B = 0011 1101

 $-A = 11000011$ 

The Bitwise operators supported by PostgreSQL are listed in the following table. Assume variable A holds 60 and variable B holds 13, then:

Here are simple examples showing usage of PostgreSQL Bitwise Operators:

```
testdb=#select60|13;
?column?
----------
61
(1 row)
testdb=#select60&13;
?column?
----------
12
(1 row)
testdb=#select(~60);
?column?
----------
-61
(1 row)
testdb=#select(60<<2);
?column?
----------
240
(1 row)
testdb=#select(60>>2);
?column?
----------
15
(1 row)testdb=#select60# 13;
?column?
----------
```
49 (1 row)

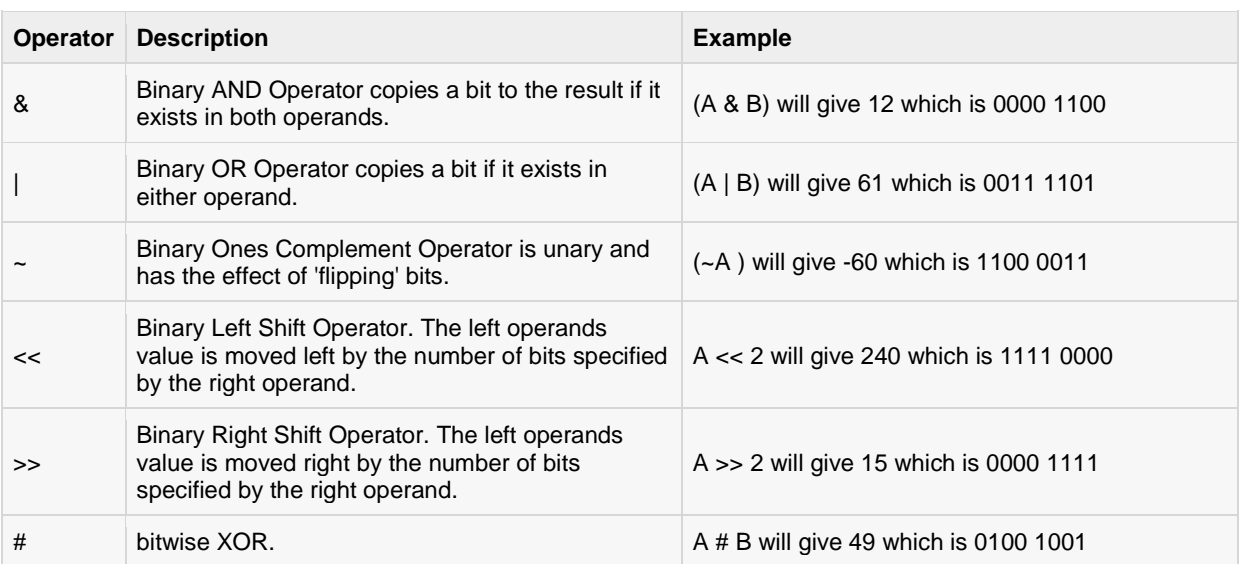

### Expressions

n expression is a combination of one or more values, operators, and PostgresSQL functions that

evaluate to a value.

PostgreSQL EXPRESSIONs are like formulas and they are written in query language. You can also use to query the database for specific set of data.

#### Syntax:

Consider the basic syntax of the SELECT statement as follows:

```
SELECT column1, column2, columnN
FROM table name
WHERE [CONTION | EXPRESSION];
```
There are different types of PostgreSQL expressions, which are mentioned below:

#### PostgreSQL - Boolean Expressions:

PostgreSQL Boolean Expressions fetch the data on the basis of matching single value. Following is the syntax:

```
SELECT column1, column2, columnN
FROM table name
WHERE SINGLE VALUE MATCHTING EXPRESSION;
```
The table COMPANY:

```
-- This is the file to create COMPANY table and to populate it with 7 records.
-- Just copy and past them on psql prompt.
DROP TABLE COMPANY;
CREATE TABLE COMPANY(
   ID INT PRIMARY KEY NOT NULL,
NAME TEXT NOT NULL,
AGE INT NOT NULL,
ADDRESS CHAR(50),
 SALARY REAL
);
INSERT INTO COMPANY (ID, NAME, AGE, ADDRESS, SALARY)
VALUES (1, 'Paul', 32, 'California', 20000.00 );
INSERT INTO COMPANY (ID, NAME, AGE, ADDRESS, SALARY)
```
#### **[TUTORIALS POINT](htt://www.tutorialspoint.com/)**

```
VALUES (2, 'Allen', 25, 'Texas', 15000.00 );
INSERT INTO COMPANY (ID,NAME,AGE,ADDRESS,SALARY)
VALUES (3, 'Teddy', 23, 'Norway', 20000.00 );
INSERT INTO COMPANY (ID, NAME, AGE, ADDRESS, SALARY)
VALUES (4, 'Mark', 25, 'Rich-Mond ', 65000.00 );
INSERT INTO COMPANY (ID,NAME,AGE,ADDRESS,SALARY)
VALUES (5, 'David', 27, 'Texas', 85000.00 );
INSERT INTO COMPANY (ID, NAME, AGE, ADDRESS, SALARY)
VALUES (6, 'Kim', 22, 'South-Hall', 45000.00 );
INSERT INTO COMPANY VALUES (7, 'James', 24, 'Houston', 10000.00 );
```
Consider the above table [COMPANY](http://www.tutorialspoint.com/postgresql/company.sql) having records as follows:

```
testdb# select * from COMPANY;
id | name | age | address | salary
----+-------+-----+-----------+--------
  1 | Paul | 32 | California| 20000
  2 | Allen | 25 | Texas | 15000
  3 | Teddy | 23 | Norway | 20000
  4 | Mark | 25 | Rich-Mond | 65000
  5 | David | 27 | Texas | 85000
  6 | Kim | 22 | South-Hall| 45000
  7 | James | 24 | Houston | 10000
(7 rows)
```
Here is the simple example showing usage of PostgreSQL Boolean Expressions:

testdb=# SELECT \* FROM COMPANY WHERE SALARY =10000;

Above PostgreSQL statement will produce the following result:

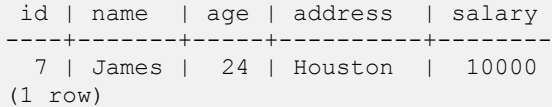

#### PostgreSQL - Numeric Expression:

These expressions are used to perform any mathematical operation in any query. Following is the syntax:

SELECT numerical expression as OPERATION NAME [FROM table\_name WHERE CONDITION];

Here numerical\_expression is used for mathematical expression or any formula. Following is a simple examples showing usage of SQL Numeric Expressions:

testdb=# SELECT (15+6) AS ADDITION ;

Above PostgreSQL statement will produce the following result:

```
addition
----------
        21
(1 row)
```
There are several built-in functions like avg(), sum(), count(), etc., to perform what is known as aggregate data calculations against a table or a specific table column.

testdb=# SELECT COUNT(\*) AS "RECORDS" FROM COMPANY;

Above PostgreSQL statement will produce the following result:

```
RECORDS
---------
       7
(1 row)
```
#### PostgreSQL - Date Expressions:

Date Expressions return current system date and time values and these expressions will be used in various data manipulations.

testdb=# SELECT CURRENT\_TIMESTAMP;

Above PostgreSQL statement will produce the following result:

 now ------------------------------- 2013-05-06 14:38:28.078+05:30 (1 row)

### WHERE Clause

he PostgreSQL WHERE clause is used to specify a condition while fetching the data from single table or

joining with multiple tables.

If the given condition is satisfied, only then it returns specific value from the table. You can filter out rows that you don't want included in the result-set by using the WHERE clause.

The WHERE clause not only is used in SELECT statement, but it is also used in UPDATE, DELETE statement, etc., which we would examine in subsequent chapters.

#### **Syntax**

The basic syntax of SELECT statement with WHERE clause is as follows:

```
SELECT column1, column2, columnN
FROM table name
WHERE [search_condition]
```
You can specify a search\_condition using [comparison or logical operators.](http://www.tutorialspoint.com/postgresql/postgresql_operators.htm) like >, <, =, LIKE, NOT, etc. Below examples would make this concept clear.

### Example:

The table COMPANY:

```
-- This is the file to create COMPANY table and to populate it with 7 records.
-- Just copy and past them on psql prompt.
DROP TABLE COMPANY;
CREATE TABLE COMPANY(
   ID INT PRIMARY KEY NOT NULL,
NAME TEXT NOT NULL,
AGE INT NOT NULL,
ADDRESS CHAR(50),
 SALARY REAL
);
INSERT INTO COMPANY (ID, NAME, AGE, ADDRESS, SALARY)
VALUES (1, 'Paul', 32, 'California', 20000.00 );
INSERT INTO COMPANY (ID, NAME, AGE, ADDRESS, SALARY)
```
#### **[TUTORIALS POINT](htt://www.tutorialspoint.com/)**

```
VALUES (2, 'Allen', 25, 'Texas', 15000.00 );
INSERT INTO COMPANY (ID, NAME, AGE, ADDRESS, SALARY)
VALUES (3, 'Teddy', 23, 'Norway', 20000.00 );
INSERT INTO COMPANY (ID, NAME, AGE, ADDRESS, SALARY)
VALUES (4, 'Mark', 25, 'Rich-Mond ', 65000.00 );
INSERT INTO COMPANY (ID,NAME,AGE,ADDRESS,SALARY)
VALUES (5, 'David', 27, 'Texas', 85000.00 );
INSERT INTO COMPANY (ID, NAME, AGE, ADDRESS, SALARY)
VALUES (6, 'Kim', 22, 'South-Hall', 45000.00 );
INSERT INTO COMPANY VALUES (7, 'James', 24, 'Houston', 10000.00 );
```
Consider the above table [COMPANY](http://www.tutorialspoint.com/postgresql/company.sql) having records as follows:

```
testdb# select * from COMPANY;
id | name | age | address | salary
----+-------+-----+-----------+--------
  1 | Paul | 32 | California| 20000
  2 | Allen | 25 | Texas | 15000
  3 | Teddy | 23 | Norway | 20000
  4 | Mark | 25 | Rich-Mond | 65000
  5 | David | 27 | Texas | 85000
  6 | Kim | 22 | South-Hall| 45000
  7 | James | 24 | Houston | 10000
(7 rows)
```
Here are simple examples showing usage of PostgreSQL Logical Operators. Following SELECT statement will list down all the records where AGE is greater than or equal to 25 **AND** salary is greater than or equal to 65000.00:

testdb=# SELECT \* FROM COMPANY WHERE AGE  $>=25$  AND SALARY  $>=65000$ ;

Above PostgreSQL statement will produce the following result:

```
id | name | age | address | salary
----+-------+-----+------------+--------
  4 | Mark | 25 | Rich-Mond | 65000
  5 | David | 27 | Texas | 85000
(2 rows)
```
Following SELECT statement lists down all the records where AGE is greater than or equal to 25 **OR** salary is greater than or equal to 65000.00:

testdb=# SELECT \* FROM COMPANY WHERE AGE >=25 OR SALARY >=65000;

Above PostgreSQL statement will produce the following result:

id | name | age | address | salary ----+-------+-----+-------------+-------- 1 | Paul | 32 | California | 20000 2 | Allen | 25 | Texas | 15000 4 | Mark | 25 | Rich-Mond | 65000 5 | David | 27 | Texas | 85000 (4 rows)

Following SELECT statement lists down all the records where AGE is not NULL which means all the records because none of the record is having AGE equal to NULL:

testdb=# SELECT \* FROM COMPANY WHERE AGE IS NOT NULL;

Above PostgreSQL statement will produce the following result:

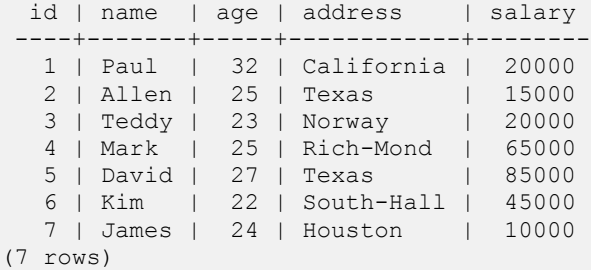

Following SELECT statement lists down all the records where NAME starts with 'Pa', does not matter what comes after 'Pa'.

testdb=# SELECT \* FROM COMPANY WHERE NAME LIKE 'Pa%';

Above PostgreSQL statement will produce the following result:

id | name | age | address | salary ----+------+-----+-----------+-------- 1 | Paul | 32 | California| 20000

Following SELECT statement lists down all the records where AGE value is either 25 or 27:

testdb=# SELECT \* FROM COMPANY WHERE AGE IN  $(25, 27)$ ;

Above PostgreSQL statement will produce the following result:

```
id | name | age | address | salary
----+-------+-----+------------+--------
 2 | Allen | 25 | Texas | 15000
 4 | Mark | 25 | Rich-Mond | 65000
 5 | David | 27 | Texas | 85000
(3 rows)
```
Following SELECT statement lists down all the records where AGE value is neither 25 nor 27:

testdb=# SELECT \* FROM COMPANY WHERE AGE NOT IN  $(25, 27)$ ;

Above PostgreSQL statement will produce the following result:

```
id | name | age | address | salary
----+-------+-----+------------+--------
  1 | Paul | 32 | California | 20000
  3 | Teddy | 23 | Norway | 20000
  6 | Kim | 22 | South-Hall | 45000
  7 | James | 24 | Houston | 10000
(4 rows)
```
Following SELECT statement lists down all the records where AGE value is in BETWEEN 25 AND 27:

testdb=# SELECT \* FROM COMPANY WHERE AGE BETWEEN 25 AND 27;

Above PostgreSQL statement will produce the following result:

id | name | age | address | salary ----+-------+-----+------------+-------- 2 | Allen | 25 | Texas | 15000 4 | Mark | 25 | Rich-Mond | 65000 5 | David | 27 | Texas | 85000 (3 rows)

Following SELECT statement makes use of SQL subquery where sub-query finds all the records with AGE field having SALARY > 65000 and later WHERE clause is being used along with EXISTS operator to list down all the records where AGE from the outside query exists in the result returned by sub-query:

```
testdb=# SELECT AGE FROM COMPANY
        WHERE EXISTS (SELECT AGE FROM COMPANY WHERE SALARY >65000);
```
Above PostgreSQL statement will produce the following result:

Following SELECT statement makes use of SQL subquery where subquery finds all the records with AGE field having SALARY > 65000 and later WHERE clause is being used along with > operator to list down all the records where AGE from outside query is greater than the age in the result returned by sub-query:

testdb=# SELECT \* FROM COMPANY WHERE AGE >(SELECT AGE FROM COMPANY WHERE SALARY >65000);

Above PostgreSQL statement will produce the following result:

id | name | age | address | salary ----+------+-----+------------+-------- 1 | Paul | 32 | California | 20000

## AND and OR Conjunctive **Operators**

he PostgreSQL AND and OR operators are used to combine multiple conditions to narrow down selected

data in a PostgreSQL statement. These two operators are called conjunctive operators.

These operators provide a means to make multiple comparisons with different operators in the same PostgreSQL statement.

#### The AND Operator:

The AND operator allows the existence of multiple conditions in a PostgreSQL statement's WHERE clause. While using AND operator, complete condition will be assumed true when all the conditions are true. For example [condition1] AND [condition2] will be true only when both condition1 and condition2 are true.

#### Syntax:

The basic syntax of AND operator with WHERE clause is as follows:

```
SELECT column1, column2, columnN
FROM table name
WHERE [condition1] AND [condition2]...AND [conditionN];
```
You can combine N number of conditions using AND operator. For an action to be taken by the PostgreSQL statement, whether it be a transaction or query, all conditions separated by the AND must be TRUE.

#### Example:

The COMPANY table:

```
-- This is the file to create COMPANY table and to populate it with 7 records.
-- Just copy and past them on psql prompt.
DROP TABLE COMPANY;
CREATE TABLE COMPANY(
   ID INT PRIMARY KEY NOT NULL,
NAME TEXT NOT NULL,
AGE INT NOT NULL,
  AGE INT N<br>ADDRESS CHAR(50),
  SALARY REAL
);
```

```
INSERT INTO COMPANY (ID, NAME, AGE, ADDRESS, SALARY)
VALUES (1, 'Paul', 32, 'California', 20000.00 );
INSERT INTO COMPANY (ID, NAME, AGE, ADDRESS, SALARY)
VALUES (2, 'Allen', 25, 'Texas', 15000.00 );
INSERT INTO COMPANY (ID, NAME, AGE, ADDRESS, SALARY)
VALUES (3, 'Teddy', 23, 'Norway', 20000.00 );
INSERT INTO COMPANY (ID,NAME,AGE,ADDRESS,SALARY)
VALUES (4, 'Mark', 25, 'Rich-Mond ', 65000.00 );
INSERT INTO COMPANY (ID,NAME,AGE,ADDRESS,SALARY)
VALUES (5, 'David', 27, 'Texas', 85000.00 );
INSERT INTO COMPANY (ID,NAME,AGE,ADDRESS,SALARY)
VALUES (6, 'Kim', 22, 'South-Hall', 45000.00 );
INSERT INTO COMPANY VALUES (7, 'James', 24, 'Houston', 10000.00 );
```
Consider the table [COMPANY](http://www.tutorialspoint.com/postgresql/company.sql) having records as follows:

```
testdb# select * from COMPANY;
id | name | age | address | salary
----+-------+-----+-----------+--------
  1 | Paul | 32 | California| 20000
 2 | Allen | 25 | Texas | 15000
 3 | Teddy | 23 | Norway | 20000
 4 | Mark | 25 | Rich-Mond | 65000
 5 | David | 27 | Texas | 85000
 6 | Kim | 22 | South-Hall| 45000
  7 | James | 24 | Houston | 10000
(7 rows)
```
Following SELECT statement lists down all the records where AGE is greater than or equal to 25 **AND**salary is greater than or equal to 65000.00:

testdb=# SELECT \* FROM COMPANY WHERE AGE >=25 AND SALARY >=65000;

Above PostgreSQL statement will produce the following result:

id | name | age | address | salary ----+-------+-----+------------+-------- 4 | Mark | 25 | Rich-Mond | 65000 5 | David | 27 | Texas | 85000 (2 rows)

#### The OR Operator:

The OR operator is also used to combine multiple conditions in a PostgreSQL statement's WHERE clause. While using OR operator, complete condition will be assumed true when at least any of the conditions is true. For example [condition1] OR [condition2] will be true if either condition1 or condition2 is true.

#### Syntax:

The basic syntax of OR operator with WHERE clause is as follows:

```
SELECT column1, column2, columnN
FROM table name
```
WHERE [condition1] OR [condition2]...OR [conditionN]

You can combine N number of conditions using OR operator. For an action to be taken by the PostgreSQL statement, whether it be a transaction or query, only any ONE of the conditions separated by the OR must be TRUE.

#### Example:

```
The COMPANY table:
-- This is the file to create COMPANY table and to populate it with 7 records.
-- Just copy and past them on psql prompt.
DROP TABLE COMPANY;
CREATE TABLE COMPANY(
   ID INT PRIMARY KEY NOT NULL,
NAME TEXT NOT NULL,
AGE INT NOT NULL,
ADDRESS CHAR(50),
 SALARY REAL
);
INSERT INTO COMPANY (ID,NAME,AGE,ADDRESS,SALARY)
VALUES (1, 'Paul', 32, 'California', 20000.00 );
INSERT INTO COMPANY (ID, NAME, AGE, ADDRESS, SALARY)
VALUES (2, 'Allen', 25, 'Texas', 15000.00 );
INSERT INTO COMPANY (ID,NAME,AGE,ADDRESS,SALARY)
VALUES (3, 'Teddy', 23, 'Norway', 20000.00 );
INSERT INTO COMPANY (ID,NAME,AGE,ADDRESS,SALARY)
VALUES (4, 'Mark', 25, 'Rich-Mond ', 65000.00 );
INSERT INTO COMPANY (ID, NAME, AGE, ADDRESS, SALARY)
VALUES (5, 'David', 27, 'Texas', 85000.00 );
INSERT INTO COMPANY (ID,NAME,AGE,ADDRESS,SALARY)
VALUES (6, 'Kim', 22, 'South-Hall', 45000.00 );
INSERT INTO COMPANY VALUES (7, 'James', 24, 'Houston', 10000.00 );
```
Consider [COMPANY](http://www.tutorialspoint.com/postgresql/company.sql) table is having the following records:

```
# select * from COMPANY;
  id | name | age | address | salary
----+-------+-----+-----------+--------
   1 | Paul | 32 | California| 20000
  2 | Allen | 25 | Texas | 15000
   3 | Teddy | 23 | Norway | 20000
   4 | Mark | 25 | Rich-Mond | 65000
 5 | David | 27 | Texas | 85000
 6 | Kim | 22 | South-Hall| 45000
 7 | James | 24 | Houston | 10000
(7 rows)
```
Following SELECT statement lists down all the records where AGE is greater than or equal to 25 **OR**salary is greater than or equal to 65000.00:

testdb=# SELECT \* FROM COMPANY WHERE AGE >=25 OR SALARY >=65000;

Above PostgreSQL statement will produce the following result:

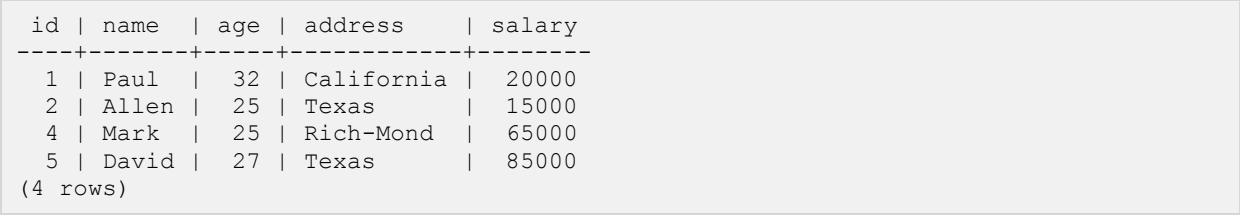

### UPDATE Query

he PostgreSQL UPDATE Query is used to modify the existing records in a table. You can use WHERE

clause with UPDATE query to update selected rows, otherwise all the rows would be updated.

#### Syntax:

The basic syntax of UPDATE query with WHERE clause is as follows:

```
UPDATE table_name
SET column1 = value1, column2 = value2...., columnN = valueN
WHERE [condition];
```
You can combine N number of conditions using AND or OR operators.

#### Example:

Consider the table [COMPANY](http://www.tutorialspoint.com/postgresql/company.sql) having records as follows:

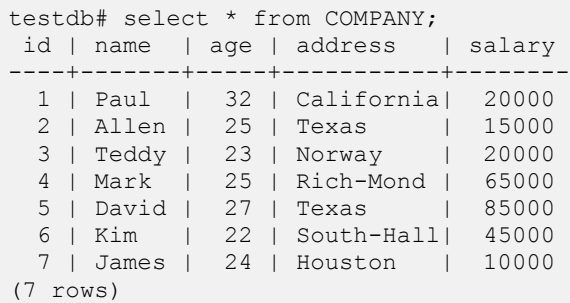

Following is an example. which would update ADDRESS for a customer, whose ID is 6:

testdb=# UPDATE COMPANY SET SALARY =15000 WHERE ID =3;

Now, COMPANY table would have the following records:

```
id | name | age | address | salary
     ----+-------+-----+------------+--------
 1 | Paul | 32 | California | 20000
 2 | Allen | 25 | Texas | 15000
 4 | Mark | 25 | Rich-Mond | 65000
```
#### **[TUTORIALS POINT](htt://www.tutorialspoint.com/)**

```
 5 | David | 27 | Texas | 85000
 6 | Kim | 22 | South-Hall | 45000
 7 | James | 24 | Houston | 10000
 3 | Teddy | 23 | Norway | 15000
(7 rows)
```
If you want to modify all ADDRESS and SALARY column values in COMPANY table, you do not need to use WHERE clause and UPDATE query would be as follows:

testdb=# UPDATE COMPANY SET ADDRESS ='Texas', SALARY=20000;

Now, COMPANY table will have the following records:

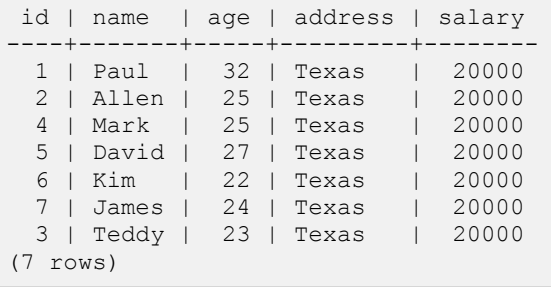

### DELETE Query

he PostgreSQL DELETE Query is used to delete the existing records from a table. You can use WHERE

clause with DELETE query to delete selected rows, otherwise all the records would be deleted.

#### Syntax:

The basic syntax of DELETE query with WHERE clause is as follows:

```
DELETE FROM table_name
WHERE [condition];
```
You can combine N number of conditions using AND or OR operators.

#### Example:

Consider the table [COMPANY](http://www.tutorialspoint.com/postgresql/company.sql) having records as follows:

```
# select * from COMPANY;
id | name | age | address | salary
----+-------+-----+-----------+--------
  1 | Paul | 32 | California| 20000
 2 | Allen | 25 | Texas | 15000
 3 | Teddy | 23 | Norway | 20000
  4 | Mark | 25 | Rich-Mond | 65000
 5 | David | 27 | Texas | 85000
 6 | Kim | 22 | South-Hall| 45000
 7 | James | 24 | Houston | 10000
(7 rows)
```
Following is an example, which would DELETE a customer, whose ID is 7:

testdb=# DELETE FROM COMPANY WHERE ID = 2;

Now COMPANY table will have following records:

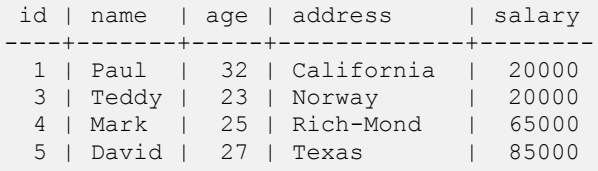

#### **[TUTORIALS POINT](htt://www.tutorialspoint.com/)**

```
 6 | Kim | 22 | South-Hall | 45000
 7 | James | 24 | Houston | 10000
(6 rows)
```
If you want to DELETE all the records from COMPANY table, you do not need to use WHERE clause with DELETE queries, which would be as follows:

testdb=# DELETE FROM COMPANY;

Now, COMPANY table does not have any record because all the records have been deleted by DELETE statement.

### LIKE Clause

he PostgreSQL LIKE operator is used to match text values against a pattern using wildcards. If the search

expression can be matched to the pattern expression, the LIKE operator will return true, which is **1**.

There are two wildcards used in conjunction with the LIKE operator:

- The percent sign (%)
- The underscore (\_)

The percent sign represents zero, one, or multiple numbers or characters. The underscore represents a single number or character. These symbols can be used in combinations.

If either of these two signs is not used in conjunction with the LIKE clause, then the LIKE acts like the equals operator.

#### Syntax:

The basic syntax of % and \_ is as follows:

```
SELECT FROM table name
WHERE column LIKE 'XXXX%'
or
SELECT FROM table name
WHERE column LIKE '%XXXX%'
or
SELECT FROM table name
WHERE column LIKE 'XXXX '
or
SELECT FROM table name
WHERE column LIKE<sup>-</sup>' XXXX'
or
```
SELECT FROM table name

#### **[TUTORIALS POINT](htt://www.tutorialspoint.com/)**

WHERE column LIKE ' XXXX '

You can combine N number of conditions using AND or OR operators. Here XXXX could be any numeric or string value.

#### Example:

Here are number of examples showing WHERE part having different LIKE clause with '%' and '\_' operators:

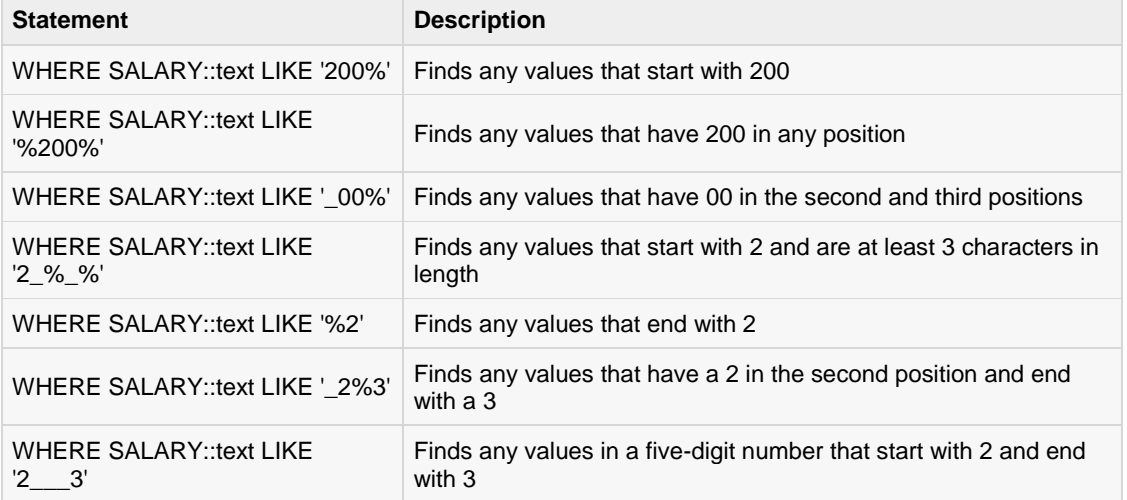

Postgres LIKE is String compare only. Hence, we need to explicitly cast the integer column to string as in the examples above.

Let us take a real example, consider the table **[COMPANY](http://www.tutorialspoint.com/postgresql/company.sql)** having records as follows:

```
# select * from COMPANY;
id | name | age | address | salary
----+-------+-----+-----------+--------
 1 | Paul | 32 | California| 20000
 2 | Allen | 25 | Texas | 15000
 3 | Teddy | 23 | Norway | 20000
 4 | Mark | 25 | Rich-Mond | 65000
  5 | David | 27 | Texas | 85000
  6 | Kim | 22 | South-Hall| 45000
  7 | James | 24 | Houston | 10000
(7 rows)
```
Following is an example, which would display all the records from COMPANY table where AGE starts with 2:

testdb=# SELECT \* FROM COMPANY WHERE AGE::text LIKE '2%';

This would produce the following result:

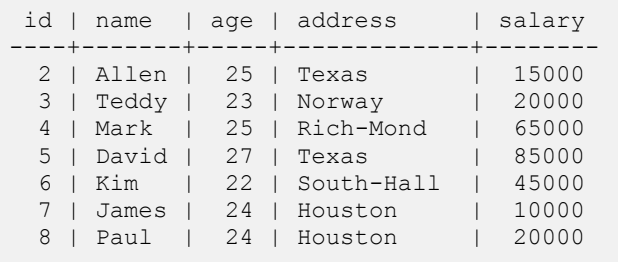

(7 rows)

Following is an example, which would display all the records from COMPANY table where ADDRESS will have a hyphen (-) inside the text:

testdb=# SELECT \* FROM COMPANY WHERE ADDRESS LIKE '%-%';

This would produce the following result:

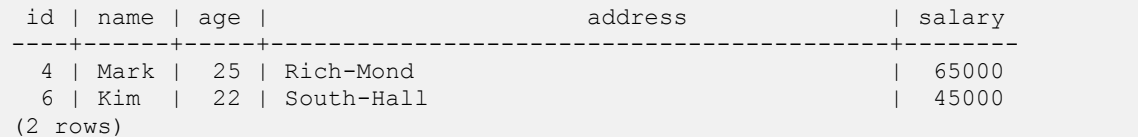

### LIMIT Clause

he PostgreSQL LIMIT clause is used to limit the data amount returned by the SELECT statement.

#### Syntax:

The basic syntax of SELECT statement with LIMIT clause is as follows:

```
SELECT column1, column2, columnN
FROM table name
LIMIT [no of rows]
```
Following is the syntax of LIMIT clause when it is used along with OFFSET clause:

```
SELECT column1, column2, columnN
FROM table name
LIMIT [no of rows] OFFSET [row num]
```
LIMIT and OFFSET allow you to retrieve just a portion of the rows that are generated by the rest of the query.

#### Example:

Consider the table [COMPANY](http://www.tutorialspoint.com/postgresql/company.sql) having records as follows:

```
# select * from COMPANY;
id | name | age | address | salary
----+-------+-----+-----------+--------
  1 | Paul | 32 | California| 20000
  2 | Allen | 25 | Texas | 15000
 3 | Teddy | 23 | Norway | 20000
 4 | Mark | 25 | Rich-Mond | 65000
 5 | David | 27 | Texas | 85000
 6 | Kim | 22 | South-Hall| 45000
 7 | James | 24 | Houston | 10000
(7 rows)
```
Following is an example, which limits the row in the table according to the number of rows you want to fetch from table:

testdb=# SELECT \* FROM COMPANY LIMIT 4;

This would produce the following result:

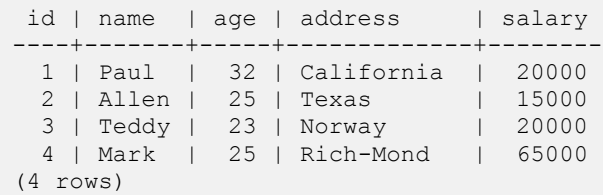

But in certain situation you may need to pick up a set of records from a particular offset. Here is an example, which picks up 3 records starting from 3rd position:

testdb=# SELECT \* FROM COMPANY LIMIT 3 OFFSET 2;

This would produce the following result:

id | name | age | address | salary ----+-------+-----+-----------+-------- 3 | Teddy | 23 | Norway | 20000 4 | Mark | 25 | Rich-Mond | 65000 5 | David | 27 | Texas | 85000 (3 rows)

### ORDER By

he PostgreSQL ORDER BY clause is used to sort the data in ascending or descending order, based on

one or more columns.

#### Syntax:

The basic syntax of ORDER BY clause is as follows:

```
SELECT column-list
FROM table name
[WHERE condition]
[ORDER BY column1, column2,.. columnN][ASC | DESC];
```
You can use more than one column in the ORDER BY clause. Make sure whatever column you are using to sort, that column should be available in column-list.

### Example:

Consider the table [COMPANY](http://www.tutorialspoint.com/postgresql/company.sql) having records as follows:

```
testdb# select * from COMPANY;
id | name | age | address | salary
----+-------+-----+-----------+--------
  1 | Paul | 32 | California| 20000
 2 | Allen | 25 | Texas | 15000
 3 | Teddy | 23 | Norway | 20000
  4 | Mark | 25 | Rich-Mond | 65000
  5 | David | 27 | Texas | 85000
  6 | Kim | 22 | South-Hall| 45000
  7 | James | 24 | Houston | 10000
(7 rows)
```
Following is an example, which would sort the result in descending order by SALARY:

testdb=# SELECT \* FROM COMPANY ORDER BY AGE ASC;

This would produce the following result:

```
id | name | age | address | salary
----+-------+-----+------------+--------
  6 | Kim | 22 | South-Hall | 45000
```
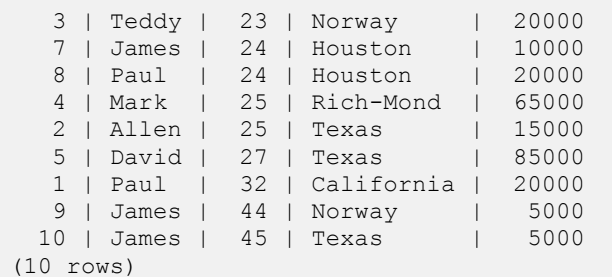

Following is an example, which would sort the result in descending order by NAME and SALARY:

testdb=# SELECT \* FROM COMPANY ORDER BY NAME, SALARY ASC;

This would produce the following result:

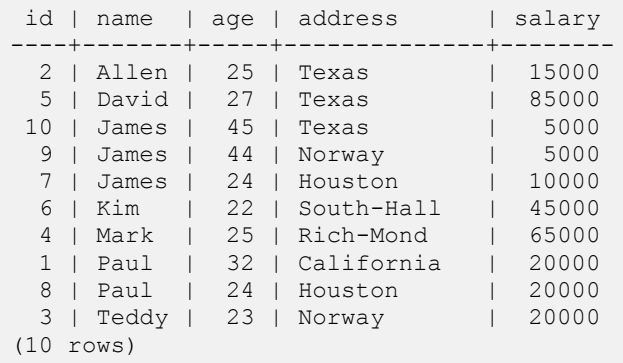

Following is an example, which would sort the result in descending order by NAME:

testdb=# SELECT \* FROM COMPANY ORDER BY NAME DESC;

This would produce the following result:

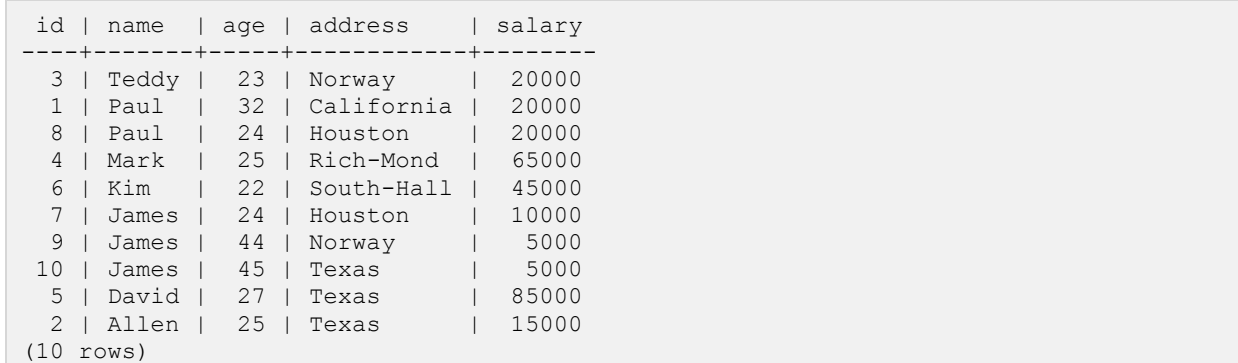

### GROUP BY

he PostgreSQL GROUP BY clause is used in collaboration with the SELECT statement to group together

those rows in a table that have identical data. This is done to eliminate redundancy in the output and/or compute aggregates that apply to these groups.

The GROUP BY clause follows the WHERE clause in a SELECT statement and precedes the ORDER BY clause.

#### Syntax:

The basic syntax of GROUP BY clause is given below. The GROUP BY clause must follow the conditions in the WHERE clause and must precede the ORDER BY clause if one is used.

```
SELECT column-list
FROM table name
WHERE [ conditions ]
GROUP BY column1, column2....columnN
ORDER BY column1, column2....columnN
```
You can use more than one column in the GROUP BY clause. Make sure whatever column you are using to group, that column should be available in column-list.

### Example:

Consider the table [COMPANY](http://www.tutorialspoint.com/postgresql/company.sql) having records as follows:

```
# select * from COMPANY;
id | name | age | address | salary
----+-------+-----+-----------+--------
  1 | Paul | 32 | California| 20000
 2 | Allen | 25 | Texas | 15000
 3 | Teddy | 23 | Norway | 20000
 4 | Mark | 25 | Rich-Mond | 65000
 5 | David | 27 | Texas | 85000
 6 | Kim | 22 | South-Hall| 45000
  7 | James | 24 | Houston | 10000
(7 rows)
```
If you want to know the total amount of salary on each customer, then GROUP BY query would be as follows:

testdb=# SELECT NAME, SUM(SALARY) FROM COMPANY GROUP BY NAME;

This would produce the following result:

 name | sum -------+------- Teddy | 20000 Paul | 20000 Mark | 65000 David | 85000 Allen | 15000 Kim | 45000 James | 10000 (7 rows)

Now, let us create three more records in COMPANY table using the following INSERT statements:

```
INSERT INTO COMPANY VALUES (8,'Paul',24,'Houston',20000.00);
INSERT INTO COMPANY VALUES (9,'James',44,'Norway',5000.00);
INSERT INTO COMPANY VALUES (10,'James',45,'Texas',5000.00);
```
Now, our table has the following records with duplicate names:

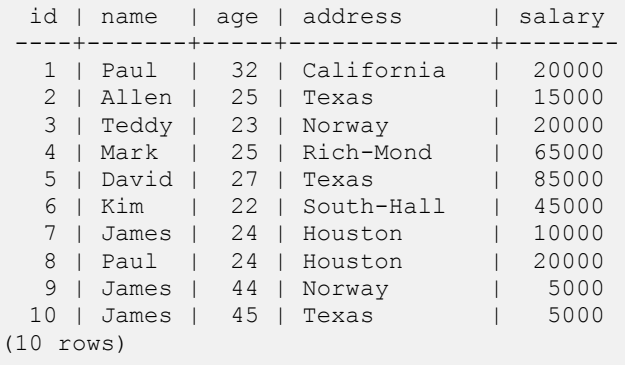

Again, let us use the same statement to group by all the records using NAME column as follows:

testdb=# SELECT NAME, SUM(SALARY) FROM COMPANY GROUP BY NAME ORDER BY NAME;

This would produce the following result:

name | sum -------+------- Allen | 15000 David | 85000 James | 20000 Kim | 45000 Mark | 65000 Paul | 40000 Teddy | 20000 (7 rows)

Let us use ORDER BY clause along with GROUP BY clause as follows:

testdb=# SELECT NAME, SUM(SALARY) FROM COMPANY GROUP BY NAME ORDER BY NAME DESC;

This would produce the following result:

name | sum

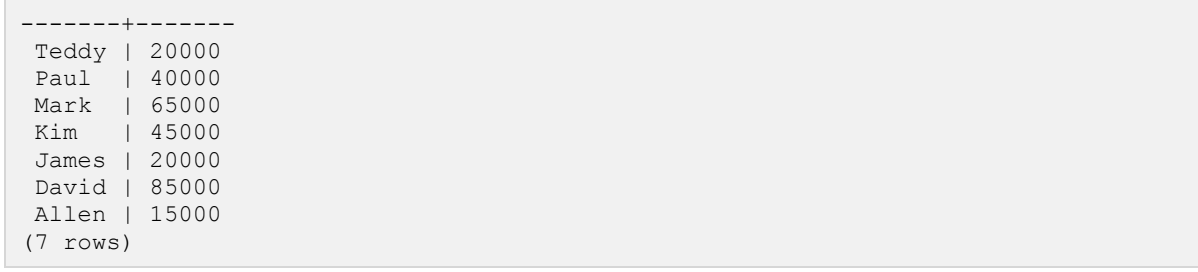

### WITH Clause

PostgreSQL, the WITH query provides a way to write auxiliary statements for use in a larger query. It helps

in breaking down complicated and large queries into simpler forms, which are easily readable. These statements, which are often referred to as Common Table Expressions or CTEs, can be thought of as defining temporary tables that exist just for one query.

The WITH query being CTE query, is particularly useful when subquery is executed multiple times. It is equally helpful in place of temporary tables. It computes the aggregation once and allows us to reference it by its name (may be multiple times) in the queries.

The WITH clause must be defined before it is used in the query.

#### Syntax:

The basic syntax of WITH query is as follows:

```
WITH
  name for summary data AS (
    SELECT Statement)
   SELECT columns
  FROM name for summary data
   WHERE conditions \le > (
                       SELECT column
                      FROM name for summary data)
[ORDER BY columns]
```
Where *name\_for\_summary\_data* is the name given to the WITH clause. The name\_for\_summary\_data can be the same as an existing table name and will take precedence.

You can use data-modifying statements (INSERT, UPDATE or DELETE) in WITH. This allows you to perform several different operations in the same query.

#### Recursive WITH

Recursive WITH or Hierarchical queries, is a form of CTE where a CTE can reference to itself, i.e, a WITH query can refer to its own output, hence the name recursive.

#### Example

Consider the table [COMPANY](http://www.tutorialspoint.com/postgresql/company.sql) having records as follows:

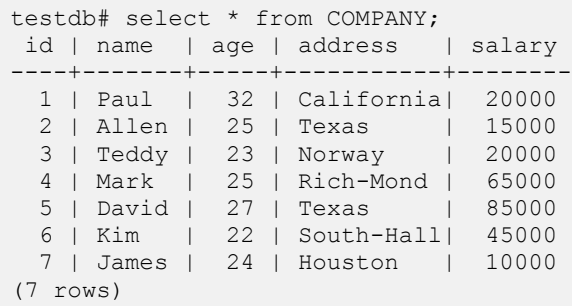

Now, let us write a query using the WITH clause to select the records from the above table, as follows:

With CTE AS (Select ID , NAME , AGE , ADDRESS , SALARY FROM COMPANY ) Select\*From CTE;

Above PostgreSQL statement will produce the following result:

```
id | name | age | address | salary
----+-------+-----+-----------+--------
  1 | Paul | 32 | California| 20000
 2 | Allen | 25 | Texas | 15000
 3 | Teddy | 23 | Norway | 20000
  4 | Mark | 25 | Rich-Mond | 65000
 5 | David | 27 | Texas | 85000
 6 | Kim | 22 | South-Hall| 45000
  7 | James | 24 | Houston | 10000
(7 rows)
```
Now, let us write a query using the RECURSIVE keyword along with the WITH clause, to find the sum of the salaries less than 20000, as follows:

```
WITH RECURSIVE t(n) AS (
     VALUES (0)
     UNION ALL
     SELECT SALARY FROM COMPANY WHERE SALARY <20000
\lambdaSELECT sum (n) FROM t;
```
Above PostgreSQL statement will produce the following result:

 sum ------- 25000 (1 row)

Let us write a query using data modifying statements along with the WITH clause, as follows. First create a table COMPANY1 similar to the table COMPANY. The query in the example, effectively moves rows from COMPANY to COMPANY1. The DELETE in WITH deletes the specified rows from COMPANY, returning their contents by means of its RETURNING clause; and then the primary query reads that output and inserts it into COMPANY1 TABLE:

CREATE TABLE COMPANY1(

#### **[TUTORIALS POINT](htt://www.tutorialspoint.com/)**

```
 ID INT PRIMARY KEY NOT NULL,
NAME TEXT NOT NULL,
AGE INT NOT NULL,
ADDRESS CHAR(50),
 SALARY REAL
);
WITH moved_rows AS (
   DELETE FROM COMPANY
    WHERE
     SALARY >=30000
   RETURNING *
\overline{)}INSERT INTO COMPANY1 (SELECT * FROM moved rows);
```
Above PostgreSQL statement will produce the following result:

INSERT 0 3

Now, the records in the tables COMPANY and COMPANY1 are as follows:

```
testdb=# SELECT * FROM COMPANY;
id | name | age | address | salary
----+-------+-----+------------+--------
  1 | Paul | 32 | California | 20000
 2 | Allen | 25 | Texas | 15000
 3 | Teddy | 23 | Norway | 20000
  7 | James | 24 | Houston | 10000
(4 rows)
testdb=# SELECT * FROM COMPANY1;
id | name | age | address | salary
----+-------+-----+-------------+--------
 4 | Mark | 25 | Rich-Mond | 65000
5 | David | 27 | Texas | 85000
 6 | Kim | 22 | South-Hall | 45000
(3 rows)
```
### HAVING Clause

he HAVING clause allows us to pick out particular rows where the function's result meets some condition.

The WHERE clause places conditions on the selected columns, whereas the HAVING clause places conditions on groups created by the GROUP BY clause.

#### Syntax:

The following is the position of the HAVING clause in a SELECT query:

SELECT. FROM WHERE GROUP BY HAVING ORDER BY

The HAVING clause must follow the GROUP BY clause in a query and must also precede the ORDER BY clause if used. The following is the syntax of the SELECT statement, including the HAVING clause:

```
SELECT column1, column2
FROM table1, table2
WHERE [ conditions ]
GROUP BY column1, column2
HAVING [ conditions ]
ORDER BY column1, column2
```
#### Example:

Consider the table [COMPANY](http://www.tutorialspoint.com/postgresql/company.sql) having records as follows:

```
# select * from COMPANY;
id | name | age | address | salary
----+-------+-----+-----------+--------
 1 | Paul | 32 | California| 20000
 2 | Allen | 25 | Texas | 15000
 3 | Teddy | 23 | Norway | 20000
  4 | Mark | 25 | Rich-Mond | 65000
  5 | David | 27 | Texas | 85000
  6 | Kim | 22 | South-Hall| 45000
```

```
 7 | James | 24 | Houston | 10000
(7 rows)
```
Following is the example, which would display record for which name count is less than 2:

testdb-# SELECT NAME FROM COMPANY GROUP BY name HAVING count (name)  $\langle 2;$ 

This would produce the following result:

 name ------- Teddy Paul Mark David Allen Kim James (7 rows)

Now, let us create three more records in COMPANY table using the following INSERT statements:

INSERT INTO COMPANY VALUES (8,'Paul',24,'Houston',20000.00); INSERT INTO COMPANY VALUES (9,'James',44,'Norway',5000.00); INSERT INTO COMPANY VALUES (10,'James',45,'Texas',5000.00);

Now, our table has the following records with duplicate names:

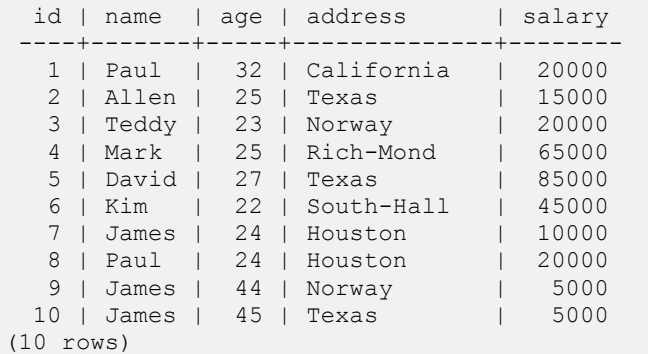

Following is the example, which would display record for which name count is greater than 1:

testdb-# SELECT NAME FROM COMPANY GROUP BY name HAVING count (name) $>1$ ;

This would produce the following result:

```
name
-------
Paul
James
(2 rows)
```
## DISTINCT Keyword

he PostgreSQL DISTINCT keyword is used in conjunction with SELECT statement to eliminate all the

duplicate records and fetching only unique records.

There may be a situation when you have multiple duplicate records in a table. While fetching such records, it makes more sense to fetch only unique records instead of fetching duplicate records.

## Syntax:

The basic syntax of DISTINCT keyword to eliminate duplicate records is as follows:

```
SELECT DISTINCT column1, column2,.....columnN
FROM table name
WHERE [condition]
```
## Example:

Consider the table [COMPANY](http://www.tutorialspoint.com/postgresql/company.sql) having records as follows:

```
# select * from COMPANY;
id | name | age | address | salary
----+-------+-----+-----------+--------
  1 | Paul | 32 | California| 20000
 2 | Allen | 25 | Texas | 15000
 3 | Teddy | 23 | Norway | 20000
  4 | Mark | 25 | Rich-Mond | 65000
  5 | David | 27 | Texas | 85000
  6 | Kim | 22 | South-Hall| 45000
  7 | James | 24 | Houston | 10000
(7 rows)
```
Let us add two more records to this table as follows:

```
INSERT INTO COMPANY (ID,NAME,AGE,ADDRESS,SALARY)
VALUES (8, 'Paul', 32, 'California', 20000.00 );
INSERT INTO COMPANY (ID, NAME, AGE, ADDRESS, SALARY)
VALUES (9, 'Allen', 25, 'Texas', 15000.00 );
```
Now, the records in the COMPANY table would be:

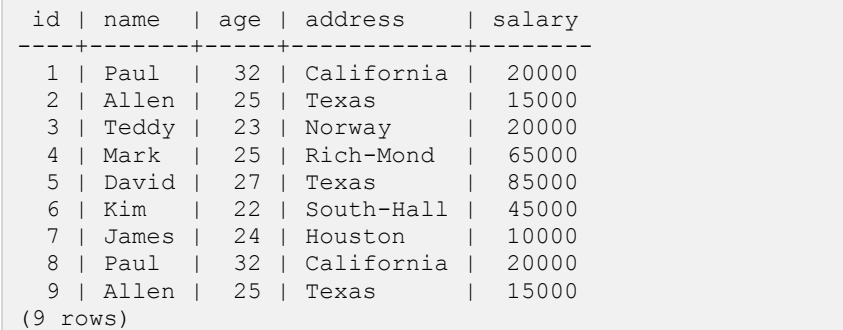

First, let us see how the following SELECT query returns duplicate salary records:

testdb=# SELECT name FROM COMPANY;

This would produce the following result:

name ------- Paul Allen Teddy Mark David Kim James Paul Allen (9 rows)

Now, let us use **DISTINCT** keyword with the above SELECT query and see the result:

testdb=# SELECT DISTINCT name FROM COMPANY;

This would produce the following result, where we do not have any duplicate entry:

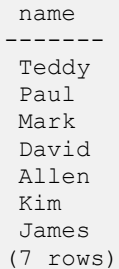

# CONSTRAINTS

onstraints are the rules enforced on data columns on table. These are used to prevent invalid data from

being entered into the database. This ensures the accuracy and reliability of the data in the database.

Constraints could be column level or table level. Column level constraints are applied only to one column where as table level constraints are applied to the whole table. Defining a data type for a column is a constraint in itself. For example, a column of type DATE constrains the column to valid dates.

Following are commonly used constraints available in PostgreSQL.

- **NOT NULL Constraint**: Ensures that a column cannot have NULL value.
- **UNIQUE Constraint**: Ensures that all values in a column are different.
- **PRIMARY Key**: Uniquely identifies each row/record in a database table.
- **FOREIGN Key**: Constrains data based on columns in other tables.
- **CHECK Constraint**: The CHECK constraint ensures that all values in a column satisfy certain conditions.
- **EXCLUSION Constraint**: The EXCLUDE constraint ensures that if any two rows are compared on the specified column(s) or expression(s) using the specified operator(s), not all of these comparisons will return TRUE.

### NOT NULL Constraint

By default, a column can hold NULL values. If you do not want a column to have a NULL value, then you need to define such constraint on this column specifying that NULL is now not allowed for that column. A NOT NULL constraint is always written as a column constraint.

A NULL is not the same as no data, rather, it represents unknown data.

#### EXAMPLE:

For example, the following PostgreSQL statement creates a new table called COMPANY1 and adds five columns, three of which, ID and NAME and AGE, specify not to accept NULL values:

```
CREATE TABLE COMPANY1(
   ID INT PRIMARY KEY NOT NULL,
  NAME TEXT NOT NULL,
  AGE INT NOT NULL,
  ADDRESS CHAR(50),
  SALARY REAL
);
```
### UNIQUE Constraint

The UNIQUE Constraint prevents two records from having identical values in a particular column. In the COMPANY table, for example, you might want to prevent two or more people from having identical age.

#### EXAMPLE:

For example, the following PostgreSQL statement creates a new table called COMPANY3 and adds five columns. Here, AGE column is set to UNIQUE, so that you can not have two records with same age:

```
CREATE TABLE COMPANY3(
   ID INT PRIMARY KEY NOT NULL,
NAME TEXT NOT NULL,
AGE INT NOT NULL UNIQUE,
  ADDRESS CHAR(50),<br>SALARY REAL DE
             REAL DEFAULT 50000.00
);
```
#### PRIMARY KEY Constraint

The PRIMARY KEY constraint uniquely identifies each record in a database table. There can be more UNIQUE columns, but only one primary key in a table. Primary keys are important when designing the database tables. Primary keys are unique ids.

We use them to refer to table rows. Primary keys become foreign keys in other tables when creating relations among tables. Due to a 'longstanding coding oversight', primary keys can be NULL in SQLite. This is not the case with other databases.

A primary key is a field in a table which uniquely identifies each row/record in a database table. Primary keys must contain unique values. A primary key column cannot have NULL values.

A table can have only one primary key, which may consist of single or multiple fields. When multiple fields are used as a primary key, they are called a **composite key**.

If a table has a primary key defined on any field(s), then you can not have two records having the same value of that field(s).

#### EXAMPLE:

You already have seen various examples above where we have created COMAPNY4 table with ID as primary key:

```
CREATE TABLE COMPANY4(
  ID INT PRIMARY KEY NOT NULL,<br>NAME TEXT NOT NULL,
  NAME TEXT<br>AGE INT
  AGE INT NOT NULL,
  ADDRESS CHAR(50),
   SALARY REAL
);
```
### FOREIGN KEY Constraint

A foreign key constraint specifies that the values in a column (or a group of columns) must match the values appearing in some row of another table. We say this maintains the referential integrity between two related tables. They are called foreign keys because the constraints are foreign; that is, outside the table. Foreign keys are sometimes called a referencing key.

#### EXAMPLE

For example, the following PostgreSQL statement creates a new table called COMPANY5 and adds five columns.

```
CREATE TABLE COMPANY6(
 ID INT PRIMARY KEY NOT NULL,
NAME TEXT NOT NULL,
AGE INT NOT NULL,
ADDRESS CHAR(50),
 SALARY REAL
);
```
For example, the following PostgreSQL statement creates a new table called DEPARTMENT1, which adds three columns. The column EMP\_ID is the foreign key and references the ID field of the table COMPANY6.

```
CREATE TABLE DEPARTMENT1(
  ID INT PRIMARY KEY NOT NULL,
  DEPT CHAR(50) NOT NULL,
  EMP_ID INT references COMPANY6(ID)
);
```
### CHECK Constraint

The CHECK Constraint enables a condition to check the value being entered into a record. If the condition evaluates to false, the record violates the constraint and isn't entered into the table.

#### EXAMPLE:

For example, the following PostgreSQL statement creates a new table called COMPANY5 and adds five columns. Here, we add a CHECK with SALARY column, so that you can not have any SALARY Zero:

```
CREATE TABLE COMPANY5(
 ID INT PRIMARY KEY NOT NULL,
NAME TEXT NOT NULL,
AGE INT NOT NULL,
ADDRESS CHAR(50),
SALARY REAL CHECK(SALARY > 0)
);
```
#### EXCLUSION Constraint

Exclusion constraints ensure that if any two rows are compared on the specified columns or expressions using the specified operators, at least one of these operator comparisons will return false or null.

#### EXAMPLE

For example, the following PostgreSQL statement creates a new table called COMPANY7 and adds five columns. Here, we add an EXCLUDE constraint:

```
CREATE TABLE COMPANY7(
  ID INT PRIMARY KEY NOT NULL,
NAME TEXT,
 AGE INT ,
ADDRESS CHAR(50),
SALARY REAL,
  EXCLUDE USING gist
 (NAME WITH =,
  AGE WITH <>)
```
);

Here, *USING gist* is the type of index to build and use for enforcement.

You need to execute the command *CREATE EXTENSION btree\_gist;*, once per database. This will install the btree\_gist extension, which defines the exclusion constraints on plain scalar data types.

As we have enforced the age has to be same, let's see this by inserting records to the table:

```
INSERT INTO COMPANY7 VALUES(1, 'Paul', 32, 'California', 20000.00 );
INSERT INTO COMPANY7 VALUES(2, 'Paul', 32, 'Texas', 20000.00 );
INSERT INTO COMPANY7 VALUES(3, 'Allen', 42, 'California', 20000.00 );
```
For the first two INSERT statements, the records are added to the COMPANY7 table. For the third INSERT statement, the following error is displayed:

```
ERROR: duplicate key value violates unique constraint "company7_pkey"
DETAIL: Key (id) = (3) already exists.
```
#### Dropping Constraints:

To remove a constraint you need to know its name. If the name is known, it's easy to drop. Else you need to find out the system generated name. The psql command \d tablename can be helpful here; the general syntax is:

ALTER TABLE table name DROP CONSTRAINT some name;

# JOINS

he PostgreSQL Joins clause is used to combine records from two or more tables in a database. A JOIN is a means for combining fields from two tables by using values common to each.

Join Types in PostgreSQL are:

- $\bullet$  The CROSS JOIN
- The INNER JOIN
- The LEFT OUTER JOIN
- The RIGHT OUTER JOIN
- The FULL OUTER JOIN

Before we proceed, let's consider two tables COMPANY and DEPARTMENT. We already have seen INSERT statements to populate COMPANY table. So just let's assume the list of records available in COMPANY table:

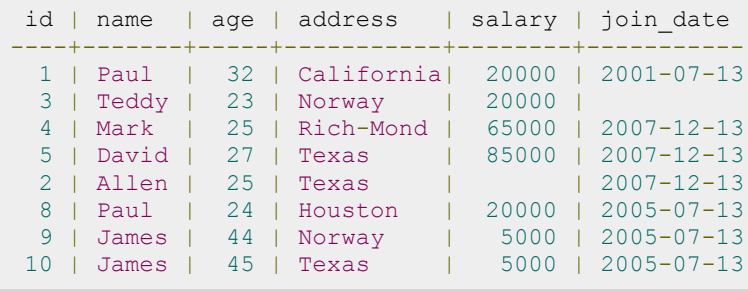

Another table is DEPARTMENT, which has the following definition:

CREATE TABLE DEPARTMENT ( ID INT PRIMARY KEY NOT NULL, DEPT CHAR(50) NOT NULL, EMP\_ID INT NOT NULL );

Here is the list of INSERT statements to populate DEPARTMENT table:

```
INSERT INTO DEPARTMENT (ID, DEPT, EMP_ID)
```

```
VALUES (1, 'IT Billing', 1 );
INSERT INTO DEPARTMENT (ID, DEPT, EMP_ID)
VALUES (2, 'Engineering', 2 );
INSERT INTO DEPARTMENT (ID, DEPT, EMP_ID)
VALUES (3, 'Finance', 7 );
```
Finally, we have the following list of records available in DEPARTMENT table:

```
id | dept | emp_id
----+-------------+--------
  1 | IT Billing | 1
  2 | Engineering | 2
 3 | Finance | 7
```
### The CROSS JOIN

A CROSS JOIN matches every row of the first table with every row of the second table. If the input tables have x and y columns, respectively, the resulting table will have x+y columns. Because CROSS JOINs have the potential to generate extremely large tables, care must be taken to only use them when appropriate.

Following is the syntax of CROSS JOIN:

SELECT ... FROM table1 CROSS JOIN table2 ...

Based on the above tables, we can write a CROSS JOIN as follows:

testdb=# SELECT EMP\_ID, NAME, DEPT FROM COMPANY CROSS JOIN DEPARTMENT;

Above query will produce the following result:

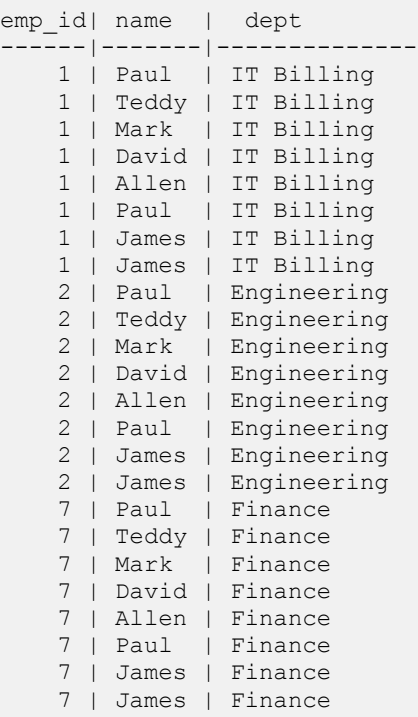

### The INNER JOIN

A INNER JOIN creates a new result table by combining column values of two tables (table1 and table2) based upon the join-predicate. The query compares each row of table1 with each row of table2 to find all pairs of rows, which satisfy the join-predicate. When the join-predicate is satisfied, column values for each matched pair of rows of table1 and table2 are combined into a result row.

An INNER JOIN is the most common type of join and is the default type of join. You can use INNER keyword optionally.

Following is the syntax of INNER JOIN:

```
SELECT table1.column1, table2.column2...
FROM table1
INNER JOIN table2
ON table1.common filed = table2.common field;
```
Based on the above tables, we can write an INNER JOIN as follows:

```
testdb=# SELECT EMP_ID, NAME, DEPT FROM COMPANY INNER JOIN DEPARTMENT
        ON COMPANY. ID = DEPARTMENT. EMP ID;
```
Above query will produce the following result:

```
emp_id | name | dept
      --------+-------+------------
      1 | Paul | IT Billing
       2 | Allen | Engineering
```
#### The LEFT OUTER JOIN

The OUTER JOIN is an extension of the INNER JOIN. SQL standard defines three types of OUTER JOINs: LEFT, RIGHT, and FULL and PostgreSQL supports all of these.

In case of LEFT OUTER JOIN, an inner join is performed first. Then, for each row in table T1 that does not satisfy the join condition with any row in table T2, a joined row is added with null values in columns of T2. Thus, the joined table always has at least one row for each row in T1.

Following is the syntax of LEFT OUTER JOIN:

SELECT ... FROM table1 LEFT OUTER JOIN table2 ON conditional\_expression ...

Based on the above tables, we can write a inner join as follows:

```
testdb=# SELECT EMP_ID, NAME, DEPT FROM COMPANY LEFT OUTER JOIN DEPARTMENT
       ON COMPANY. ID = DEPARTMENT. EMP ID;
```
Above query will produce the following result:

```
emp_id | name | dept
--------+-------+------------
      1 | Paul | IT Billing
      2 | Allen | Engineering
         | James |
         | David |
         | Paul |
         | Mark |
```
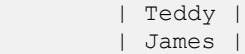

#### The RIGHT OUTER JOIN

First, an inner join is performed. Then, for each row in table T2 that does not satisfy the join condition with any row in table T1, a joined row is added with null values in columns of T1. This is the converse of a left join; the result table will always have a row for each row in T2.

Following is the syntax of LEFT OUTER JOIN:

SELECT ... FROM table1 RIGHT OUTER JOIN table2 ON conditional expression ...

Based on the above tables, we can write a inner join as follows:

testdb=# SELECT EMP\_ID, NAME, DEPT FROM COMPANY RIGHT OUTER JOIN DEPARTMENT ON COMPANY.ID = DEPARTMENT.EMP\_ID;

Above query will produce the following result:

emp\_id | name | dept --------+-------+-------- 1 | Paul | IT Billing 2 | Allen | Engineering 7 | | Finance

#### The FULL OUTER JOIN

First, an inner join is performed. Then, for each row in table T1 that does not satisfy the join condition with any row in table T2, a joined row is added with null values in columns of T2. Also, for each row of T2 that does not satisfy the join condition with any row in T1, a joined row with null values in the columns of T1 is added.

Following is the syntax of FULL OUTER JOIN:

SELECT ... FROM table1 FULL OUTER JOIN table2 ON conditional\_expression ...

Based on the above tables, we can write a inner join as follows:

testdb=# SELECT EMP\_ID, NAME, DEPT FROM COMPANY FULL OUTER JOIN DEPARTMENT ON COMPANY.ID = DEPARTMENT.EMP\_ID;

Above query will produce the following result:

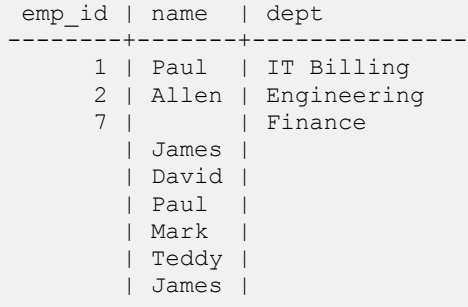

# CHAPTER  $\mathbf{2}$

## UNIONS Clause

he PostgreSQL **UNION** clause/operator is used to combine the results of two or more SELECT

statements without returning any duplicate rows.

To use UNION, each SELECT must have the same number of columns selected, the same number of column expressions, the same data type, and have them in the same order but they do not have to be the same length.

#### Syntax:

The basic syntax of **UNION** is as follows:

```
SELECT column1 [, column2 ]
FROM table1 [, table2 ]
[WHERE condition]
UNION
SELECT column1 [, column2 ]
FROM table1 [, table2 ]
[WHERE condition]
```
Here given condition could be any given expression based on your requirement.

#### Example:

The COMPANY table:

```
-- This is the file to create COMPANY table and to populate it with 7 records.
-- Just copy and past them on psql prompt.
DROP TABLE COMPANY;
CREATE TABLE COMPANY(
 ID INT PRIMARY KEY NOT NULL,
NAME TEXT NOT NULL,
AGE INT NOT NULL,
ADDRESS CHAR(50),
 SALARY REAL
);
INSERT INTO COMPANY (ID, NAME, AGE, ADDRESS, SALARY)
VALUES (1, 'Paul', 32, 'California', 20000.00 );
INSERT INTO COMPANY (ID, NAME, AGE, ADDRESS, SALARY)
VALUES (2, 'Allen', 25, 'Texas', 15000.00 );
```
#### **[TUTORIALS POINT](htt://www.tutorialspoint.com/)**

[Simply Easy Learning](htt://www.tutorialspoint.com/)

INSERT INTO COMPANY (ID, NAME, AGE, ADDRESS, SALARY) VALUES (3, 'Teddy', 23, 'Norway', 20000.00 ); INSERT INTO COMPANY (ID,NAME,AGE,ADDRESS,SALARY) VALUES (4, 'Mark', 25, 'Rich-Mond ', 65000.00 ); INSERT INTO COMPANY (ID, NAME, AGE, ADDRESS, SALARY) VALUES (5, 'David', 27, 'Texas', 85000.00 ); INSERT INTO COMPANY (ID, NAME, AGE, ADDRESS, SALARY) VALUES (6, 'Kim', 22, 'South-Hall', 45000.00 ); INSERT INTO COMPANY VALUES (7, 'James', 24, 'Houston', 10000.00 );

The DEPARTMENT table:

```
-- This is the file to create DEPARTMENT table and to populate it with 7 records.
-- Just copy and past them on psql prompt.
DROP TABLE DEPARTMENT;
CREATE TABLE DEPARTMENT(
  ID INT PRIMARY KEY NOT NULL,
 DEPT CHAR(50) NOT NULL,
 EMP_ID    INT    NOT NULL
);
INSERT INTO DEPARTMENT (ID, DEPT, EMP ID)
VALUES (1, 'IT Billing', 1);
INSERT INTO DEPARTMENT(ID,DEPT,EMP_ID)
VALUES (2, 'Engineering', 2);
INSERT INTO DEPARTMENT (ID, DEPT, EMP ID)
VALUES (3, 'Finance',7);
INSERT INTO DEPARTMENT(ID,DEPT,EMP_ID)
VALUES (4, 'Engineering',3);
INSERT INTO DEPARTMENT (ID, DEPT, EMP ID)
VALUES (5, 'Finance', 4);
INSERT INTO DEPARTMENT(ID, DEPT, EMP_ID)
VALUES (6, 'Engineering', 5);
INSERT INTO DEPARTMENT (ID, DEPT, EMP_ID)
VALUES (7, 'Finance', 6);
```
Consider the above shown tables, (a) [COMPANY](http://www.tutorialspoint.com/postgresql/company.sql) table is as follows:

testdb=# SELECT \* from COMPANY; id | name | age | address | salary ----+-------+-----+-----------+-------- 1 | Paul | 32 | California| 20000 2 | Allen | 25 | Texas | 15000 3 | Teddy | 23 | Norway | 20000 4 | Mark | 25 | Rich-Mond | 65000 5 | David | 27 | Texas | 85000 6 | Kim | 22 | South-Hall| 45000 7 | James | 24 | Houston | 10000 (7 rows)

(b) Another table is [DEPARTMENT](http://www.tutorialspoint.com/postgresql/department.sql) as follows:

```
testdb=# SELECT * from DEPARTMENT;
id | dept | emp_id
----+-------------+--------
1 | IT Billing | 1
2 | Engineering | 2
```

```
3 | Finance | 7<br>4 | Engineering | 3
  4 | Engineering | 3
  5 | Finance | 4
  6 | Engineering | 5
  7 | Finance | 6
(7 rows)
```
Now, let us join these two tables using SELECT statement along with UNION clause as follows:

```
testdb=# SELECT EMP_ID, NAME, DEPT FROM COMPANY INNER JOIN DEPARTMENT
        ON COMPANY.ID = DEPARTMENT.EMP_ID
   UNION
    SELECT EMP_ID, NAME, DEPT FROM COMPANY LEFT OUTER JOIN DEPARTMENT
       ON COMPANY.ID = DEPARTMENT.EMP ID;
```
This would produce the following result:

```
emp_id | name | dept
     --------+-------+--------------
      5 | David | Engineering
      6 | Kim | Finance
      2 | Allen | Engineering
      3 | Teddy | Engineering
 4 | Mark | Finance
 1 | Paul | IT Billing
      7 | James | Finance
(7 rows)
```
#### The UNION ALL Clause:

The UNION ALL operator is used to combine the results of two SELECT statements including duplicate rows. The same rules that apply to UNION apply to the UNION ALL operator as well.

#### Syntax:

The basic syntax of **UNION ALL** is as follows:

```
SELECT column1 [, column2 ]
FROM table1 [, table2 ]
[WHERE condition]
UNION ALL
SELECT column1 [, column2 ]
FROM table1 [, table2 ]
[WHERE condition]
```
Here given condition could be any given expression based on your requirement.

#### Example:

Now, let us join above-mentioned two tables in our SELECT statement as follows:

```
testdb=# SELECT EMP_ID, NAME, DEPT FROM COMPANY INNER JOIN DEPARTMENT
       ON COMPANY.ID = DEPARTMENT.EMP_ID
   UNION ALL
     SELECT EMP_ID, NAME, DEPT FROM COMPANY LEFT OUTER JOIN DEPARTMENT
       ON COMPANY.ID = DEPARTMENT.EMP ID;
```

```
TUTORIALS POINT
Simply Easy Learning
```
This would produce the following result:

| emp id   name           | dept                |
|-------------------------|---------------------|
| 1                       | Paul   IT Billing   |
| 2 <sub>1</sub>          | Allen   Engineering |
| 7<br>James              | Finance             |
| 3 <sup>1</sup>          | Teddy   Engineering |
| 4<br>Mark               | Finance             |
| 5 <sup>1</sup>          | David   Engineering |
| 6<br>Kim                | Finance             |
| $1 \mid$<br>Paul        | IT Billing          |
| 2 <sub>1</sub>          | Allen   Engineering |
| 7<br>James              | Finance             |
| 3 <sup>1</sup><br>Teddy | Engineering         |
| 4<br>Mark               | Finance             |
| $5-1$                   | David   Engineering |
| 6<br>Kim                | Finance             |
| $(14 \text{rows})$      |                     |

## NULL Values

he PostgreSQL **NULL** is the term used to represent a missing value. A NULL value in a table is a value in

a field that appears to be blank.

A field with a NULL value is a field with no value. It is very important to understand that a NULL value is different than a zero value or a field that contains spaces.

#### Syntax:

The basic syntax of using **NULL** while creating a table is as follows:

```
CREATE TABLE COMPANY(
 ID INT PRIMARY KEY NOT NULL,
NAME TEXT NOT NULL,
AGE INT NOT NULL,
  ADDRESS CHAR(50),
   SALARY REAL
);
```
Here, **NOT NULL** signifies that column should always accept an explicit value of the given data type. There are two columns where we did not use NOT NULL. Hence, this means these columns could be NULL.

A field with a NULL value is one that has been left blank during record creation.

#### Example:

The NULL value can cause problems when selecting data, however, because when comparing an unknown value to any other value, the result is always unknown and not included in the final results. Consider the following table, [COMPANY](http://www.tutorialspoint.com/postgresql/company.sql) having the following records:

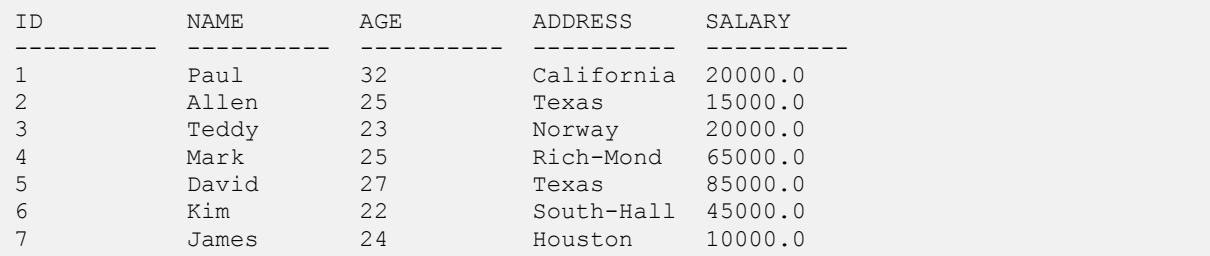

Let us use UPDATE statement to set few nullable values as NULL as follows:

testdb=# UPDATE COMPANY SET ADDRESS = NULL, SALARY = NULL where ID IN(6,7);

Now, COMPANY table should have the following records:

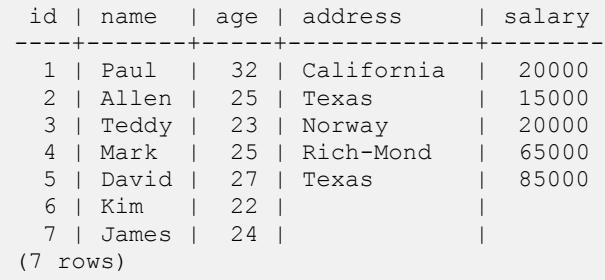

Next, let us see the usage of **IS NOT NULL** operator to list down all the records where SALARY is not NULL:

testdb=# SELECT ID, NAME, AGE, ADDRESS, SALARY FROM COMPANY WHERE SALARY IS NOT NULL;

Above PostgreSQL statement will produce the following result:

```
id | name | age | address | salary
----+-------+-----+------------+--------
  1 | Paul | 32 | California | 20000
 2 | Allen | 25 | Texas | 15000
 3 | Teddy | 23 | Norway | 20000
 4 | Mark | 25 | Rich-Mond | 65000
 5 | David | 27 | Texas | 85000
(5 rows)
```
Following is the usage of **IS NULL** operator which will list down all the records where SALARY is NULL:

testdb=# SELECT ID, NAME, AGE, ADDRESS, SALARY FROM COMPANY WHERE SALARY IS NULL;

Above PostgreSQL statement will produce the following result:

id | name | age | address | salary ----+-------+-----+---------+-------- 6 | Kim | 22 | | 7 | James | 24 | | (2 rows)

## ALIAS Syntax

ou can rename a table or a column temporarily by giving another name, which is known as **ALIAS**. The

use of table aliases means to rename a table in a particular PostgreSQL statement. Renaming is a temporary change and the actual table name does not change in the database.

The column aliases are used to rename a table's columns for the purpose of a particular PostgreSQL query.

#### Syntax:

The basic syntax of **table** alias is as follows:

```
SELECT column1, column2....
FROM table name AS alias name
WHERE [condition];
```
The basic syntax of **column** alias is as follows:

```
SELECT column name AS alias name
FROM table name
WHERE [condition];
```
## Example:

Consider the following two tables, (a) [COMPANY](http://www.tutorialspoint.com/postgresql/company.sql) table is as follows:

```
testdb=# select * from COMPANY;
id | name | age | address | salary
----+-------+-----+-----------+--------
  1 | Paul | 32 | California| 20000
 2 | Allen | 25 | Texas | 15000
 3 | Teddy | 23 | Norway | 20000
  4 | Mark | 25 | Rich-Mond | 65000
 5 | David | 27 | Texas | 85000
 6 | Kim | 22 | South-Hall| 45000
  7 | James | 24 | Houston | 10000
(7 rows)
```
(b) Another table is [DEPARTMENT](http://www.tutorialspoint.com/postgresql/department.sql) as follows:

id | dept | emp\_id ----+--------------+--------

```
1 | IT Billing | 1
2 | Engineering | 2
 3 | Finance | 7
4 | Engineering | 3
 5 | Finance | 4
 6 | Engineering | 5
7 | Finance | 6
(7 rows)
```
Now, following is the usage of **TABLE ALIAS** where we use C and D as aliases for COMPANY and DEPARTMENT tables, respectively:

```
testdb=# SELECT C.ID, C.NAME, C.AGE, D.DEPT
       FROM COMPANY AS C, DEPARTMENT AS D
       WHERE C.ID = D. EMP ID;
```
Above PostgreSQL statement will produce the following result:

```
id | name | age | dept<br>----+-------+-----+------
----+-------+-----+------------
 1 | Paul | 32 | IT Billing
 2 | Allen | 25 | Engineering
 7 | James | 24 | Finance
 3 | Teddy | 23 | Engineering
 4 | Mark | 25 | Finance
  5 | David | 27 | Engineering
  6 | Kim | 22 | Finance
(7 rows)
```
Let us see an example for the usage of **COLUMN ALIAS** where COMPANY\_ID is an alias of ID column and COMPANY\_NAME is an alias of name column:

```
testdb=# SELECT C.ID AS COMPANY_ID, C.NAME AS COMPANY_NAME, C.AGE, D.DEPT
        FROM COMPANY AS C, DEPARTMENT AS D
        WHERE C.ID = D. EMP ID;
```
Above PostgreSQL statement will produce the following result:

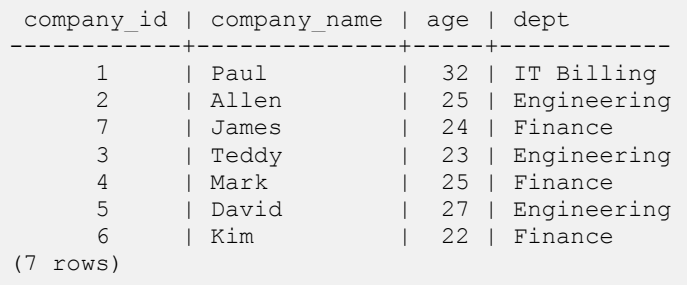

# TRIGGERS

ostgreSQL Triggers are database callback functions, which are automatically performed/invoked when a

specified database event occurs. Following are important points about PostgreSQL triggers:

- PostgreSQL trigger can be specified to fire before the operation is attempted on a row (before constraints are checked and the INSERT, UPDATE or DELETE is attempted); or after the operation has completed (after constraints are checked and the INSERT, UPDATE or DELETE has completed); or instead of the operation (in the case of inserts, updates or deletes on a view).
- A trigger that is marked FOR EACH ROW is called once for every row that the operation modifies. In contrast, a trigger that is marked FOR EACH STATEMENT only executes once for any given operation, regardless of how many rows it modifies.
- Both the WHEN clause and the trigger actions may access elements of the row being inserted, deleted or updated using references of the form **NEW.column-name** and **OLD.column-name**, where column-name is the name of a column from the table that the trigger is associated with.
- If a WHEN clause is supplied, the PostgreSQL statements specified are only executed for rows for which the WHEN clause is true. If no WHEN clause is supplied, the PostgreSQL statements are executed for all rows.
- If multiple triggers of the same kind are defined for the same event, they will be fired in alphabetical order by name.
- The BEFORE, AFTER or INSTEAD OF keyword determines when the trigger actions will be executed relative to the insertion, modification or removal of the associated row.
- Triggers are automatically dropped when the table that they are associated with is dropped.
- The table to be modified must exist in the same database as the table or view to which the trigger is attached and one must use just **tablename,** not **database.tablename**.
- A CONSTRAINT option when specified creates a *constraint trigger*. This is the same as a regular trigger except that the timing of the trigger firing can be adjusted using SET CONSTRAINTS. Constraint triggers are expected to raise an exception when the constraints they implement are violated.

#### Syntax:

The basic syntax of creating a **trigger** is as follows:

```
CREATE TRIGGER trigger name [BEFORE|AFTER|INSTEAD OF] event name
```

```
ON table_name
\sqrt{2}-- Trigger logic goes here....
];
```
Here, **event\_name** could be *INSERT, DELETE, UPDATE,* and *TRUNCATE* database operation on the mentioned table **table\_name**. You can optionally specify FOR EACH ROW after table name.

Following is the syntax of creating a trigger on an UPDATE operation on one or more specified columns of a table as follows:

```
CREATE TRIGGER trigger name [BEFORE|AFTER] UPDATE OF column name
ON table name
\Gamma-- Trigger logic goes here....
];
```
#### Example

Let us consider a case where we want to keep audit trial for every record being inserted in COMPANY table, which we will create newly as follows (Drop COMPANY table if you already have it):

```
testdb=# CREATE TABLE COMPANY(
  ID INT PRIMARY KEY NOT NULL,
  NAME TEXT NOT NULL,
  AGE INT NOT NULL,
  ADDRESS CHAR(50),
  SALARY REAL
);
```
To keep audit trial, we will create a new table called AUDIT where log messages will be inserted whenever there is an entry in COMPANY table for a new record:

```
testdb=# CREATE TABLE AUDIT(
     EMP_ID INT NOT NULL,
     ENTRY_DATE TEXT NOT NULL
);
```
Here, ID is the AUDIT record ID and EMP\_ID is the ID which will come from COMPANY table and DATE will keep timestamp when the record will be created in COMPANY table. So now let's create a trigger on COMPANY table as follows:

```
testdb=# CREATE TRIGGER example_trigger AFTER INSERT ON COMPANY
```

```
FOR EACH ROW EXECUTE PROCEDURE auditlogfunc () ;
```
Where auditlogfunc() is a PostgreSQL **procedure** and has the following definition:

```
CREATE OR REPLACE FUNCTION auditlogfunc () RETURNS TRIGGER AS $example table$
    BEGIN
        INSERT INTO AUDIT(EMP ID, ENTRY DATE) VALUES (new.ID, current timestamp);
        RETURN NEW;
     END;
$example table$ LANGUAGE plpgsql;
```
Now, we will start actual work, let's start inserting record in COMPANY table which should result in creating an audit log record in AUDIT table. So let's create one record in COMPANY table as follows:

```
testdb=# INSERT INTO COMPANY (ID,NAME,AGE,ADDRESS,SALARY)
VALUES (1, 'Paul', 32, 'California', 20000.00 );
```
This will create one record in COMPANY table, which is as follows:

```
id | name | age | address | salary
----+------+-----+--------------+--------
  1 | Paul | 32 | California | 20000
```
Same time, one record will be created in AUDIT table. This record is the result of a trigger, which we have created on INSERT operation on COMPANY table. Similar way, you can create your triggers on UPDATE and DELETE operations based on your requirements.

```
emp_id | entry_date
--------+-------------------------------
     1 | 2013-05-05 15:49:59.968+05:30
(1 row)
```
#### Listing TRIGGERS

You can list down all the triggers in the current database from **pg\_trigger** table as follows:

testdb=# SELECT \* FROM pg\_trigger;

Above PostgreSQL statement will list down all triggers.

If you want to list down triggers on a particular table, then use AND clause with table name as follows:

```
testdb=# SELECT tgname FROM pg_trigger, pg_class WHERE tgrelid=pg_class.oid AND 
relname='company';
```
Above PostgreSQL statement will also list down only one entry as follows:

```
 tgname
-----------------
example_trigger
(1 row)
```
#### Dropping TRIGGERS

Following is the DROP command, which can be used to drop an existing trigger:

#### **[TUTORIALS POINT](htt://www.tutorialspoint.com/)**

[Simply Easy Learning](htt://www.tutorialspoint.com/)

testdb=# DROP TRIGGER trigger\_name;

# INDEXES

ndexes are special lookup tables that the database search engine can use to speed up data retrieval. Simply

put, an index is a pointer to data in a table. An index in a database is very similar to an index in the back of a book.

For example, if you want to reference all pages in a book that discuss a certain topic, you first refer to the index, which lists all topics alphabetically and are then referred to one or more specific page numbers.

An index helps speed up SELECT queries and WHERE clauses, but it slows down data input, with UPDATE and INSERT statements. Indexes can be created or dropped with no effect on the data.

Creating an index involves the CREATE INDEX statement, which allows you to name the index, to specify the table and which column or columns to index, and to indicate whether the index is in ascending or descending order.

Indexes can also be unique, similar to the UNIQUE constraint, in that the index prevents duplicate entries in the column or combination of columns on which there's an index.

### The CREATE INDEX Command:

The basic syntax of **CREATE INDEX** is as follows:

```
CREATE INDEX index name ON table name;
```
## Index Types

PostgreSQL provides several index types: B-tree, Hash, GiST, SP-GiST and GIN. Each index type uses a different algorithm that is best suited to different types of queries. By default, the CREATE INDEX command creates B-tree indexes, which fit the most common situations.

### Single-Column Indexes:

A single-column index is one that is created based on only one table column. The basic syntax is as follows:

```
CREATE INDEX index_name
ON table name (column name);
```
#### Multicolumn Indexes:

A multicolumn index is defined on more than one column of a table. The basic syntax is as follows:

```
CREATE INDEX index_name
ON table name (column1 name, column2 name);
```
Whether to create a single-column index or a multicolumn index, take into consideration the column(s) that you may use very frequently in a query's WHERE clause as filter conditions.

Should there be only one column used, a single-column index should be the choice. Should there be two or more columns that are frequently used in the WHERE clause as filters, the multicolumn index would be the best choice.

#### Unique Indexes:

Unique indexes are used not only for performance, but also for data integrity. A unique index does not allow any duplicate values to be inserted into the table. The basic syntax is as follows:

```
CREATE INDEX index_name
on table name (column name);
```
#### Partial Indexes:

A partial index is an index built over a subset of a table; the subset is defined by a conditional expression (called the predicate of the partial index). The index contains entries only for those table rows that satisfy the predicate. The basic syntax is as follows:

```
CREATE INDEX index_name
on table name (conditional expression);
```
#### Implicit Indexes:

Implicit indexes are indexes that are automatically created by the database server when an object is created. Indexes are automatically created for primary key constraints and unique constraints.

#### Example

Following is an example where we will create an index on [COMPANY](http://www.tutorialspoint.com/postgresql/company.sql) table for salary column:

# CREATE INDEX salary index ON COMPANY (salary);

Now, let's list down all the indices available on COMPANY table using **\d company** command as follows:

# \d company

This will produce the following result, where *company\_pkey* is an implicit index, which got created when the table was created.

```
 Table "public.company"
Column | Type | Modifiers
---------+---------------+-----------
id | integer | not null
name | text | not null
age | integer | not null
address | character(50) |
salary | real | |
```

```
Indexes:
     "company_pkey" PRIMARY KEY, btree (id)
    "salary index" btree (salary)
```
You can list down the entire indexes database wide using the **\di** command:

## The DROP INDEX Command:

An index can be dropped using PostgreSQL **DROP** command. Care should be taken when dropping an index because performance may be slowed or improved.

The basic syntax is as follows:

DROP INDEX index name;

You can use following statement to delete previously created index:

# DROP INDEX salary\_index;

### When should indexes be avoided?

Although indexes are intended to enhance a database's performance, there are times when they should be avoided. The following guidelines indicate when the use of an index should be reconsidered:

- Indexes should not be used on small tables.
- Tables that have frequent, large batch update or insert operations.
- Indexes should not be used on columns that contain a high number of NULL values.
- Columns that are frequently manipulated should not be indexed.

## ALTER Table Command

he PostgreSQL ALTER TABLE command is used to add, delete or modify columns in an existing table.

You would also use ALTER TABLE command to add and drop various constraints on an existing table.

### Syntax:

The basic syntax of **ALTER TABLE** to add a new column in an existing table is as follows:

ALTER TABLE table\_name ADD column\_name datatype;

The basic syntax of ALTER TABLE to **DROP COLUMN** in an existing table is as follows:

ALTER TABLE table name DROP COLUMN column name;

The basic syntax of ALTER TABLE to change the **DATA TYPE** of a column in a table is as follows:

ALTER TABLE table name MODIFY COLUMN column name datatype;

The basic syntax of ALTER TABLE to add a **NOT NULL** constraint to a column in a table is as follows:

ALTER TABLE table name MODIFY column name datatype NOT NULL;

The basic syntax of ALTER TABLE to **ADD UNIQUE CONSTRAINT** to a table is as follows:

ALTER TABLE table\_name ADD CONSTRAINT MyUniqueConstraint UNIQUE(column1, column2...);

The basic syntax of ALTER TABLE to **ADD CHECK CONSTRAINT** to a table is as follows:

ALTER TABLE table\_name ADD CONSTRAINT MyUniqueConstraint CHECK (CONDITION);

The basic syntax of ALTER TABLE to **ADD PRIMARY KEY** constraint to a table is as follows:

ALTER TABLE table name ADD CONSTRAINT MyPrimaryKey PRIMARY KEY (column1, column2...);

The basic syntax of ALTER TABLE to **DROP CONSTRAINT** from a table is as follows:

```
ALTER TABLE table_name
DROP CONSTRAINT MyUniqueConstraint;
```
If you're using MySQL, the code is as follows:

ALTER TABLE table\_name DROP INDEX MyUniqueConstraint;

The basic syntax of ALTER TABLE to **DROP PRIMARY KEY** constraint from a table is as follows:

ALTER TABLE table\_name DROP CONSTRAINT MyPrimaryKey;

If you're using MySQL, the code is as follows:

ALTER TABLE table\_name DROP PRIMARY KEY;

#### Example:

Consider our [COMPANY](http://www.tutorialspoint.com/postgresql/company.sql) table has the following records:

```
id | name | age | address | salary
----+-------+-----+-----------+--------
 1 | Paul | 32 | California| 20000
 2 | Allen | 25 | Texas | 15000
 3 | Teddy | 23 | Norway | 20000
 4 | Mark | 25 | Rich-Mond | 65000
 5 | David | 27 | Texas | 85000
  6 | Kim | 22 | South-Hall| 45000
  7 | James | 24 | Houston | 10000
```
Following is the example to ADD a new column in an existing table:

testdb=# ALTER TABLE COMPANY ADD GENDER char(1);

Now, COMPANY table is changed and following would be output from SELECT statement:

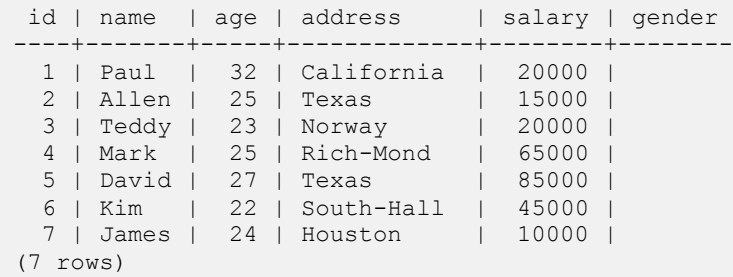

Following is the example to DROP gender column from existing table:

testdb=# ALTER TABLE COMPANY DROP GENDER;

Now, COMPANY table is changed and following would be output from SELECT statement:

```
id | name | age | address | salary
----+-------+-----+-----------+--------
 1 | Paul | 32 | California| 20000
 2 | Allen | 25 | Texas | 15000
```
#### **[TUTORIALS POINT](htt://www.tutorialspoint.com/)**

[Simply Easy Learning](htt://www.tutorialspoint.com/)

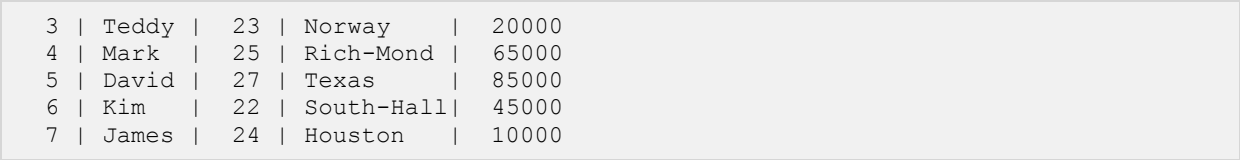

## TRUNCATE TABLE

he PostgreSQL TRUNCATE TABLE command is used to delete complete data from an existing table.

You can also use DROP TABLE command to delete complete table but it would remove complete table structure from the database and you would need to re-create this table once again if you wish to store some data. It has the same effect as an DELETE on each table, but since it does not actually scan the tables, it is faster. Furthermore, it reclaims disk space immediately, rather than requiring a subsequent VACUUM operation. This is most useful on large tables.

#### Syntax:

The basic syntax of **TRUNCATE TABLE** is as follows:

TRUNCATE TABLE table\_name;

## Example:

Consider COMPANY table is having the following records:

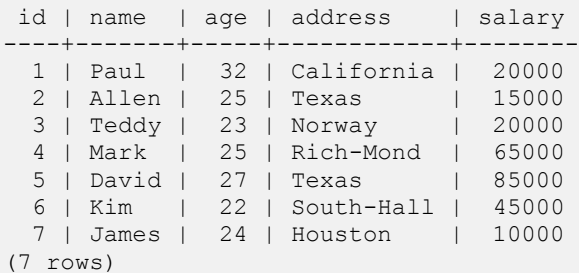

Following is the example to truncate:

testdb=# TRUNCATE TABLE COMPANY;

Now, COMPANY table is truncated and following would be output from SELECT statement:

```
testdb=# SELECT * FROM CUSTOMERS;
id | name | age | address | salary
----+------+-----+---------+--------
(0 rows)
```
## VIEWS

iews are pseudo-tables. That is, they are not real tables, but nevertheless appear as ordinary tables to

SELECT. A view can represent a subset of a real table, selecting certain columns or certain rows from an ordinary table. A view can even represent joined tables. Because views are assigned separate permissions, you can use them to restrict table access so that users see only specific rows or columns of a table.

A view can contain all rows of a table or selected rows from one or more tables. A view can be created from one or many tables which depends on the written PostgreSQL query to create a view.

Views, which are kind of virtual tables, allow users to do the following:

- Structure data in a way that users or classes of users find natural or intuitive.
- Restrict access to the data such that a user can only see limited data instead of complete table.
- Summarize data from various tables which can be used to generate reports.

Because views are not ordinary tables, so you may not execute a DELETE, INSERT or UPDATE statement on a view. But you can create a RULE to correct this problem of using DELETE, INSERT or UPDATE on a view.

#### Creating Views:

The PostgreSQL views are created using the **CREATE VIEW** statement. The PostgreSQL views can be created from a single table, multiple tables, or another view.

The basic CREATE VIEW syntax is as follows:

```
CREATE [TEMP | TEMPORARY] VIEW view name AS
SELECT column1, column2.....
FROM table name
WHERE [condition];
```
You can include multiple tables in your SELECT statement in very similar way as you use them in normal PostgreSQL SELECT query. If the optional TEMP or TEMPORARY keyword is present, the view will be created in the temporary space. Temporary views are automatically dropped at the end of the current session.

#### Example:

Consider [COMPANY](http://www.tutorialspoint.com/postgresql/company.sql) table is having the following records:

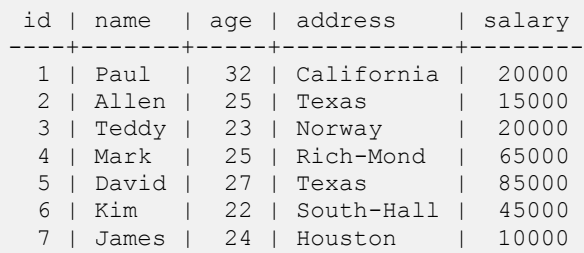

Now, following is an example to create a view from COMPANY table. This view would be used to have only few columns from COMPANY table:

```
testdb=# CREATE VIEW COMPANY_VIEW AS
SELECT ID, NAME, AGE
FROM COMPANY;
```
Now, you can query COMPANY\_VIEW in similar way as you query an actual table. Following is the example:

testdb=# SELECT \* FROM COMPANY\_VIEW;

This would produce the following result:

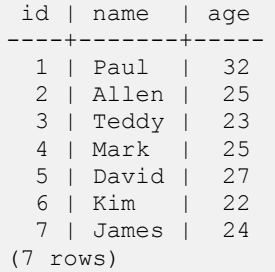

#### Dropping Views:

To drop a view, simply use the DROP VIEW statement with the **view\_name**. The basic DROP VIEW syntax is as follows:

testdb=# DROP VIEW view name;

Following command will delete COMPANY\_VIEW view, which we created in last section:

testdb=# DROP VIEW COMPANY\_VIEW;

# TRANSACTIONS

transaction is a unit of work that is performed against a database. Transactions are units or sequences

of work accomplished in a logical order, whether in a manual fashion by a user or automatically by some sort of a database program.

A transaction is the propagation of one or more changes to the database. For example, if you are creating a record or updating a record or deleting a record from the table, then you are performing transaction on the table. It is important to control transactions to ensure data integrity and to handle database errors.

Practically, you will club many PostgreSQL queries into a group and you will execute all of them together as a part of a transaction.

### Properties of Transactions:

Transactions have the following four standard properties, usually referred to by the acronym ACID:

- **Atomicity:** ensures that all operations within the work unit are completed successfully; otherwise, the transaction is aborted at the point of failure and previous operations are rolled back to their former state.
- **Consistency:** ensures that the database properly changes states upon a successfully committed transaction.
- **Isolation:** enables transactions to operate independently of and transparent to each other.
- **Durability:** ensures that the result or effect of a committed transaction persists in case of a system failure.

#### Transaction Control:

There are following commands used to control transactions:

- **BEGIN TRANSACTION:** to start a transaction.
- **COMMIT:** to save the changes, alternatively you can use **END TRANSACTION** command.
- **ROLLBACK:** to rollback the changes.

Transactional control commands are only used with the DML commands INSERT, UPDATE and DELETE only. They can not be used while creating tables or dropping them because these operations are automatically committed in the database.

#### The BEGIN TRANSACTION Command:

Transactions can be started using BEGIN TRANSACTION or simply BEGIN command. Such transactions usually persist until the next COMMIT or ROLLBACK command is encountered. But a transaction will also ROLLBACK if the database is closed or if an error occurs.

Following is the simple syntax to start a transaction:

```
BEGIN;
or
BEGIN TRANSACTION;
```
### The COMMIT Command:

The COMMIT command is the transactional command used to save changes invoked by a transaction to the database.

The COMMIT command saves all transactions to the database since the last COMMIT or ROLLBACK command.

The syntax for COMMIT command is as follows:

```
COMMIT;
or
END TRANSACTION;
```
#### The ROLLBACK Command:

The ROLLBACK command is the transactional command used to undo transactions that have not already been saved to the database.

The ROLLBACK command can only be used to undo transactions since the last COMMIT or ROLLBACK command was issued.

The syntax for ROLLBACK command is as follows:

```
ROLLBACK;
```
#### Example:

Consider [COMPANY](http://www.tutorialspoint.com/postgresql/company.sql) table is having the following records:

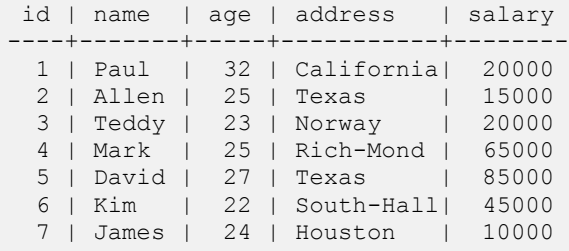

Now, let's start a transaction and delete records from the table having age = 25 and finally we use ROLLBACK command to undo all the changes.

```
testdb=# BEGIN;
DELETE FROM COMPANY WHERE AGE = 25;
ROLLBACK;
```
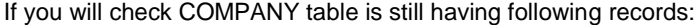

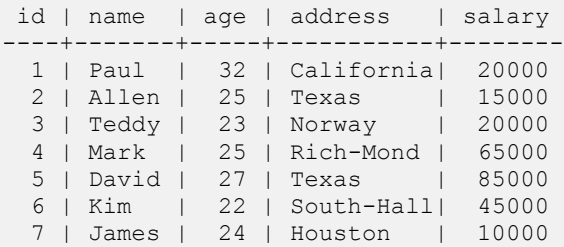

Now, let's start another transaction and delete records from the table having age = 25 and finally we use COMMIT command to commit all the changes.

```
testdb=# BEGIN;
DELETE FROM COMPANY WHERE AGE = 25;
COMMIT;
```
If you will check COMPANY table is still having the following records:

```
id | name | age | address | salary
----+-------+-----+------------+--------
 1 | Paul | 32 | California | 20000
 3 | Teddy | 23 | Norway | 20000
 5 | David | 27 | Texas | 85000
 6 | Kim | 22 | South-Hall | 45000
 7 | James | 24 | Houston | 10000
(5 rows)
```
# LOCKS

L*ocks or Exclusive Locks* or *Write Locks* prevent users from modifying a row or an entire table. Rows

modified by UPDATE and DELETE are then exclusively locked automatically for the duration of the transaction. This prevents other users from changing the row until the transaction is either committed or rolled back.

The only time when users must wait for other users is when they are trying to modify the same row. If they modify different rows, no waiting is necessary. SELECT queries never have to wait.

The database performs locking automatically. In certain cases, however, locking must be controlled manually. Manual locking can be done by using the LOCK command. It allows specification of a transaction's lock type and scope.

### Syntax for LOCK command

The basic syntax for LOCK command is as follows:

```
LOCK [ TABLE ]
name
 IN
lock_mode
```
- **name**: The name (optionally schema-qualified) of an existing table to lock. If ONLY is specified before the table name, only that table is locked. If ONLY is not specified, the table and all its descendant tables (if any) are locked.
- **lock mode**: The lock mode specifies which locks this lock conflicts with. If no lock mode is specified, then ACCESS EXCLUSIVE, the most restrictive mode, is used. Possible values are: ACCESS SHARE, ROW SHARE , ROW EXCLUSIVE, SHARE UPDATE EXCLUSIVE, SHARE, SHARE ROW EXCLUSIVE, EXCLUSIVE, ACCESS EXCLUSIVE.

Once obtained, the lock is held for the remainder of the current transaction. There is no UNLOCK TABLE command; locks are always released at transaction end.

#### **DeadLocks**

Deadlocks can occur when two transactions are waiting for each other to finish their operations. While PostgreSQL can detect them and end them with a ROLLBACK, deadlocks can still be inconvenient. To prevent your applications from running into this problem, make sure to design them in such a way that they will lock objects in the same order.

### Advisory Locks

PostgreSQL provides a means for creating locks that have application-defined meanings. These are called *advisory locks*. As the system does not enforce their use, it is up to the application to use them correctly. Advisory locks can be useful for locking strategies that are an awkward fit for the MVCC model.

For example, a common use of advisory locks is to emulate pessimistic locking strategies typical of so called "flat file" data management systems. While a flag stored in a table could be used for the same purpose, advisory locks are faster, avoid table bloat, and are automatically cleaned up by the server at the end of the session.

### Example

Consider the table [COMPANY](http://www.tutorialspoint.com/postgresql/company.sql) having records as follows:

```
testdb# select * from COMPANY;
id | name | age | address | salary
----+-------+-----+-----------+--------
  1 | Paul | 32 | California| 20000
 2 | Allen | 25 | Texas | 15000
 3 | Teddy | 23 | Norway | 20000
 4 | Mark | 25 | Rich-Mond | 65000
 5 | David | 27 | Texas | 85000
 6 | Kim | 22 | South-Hall| 45000
 7 | James | 24 | Houston | 10000
(7 rows)
```
The following example locks the COMPANY table within the testdb database in ACCESS EXCLUSIVE mode. The LOCK statement works only in a transaction mode:

testdb=#BEGIN; LOCK TABLE company1 IN ACCESS EXCLUSIVE MODE;

Above PostgreSQL statement will produce the following result:

LOCK TABLE

The above message indicates that the table is locked until the transaction ends and to finish the transaction you will have to either rollback or commit the transaction.
# CHAPTER 38

# Sub Queries

subquery or Inner query or Nested query is a query within another PostgreSQL query and embedded

within the WHERE clause.

A subquery is used to return data that will be used in the main query as a condition to further restrict the data to be retrieved.

Subqueries can be used with the SELECT, INSERT, UPDATE and DELETE statements along with the operators like =, <, >, >=, <=, lN, etc.

There are a few rules that subqueries must follow:

- Subqueries must be enclosed within parentheses.
- A subquery can have only one column in the SELECT clause, unless multiple columns are in the main query for the subquery to compare its selected columns.
- An ORDER BY cannot be used in a subquery, although the main query can use an ORDER BY. The GROUP BY can be used to perform the same function as the ORDER BY in a subquery.
- Subqueries that return more than one row can only be used with multiple value operators, such as the IN, EXISTS, NOT IN, ANY/SOME, ALL operator.
- The BETWEEN operator cannot be used with a subquery; however, the BETWEEN can be used within the subquery.

# Subqueries with the SELECT Statement:

Subqueries are most frequently used with the SELECT statement. The basic syntax is as follows:

```
SELECT column name [, column name ]
FROM table1 [, table2 ]
WHERE column name OPERATOR
      (SELECT column_name [, column_name ]
     FROM table1 [, table2 ]
      [WHERE])
```
**[TUTORIALS POINT](htt://www.tutorialspoint.com/)** [Simply Easy Learning](htt://www.tutorialspoint.com/)

#### Example:

Consider [COMPANY](http://www.tutorialspoint.com/postgresql/company.sql) table is having the following records:

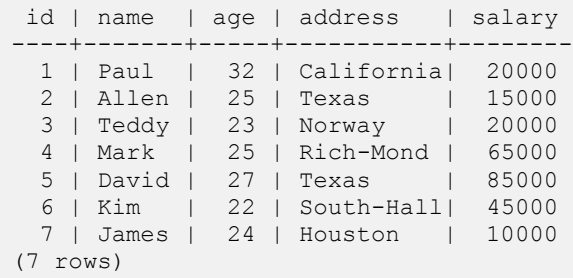

Now, let us check following subquery with SELECT statement:

```
testdb=# SELECT *
     FROM COMPANY
     WHERE ID IN (SELECT ID
                  FROM COMPANY
                 WHERE SALARY > 45000);
```
This would produce the following result:

```
id | name | age | address | salary
----+-------+-----+-------------+--------
 4 | Mark | 25 | Rich-Mond | 65000
5 | David | 27 | Texas | 85000
(2 rows)
```
## Subqueries with the INSERT Statement:

Subqueries also can be used with INSERT statements. The INSERT statement uses the data returned from the subquery to insert into another table. The selected data in the subquery can be modified with any of the character, date, or number functions.

The basic syntax is as follows:

```
INSERT INTO table name [ (column1 [, column2 ]) ]
            SELECT \left[\begin{array}{cc} *&\text{column}1&\text{column}2\end{array}\right]FROM table1 [, table2 ]
              [ WHERE VALUE OPERATOR ]
```
#### Example:

Consider a table COMPANY\_BKP with similar structure as COMPANY table and can be created using same CREATE TABLE using COMPANY\_BKP as table name. Now to copy complete COMPANY table into COMPANY\_BKP, following is the syntax:

```
testdb=# INSERT INTO COMPANY_BKP
     SELECT * FROM COMPANY
     WHERE ID IN (SELECT ID
                  FROM COMPANY) ;
```
### Subqueries with the UPDATE Statement:

The subquery can be used in conjunction with the UPDATE statement. Either single or multiple columns in a table can be updated when using a subquery with the UPDATE statement.

The basic syntax is as follows:

```
UPDATE table
SET column name = new value
[ WHERE OPERATOR [ VALUE ]
   (SELECT COLUMN_NAME
    FROM TABLE_NAME)
   [ WHERE) ]
```
#### Example:

Assuming, we have COMPANY\_BKP table available which is backup of COMPANY table.

Following example updates SALARY by 0.50 times in COMPANY table for all the customers, whose AGE is greater than or equal to 27:

```
testdb=# UPDATE COMPANY
    SET SALARY = SALARY * 0.50
     WHERE AGE IN (SELECT AGE FROM COMPANY_BKP
                  WHERE AGE >= 27 );
```
This would impact two rows and finally COMPANY table would have the following records:

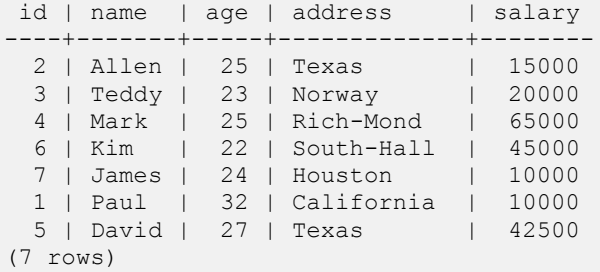

#### Subqueries with the DELETE Statement:

The subquery can be used in conjunction with the DELETE statement like with any other statements mentioned above.

The basic syntax is as follows:

```
DELETE FROM TABLE_NAME
[ WHERE OPERATOR [ VALUE ]
   (SELECT COLUMN_NAME
   FROM TABLE_NAME)
   [ WHERE) ]
```
#### Example:

Assuming, we have COMPANY\_BKP table available which is backup of COMPANY table.

Following example deletes records from COMPANY table for all the customers, whose AGE is greater than or equal to 27:

testdb=# DELETE FROM COMPANY WHERE AGE IN (SELECT AGE FROM COMPANY\_BKP WHERE AGE  $> 27$  );

This would impact two rows and finally COMPANY table would have the following records:

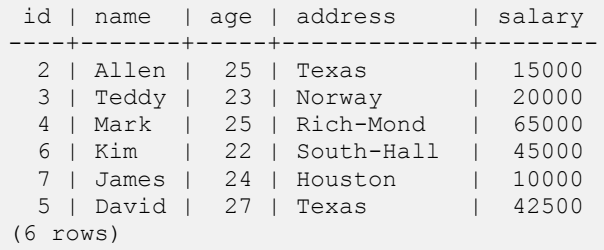

# CHAPTER 39

# AUTO INCREMENT

PostgreSQL has the data types *smallserial*, serial and *bigserial*; these are not true types, but merely a

notational convenience for creating unique identifier columns. These are similar to AUTO\_INCREMENT property supported by some other databases.

If you wish a *serial* column to have a unique constraint or be a primary key, it must now be specified, just like any other data type.

The type name *serial* create *integer* columns. The type name *bigserial* create a *bigint* column. *bigserial*should be used if you anticipate the use of more than 231 identifiers over the lifetime of the table. The type name *smallserial* create a *smallint* column.

## Syntax:

The basic usage of **SERIAL** dataype is as follows:

```
CREATE TABLE tablename (
colname SERIAL
);
```
# Example:

Consider COMPANY table to be created as follows:

```
testdb=# CREATE TABLE COMPANY(
  ID SERIAL PRIMARY KEY,
NAME TEXT NOT NULL,
AGE INT NOT NULL,
 ADDRESS CHAR(50),
 SALARY REAL
);
```
Now, insert following records into table COMPANY:

```
INSERT INTO COMPANY (NAME, AGE, ADDRESS, SALARY)
VALUES ( 'Paul', 32, 'California', 20000.00 );
INSERT INTO COMPANY (NAME, AGE, ADDRESS, SALARY)
VALUES ('Allen', 25, 'Texas', 15000.00 );
INSERT INTO COMPANY (NAME, AGE, ADDRESS, SALARY)
VALUES ('Teddy', 23, 'Norway', 20000.00 );
```
#### **[TUTORIALS POINT](htt://www.tutorialspoint.com/)**

[Simply Easy Learning](htt://www.tutorialspoint.com/)

```
INSERT INTO COMPANY (NAME, AGE, ADDRESS, SALARY)
VALUES ( 'Mark', 25, 'Rich-Mond ', 65000.00 );
INSERT INTO COMPANY (NAME,AGE,ADDRESS,SALARY)
VALUES ( 'David', 27, 'Texas', 85000.00 );
INSERT INTO COMPANY (NAME, AGE, ADDRESS, SALARY)
VALUES ( 'Kim', 22, 'South-Hall', 45000.00 );
INSERT INTO COMPANY (NAME,AGE,ADDRESS,SALARY)
VALUES ( 'James', 24, 'Houston', 10000.00 );
```
This will insert 7 tuples into the table COMPANY and COMPANY will have the following records:

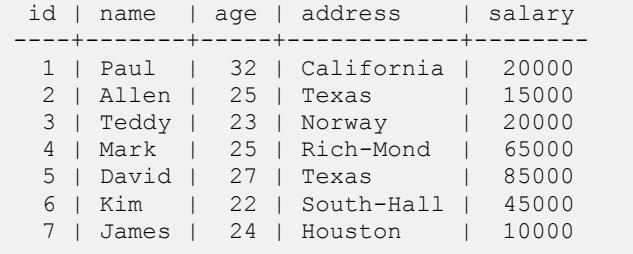

# CHAPTER 40

# PRIVILEGES

henever an object is created in a database, an owner is assigned to it. The owner is usually the one

who executed the creation statement. For most kinds of objects, the initial state is that only the owner (or a superuser) can modify or delete the object. To allow other roles or users to use it, *privileges* or permission must be granted.

Different kinds of privileges in PostgreSQL are:

- SELECT,
- INSERT,
- UPDATE,
- DELETE,
- TRUNCATE,
- REFERENCES,
- TRIGGER,
- CREATE,
- CONNECT,
- TEMPORARY,
- EXECUTE, and
- USAGE

Depending on the type of the object (table, function, etc.,), privileges are applied to the object. To assign privileges to the users, the GRANT command is used.

# Syntax for GRANT

Basic syntax for GRANT command is as follows:

```
GRANT privilege [, ...]
ON object [, ...]
TO { PUBLIC | GROUP group | username }
```
- **privilege** values could be: SELECT, INSERT, UPDATE, DELETE, RULE, ALL.
- **object**: The name of an object to which to grant access. The possible objects are: table, view, sequence
- PUBLIC: A short form representing all users.
- GROUP **group**: A group to whom to grant privileges.
- **username**: The name of a user to whom to grant privileges. PUBLIC is a short form representing all users.

The privileges can be revoked using the REVOKE command.

# Syntax for REVOKE

Basic syntax for REVOKE command is as follows:

```
REVOKE privilege [, ...]
ON object [, ...]
FROM { PUBLIC | GROUP groupname | username }
```
- **privilege** values could be: SELECT, INSERT, UPDATE, DELETE, RULE, ALL.
- **object**: The name of an object to which to grant access. The possible objects are: table, view, sequence
- PUBLIC: A short form representing all users.
- GROUP **group**: A group to whom to grant privileges.
- **username**: The name of a user to whom to grant privileges. PUBLIC is a short form representing all users.

#### Example

To understand the privileges, let's first create a USER as follows:

```
testdb=# CREATE USER manisha WITH PASSWORD 'password';
CREATE ROLE
```
The message CREATE ROLE indicates that the USER "manisha" is created.

Consider the table [COMPANY](http://www.tutorialspoint.com/postgresql/company.sql) having records as follows:

```
testdb# select * from COMPANY;
id | name | age | address | salary
----+-------+-----+-----------+--------
 1 | Paul | 32 | California| 20000
 2 | Allen | 25 | Texas | 15000
 3 | Teddy | 23 | Norway | 20000
 4 | Mark | 25 | Rich-Mond | 65000
 5 | David | 27 | Texas | 85000
  6 | Kim | 22 | South-Hall| 45000
  7 | James | 24 | Houston | 10000
(7 rows)
```
**[TUTORIALS POINT](htt://www.tutorialspoint.com/)** [Simply Easy Learning](htt://www.tutorialspoint.com/) Next, let's grants all privileges on a table COMPANY to the user "manisha" as follows:

```
testdb=# GRANT ALL ON COMPANY TO manisha;
GRANT
```
The message GRANT indicates that all privileges are assigned to the USER.

Next, let's revoke the privileges from the USER "manisha" as follows:

```
testdb=# REVOKE ALL ON COMPANY FROM manisha;
REVOKE
```
The message REVOKE indicates that all privileges are revoked from the USER.

You can even delete the user as follows:

```
testdb=# DROP USER manisha;
DROP ROLE
```
The message DROP ROLE indicates USER manisha is deleted from the database.

# CHAPTER 41

# DATE/TIME Functions and **Operators**

e had discussed about Date/Time data types in the chapter **Data Types**. Now, let us see the

Date/Time operators and Functions.

The following table lists the behaviors of the basic arithmetic operators:

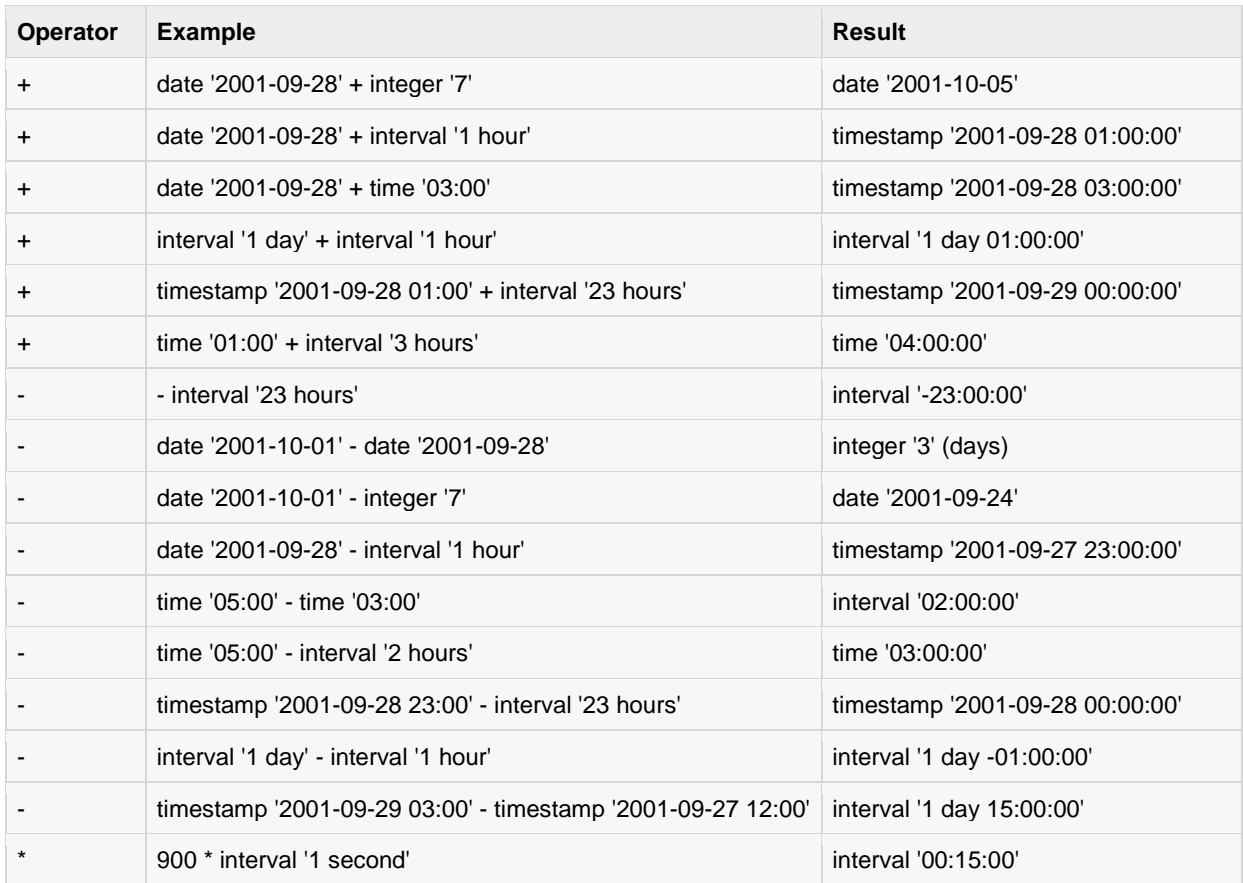

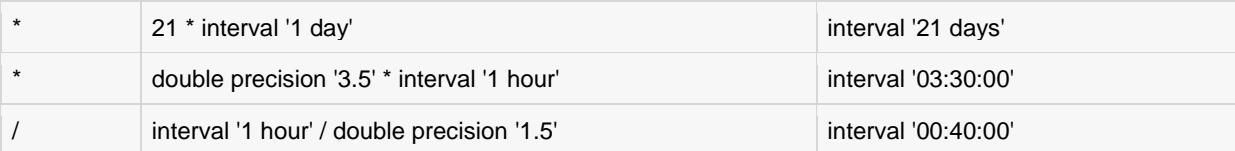

Following is the list of all important Date and Time related functions available.

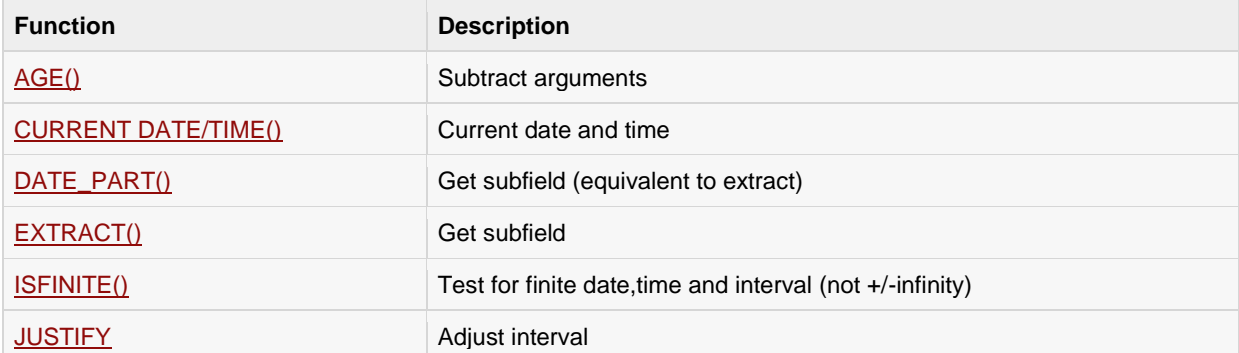

# AGE(timestamp, timestamp), AGE(timestamp)

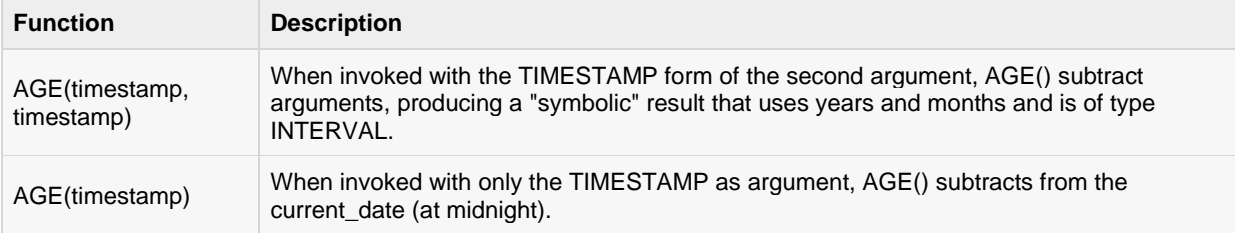

Example for function AGE(timestamp, timestamp) is:

testdb=# SELECT AGE(timestamp '2001-04-10', timestamp '1957-06-13');

Above PostgreSQL statement will produce the following result:

 age ------------------------- 43 years 9 mons 27 days

Example for function AGE(timestamp) is:

testdb=# select age(timestamp '1957-06-13');

Above PostgreSQL statement will produce the following result:

```
 age
--------------------------
55 years 10 mons 22 days
```
# CURRENT DATE/TIME()

PostgreSQL provides a number of functions that return values related to the current date and time. Following are some functions:

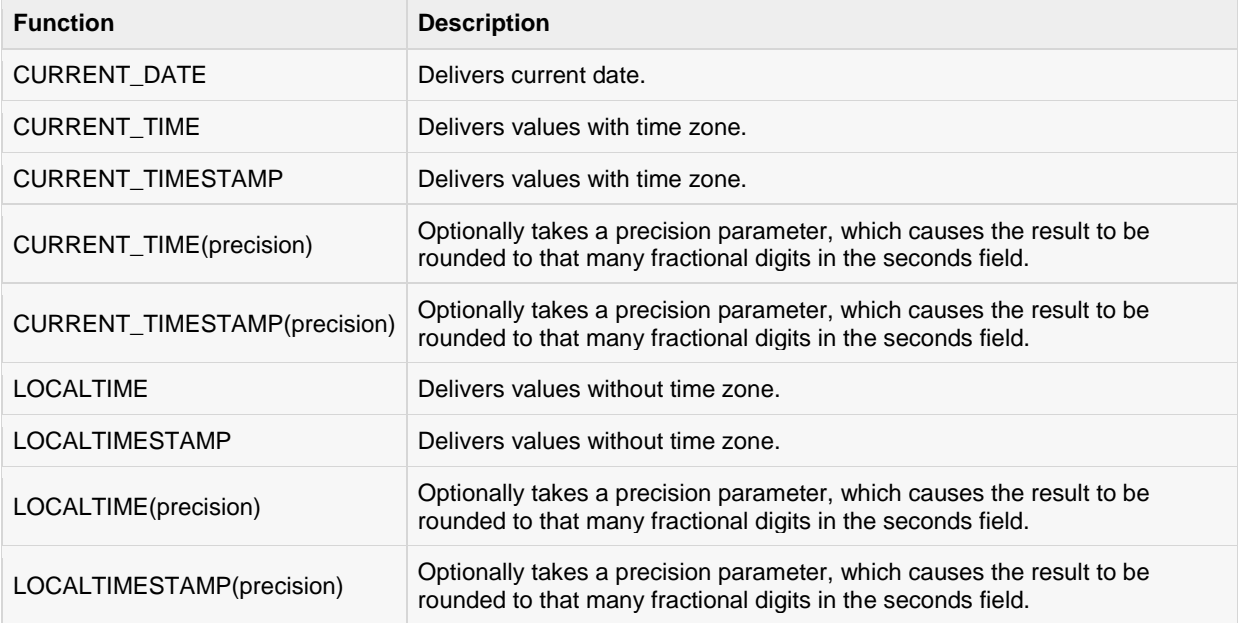

Examples using the functions in the table above:

```
testdb=# SELECT CURRENT_TIME;
 timetz
--------------------
08:01:34.656+05:30
(1 row)
testdb=# SELECT CURRENT_DATE;
  date
------------
2013-05-05
(1 row)
testdb=# SELECT CURRENT_TIMESTAMP;
     now
-------------------------------
2013-05-05 08:01:45.375+05:30
(1 row)
testdb=# SELECT CURRENT_TIMESTAMP(2);
 timestamptz
     ------------------------------
2013-05-05 08:01:50.89+05:30
(1 row)
testdb=# SELECT LOCALTIMESTAMP;
       timestamp
```
#### ------------------------ 2013-05-05 08:01:55.75 (1 row)

PostgreSQL also provides functions that return the start time of the current statement, as well as the actual current time at the instant the function is called. These functions are:

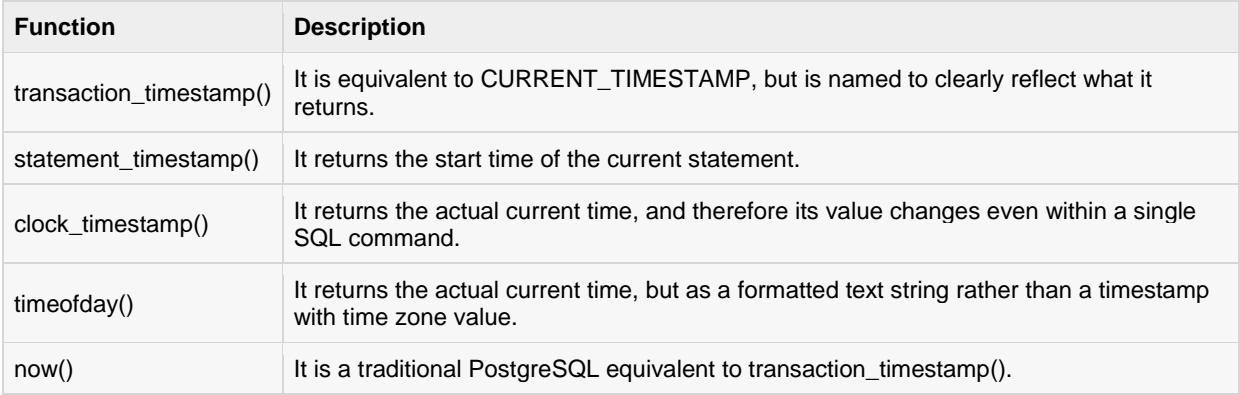

# DATE\_PART(text, timestamp),

# DATE\_PART(text, interval),

# DATE\_TRUNC(text, timestamp)

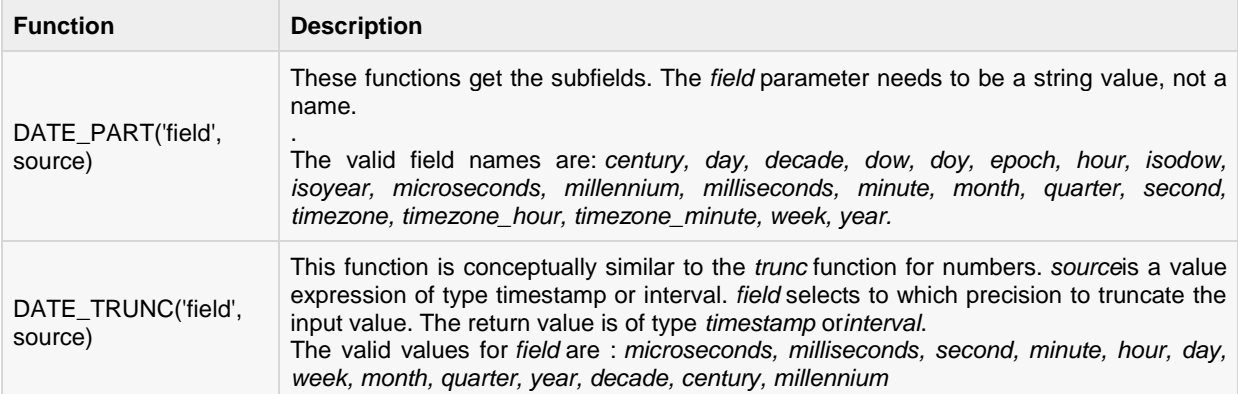

Following are examples for DATE\_PART(*'field'*, source) functions:

```
testdb=# SELECT date part('day', TIMESTAMP '2001-02-16 20:38:40');
date_part
-----------
       16
(1 row)
testdb=# SELECT date_part('hour', INTERVAL '4 hours 3 minutes');
date_part
-----------
         4
(1 row)
```
Following are examples for DATE\_TRUNC(*'field'*, source) functions:

```
testdb=# SELECT date_trunc('hour', TIMESTAMP '2001-02-16 20:38:40');
   date_trunc
    ---------------------
2001-02-16 20:00:00
(1 row)
testdb=# SELECT date_trunc('year', TIMESTAMP '2001-02-16 20:38:40');
  date trunc
   ---------------------
2001-01-01 00:00:00
(1 row)
```
# EXTRACT(field from timestamp), EXTRACT(field from interval)

The **EXTRACT(field FROM source)** function retrieves subfields such as year or hour from date/time values. *source* must be a value expression of type *timestamp, time, or interval*. *field* is an identifier or string that selects what field to extract from the source value. The EXTRACT function returns values of type *double precision*. The following are valid field names (similar to DATE\_PART function field names):*century, day, decade, dow, doy, epoch, hour, isodow, isoyear, microseconds, millennium, milliseconds, minute, month, quarter, second, timezone, timezone\_hour, timezone\_minute, week, year.*

Following are examples for EXTRACT(*'field'*, source) functions:

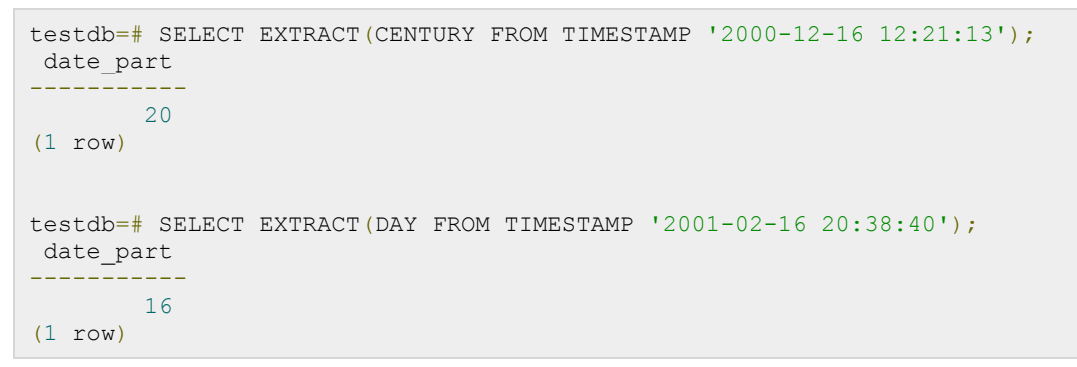

# ISFINITE(date), ISFINITE(timestamp), ISFINITE(interval)

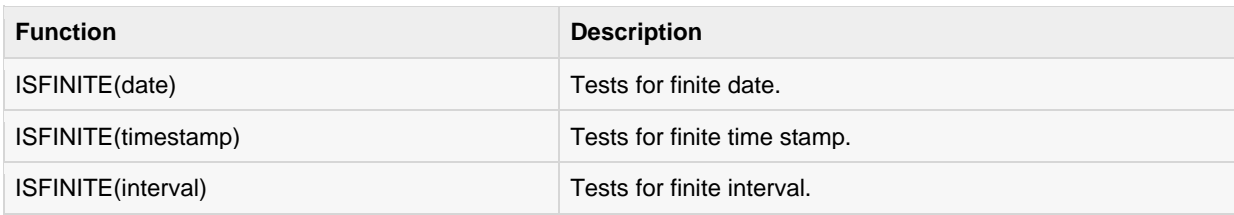

Following are the examples for the ISFINITE() functions:

testdb=# SELECT isfinite(date '2001-02-16');

#### **[TUTORIALS POINT](htt://www.tutorialspoint.com/)** [Simply Easy Learning](htt://www.tutorialspoint.com/)

```
isfinite
----------
t
(1 row)
testdb=# SELECT isfinite(timestamp '2001-02-16 21:28:30');
isfinite
----------
t
(1 row)
testdb=# SELECT isfinite(interval '4 hours');
isfinite
----------
t
(1 row)
```
# JUSTIFY\_DAYS(interval), JUSTIFY\_HOURS(interval), JUSTIFY\_INTERVAL(interval)

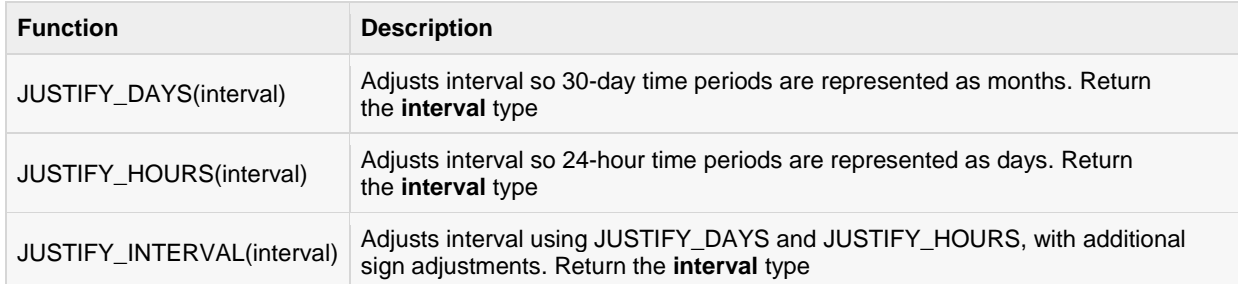

Following are the examples for the ISFINITE() functions:

```
testdb=# SELECT justify days(interval '35 days');
justify_days
--------------
1 mon 5 days
(1 row)
testdb=# SELECT justify_hours(interval '27 hours');
justify_hours
----------------
1 day 03:00:00
(1 row)
testdb=# SELECT justify interval(interval '1 mon -1 hour');
justify_interval
  ------------------
29 days 23:00:00
(1 row)
```
# CHAPTER 42

# FUNCTIONS

ostgreSQL functions, also known as Stored Procedures, allow you to carry out operations that would

normally take several queries and round trips in a single function within the database. Functions allow database reuse as other applications can interact directly with your stored procedures instead of a middle-tier or duplicating code.

Functions can be created in language of your choice like SQL, PL/pgSQL, C, Python, etc.

# Syntax

The basic syntax to create a function is as follows:

```
CREATE [OR REPLACE] FUNCTION function_name (arguments)
RETURNS return datatype AS $variable name$
  DECLARE
     declaration;
     [...]
   BEGIN
     < function_body >
     [...]
    RETURN { variable_name | value }
   END; LANGUAGE plpgsql;
```
Where,

- **function-name** specifies the name of the function.
- [OR REPLACE] option allows modifying an existing function.
- The function must contain a **return** statement.
- **RETURN** clause specifies that data type you are going to return from the function. Thereturn datatype can be a base, composite, or domain type, or can reference the type of a table column.
- **function-body** contains the executable part.
- The AS keyword is used for creating a standalone function.
- **plpgsql** is the name of the language that the function is implemented in. Here, we use this option for PostgreSQL, it Can be SQL, C, internal, or the name of a user-defined procedural language. For backward compatibility, the name can be enclosed by single quotes.

# Example

The following example illustrates creating and calling a standalone function. This function returns the total number of records in the [COMPANY](http://www.tutorialspoint.com/postgresql/company.sql) table. We will use the COMPANY table, which has the following records:

```
testdb# select * from COMPANY;
id | name | age | address | salary
----+-------+-----+-----------+--------
 1 | Paul | 32 | California| 20000
 2 | Allen | 25 | Texas | 15000
 3 | Teddy | 23 | Norway | 20000
  4 | Mark | 25 | Rich-Mond | 65000
 5 | David | 27 | Texas | 85000
 6 | Kim | 22 | South-Hall| 45000
  7 | James | 24 | Houston | 10000
(7 rows)
```
Function totalRecords() is as follows:

```
CREATE OR REPLACE FUNCTION totalRecords ()
RETURNS integer AS $total$
declare
        total integer;
BEGIN
  SELECT count (*) into total FROM COMPANY;
   RETURN total;
END;
$total$ LANGUAGE plpgsql;
```
When the above query is executed, the result would be:

testdb# CREATE FUNCTION

Now, let's execute a call to this function and check the records in the COMPANY table:

testdb=# select totalRecords();

When the above query is executed, the result would be:

```
totalrecords
--------------
           7
(1 row)
```
# CHAPTER 43

# Useful Functions

ostgreSQL built-in functions, also called as Aggregate functions, are used for performing processing on

string or numeric data. Following is the list of all general purpose PostgreSQL built-in functions:

- [PostgreSQL COUNT Function](http://www.tutorialspoint.com/postgresql/postgresql_count_function.htm) The PostgreSQL COUNT aggregate function is used to count the number of rows in a database table.
- [PostgreSQL MAX Function](http://www.tutorialspoint.com/postgresql/postgresql_max_function.htm) The PostgreSQL MAX aggregate function allows us to select the highest (maximum) value for a certain column.
- [PostgreSQL MIN Function](http://www.tutorialspoint.com/postgresql/postgresql_min_function.htm) The PostgreSQL MIN aggregate function allows us to select the lowest (minimum) value for a certain column.
- [PostgreSQL AVG Function](http://www.tutorialspoint.com/postgresql/postgresql_avg_function.htm) The PostgreSQL AVG aggregate function selects the average value for certain table column.
- [PostgreSQL SUM Function](http://www.tutorialspoint.com/postgresql/postgresql_sum_function.htm) The PostgreSQL SUM aggregate function allows selecting the total for a numeric column.
- [PostgreSQL ARRAY Functions](http://www.tutorialspoint.com/postgresql/postgresql_array_functions.htm) The PostgreSQL ARRAY aggregate function puts input values, including nulls, concatenated into an array.
- [PostgreSQL Numeric Functions](http://www.tutorialspoint.com/postgresql/postgresql_numeric_functions.htm) Complete list of PostgreSQL functions required to manipulate numbers in SQL.
- [PostgreSQL String Functions](http://www.tutorialspoint.com/postgresql/postgresql_string_functions.htm) Complete list of PostgreSQL functions required to manipulate strings in PostgreSQL.

# COUNT Function

PostgreSQL **COUNT** function is the simplest function and very useful in counting the number of records, which are expected to be returned by a SELECT statement.

To understand **COUNT** function consider the table [COMPANY](http://www.tutorialspoint.com/postgresql/company.sql) having records as follows:

```
testdb# select * from COMPANY;
id | name | age | address | salary
               ----+-------+-----+-----------+--------
  1 | Paul | 32 | California| 20000
  2 | Allen | 25 | Texas | 15000
  3 | Teddy | 23 | Norway | 20000
  4 | Mark | 25 | Rich-Mond | 65000
```
**[TUTORIALS POINT](htt://www.tutorialspoint.com/)** [Simply Easy Learning](htt://www.tutorialspoint.com/)

```
 5 | David | 27 | Texas | 85000
 6 | Kim | 22 | South-Hall| 45000
 7 | James | 24 | Houston | 10000
(7 rows)
```
Now suppose based on the above table you want to count total number of rows in this table, then you can do it as follows:

```
testdb=# SELECT COUNT(*) FROM COMPANY ;
```
Above PostgreSQL statement will produce the following result:

count ------- 7 (1 row)

Similarly, you want to count the number of records for Paul, then it can be done as follows:

```
testdb=# SELECT COUNT(*) FROM COMPANY WHERE name='Paul';
count
-------
     1
(1 row)
```
#### MAX Function

PostgreSQL **MAX** function is used to find out the record with maximum value among a record set.

To understand **MAX** function, consider the table [COMPANY](http://www.tutorialspoint.com/postgresql/company.sql) having records as follows:

```
testdb# select * from COMPANY;
id | name | age | address | salary
----+-------+-----+-----------+--------
  1 | Paul | 32 | California| 20000
 2 | Allen | 25 | Texas | 15000
 3 | Teddy | 23 | Norway | 20000
  4 | Mark | 25 | Rich-Mond | 65000
  5 | David | 27 | Texas | 85000
  6 | Kim | 22 | South-Hall| 45000
  7 | James | 24 | Houston | 10000
(7 rows)
```
Now suppose based on the above table you want to fetch maximum value of SALARY, then you can do so simply using the following command:

testdb=# SELECT MAX(salary) FROM COMPANY;

Above PostgreSQL statement will produce the following result:

 max ------- 85000 (1 row)

You can find all the records with maximum value for each name using **GROUP BY** clause as follows:

testdb=# SELECT id, name, MAX(salary) FROM COMPANY GROUP BY id, name;

Above PostgreSQL statement will produce the following result:

id | name | max ----+-------+------- 4 | Mark | 65000 7 | James | 10000 6 | Kim | 45000 3 | Teddy | 20000 2 | Allen | 15000 5 | David | 85000 1 | Paul | 20000

You can use **MIN** Function along with **MAX** function to find out minimum value as well. Try out the following example:

testdb=# SELECT MIN(salary), MAX(salary) max FROM company;

Above PostgreSQL statement will produce the following result:

```
 min | max
-------+-------
10000 | 85000
(1 row)
```
#### MIN Function

PostgreSQL **MIN** function is used to find out the record with minimum value among a record set.

To understand **MIN** function consider the table [COMPANY](http://www.tutorialspoint.com/postgresql/company.sql) having records as follows:

```
testdb# select * from COMPANY;
id | name | age | address | salary
----+-------+-----+-----------+--------
  1 | Paul | 32 | California| 20000
  2 | Allen | 25 | Texas | 15000
  3 | Teddy | 23 | Norway | 20000
  4 | Mark | 25 | Rich-Mond | 65000
  5 | David | 27 | Texas | 85000
  6 | Kim | 22 | South-Hall| 45000
  7 | James | 24 | Houston | 10000
(7 rows)
```
Now suppose based on the above table you want to fetch minimum value of salary, then you can do so simply using the following command:

testdb=# SELECT MIN(salary) FROM company;

Above PostgreSQL statement will produce the following result:

 min ------- 10000 (1 row)

You can find all the records with minimum value for each name using **GROUP BY** clause as follows:

testdb=# SELECT id, name, MIN(salary) FROM company GROUP BY id, name;

Above PostgreSQL statement will produce the following result:

```
id | name | min
----+-------+-------
  4 | Mark | 65000
  7 | James | 10000
  6 | Kim | 45000
  3 | Teddy | 20000
  2 | Allen | 15000
  5 | David | 85000
  1 | Paul | 20000
(7 rows)
```
You can use **MIN** Function along with **MAX** function to find out minimum value as well. Try out the following example:

testdb=# SELECT MIN(salary), MAX(salary) max FROM company;

Above PostgreSQL statement will produce the following result:

```
 min | max
 -------+-------
10000 | 85000
(1 row)
```
#### AVG Function

PostgreSQL **AVG** function is used to find out the average of a field in various records.

To understand **AVG** function consider the table [COMPANY](http://www.tutorialspoint.com/postgresql/company.sql) having records as follows:

```
testdb# select * from COMPANY;
id | name | age | address | salary
 ----+-------+-----+-----------+--------
  1 | Paul | 32 | California| 20000
  2 | Allen | 25 | Texas | 15000
  3 | Teddy | 23 | Norway | 20000
  4 | Mark | 25 | Rich-Mond | 65000
  5 | David | 27 | Texas | 85000
  6 | Kim | 22 | South-Hall| 45000
  7 | James | 24 | Houston | 10000
(7 rows)
```
Now suppose based on the above table you want to calculate average of all the SALARY, then you can do so by using the following command:

testdb=# SELECT AVG(SALARY) FROM COMPANY;

Above PostgreSQL statement will produce the following result:

```
 avg
    ------------------
  37142.8571428571
(1 row)
```
You can take average of various records set using **GROUP BY** clause. Following example will take average all the records related to a single person and you will have average salary of each person.

```
testdb=# SELECT name, AVG(SALARY) FROM COMPANY GROUP BY name;
 name | avg
       -+- Teddy | 20000
 Paul | 20000
  Mark | 65000
  David | 85000
  Allen | 15000
 Kim | 45000
 James | 10000
(7 rows)
```
#### SUM Function

PostgreSQL **SUM** function is used to find out the sum of a field in various records.

To understand **SUM** function consider the table [COMPANY](http://www.tutorialspoint.com/postgresql/company.sql) having records as follows:

```
testdb# select * from COMPANY;
id | name | age | address | salary
 ----+-------+-----+-----------+--------
  1 | Paul | 32 | California| 20000
  2 | Allen | 25 | Texas | 15000
  3 | Teddy | 23 | Norway | 20000
  4 | Mark | 25 | Rich-Mond | 65000
  5 | David | 27 | Texas | 85000
  6 | Kim | 22 | South-Hall| 45000
  7 | James | 24 | Houston | 10000
(7 rows)
```
Now suppose based on the above table you want to calculate total of all the salary, then you can do so by using the following command:

testdb# SELECT SUM(salary) FROM company;

Above PostgreSQL statement will produce the following result:

 sum -------- 260000 (1 row)

You can take sum of various records set using **GROUP BY** clause. Following example will sum up all the records related to a single person and you will have salary for each person.

testdb# SELECT name, SUM(salary) FROM company GROUP BY name;

Above PostgreSQL statement will produce the following result:

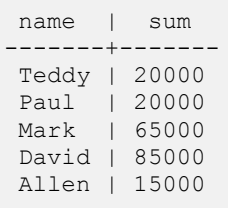

**[TUTORIALS POINT](htt://www.tutorialspoint.com/)** [Simply Easy Learning](htt://www.tutorialspoint.com/)

```
Kim | 45000
James | 10000
(7 rows)
```
## ARRAY Function

PostgreSQL **ARRAY\_AGG** function is used to concatenate the input values including null into an array. To understand **ARRAY\_AGG** function, consider the table [COMPANY](http://www.tutorialspoint.com/postgresql/company.sql) having records as follows:

```
testdb# select * from COMPANY;
id | name | age | address | salary
----+-------+-----+-----------+--------
  1 | Paul | 32 | California| 20000
  2 | Allen | 25 | Texas | 15000
 3 | Teddy | 23 | Norway
 4 | Mark | 25 | Rich-Mond | 65000
  5 | David | 27 | Texas | 85000
  6 | Kim | 22 | South-Hall| 45000
  7 | James | 24 | Houston | 10000
(7 rows)
```
Now suppose based on the above table you want to use the ARRAY\_AGG, you can do so by using the following command:

```
testdb=# SELECT ARRAY_AGG(SALARY) FROM COMPANY;
```
Above PostgreSQL statement will produce the following result:

```
 array_agg
---------------------------------------------
{20000,15000,20000,65000,85000,45000,10000}
```
## Numeric Function

PostgreSQL numeric functions are used primarily for numeric manipulation and/or mathematical calculations. The following table details the numeric functions:

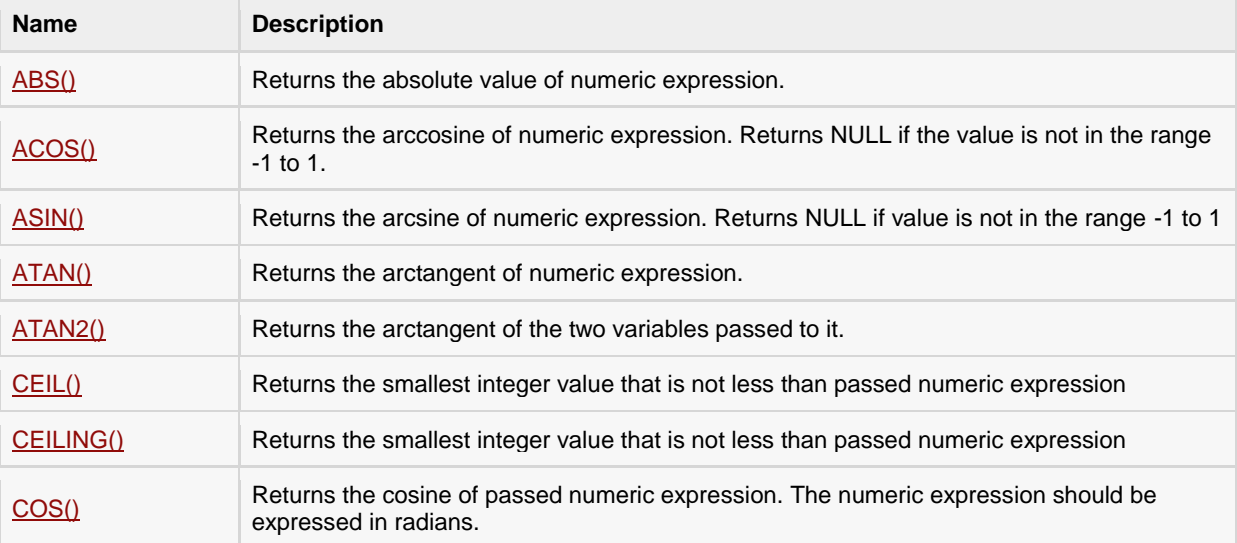

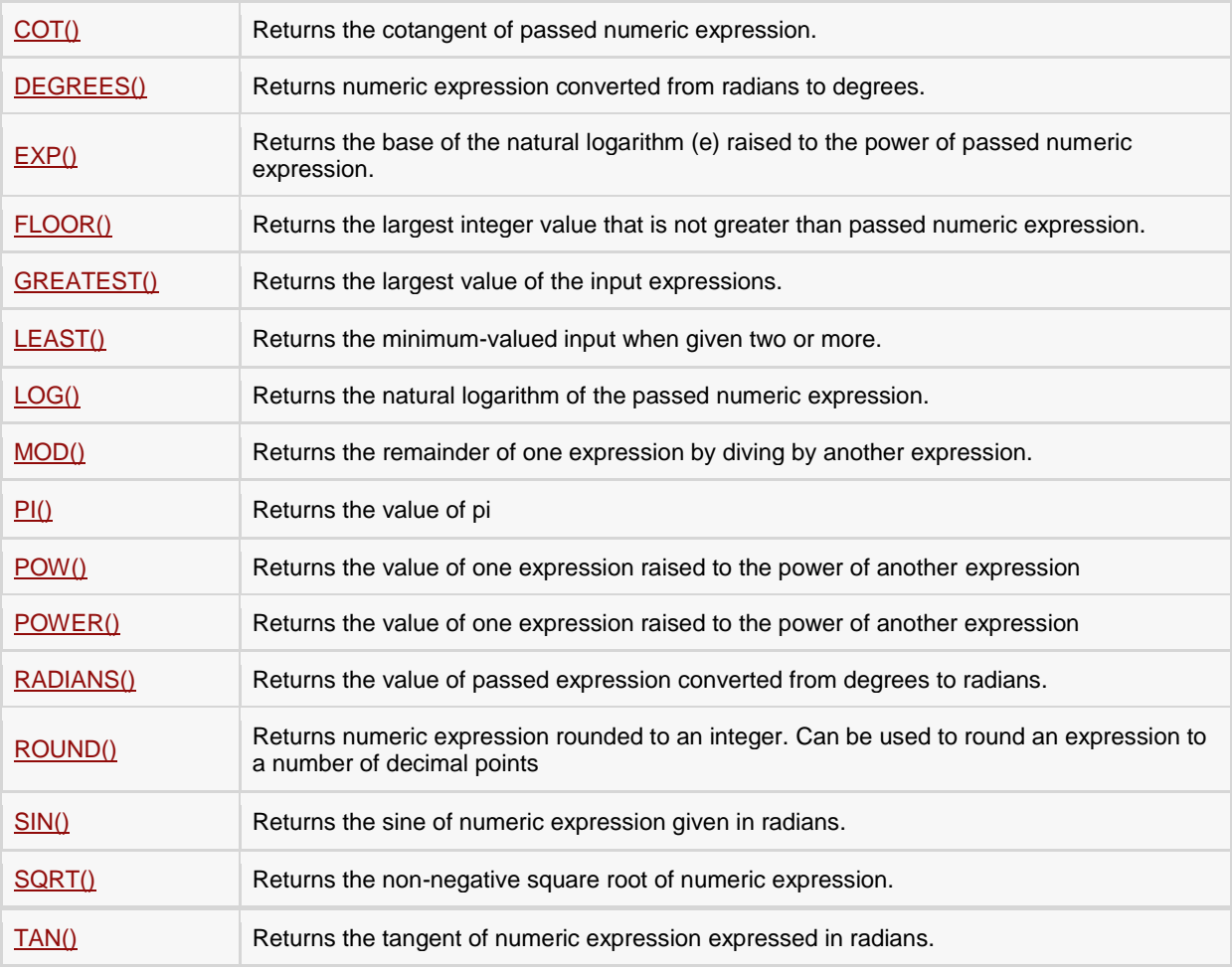

#### ABS(X)

The ABS() function returns the absolute value of X. Consider the following example:

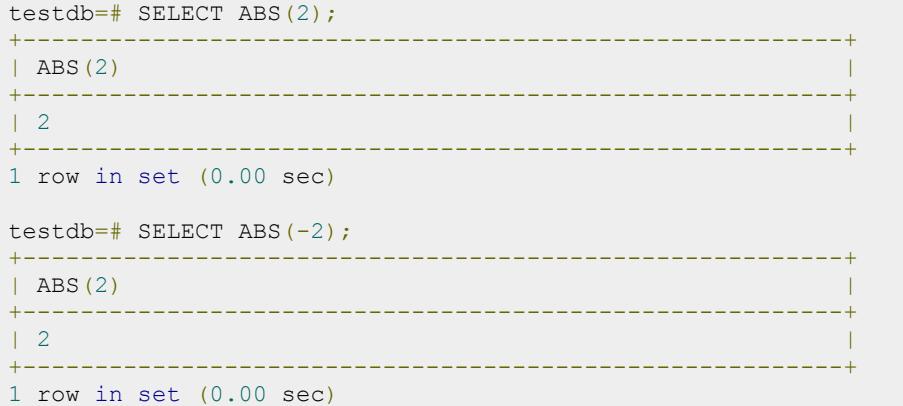

### ACOS(X)

This function returns the arccosine of X. The value of X must range between -1 and 1 or NULL will be returned. Consider the following example:

```
testdb=# SELECT ACOS(1);
+---------------------------------------------------------+
| ACOS(1) |
                +---------------------------------------------------------+
| 0.000000 |
+---------------------------------------------------------+
1 row in set (0.00 sec)
```
#### ASIN(X)

The ASIN() function returns the arcsine of X. The value of X must be in the range of -1 to 1 or NULL is returned.

```
testdb=# SELECT ASIN(1);
+---------------------------------------------------------+
| ASIN(1) |
+---------------------------------------------------------+
| 1.5707963267949 |
+---------------------------------------------------------+
1 row in set (0.00 sec)
```
#### ATAN(X)

This function returns the arctangent of X.

```
testdb=# SELECT ATAN(1);
+---------------------------------------------------------+
\vert ATAN(1) \vert+---------------------------------------------------------+
| 0.78539816339745 |
     +---------------------------------------------------------+
1 row in set (0.00 sec)
```
#### ATAN2(Y,X)

This function returns the arctangent of the two arguments: X and Y. It is similar to the arctangent of Y/X, except that the signs of both are used to find the quadrant of the result.

```
testdb=# SELECT ATAN2(3,6);
+++++++++++| ATAN2(3,6) |
+---------------------------------------------------------+
| 0.46364760900081 |
+---------------------------------------------------------+
1 row in set (0.00 sec)
```
#### CEIL(X) CEILING(X)

These function return the smallest integer value that is not smaller than X. Consider the following example:

```
testdb=# SELECT CEILING(3.46);
+---------------------------------------------------------+
| CEILING(3.46) |
+---------------------------------------------------------+
| 4 |
+---------------------------------------------------------+
1 row in set (0.00 sec)
```

```
testdb=# SELECT CEIL(-6.43);
+---------------------------------------------------------+
| \text{CEIL}(-6.43) |+---------------------------------------------------------+
\vert -6 \vert+---------------------------------------------------------+
1 row in set (0.00 sec)
```
#### COS(X)

This function returns the cosine of X. The value of X is given in radians.

```
testdb=#SELECT COS(90);
+---------------------------------------------------------+
|\cos(90)|+---------------------------------------------------------+
| -0.44807361612917 |
+---------------------------------------------------------+
1 row in set (0.00 sec)
```
#### COT(X)

This function returns the cotangent of X. Consider the following example:

```
testdb=#SELECT COT(1);
+---------------------------------------------------------+
| COT(1) |
+---------------------------------------------------------+
| 0.64209261593433 |
+---------------------------------------------------------+
1 row in set (0.00 sec)
```
#### DEGREES(X)

This function returns the value of X converted from radians to degrees.

```
testdb=#SELECT DEGREES(PI());
+---------------------------------------------------------+
| DEGREES(PI()) |
+---------------------------------------------------------+
| 180.000000 |
+---------------------------------------------------------+
1 row in set (0.00 sec)
```
#### EXP(X)

This function returns the value of e (the base of the natural logarithm) raised to the power of X.

```
testdb=#SELECT EXP(3);
+---------------------------------------------------------+
| EXP(3) |
+---------------------------------------------------------+
| 20.085537 |
+---------------------------------------------------------+
1 row in set (0.00 sec)
```
### FLOOR(X)

This function returns the largest integer value that is not greater than X.

```
testdb=#SELECT FLOOR(7.55);
+---------------------------------------------------------+
| FLOOR(7.55) |
+---------------------------------------------------------+
                                                    | 7 |
                       +---------------------------------------------------------+
1 row in set (0.00 sec)
```
#### GREATEST(n1,n2,n3,..........)

The GREATEST() function returns the greatest value in the set of input parameters (n1, n2, n3, and so on). The following example uses the GREATEST() function to return the largest number from a set of numeric values:

```
testdb=#SELECT GREATEST(3,5,1,8,33,99,34,55,67,43);
+---------------------------------------------------------+
| GREATEST(3,5,1,8,33,99,34,55,67,43) |
+---------------------------------------------------------+
| 99 |
+---------------------------------------------------------+
1 row in set (0.00 sec)
```
#### LEAST(N1,N2,N3,N4,......)

The LEAST() function is the opposite of the GREATEST() function. Its purpose is to return the least-valued item from the value list (N1, N2, N3, and so on). The following example shows the proper usage and output for the LEAST() function:

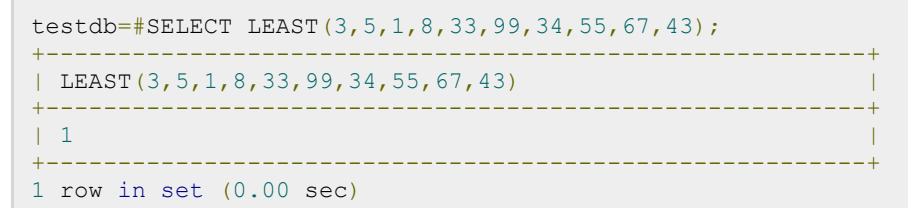

### LOG(X) LOG(B,X)

The single argument version of the function will return the natural logarithm of X. If it is called with two arguments, it returns the logarithm of X for an arbitrary base B. Consider the following example:

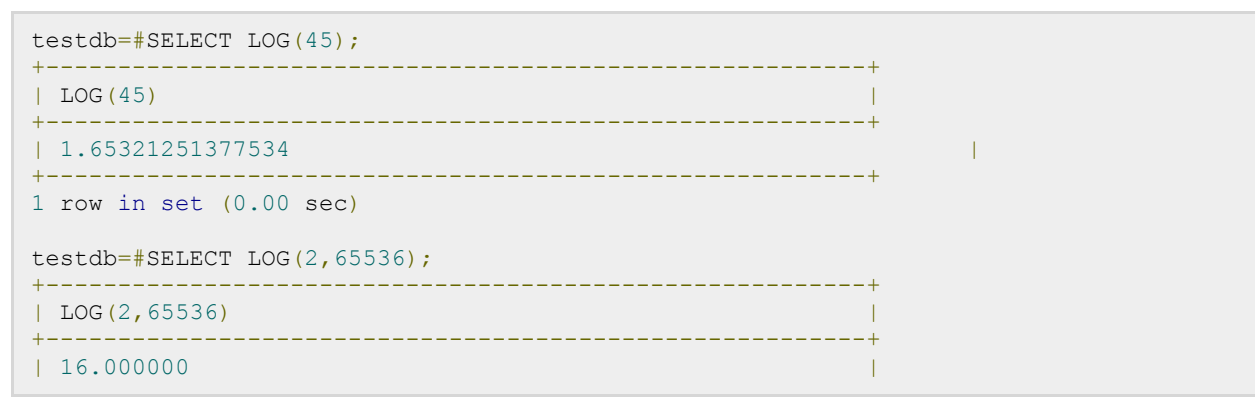

#### **[TUTORIALS POINT](htt://www.tutorialspoint.com/)**

[Simply Easy Learning](htt://www.tutorialspoint.com/)

```
1 row in set (0.00 sec)
```
#### MOD(N,M)

This function returns the remainder of N divided by M. Consider the following example:

+---------------------------------------------------------+

```
testdb=#SELECT MOD(29,3);
+---------------------------------------------------------+
| MOD(29,3) |
              +---------------------------------------------------------+
| 2 |
+---------------------------------------------------------+
1 row in set (0.00 sec)
```
#### PI()

This function simply returns the value of pi. SQL internally stores the full double-precision value of pi.

```
testdb=#SELECT PI();
+---------------------------------------------------------+
| PI()
+---------------------------------------------------------+
| 3.141593 |
+---------------------------------------------------------+
1 row in set (0.00 sec)
```
### POW(X,Y) POWER(X,Y)

These two functions return the value of X raised to the power of Y.

```
testdb=# SELECT POWER(3,3);
+---------------------------------------------------------+
| POWER(3,3) |
+----------<br>| 27
\vert 27 \vert+---------------------------------------------------------+
1 row in set (0.00 sec)
```
# RADIANS(X)

This function returns the value of X, converted from degrees to radians.

```
testdb=#SELECT RADIANS(90);
+---------------------------------------------------------+
| RADIANS(90) |
+---------------------------------------------------------+
|1.570796 |
+---------------------------------------------------------+
1 row in set (0.00 sec)
```
# ROUND(X) ROUND(X,D)

This function returns X rounded to the nearest integer. If a second argument, D, is supplied, then the function returns X rounded to D decimal places. D must be positive or all digits to the right of the decimal point will be removed. Consider the following example:

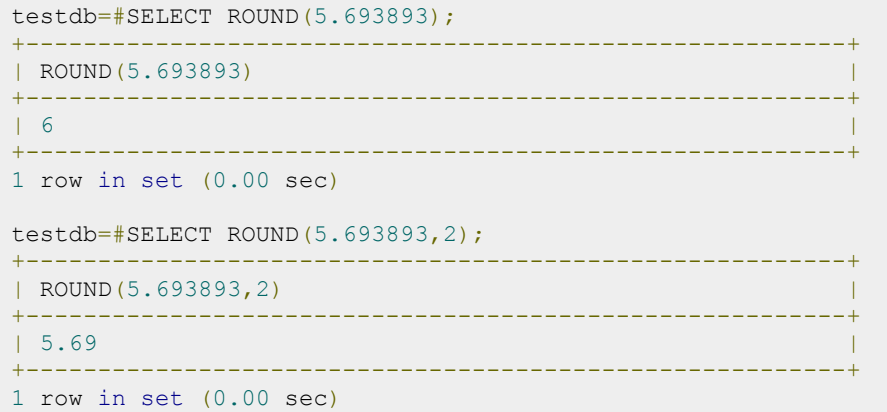

#### SIGN(X)

This function returns the sign of X (negative, zero, or positive) as -1, 0, or 1.

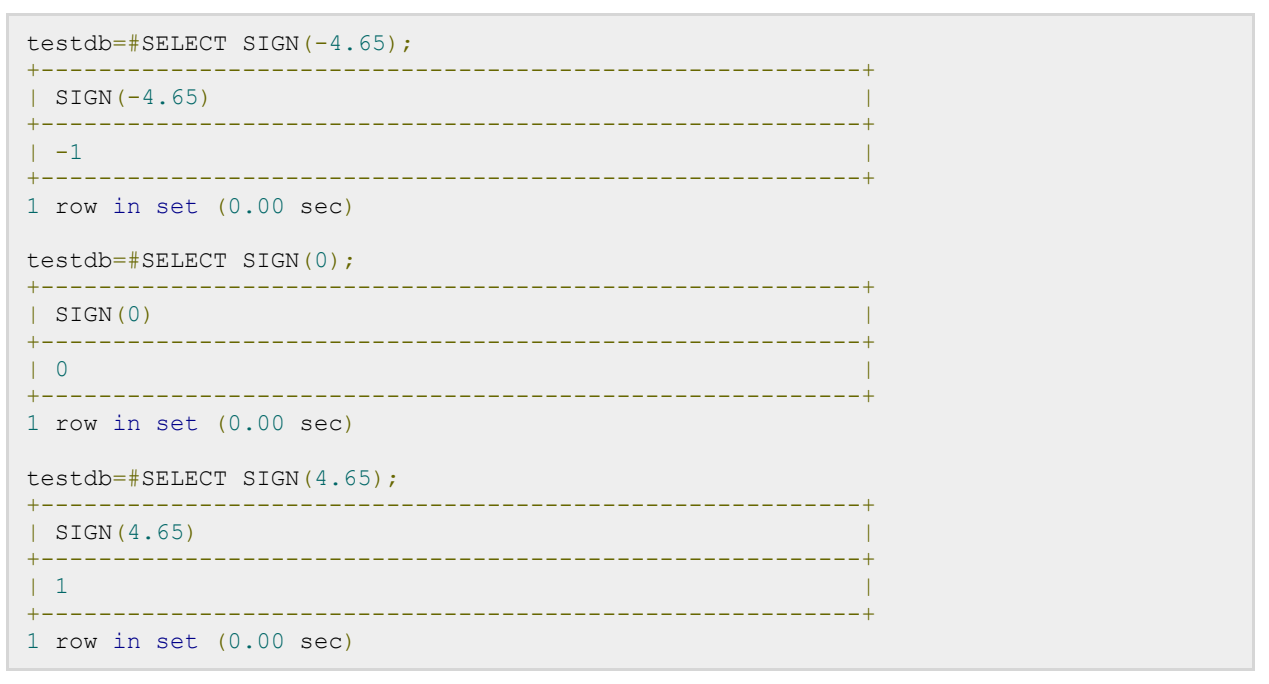

#### SIN(X)

This function returns the sine of X. Consider the following example:

```
testdb=#SELECT SIN(90);
+---------------------------------------------------------+
| SIN(90) |
```

```
+---------------------------------------------------------+
| 0.893997 |
+---------------------------------------------------------+
1 row in set (0.00 sec)
```
#### SQRT(X)

This function returns the non-negative square root of X. Consider the following example:

```
testdb=#SELECT SQRT(49);
+---------------------------------------------------------+
| SQRT(49) |
+---------------------------------------------------------+
| 7 |
+---------------------------------------------------------+
1 row in set (0.00 sec)
```
### TAN(X)

This function returns the tangent of the argument X, which is expressed in radians.

```
testdb=#SELECT TAN(45);
+---------------------------------------------------------+
| TAN(45) |
+---------------------------------------------------------+
| 1.619775 |
+---------------------------------------------------------+
1 row in set (0.00 sec)
```
# String Function

PostgreSQL string functions are used primarily for string manipulation. The following table details the important string functions:

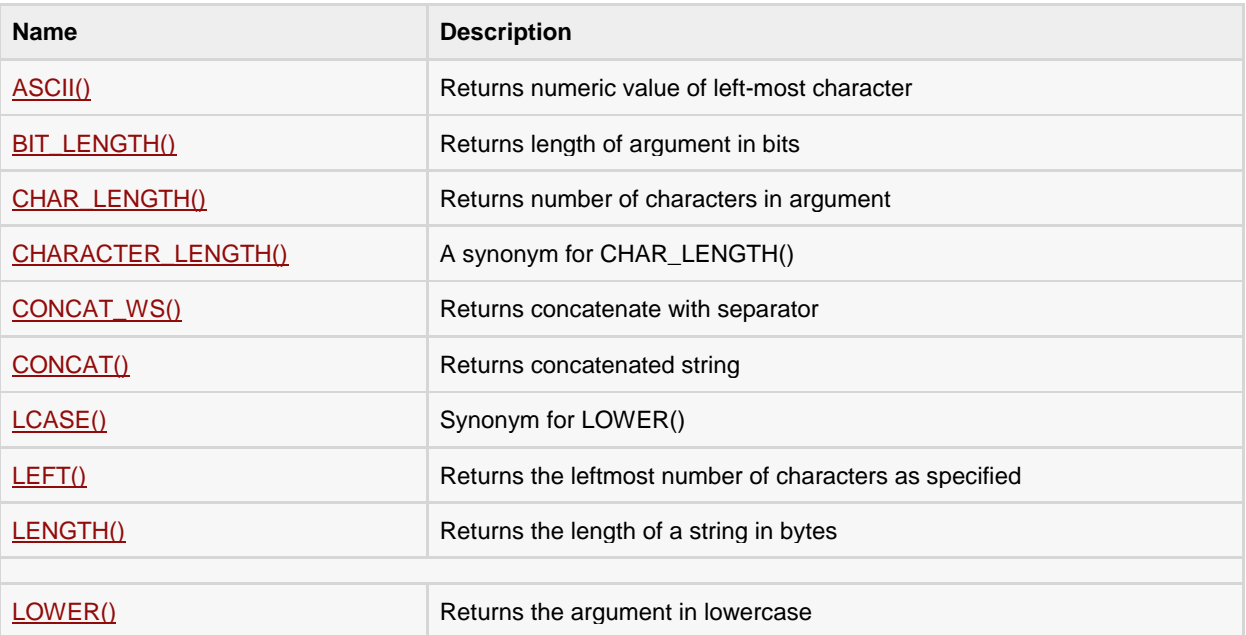

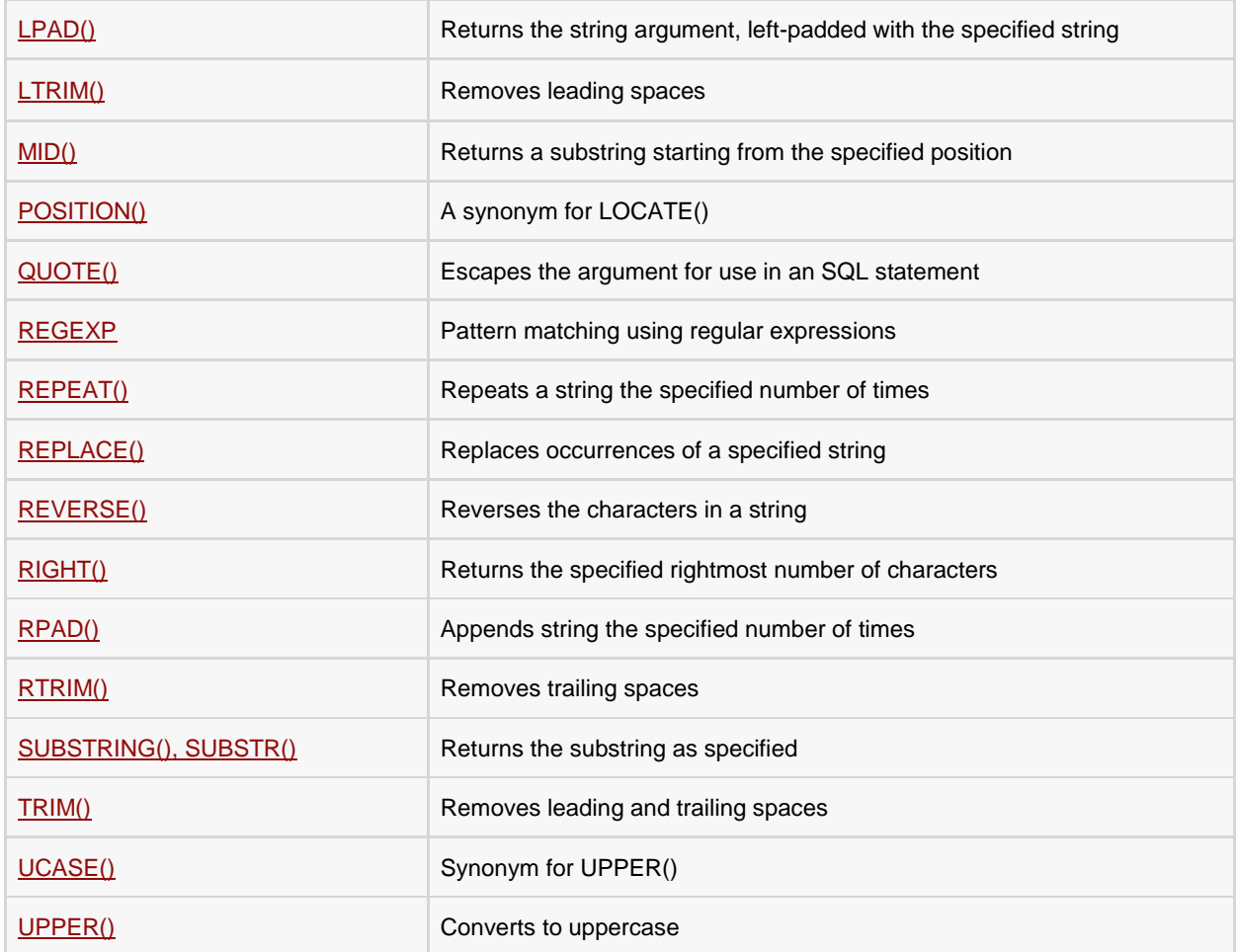

#### ASCII(str)

Returns the numeric value of the leftmost character of the string str. Returns 0 if str is the empty string. Returns NULL if str is NULL. ASCII() works for characters with numeric values from 0 to 255.

```
testdb=# SELECT ASCII('2');
+---------------------------------------------------------+
| ASCII('2') |
+---------------------------------------------------------+
                                            | 50 |
+---------------------------------------------------------+
1 row in set (0.00 sec)
testdb=# SELECT ASCII('dx');
+---------------------------------------------------------+
| ASCII('dx') |
+---------------------------------------------------------+
| 100 |
+---------------------------------------------------------+
1 row in set (0.00 sec)
```
#### BIT\_LENGTH(str)

Returns the length of the string str in bits.

# **[TUTORIALS POINT](htt://www.tutorialspoint.com/)**

[Simply Easy Learning](htt://www.tutorialspoint.com/)

```
testdb=# SELECT BIT_LENGTH('text');
+---------------------------------------------------------+
| BIT_LENGTH('text') |
+---------------------------------------------------------+
\vert 32 \vert+---------------------------------------------------------+
1 row in set (0.00 sec)
```
#### CHAR\_LENGTH(str)

Returns the length of the string str, measured in characters. A multi-byte character counts as a single character. This means that for a string containing five two-byte characters, LENGTH() returns 10, whereas CHAR\_LENGTH() returns 5.

```
testdb=# SELECT CHAR_LENGTH('text');
+---------------------------------------------------------+
| CHAR_LENGTH('text') |
+---------------------------------------------------------+
| 4 |
+---------------------------------------------------------+
1 row in set (0.00 sec)
```
#### CHARACTER\_LENGTH(str)

CHARACTER\_LENGTH() is a synonym for CHAR\_LENGTH().

#### CONCAT(str1,str2,...)

Returns the string that results from concatenating the arguments. May have one or more arguments. If all arguments are non-binary strings, the result is a non-binary string. If the arguments include any binary strings, the result is a binary string. A numeric argument is converted to its equivalent binary string form; if you want to avoid that, you can use an explicit type cast, as in this example:

```
testdb=# SELECT CONCAT('My', 'S', 'QL');
+---------------------------------------------------------+
| CONCAT('My', 'S', 'QL') |
+---------------------------------------------------------+
| MySQL |
+---------------------------------------------------------+
1 row in set (0.00 sec)
```
#### CONCAT\_WS(separator,str1,str2,...)

CONCAT\_WS() stands for Concatenate With Separator and is a special form of CONCAT(). The first argument is the separator for the rest of the arguments. The separator is added between the strings to be concatenated. The separator can be a string, as can the rest of the arguments. If the separator is NULL, the result is NULL.

```
testdb=# SELECT CONCAT WS(',','First name','Last Name' );
+---------------------------------------------------------+
| CONCAT_WS(',','First name','Last Name' ) |
+---------------------------------------------------------+
| First name, Last Name
++++++++++++1 row in set (0.00 sec)
```
### LCASE(str)

LCASE() is a synonym for LOWER().

## LEFT(str,len)

Returns the leftmost len characters from the string str, or NULL if any argument is NULL.

```
testdb=# SELECT LEFT('foobarbar', 5);
+---------------------------------------------------------+
| LEFT('foobarbar', 5) |
+---------------------------------------------------------+
| fooba |
+---------------------------------------------------------+
1 row in set (0.00 sec)
```
# LENGTH(str)

Returns the length of the string str, measured in bytes. A multi-byte character counts as multiple bytes. This means that for a string containing five two-byte characters, LENGTH() returns 10, whereas CHAR\_LENGTH() returns 5.

```
testdb=# SELECT LENGTH('text');
+---------------------------------------------------------+
| LENGTH('text') |
+---------------------------------------------------------+
| 4 |
+---------------------------------------------------------+
1 row in set (0.00 sec)
```
## LOWER(str)

Returns the string str with all characters changed to lowercase according to the current character set mapping.

```
testdb=# SELECT LOWER('QUADRATICALLY');
+---------------------------------------------------------+
| LOWER('QUADRATICALLY') |
+---------------------------------------------------------+
| quadratically |
+---------------------------------------------------------+
1 row in set (0.00 sec)
```
#### LPAD(str,len,padstr)

Returns the string str, left-padded with the string padstr to a length of len characters. If str is longer than len, the return value is shortened to len characters.

```
testdb=# SELECT LPAD('hi',4,'??');
+---------------------------------------------------------+
| LPAD('hi',4,'??') |
+---------------------------------------------------------+
| ??hi |
+---------------------------------------------------------+
1 row in set (0.00 sec)
```
#### LTRIM(str)

Returns the string str with leading space characters removed.

```
testdb=# SELECT LTRIM(' barbar');
+---------------------------------------------------------+
| LTRIM(' barbar') |
+---------------------------------------------------------+
| barbar |
+++++++++++1 row in set (0.00 sec)
```
#### MID(str,pos,len)

MID(str,pos,len) is a synonym for SUBSTRING(str,pos,len).

#### POSITION(substr IN str)

POSITION(substr IN str) is a synonym for LOCATE(substr,str).

QUOTE\_IDENT(string text),

```
QUOTE_LITERAL(string text),
```
QUOTE\_LITERAL(value anyelement),

#### QUOTE\_NULLABLE(value anyelement)

All these functions return the given string suitably quoted to be used as an identifier in an SQL statement string. In the function QUOTE\_IDENT, Quotes are added only if necessary. In function QUOTE\_LITERAL, embedded single-quotes and backslashes are properly doubled. If a value is passed, coerce the given value to text and then quote it as a literal. The function QUOTE\_NULLABLE, coerces the given value to text and then quote it as a literal; or, if the argument is null, return NULL.

Following are the examples for all these functions:

```
testdb=# SELECT QUOTE_IDENT('Foo bar');
quote_ident
-------------
"Foo bar"
(1 row)
testdb=# SELECT QUOTE LITERAL(E'O\'Reilly');
quote_literal
 ---------------
'O''Reilly'
(1 row)
testdb=# SELECT QUOTE LITERAL(42.5);
quote_literal
 ---------------
'42.5'
(1 row)
testdb=# SELECT OUOTE NULLABLE(42.5);
quote_nullable
 ----------------
```
# **[TUTORIALS POINT](htt://www.tutorialspoint.com/)**

[Simply Easy Learning](htt://www.tutorialspoint.com/)

```
'42.5'
(1 row)
```
#### expr REGEXP pattern

REGEXP\_MATCHES(string text, pattern text [, flags text]) function performs a pattern match of expr against pattern. Returns 1 if expr matches pat; otherwise it returns 0. If either expr or pat is NULL, the result is NULL. REGEXP\_MATCHES is not case sensitive, except when used with binary strings.

REGEXP\_REPLACE(string text, pattern text, replacement text [, flags text]) function replaces substring(s) matching a POSIX regular expression.

REGEXP\_SPLIT\_TO\_ARRAY(string text, pattern text [, flags text ]), Split string using a POSIX regular expression as the delimiter.

REGEXP\_SPLIT\_TO\_TABLE(string text, pattern text [, flags text]), splits string using a POSIX regular expression as the delimiter.

Following are the examples for all these functions:

```
testdb=# SELECT REGEXP MATCHES('ABCDEF' ,'A%C%%');
regexp_matches
----------------
(0 rows)
testdb=# SELECT REGEXP_REPLACE('Thomas', '.[mN]a.', 'M');
regexp_replace
----------------
ThM
(1 row)
testdb=# SELECT REGEXP SPLIT TO ARRAY('hello world', E'\\s+');
regexp_split_to_array
-----------------------
{hello,world}
(1 row)
testdb=# SELECT REGEXP SPLIT TO TABLE('hello world', E'\\s+');
regexp_split_to_table
-----------------------
hello
world
(2 rows)
```
#### REPEAT(str,count)

Returns a string consisting of the string str repeated count times. If count is less than 1, returns an empty string. Returns NULL if str or count are NULL.

```
testdb=# SELECT REPEAT('SQL', 3);
  repeat
-----------
SQLSQLSQL
(1 row)
```
**[TUTORIALS POINT](htt://www.tutorialspoint.com/)** [Simply Easy Learning](htt://www.tutorialspoint.com/)

#### REPLACE(str,from\_str,to\_str)

Returns the string str with all occurrences of the string from\_str replaced by the string to\_str. REPLACE() performs a case-sensitive match when searching for from\_str.

```
testdb=# SELECT REPLACE('www.mysql.com', 'w', 'Ww');
     replace
------------------
WwWwWw.mysql.com
(1 row)
```
#### REVERSE(str)

Returns the string str with the order of the characters reversed.

```
testdb=# SELECT REVERSE('abcd');
reverse
---------
dcba
(1 row)
```
#### RIGHT(str,len)

Returns the rightmost len characters from the string str, or NULL if any argument is NULL.

```
testdb=# SELECT RIGHT('foobarbar', 4);
right
-------
rbar
(1 row)
```
#### RPAD(str,len,padstr)

Returns the string str, right-padded with the string padstr to a length of len characters. If str is longer than len, the return value is shortened to len characters.

```
testdb=# SELECT RPAD('hi',5,'?');
rpad
-------
hi???
(1 row)
```
#### RTRIM(str)

Returns the string str with trailing space characters removed.

```
testdb=# SELECT RTRIM('barbar ');
rtrim
--------
barbar
(1 row)
```
### SUBSTRING(str,pos) SUBSTRING(str FROM pos) SUBSTRING(str,pos,len) SUBSTRING(str FROM pos FOR len)

The forms without a len argument return a substring from string str starting at position pos. The forms with a len argument return a substring len characters long from string str, starting at position pos. The forms that use FROM are standard SQL syntax. It is also possible to use a negative value for pos. In this case, the beginning of the substring is pos characters from the end of the string, rather than the beginning. A negative value may be used for pos in any of the forms of this function.

```
testdb=# SELECT SUBSTRING('Quadratically',5);
substring
-----------
ratically
(1 row)
testdb=# SELECT SUBSTRING('foobarbar' FROM 4);
substring
 -----------
barbar
(1 row)
testdb=# SELECT SUBSTRING('Quadratically',5,6);
substring
-----------
ratica
(1 row)
```
### TRIM([{BOTH | LEADING | TRAILING} [remstr] FROM] str) TRIM([remstr FROM] str)

Returns the string str with all remstr prefixes or suffixes removed. If none of the specifiers BOTH, LEADING, or TRAILING is given, BOTH is assumed. remstr is optional and, if not specified, spaces are removed.

```
testdb=# SELECT TRIM(' bar ');
btrim
-------
bar
(1 row)
testdb=# SELECT TRIM(LEADING 'x' FROM 'xxxbarxxx');
ltrim
--------
barxxx
(1 row)
testdb=# SELECT TRIM(BOTH 'x' FROM 'xxxbarxxx');
btrim
-------
bar
```

```
(1 row)
testdb=# SELECT TRIM(TRAILING 'xyz' FROM 'barxxyz');
rtrim
-------
bar
(1 row)
```
### UCASE(str)

UCASE() is a synonym for UPPER().

### UPPER(str)

Returns the string str with all characters changed to uppercase according to the current character set mapping.

```
testdb=# SELECT UPPER('manisha');
 upper
---------
MANISHA
(1 row)
```
# CHAPTER 44

# PostgreSQL - C/C++ Interface

#### his tutorial is going to use *libpqxx* library, which is the official C++ client API for PostgreSQL. The source

code for libpqxx is available under the BSD license, so you're free to download it, pass it on to others, change it, sell it, include it in your own code, and share your changes with anyone you choose.

### Installation

The the latest version of libpqxx is available to be downloaded from the link [Download Libpqxx.](http://pqxx.org/download/software/libpqxx/) So download the latest version and follow the following steps:

```
wget http://pqxx.org/download/software/libpqxx/libpqxx-4.0.tar.gz
tar xvfz libpqxx-4.0.tar.gz
cd libpqxx-4.0
./configure
make
make install
```
Before you start using C/C++ PostgreSQL interface, find **pg\_hba.conf** file in your PostgreSQL installation directory and add the following line:

```
# IPv4 local connections:
host all all 127.0.0.1/32 md5
```
You can start/restart postgres server in case it is not running using the following command:

```
[root@host]# service postgresql restart
Stopping postgresql service: [ OK ]
Starting postgresql service: [ OK ]
```
## C/C++ Interface APIs

Following are important interface routines which can sufice your requirement to work with PostgreSQL database from your C/C++ program. If you are looking for a more sophisticated application then you can look into libpqxx official documentation, or you can use commercially available APIs.

#### **S.N. API & Description**

1

#### **pqxx::connection C( const std::string & dbstring )**

This is a typedef which will be used to connect to the database. Here, dbstring provides required parameters to connect to the datbase, for example **dbname=testdb user=postgres password=pass123** 

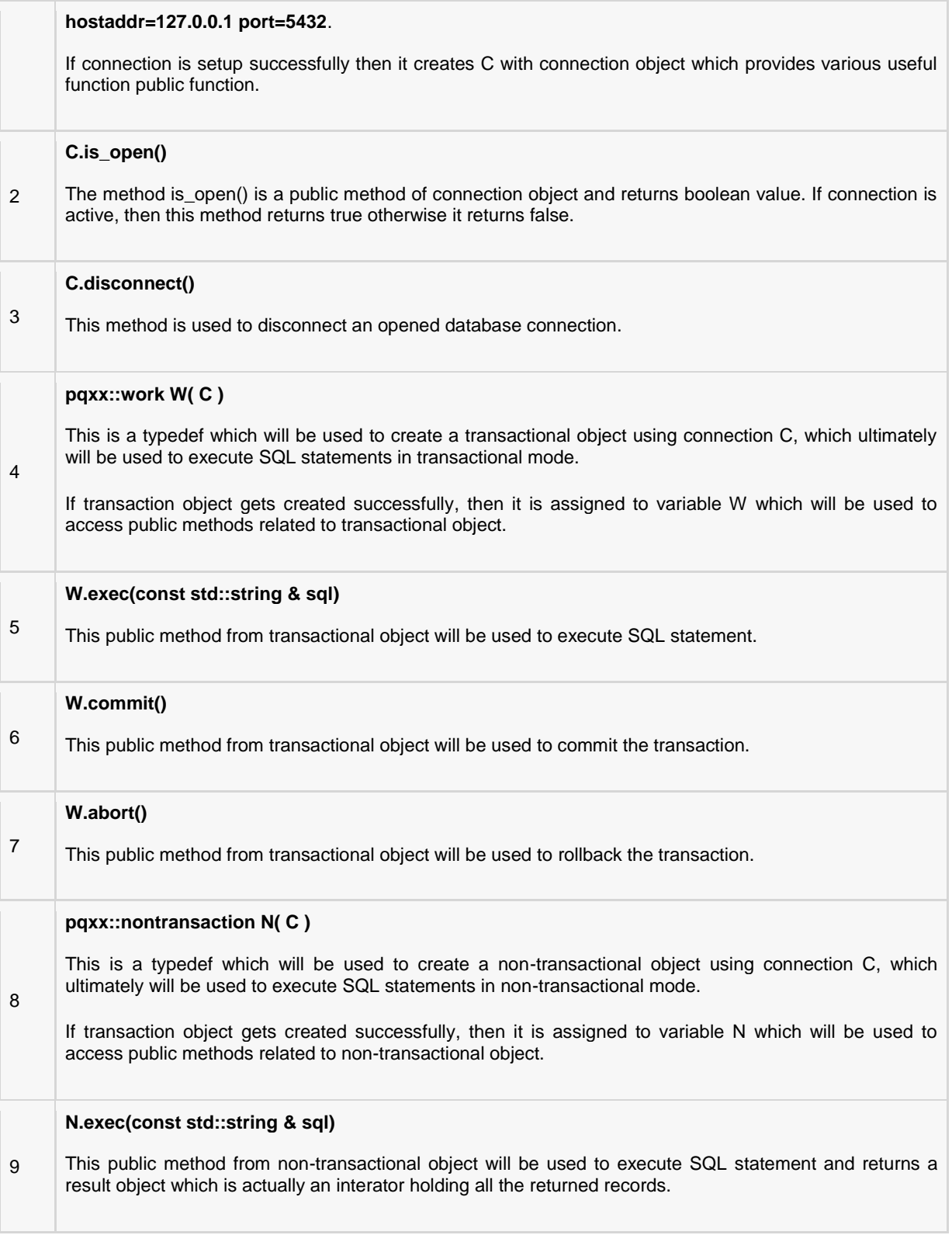

### Connecting To Database

Following C code segment shows how to connect to an existing database running on local machine at port 5432. Here, I used backslash \ for line continuation.

```
#include <iostream>
#include <pqxx/pqxx>
using namespace std;
using namespace pqxx;
int main(int argc, char* argv[])
{
    try{
       connection C("dbname=testdb user=postgres password=cohondob \
       hostaddr=127.0.0.1 port=5432");
      if (C.is open())cout \overline{\langle} "Opened database successfully: " \langle \langle C.dbname() \langle endl;
       } else {
          cout << "Can't open database" << endl;
           return 1;
 }
       C.disconnect ();
    }catch (const std::exception &e){
      cerr << e.what() << std::endl;
       return 1;
    }
}
```
Now, let's compile and run above program to connect to our database **testdb,** which is already available in your schema and can be accessed using user *postgres* and password *pass123*. You can use user ID and password based on your database setting. Remember to keep the -lpqxx and -lpq in the given order! Otherwise, the linker will complain bitterly about missing functions with names starting with "PQ."

```
$g++ test.cpp -lpqxx -lpq
$./a.out
Opened database successfully: testdb
```
### Create a Table

Following C code segment will be used to create a table in previously created database:

```
#include <iostream>
#include <pqxx/pqxx>
using namespace std;
using namespace pqxx;
int main(int argc, char* argv[])
{
    char * sql;
    try{
       connection C("dbname=testdb user=postgres password=cohondob \
       hostaddr=127.0.0.1 port=5432");
       if (C.is_open()) {
          cout << "Opened database successfully: " << C.dbname() << endl;
       } else {
          cout << "Can't open database" << endl;
```
### **[TUTORIALS POINT](htt://www.tutorialspoint.com/)**

```
 return 1;
 }
      /* Create SQL statement */
     sql = "CREATE TABLE COMPANY(" \ \ \ \ \ \ "ID INT PRIMARY KEY NOT NULL," \
TEXT NOT NULL, " \setminus"AGE INT NOT NULL, "
 "ADDRESS CHAR(50)," \
 "SALARY REAL );";
      /* Create a transactional object. */
     work W(C);
      /* Execute SQL query */
      W.exec( sql );
      W.commit();
      cout << "Table created successfully" << endl;
      C.disconnect ();
   }catch (const std::exception &e){
    cerr \ll e.what() \ll std::endl;
      return 1;
   }
   return 0;
}
```
When above program is compiled and executed, it will create COMPANY table in your testdb database and will display the following statements:

Opened database successfully: testdb Table created successfully

### INSERT Operation

Following C code segment shows how we can create records in our COMPANY table created in above example:

```
#include <iostream>
#include <pqxx/pqxx>
using namespace std;
using namespace pqxx;
int main(int argc, char* argv[])
{
    char * sql;
    try{
       connection C("dbname=testdb user=postgres password=cohondob \
       hostaddr=127.0.0.1 port=5432");
       if (C.is_open()) {
         cout \overline{\langle} "Opened database successfully: " \langle C.dbname() \langle endl;
       } else {
          cout << "Can't open database" << endl;
          return 1;
 }
       /* Create SQL statement */
      sgl = "INSERT INTO COMPANY (ID, NAME, AGE, ADDRESS, SALARY) " \ "VALUES (1, 'Paul', 32, 'California', 20000.00 ); " \
      "INSERT INTO COMPANY (ID, NAME, AGE, ADDRESS, SALARY) " \
```

```
 "VALUES (2, 'Allen', 25, 'Texas', 15000.00 ); " \
"INSERT INTO COMPANY (ID, NAME, AGE, ADDRESS, SALARY)" \
 "VALUES (3, 'Teddy', 23, 'Norway', 20000.00 );" \
      "INSERT INTO COMPANY (ID, NAME, AGE, ADDRESS, SALARY)" \
       "VALUES (4, 'Mark', 25, 'Rich-Mond ', 65000.00 );";
      /* Create a transactional object. */
      work W(C);
      /* Execute SQL query */
      W.exec( sql );
      W.commit();
      cout << "Records created successfully" << endl;
      C.disconnect ();
    }catch (const std::exception &e){
     cerr << e.what() << std::endl;
      return 1;
    }
   return 0;
}
```
When above program is compiled and executed, it will create given records in COMPANY table and will display the following two lines:

```
Opened database successfully: testdb
Records created successfully
```
### SELECT Operation

Following C code segment shows how we can fetch and display records from our COMPANY table created in above example:

```
#include <iostream>
#include <pqxx/pqxx>
using namespace std;
using namespace pqxx;
int main(int argc, char* argv[])
{
    char * sql;
    try{
       connection C("dbname=testdb user=postgres password=cohondob \
       hostaddr=127.0.0.1 port=5432");
       if (C.is_open()) {
         cout \leq "Opened database successfully: " \leq C.dbname() \leq endl;
       } else {
         cout << "Can't open database" << endl;
          return 1;
 }
       /* Create SQL statement */
       sql = "SELECT * from COMPANY";
       /* Create a non-transactional object. */
       nontransaction N(C);
       /* Execute SQL query */
```

```
 result R( N.exec( sql ));
     /* List down all the records */
    for (result::const iterator c = R.begin(); c != R.end(); ++c) {
        cout \langle\langle "ID = "\langle\langle c[0].as\langleint>() \langle\langle endl;
        cout \langle\langle "Name = " \langle\langle c[1].as\langlestring>() \langle\langle endl;
        cout \langle\langle "Age = " \langle\langle c[2].as\langleint>() \langle\langle endl;
       cout \ll "Address = " \ll c[3].as \leq tring>() \lt endl;
       cout \langle\langle "Salary = " \langle\langle c[4].as\langlefloat\rangle () \langle\langle endl;
     }
     cout << "Operation done successfully" << endl;
    C.disconnect ();
 }catch (const std::exception &e){
   cerr << e.what() << std::endl;
     return 1;
 }
 return 0;
```

```
Opened database successfully: testdb
ID = 1Name = Paul
Age = 32Address = California
Salary = 20000ID = 2Name = Allen
Age = 25Address = Texas
Salary = 15000ID = 3Name = Teddy
Age = 23Address = Norway
Salary = 20000ID = 4Name = Mark
Age = 25Address = Rich-Mond
Salary = 65000Operation done successfully
```
### UPDATE Operation

}

Following C code segment shows how we can use UPDATE statement to update any record and then fetch and display updated records from our COMPANY table:

```
#include <iostream>
#include <pqxx/pqxx>
using namespace std;
using namespace pqxx;
int main(int argc, char* argv[])
{
    char * sql;
```

```
 try{
        connection C("dbname=testdb user=postgres password=cohondob \
       hostaddr=127.0.0.1 port=5432");
       if (C.is open()) cout << "Opened database successfully: " << C.dbname() << endl;
        } else {
          cout << "Can't open database" << endl;
           return 1;
        }
       /* Create a transactional object. */
       work W(C);
        /* Create SQL UPDATE statement */
      sgl = "UPDATE COMPANY set SALARY = 25000.00 where ID=1";
        /* Execute SQL query */
       W.exec( sql );
       W.commit();
        cout << "Records updated successfully" << endl;
       /* Create SQL SELECT statement */
       sql = "SELECT * from COMPANY";
       /* Create a non-transactional object. */
       nontransaction N(C);
       /* Execute SQL query */
       result R( N.exec( sql ));
       /* List down all the records */
       for (result::const iterator c = R.begin(); c != R.end(); ++c) {
          cout \langle\langle "ID = "\langle\langle c[0].as\langleint>() \langle\langle endl;
          cout \langle\langle "Name = " \langle\langle c[1].as\langlestring>() \langle\langle endl;
          cout \langle\langle "Age = " \langle\langle c[2].as\langleint>() \langle\langle endl;
          cout \ll "Address = " \ll c[3].as \ll ciring>() \ll endl;
          cout \langle\langle "Salary = " \langle\langle c[4].as\langlefloat\rangle() \langle\langle endl;
        }
       cout << "Operation done successfully" << endl;
       C.disconnect ();
    }catch (const std::exception &e){
      cerr << e.what() << std::endl;
       return 1;
    }
    return 0;
}
```

```
Opened database successfully: testdb
Records updated successfully
ID = 2Name = Allen
Age = 25Address = Texas
Salary = 15000ID = 3Name = Teddy
Age = 23Address = Norway
```
### **[TUTORIALS POINT](htt://www.tutorialspoint.com/)**

```
Salary = 20000ID = 4Name = Mark
Age = 25Address = Rich-Mond
Salary = 65000ID = 1Name = Paul
Age = 32Address = California
Salary = 25000Operation done successfully
```
### DELETE Operation

Following C code segment shows how we can use DELETE statement to delete any record and then fetch and display remaining records from our COMPANY table:

```
#include <iostream>
#include <pqxx/pqxx>
using namespace std;
using namespace pqxx;
int main(int argc, char* argv[])
\left\{ \right. char * sql;
    try{
       connection C("dbname=testdb user=postgres password=cohondob \
       hostaddr=127.0.0.1 port=5432");
      if (C.is open()) cout << "Opened database successfully: " << C.dbname() << endl;
        } else {
          cout << "Can't open database" << endl;
           return 1;
        }
       /* Create a transactional object. */
      work W(C);
        /* Create SQL DELETE statement */
      sq1 = "DELETE from COMPANY where ID = 2"; /* Execute SQL query */
       W.exec( sql );
       W.commit();
       cout << "Records deleted successfully" << endl;
        /* Create SQL SELECT statement */
       sgl = "SELECT * from COMPANY"; /* Create a non-transactional object. */
       nontransaction N(C);
       /* Execute SQL query */
       result R( N.exec( sql ));
        /* List down all the records */
       for (result::const_iterator c = R.\text{begin}(); c := R.\text{end}(); ++c) {
          cout \langle\langle "ID = " \langle\langle c[0].as\langleint>() \langle\langle endl;
          cout \langle\langle "Name = " \langle\langle c[1].as\langlestring>() \langle\langle endl;
```
### **[TUTORIALS POINT](htt://www.tutorialspoint.com/)**

```
cout << "Age = " << c[2].as<int>() << endl;
           cout \langle\langle "Address = " \langle\langle c[3].as\langlestring>() \langle\langle endl;
           cout \langle\langle "Salary = " \langle\langle c[4].as \langle float \rangle () \langle\langle endl;
        }
        cout << "Operation done successfully" << endl;
        C.disconnect ();
    }catch (const std::exception &e){
       cerr << e.what() << std::endl;
        return 1;
    }
    return 0;
}
```

```
Opened database successfully: testdb
Records deleted successfully
ID = 3Name = Teddy
Age = 23Address = Norway
Salary = 20000ID = 4Name = Mark
Age = 25Address = Rich-Mond
Salary = 65000ID = 1Name = Paul
Age = 32Address = California
Salary = 25000Operation done successfully
```
# CHAPTER 45

# PostgreSQL - Java Interface

### Installation

efore we start using PostgreSQL in our Java programs we need to make sure that we have PostgreSQL

JDBC and Java set up on the machine. You can check Java tutorial for Java installation on your machine. Now, let us check how to set up PostgreSQL JDBC driver.

- Download latest version of *postgresql-(VERSION).jdbc.jar* from [postgresql-jdbc](http://jdbc.postgresql.org/download.html) repository.
- Add downloaded jar file *postgresql-(VERSION).jdbc.jar* in your class path, or you can use it along with classpath option as explained below in examples.

Following section assumes you have little knowledge about Java JDBC concepts. If you don't, then it is suggested to spent half and hour with [JDBC Tutorial](http://www.tutorialspoint.com/jdbc/jdbc-create-database.htm) to become comfortable with concepts explained below.

## Connecting To Database

Following Java code shows how to connect to an existing database. If database does not exist, then it will be created and finally a database object will be returned.

```
import java.sql.Connection;
import java.sql.DriverManager;
public class PostgreSQLJDBC {
    public static void main(String args[]) {
      Connection c = null;
       try {
          Class.forName("org.postgresql.Driver");
          c = DriverManager
             .getConnection("jdbc:postgresql://localhost:5432/testdb",
             "postgres", "123");
       } catch (Exception e) {
          e.printStackTrace();
          System.err.println(e.getClass().getName()+": "+e.getMessage());
          System.exit(0);
 }
       System.out.println("Opened database successfully");
 }
}
```
Before you compile and run above program, find **pg\_hba.conf** file in your PostgreSQL installation directory and add the following line:

```
# IPv4 local connections:
host all all 127.0.0.1/32 md5
```
You can start/restart postgres server in case it is not running using the following command:

```
[root@host]# service postgresql restart
Stopping postgresql service: [ OK ]
Starting postgresql service: [ OK ]
```
Now, let's compile and run above program to get connection with testdb. Here, we are using **postgres**as user ID and **123** as password to access the database. You can change this as per your database configuration and setup. We are also assuming current version of JDBC driver *postgresql-9.2-1002.jdbc3.jar* is available in the current path

```
C:\JavaPostgresIntegration>javac PostgreSQLJDBC.java
C:\JavaPostgresIntegration>java -cp c:\tools\postgresql-9.2-
1002.jdbc3.jar;C:\JavaPostgresIntegration PostgreSQLJDBC
Open database successfully
```
### Create a Table

Following Java program will be used to create a table in previously opened database. Make sure you do not have this table already in your target database.

```
import java.sql.*;
import java.sql.Connection;
import java.sql.DriverManager;
import java.sql.Statement;
public class PostgreSQLJDBC {
   public static void main( String args[] )
    \left\{ \begin{array}{c} \end{array} \right. Connection c = null;
       Statement stmt = null;
       try {
         Class.forName("org.postgresql.Driver");
         c = DriverManager
            .getConnection("jdbc:postgresql://localhost:5432/testdb",
            "manisha", "123");
         System.out.println("Opened database successfully");
        stmt = c.createStatement();
         String sql = "CREATE TABLE COMPANY " +
 "(ID INT PRIMARY KEY NOT NULL," +
                     " NAME TEXT NOT NULL, " +
                     " AGE INT NOT NULL, " +
                     " ADDRESS CHAR(50), " +
 " SALARY REAL)";
        stmt.executeUpdate(sql);
         stmt.close();
         c.close();
        } catch ( Exception e ) {
        System.err.println( e.getClass().getName()+": "+ e.getMessage() );
         System.exit(0);
        }
```

```
 System.out.println("Table created successfully");
 }
```
When program is compiled and executed, it will create COMPANY table in **testdb** database and will display the following two lines:

```
Opened database successfully
Table created successfully
```
### INSERT Operation

}

Following Java program shows how we can create records in our COMPANY table created in above example:

```
import java.sql.Connection;
import java.sql.DriverManager;
import java.sql.Statement;
public class PostgreSQLJDBC {
    public static void main(String args[]) {
       Connection c = null;
       Statement stmt = null;
       try {
          Class.forName("org.postgresql.Driver");
          c = DriverManager
             .getConnection("jdbc:postgresql://localhost:5432/testdb",
             "manisha", "123");
          c.setAutoCommit(false);
          System.out.println("Opened database successfully");
          stmt = c.createStatement();
         String sql = "INSERT INTO COMPANY (ID, NAME, AGE, ADDRESS, SALARY) "
                + "VALUES (1, 'Paul', 32, 'California', 20000.00 );";
          stmt.executeUpdate(sql);
          sql = "INSERT INTO COMPANY (ID,NAME,AGE,ADDRESS,SALARY) "
                + "VALUES (2, 'Allen', 25, 'Texas', 15000.00 );";
          stmt.executeUpdate(sql);
          sql = "INSERT INTO COMPANY (ID,NAME,AGE,ADDRESS,SALARY) "
                + "VALUES (3, 'Teddy', 23, 'Norway', 20000.00 );";
          stmt.executeUpdate(sql);
          sql = "INSERT INTO COMPANY (ID,NAME,AGE,ADDRESS,SALARY) "
                + "VALUES (4, 'Mark', 25, 'Rich-Mond ', 65000.00 );";
          stmt.executeUpdate(sql);
          stmt.close();
          c.commit();
          c.close();
       } catch (Exception e) {
         System.err.println( e.getClass().getName()+": "+ e.getMessage() );
          System.exit(0);
 }
       System.out.println("Records created successfully");
    }
}
```
When program compiled and executed, it will create given records in COMPANY table and will display the following two lines:

```
Opened database successfully
Records created successfully
```
### SELECT Operation

Following Java program shows how we can fetch and display records from our COMPANY table created in above example:

```
import java.sql.Connection;
import java.sql.DriverManager;
import java.sql.ResultSet;
import java.sql.Statement;
public class PostgreSQLJDBC {
    public static void main( String args[] )
     \left\{ \cdot \right\} Connection c = null;
        Statement stmt = null;
        try {
        Class.forName("org.postgresql.Driver");
          c = DriverManager
              .getConnection("jdbc:postgresql://localhost:5432/testdb",
             "manisha", "123");
          c.setAutoCommit(false);
          System.out.println("Opened database successfully");
          stmt = c.createStatement();
         ResultSet rs = stmt.executeQuery( "SELECT * FROM COMPANY;" );
          while ( rs.next() ) {
             int id = rs.getInt("id");
             String name = rs.getString("name");
             int age = rs.getInt("age");
             String address = rs.getString("address");
             float salary = rs.getFloat("salary");
            System.out.println( "ID = " + id );
            System.out.println( "NAME = " + name );
            System.out.println( "AGE = " + age );
            System.out.println( "ADDRESS = " + address);
            System.out.println( "SALARY = " + salary );
             System.out.println();
          }
          rs.close();
          stmt.close();
          c.close();
        } catch ( Exception e ) {
         System.err.println( e.getClass().getName()+": "+ e.getMessage() );
          System.exit(0);
 }
        System.out.println("Operation done successfully");
      }
}
```
When program compiled and executed, it will produce the following result:

Opened database successfully  $ID = 1$ 

```
NAME = Paul
AGE = 32ADDRESS = California
SALARY = 20000.0
TD = 2NAME = Allen
AGE = 25ADDRESS = Texas
SALARY = 15000.0
ID = 3NAME = Teddy
AGE = 23ADDRESS = Norway
SALARY = 20000.0
ID = 4NAME = Mark
AGE = 25ADDRESS = Rich-Mond
SALARY = 65000.0
Operation done successfully
```
### UPDATE Operation

Following Java code shows how we can use UPDATE statement to update any record and then fetch and display updated records from our COMPANY table:

```
import java.sql.Connection;
import java.sql.DriverManager;
import java.sql.ResultSet;
import java.sql.Statement;
public class PostgreSQLJDBC {
    public static void main( String args[] )
     \left\{ \right. Connection c = null;
        Statement stmt = null;
        try {
        Class.forName("org.postgresql.Driver");
          c = DriverManager
             .getConnection("jdbc:postgresql://localhost:5432/testdb",
             "manisha", "123");
          c.setAutoCommit(false);
          System.out.println("Opened database successfully");
         stmt = c.createStatement();
         String sql = "UPDATE COMPANY set SALARY = 25000.00 where ID=1;";stmt.executeUpdate(sql);
          c.commit();
         ResultSet rs = stmt.executeQuery( "SELECT * FROM COMPANY;" );
         while ( rs.next() ) {
             int id = rs.getInt("id");
             String name = rs.getString("name");
            int age = rs.getInt("age");
```

```
String address = rs.getString("address");
             float salary = rs.getFloat("salary");
            System.out.println( "ID = " + id );
            System.out.println( "NAME = " + name );
            System.out.println( "AGE = " + age );
            System.out.println( "ADDRESS = " + address );
            System.out.println( "SALARY = " + salary );
            System.out.println();
         }
         rs.close();
         stmt.close();
         c.close();
       } catch ( Exception e ) {
         System.err.println( e.getClass().getName()+": "+ e.getMessage() );
         System.exit(0);
 }
       System.out.println("Operation done successfully");
     }
}
```
When program compiled and executed, it will produce the following result:

```
Opened database successfully
ID = 2NAME = Allen
AGE = 25ADDRESS = Texas
SALARY = 15000.0
ID = 3NAME = Teddy
AGE = 23ADDRESS = Norway
SALARY = 20000.0
ID = 4NAME = Mark
AGE = 25ADDRESS = Rich-Mond
SALARY = 65000.0ID = 1NAME = Paul
AGE = 32ADDRESS = California
SALARY = 25000.0Operation done successfully
```
### DELETE Operation

Following Java code shows how we can use DELETE statement to delete any record and then fetch and display remaining records from our COMPANY table:

```
import java.sql.Connection;
import java.sql.DriverManager;
import java.sql.ResultSet;
import java.sql.Statement;
```

```
public class PostgreSQLJDBC6 {
    public static void main( String args[] )
     \left\{ \right. Connection c = null;
       Statement stmt = null;
       try {
        Class.forName("org.postgresql.Driver");
         c = DriverManager
             .getConnection("jdbc:postgresql://localhost:5432/testdb",
             "manisha", "123");
          c.setAutoCommit(false);
          System.out.println("Opened database successfully");
         stmt = c.createStatement();
         String sq1 = "DELETE from COMPANY where ID=2; "; stmt.executeUpdate(sql);
          c.commit();
         ResultSet rs = stmt.executeQuery( "SELECT * FROM COMPANY;" );
          while ( rs.next() ) {
             int id = rs.getInt("id");
             String name = rs.getString("name");
             int age = rs.getInt("age");
             String address = rs.getString("address");
             float salary = rs.getFloat("salary");
             System.out.println( "ID = " + id );
             System.out.println( "NAME = " + name );
            System.out.println( "AGE = " + age );
            System.out.println( "ADDRESS = " + address);
             System.out.println( "SALARY = " + salary );
             System.out.println();
 }
          rs.close();
         stmt.close();
          c.close();
        } catch ( Exception e ) {
          System.err.println( e.getClass().getName()+": "+ e.getMessage() );
         System.exit(0);
        }
       System.out.println("Operation done successfully");
      }
}
```
When program compiled and executed, it will produce the following result:

```
Opened database successfully
ID = 3NAME = Teddy
AGE = 23ADDRESS = Norway
SALARY = 20000.0
ID = 4NAME = MarkAGE = 25ADDRESS = Rich-Mond
SALARY = 65000.0
ID = 1
```
### **[TUTORIALS POINT](htt://www.tutorialspoint.com/)**

NAME = Paul  $AGE = 32$ ADDRESS = California SALARY = 25000.0 Operation done successfully

# CHAPTER 46

# PostgreSQL – PHP Interface

Installation

he PostgreSQL extension is enabled by default in the latest releases of PHP 5.3.x. It's possible to disable

it by using **--without-pgsql** at compile time. Still you can use yum command to install PHP -PostgreSQL interface:

yum install php-pgsql

Before you start using PHP PostgreSQL interface, find **pg\_hba.conf** file in your PostgreSQL installation directory and add the following line:

# IPv4 local connections: host all all  $127.0.0.1/32$  md5

You can start/restart postgres server in case it is not running using the following command:

```
[root@host]# service postgresql restart
Stopping postgresql service: [ OK
Starting postgresql service: [OK]
```
Windows users must enable php\_pgsql.dll in order to use this extension. This DLL is included with Windows distributions in the latest releases of PHP 5.3.x

For detailed installation instructions, kindly check our PHP tutorial and its official website.

## PHP Interface APIs

Following are important PHP routines, which can suffice your requirement to work with PostgreSQL database from your PHP program. If you are looking for a more sophisticated application, then you can look into PHP official documentation.

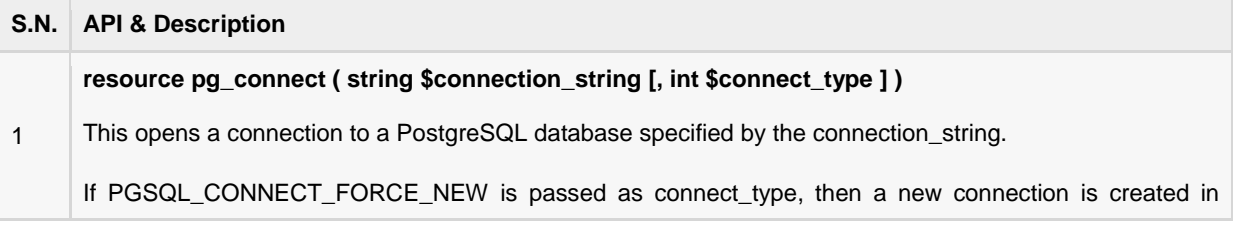

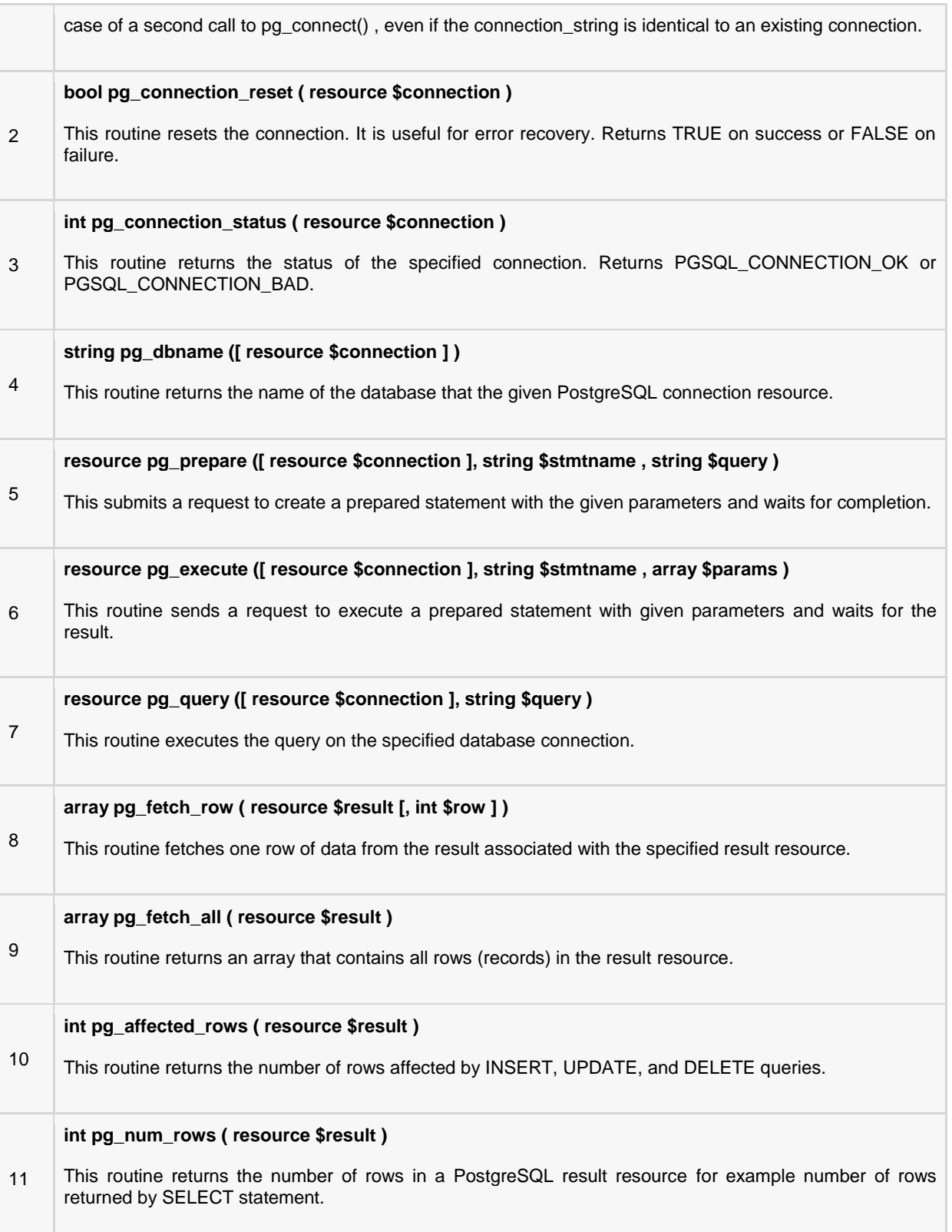

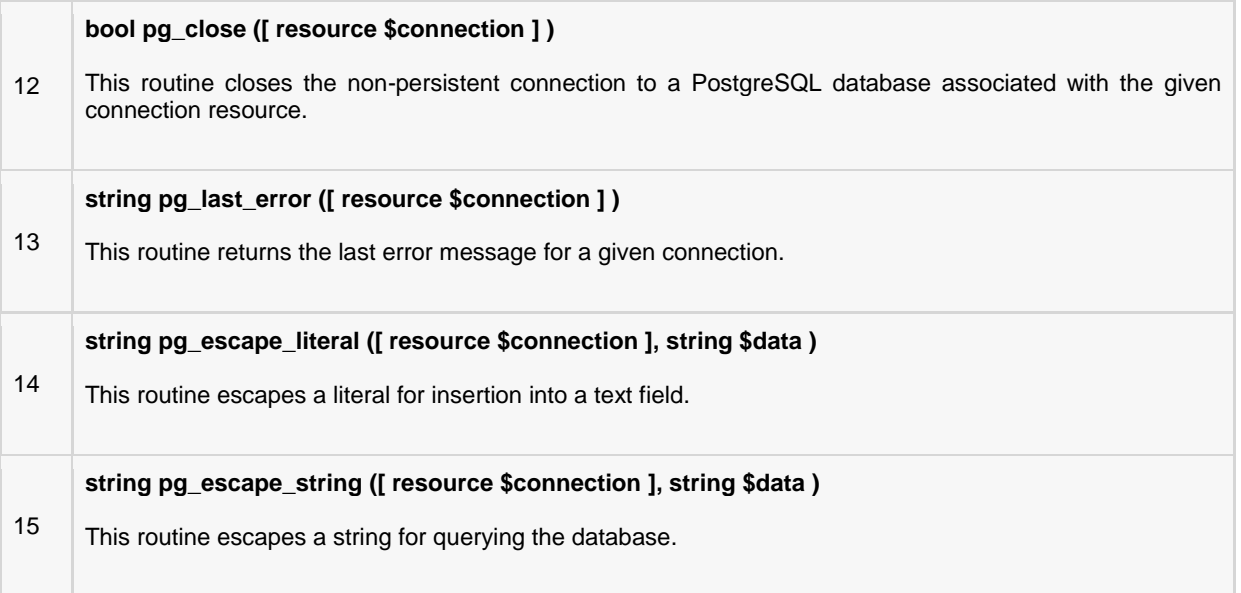

### Connecting To Database

Following PHP code shows how to connect to an existing database on a local machine and finally a database connection object will be returned.

```
<?php
$host = "host=127.0.0.1";$port = "port=5432"; $dbname = "dbname=testdb";
   $credentials = "user=postgres password=pass123";
   $db = pg_connect( "$host $port $dbname $credentials" );
   if(!$db){
     echo "Error : Unable to open database\n";
   } else {
     echo "Opened database successfully\n";
 }
?>
```
Now, let's run above program to open our database **testdb**, if database is successfully opened, then it will give the following message:

Opened database successfully

### Create a Table

Following PHP program will be used to create a table in previously created database:

```
<?php
$host = "host=127.0.0.1";$port = "port=5432"; $dbname = "dbname=testdb";
   $credentials = "user=postgres password=pass123";
   $db = pg_connect( "$host $port $dbname $credentials" );
   if(!$db){
```

```
echo "Error : Unable to open database\n";
   } else {
     echo "Opened database successfully\n";
 }
   $sql =<<<EOF
     CREATE TABLE COMPANY
(ID INT PRIMARY KEY NOT NULL,
NAME TEXT NOT NULL,
AGE INT NOT NULL,
ADDRESS CHAR(50),
SALARY REAL);
EOF;
   $ret = pg_query($db, $sql);
   if(!$ret){
     echo pg_last_error($db);
   } else {
    echo "Table created successfully\n";
 }
   pg_close($db);
?>
```
When above program is executed, it will create COMPANY table in your **testdb** and it will display the following messages:

```
Opened database successfully
Table created successfully
```
### INSERT Operation

Following PHP program shows how we can create records in our COMPANY table created in above example:

```
<?php
$host = "host=127.0.0.1";$port = "port=5432"; $dbname = "dbname=testdb";
   $credentials = "user=postgres password=pass123";
   $db = pg_connect( "$host $port $dbname $credentials" );
   if(!$db){
     echo "Error : Unable to open database\n";
    } else {
     echo "Opened database successfully\n";
    }
    $sql =<<<EOF
     INSERT INTO COMPANY (ID, NAME, AGE, ADDRESS, SALARY)
      VALUES (1, 'Paul', 32, 'California', 20000.00 );
      INSERT INTO COMPANY (ID,NAME,AGE,ADDRESS,SALARY)
      VALUES (2, 'Allen', 25, 'Texas', 15000.00 );
      INSERT INTO COMPANY (ID,NAME,AGE,ADDRESS,SALARY)
      VALUES (3, 'Teddy', 23, 'Norway', 20000.00 );
      INSERT INTO COMPANY (ID,NAME,AGE,ADDRESS,SALARY)
      VALUES (4, 'Mark', 25, 'Rich-Mond ', 65000.00 );
EOF;
```
### **[TUTORIALS POINT](htt://www.tutorialspoint.com/)**

```
 $ret = pg_query($db, $sql);
   if(!$ret){
     echo pg_last_error($db);
    } else {
      echo "Records created successfully\n";
 }
   pg_close($db);
?>
```
When above program is executed, it will create given records in COMPANY table and will display the following two lines:

```
Opened database successfully
Records created successfully
```
## SELECT Operation

Following PHP program shows how we can fetch and display records from our COMPANY table created in above example:

```
<?php
   $host = "host=127.0.0.1";$port = "port=5432"; $dbname = "dbname=testdb";
    $credentials = "user=postgres password=pass123";
   $db = pg connect( "$host $port $dbname $credentials" );
    if(!$db){
     echo "Error : Unable to open database\n";
    } else {
     echo "Opened database successfully\n";
 }
   \$sgl =<<<EOFSELECT * from COMPANY;
EOF;
    $ret = pg_query($db, $sql);
    if(!$ret){
      echo pg_last_error($db);
      exit;
 }
   while($row = pg fetch row($ret)){
     echo "ID = ". $row[0] . "\n\overline{''};
     echo "NAME = ". \text{row}[1] ."\n";
     echo "ADDRESS = ". $row[2] ."\n";
     echo "SALARY = ".\frac{\text{row}[4]}{\text{row}[n\cdot n]} }
   echo "Operation done successfully\n";
    pg_close($db);
?>
```
When above program is executed, it will produce the following result. Keep a note that fields are returned in the sequence they were used while creating table.

```
Opened database successfully
ID = 1NAME = Paul
```

```
ADDRESS = California
SALARY = 20000
ID = 2NAME = Allen
ADDRESS = Texas
SALARY = 15000ID = 3NAME = Teddy
ADDRESS = Norway
SALARY = 20000
ID = 4NAME = MarkADDRESS = Rich-Mond
SALARY = 65000
Operation done successfully
```
## UPDATE Operation

#### Following PHP code shows how we can use UPDATE statement to update any record and then fetch and display updated records from our COMPANY table:

```
<?php
  $host = "host=127.0.0.1";$port = "port=5432"; $dbname = "dbname=testdb";
   $credentials = "user=postgres password=pass123";
   $db = pg_connect( "$host $port $dbname $credentials" );
   if(!$db){
     echo "Error : Unable to open database\n";
    } else {
     echo "Opened database successfully\n";
 }
   $sql =<<<EOF
     UPDATE COMPANY set SALARY = 25000.00 where ID=1;
EOF;
   $ret = pg_query($db, $sql);
    if(!$ret){
     echo pg_last_error($db);
      exit;
    } else {
     echo "Record updated successfully\n";
 }
   $sql =<<<EOF
     SELECT * from COMPANY;
EOF;
   $ret = pg_query($db, $sql);
    if(!$ret){
      echo pg_last_error($db);
      exit;
 }
   while($row = pg fetch row($ret)){
     echo "ID = ". $row[0] . "\n";
```
### **[TUTORIALS POINT](htt://www.tutorialspoint.com/)**

```
echo "NAME = ". $row[1] ."\n";
echo "ADDRESS = ". \frac{1}{2} ."\n";
echo "SALARY = ".\frac{1}{2}row[4] ."\n\n";
 }
  echo "Operation done successfully\n";
   pg_close($db);
?>
```

```
Opened database successfully
Record updated successfully
ID = 2NAME = Allen
ADDRESS = 25SALARY = 15000ID = 3NAME = Teddy
ADDRESS = 23
SALARY = 20000
TD = 4NAME = MarkADDRESS = 25SALARY = 65000ID = 1NAME = Paul
ADDRESS = 32SALARY = 25000
Operation done successfully
```
### DELETE Operation

Following PHP code shows how we can use DELETE statement to delete any record and then fetch and display remaining records from our COMPANY table:

```
<?php
  $host = "host=127.0.0.1";$port = "port=5432"; $dbname = "dbname=testdb";
   $credentials = "user=postgres password=pass123";
  $db = pg connect( "$host $port $dbname $credentials" );
   if(!$db){
     echo "Error : Unable to open database\n";
    } else {
     echo "Opened database successfully\n";
 }
   $sql =<<<EOF
     DELETE from COMPANY where ID=2;
EOF;
   $ret = pg_query($db, $sql);
   if(!$ret){
     echo pg_last_error($db);
      exit;
   } else {
```

```
echo "Record deleted successfully\n";
    }
    $sql =<<<EOF
       SELECT * from COMPANY;
EOF;
   $ret = pg_query($db, $sql);
   if(!$ret){
      echo pg_last_error($db);
      exit;
    }
  while($row = pg fetch row($ret)){
     echo "ID = ". $row[0] . "\n";
     echo "NAME = ". $row[1] ."\n";
     echo "ADDRESS = ". \frac{1}{2} ."\n";
     echo "SALARY = ".\text{row}[4] ."\n\n";
    }
   echo "Operation done successfully\n";
   pg_close($db);
?>
```

```
Opened database successfully
Record deleted successfully
ID = 3NAME = Teddy
ADDRESS = 23
SALARY = 20000ID = 4NAME = Mark
ADDRESS = 25
SALARY = 65000
ID = 1NAME = Paul
ADDRESS = 32
SALARY = 25000
Operation done successfully
```
# CHAPTER 47

# PostgreSQL – Perl Interface

he PostgreSQL can be integrated with Perl using Perl DBI module, which is a database access module for

the Perl programming language. It defines a set of methods, variables and conventions that provide a standard database interface.

Here are simple steps to install DBI module on your Linux/Unix machine:

```
$ wget http://search.cpan.org/CPAN/authors/id/T/TI/TIMB/DBI-1.625.tar.gz
$ tar xvfz DBI-1.625.tar.gz
$ cd DBI-1.625
$ perl Makefile.PL
$ make
$ make install
```
If you need to install SQLite driver for DBI, then it can be installed as follows:

```
$ wget http://search.cpan.org/CPAN/authors/id/T/TU/TURNSTEP/DBD-Pg-2.19.3.tar.gz
$ tar xvfz DBD-Pg-2.19.3.tar.gz
$ cd DBD-Pg-2.19.3
$ perl Makefile.PL
$ make
$ make install
```
Before you start using Perl PostgreSQL interface, find **pg\_hba.conf** file in your PostgreSQL installation directory and add the following line:

# IPv4 local connections: host all all 127.0.0.1/32 md5

You can start/restart postgres server in case it is not running using the following command:

```
[root@host]# service postgresql restart
Stopping postgresql service: [ OK ]
Starting postgresql service: [OK]
```
## DBI Interface APIs

Following are important DBI routines, which can suffice your requirement to work with SQLite database from your Perl program. If you are looking for a more sophisticated application, then you can look into Perl DBI official documentation.

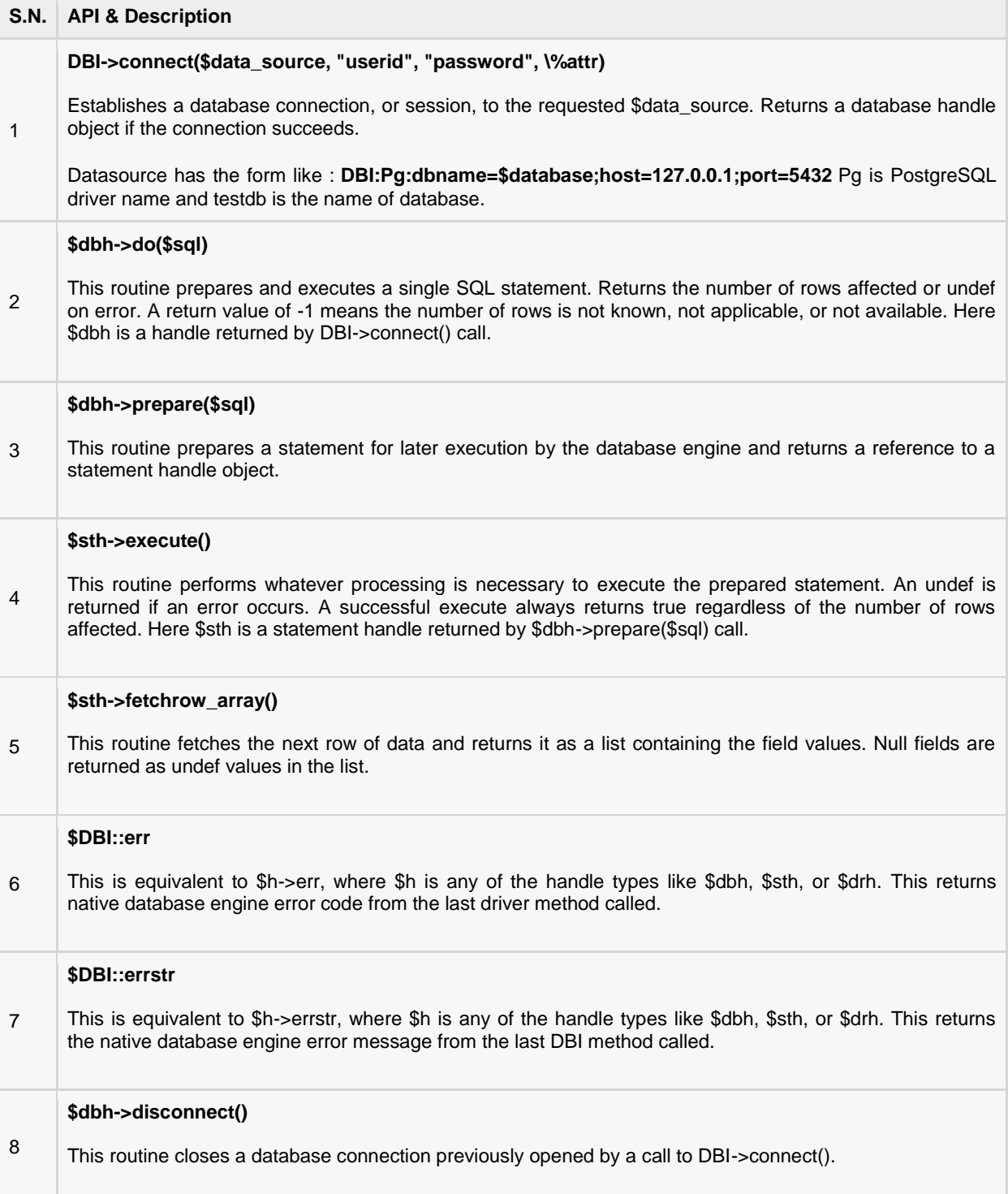

### Connecting To Database

Following Perl code shows how to connect to an existing database. If database does not exist, then it will be created and finally a database object will be returned.

```
#!/usr/bin/perl
use DBI;
use strict;
my $driver = "Pq";
my $database = "testdb";
my $dsn = "DBI:$driver:dbname=$database;host=127.0.0.1;port=5432";
my $userid = "postgres";
my $password = "pass123";
my $dbh = DBI->connect($dsn, $userid, $password, { RaiseError => 1 })
                      or die $DBI::errstr;
```
print "Opened database successfully\n";

Now, let's run above program to open our database **testdb**, if database is successfully opened, then it will give following message:

```
Open database successfully
```
### Create a Table

Following Perl program will be used to create a table in previously created database:

```
#!/usr/bin/perl
use DBI;
use strict;
my $driver = "Pq";
my $database = "testdb";
my $dsn = "DBI:$driver:dbname=$database;host=127.0.0.1;port=5432";
my $userid = "postgres";
my $password = "pass123";
my $dbh = DBI->connect($dsn, $userid, $password, { RaiseError => 1 })
                     or die $DBI::errstr;
print "Opened database successfully\n";
my $stmt = qq(CREATE TABLE COMPANY
(ID INT PRIMARY KEY NOT NULL,
NAME TEXT NOT NULL,
AGE THE INT NOT NULL,
      AGE<br>ADDRESS CHAR(50),
      SALARY REAL); );
my \xirv = \dfrac{1}{2}dbh->do(\xistmt);
if(\frac{5}{2}rv < 0){
   print $DBI::errstr;
} else {
  print "Table created successfully\n";
}
$dbh->disconnect();
```
When above program is executed, it will create COMPANY table in your **testdb** and it will display the following messages:

```
Opened database successfully
Table created successfully
```
### INSERT Operation

Following Perl program shows how we can create records in our COMPANY table created in above example:

```
#!/usr/bin/perl
use DBI;
use strict;
my $driver = "Pg";
my $database = "testdb";
my $dsn = "DBI:$driver:dbname=$database;host=127.0.0.1;port=5432";
my $userid = "postgres";
my $password = "pass123";
my $dbh = DBI->connect($dsn, $userid, $password, { RaiseError => 1 })
                       or die $DBI::errstr;
print "Opened database successfully\n";
my $stmt = qq(INSERT INTO COMPANY (ID, NAME, AGE, ADDRESS, SALARY)
      VALUES (1, 'Paul', 32, 'California', 20000.00 ));
my $rv = $dbh->do($stmt) or die $DBI::errstr;
$stmt = qq(INSERT INTO COMPANY (ID, NAME, AGE, ADDRESS, SALARY)
      VALUES (2, 'Allen', 25, 'Texas', 15000.00 ));
$rv = $dbh->do($stmt) or die $DBI::errstr;
$stmt = qq(INSERT INTO COMPANY (ID, NAME, AGE, ADDRESS, SALARY)
 VALUES (3, 'Teddy', 23, 'Norway', 20000.00 ));
$rv = $dbh->do($stmt) or die $DBI::errstr;
$stmt = qq(INSERT INTO COMPANY (ID, NAME, AGE, ADDRESS, SALARY)
      VALUES (4, 'Mark', 25, 'Rich-Mond ', 65000.00 ););
$rv = $dbh->do($stmt) or die $DBI::errstr;
print "Records created successfully\n";
$dbh->disconnect();
```
When above program is executed, it will create given records in COMPANY table and will display the following two lines:

```
Opened database successfully
Records created successfully
```
### SELECT Operation

Following Perl program shows how we can fetch and display records from our COMPANY table created in above example:

```
#!/usr/bin/perl
use DBI;
use strict;
my $driver = "Pq";
my $database = "testdb";
```
### **[TUTORIALS POINT](htt://www.tutorialspoint.com/)**

```
my $dsn = "DBI:$driver:dbname=$database;host=127.0.0.1;port=5432";
my $userid = "postgres";
my $password = "pass123";
my $dbh = DBI->connect($dsn, $userid, $password, { RaiseError => 1 })
                       or die $DBI::errstr;
print "Opened database successfully\n";
my $stmt = qq(SELECT id, name, address, salary from COMPANY;);
my $sth = $dbh->prepare( $stmt );
my $rv = $sth->execute() or die $DBI::errstr;
if(\frac{5}{x}v < 0){
   print $DBI::errstr;
}
while(my @row = $sth->fetchrow array()) {
     print "ID = ". $row[0] . "\nu;
      print "NAME = ". $row[1] ."\n";
      print "ADDRESS = ". $row[2] ."\n";
      print "SALARY = ". $row[3] ."\n\n";
}
print "Operation done successfully\n";
$dbh->disconnect();
```

```
Opened database successfully
ID = 1NAME = Paul
ADDRESS = California
SALARY = 20000
TD = 2NAME = Allen
ADDRESS = Texas
SALARY = 15000
ID = 3NAME = Teddy
ADDRESS = Norway
SALARY = 20000
ID = 4NAME = Mark
ADDRESS = Rich-Mond
SALARY = 65000
Operation done successfully
```
### UPDATE Operation

Following Perl code shows how we can use UPDATE statement to update any record and then fetch and display updated records from our COMPANY table:

```
#!/usr/bin/perl
use DBI;
use strict;
my $driver = "Pg";
my $database = "testdb";
```

```
my $dsn = "DBI:$driver:dbname=$database;host=127.0.0.1;port=5432";
my $userid = "postgres";
my $password = "pass123";
my $dbh = DBI->connect($dsn, $userid, $password, { RaiseError => 1 })
                       or die $DBI::errstr;
print "Opened database successfully\n";
my $stmt = qq(UPDATE COMPANY set SALARY = 25000.00 where ID=1;);my $rv = $dbh->do($stmt) or die $DBI::errstr;
if( \frac{1}{2}rv < 0 ){
   print $DBI::errstr;
}else{
   print "Total number of rows updated : $rv\n";
}
$stmt = qq(SELECT id, name, address, salary from COMPANY;);
my $sth = $dbh->prepare( $stmt );
$rv = $sth->execute() or die $DBI::errstr;
if(\frac{5}{x}v < 0){
   print $DBI::errstr;
}
while(my @row = $sth->fetchrow array() ) {
      print "ID = ". $row[0] . "\n";
      print "NAME = ". $row[1] ."\n";
      print "ADDRESS = ". $row[2] ."\n";
      print "SALARY = ". \frac{1}{2}row[3] ."\ln\ln";
}
print "Operation done successfully\n";
$dbh->disconnect();
```
Opened database successfully Total number of rows updated : 1  $ID = 1$ NAME = Paul ADDRESS = California SALARY = 25000  $TD = 2$ NAME = Allen ADDRESS = Texas SALARY = 15000  $TD = 3$ NAME = Teddy ADDRESS = Norway SALARY = 20000  $ID = 4$  $NAME = Mark$ ADDRESS = Rich-Mond SALARY = 65000 Operation done successfully

### DELETE Operation

Following Perl code shows how we can use DELETE statement to delete any record and then fetch and display remaining records from our COMPANY table:

### **[TUTORIALS POINT](htt://www.tutorialspoint.com/)**

```
#!/usr/bin/perl
use DBI;
use strict;
my $driver = "Pg";
my $database = "testdb";
my $dsn = "DBI:$driver:dbname=$database;host=127.0.0.1;port=5432";
my $userid = "postgres";
my $password = "pass123";
my $dbh = DBI->connect($dsn, $userid, $password, { RaiseError => 1 })
                       or die $DBI::errstr;
print "Opened database successfully\n";
my $stmt = qq(DELETE from COMPANY where ID=2;);my $rv = $dbh->do($stmt) or die $DBI::errstr;
if( \frac{1}{2}rv < 0 ){
   print $DBI::errstr;
}else{
   print "Total number of rows deleted : $rv\n";
}
$stmt = qq(SELECT id, name, address, salary from COMPANY;);
my $sth = $dbh->prepare( $stmt );
$rv = $sth->execute() or die $DBI::errstr;
if(\frac{5}{x}v < 0){
   print $DBI::errstr;
}
while(my @row = $sth->fetchrow_array()) {
      print "ID = ". $row[0] . "\n";
      print "NAME = ". $row[1] ."\n";
      print "ADDRESS = ". \text{row}[2] ."\n";
      print "SALARY = ". \frac{\text{row}[3]}{\text{num}}. "\n\n";
}
print "Operation done successfully\n";
$dbh->disconnect();
```

```
Opened database successfully
Total number of rows deleted : 1
ID = 1NAME = Paul
ADDRESS = California
SALARY = 25000
TD = 3NAME = Teddy
ADDRESS = Norway
SALARY = 20000
ID = 4NAME = MarkADDRESS = Rich-Mond
SALARY = 65000
Operation done successfully
```
# CHAPTER 48

# PostgreSQL–Python Interface

### Installation

he PostgreSQL can be integrated with Python using psycopg2 module. sycopg2 is a PostgreSQL

database adapter for the Python programming language. psycopg2 was written with the aim of being very small and fast, and stable as a rock. You do not need to install this module separately because its being shipped by default along with Python version 2.5.x onwards. If you do not have it installed on your machine then you can use yum command to install it as follows:

\$yum install python-psycopg2

To use psycopg2 module, you must first create a Connection object that represents the database and then optionally you can create cursor object which will help you in executing all the SQL statements.

## Python psycopg2 module APIs

Following are important psycopg2 module routines, which can suffice your requirement to work with PostgreSQL database from your Python program. If you are looking for a more sophisticated application, then you can look into Python psycopg2 module's official documentation.

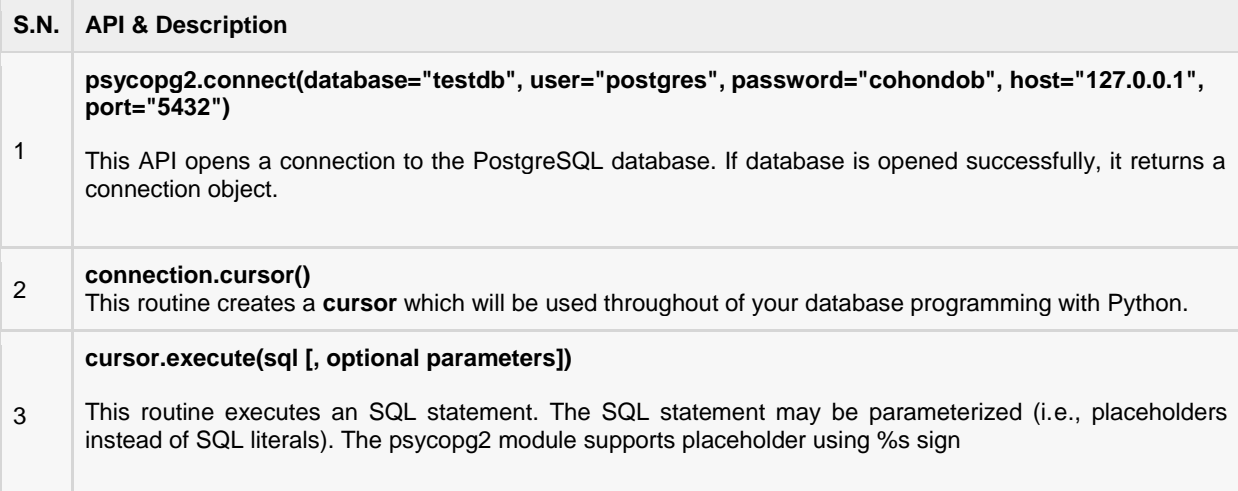

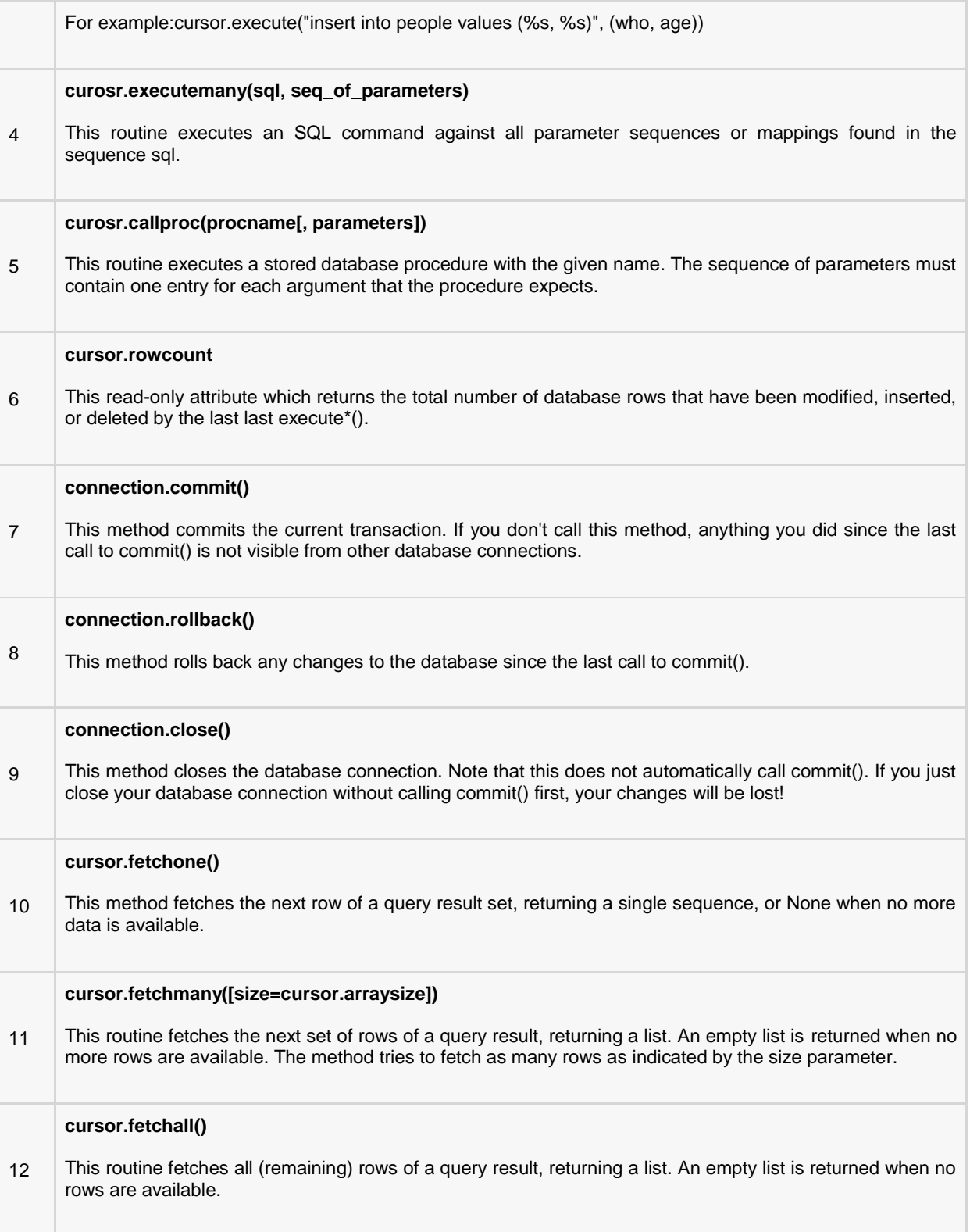
# Connecting To Database

Following Python code shows how to connect to an existing database. If database does not exist, then it will be created and finally a database object will be returned.

```
#!/usr/bin/python
import psycopg2
conn = psycopg2.connect(database="testdb", user="postgres", password="pass123",
host="127.0.0.1", port="5432")
print "Opened database successfully"
```
Here, you can also supply database **testdb** as name and if database is successfully opened, then it will give the following message:

```
Open database successfully
```
### Create a Table

Following Python program will be used to create a table in previously created database:

```
#!/usr/bin/python
import psycopg2
conn = psycopg2.connect(database="testdb", user="postgres", password="pass123",
host="127.0.0.1", port="5432")
print "Opened database successfully"
cur = conn.cursor()
cur.execute('''CREATE TABLE COMPANY
      (ID INT PRIMARY KEY NOT NULL,
NAME TEXT NOT NULL,
AGE AGE INT NOT NULL,
ADDRESS CHAR(50),
SALARY REAL);''''
print "Table created successfully"
conn.commit()
conn.close()
```
When above program is executed, it will create COMPANY table in your **test.db** and it will display the following messages:

```
Opened database successfully
Table created successfully
```
# INSERT Operation

Following Python program shows how we can create records in our COMPANY table created in above example:

```
#!/usr/bin/python
import psycopg2
```

```
conn = psycopg2.connect(database="testdb", user="postgres", password="pass123",
host="127.0.0.1", port="5432")
print "Opened database successfully"
cur = conn.cursor()
cur.execute("INSERT INTO COMPANY (ID, NAME, AGE, ADDRESS, SALARY) \
      VALUES (1, 'Paul', 32, 'California', 20000.00 )");
cur.execute("INSERT INTO COMPANY (ID, NAME, AGE, ADDRESS, SALARY) \
      VALUES (2, 'Allen', 25, 'Texas', 15000.00 )");
cur.execute("INSERT INTO COMPANY (ID, NAME, AGE, ADDRESS, SALARY) \
      VALUES (3, 'Teddy', 23, 'Norway', 20000.00 )");
cur.execute("INSERT INTO COMPANY (ID, NAME, AGE, ADDRESS, SALARY) \
      VALUES (4, 'Mark', 25, 'Rich-Mond ', 65000.00 )");
conn.commit()
print "Records created successfully";
conn.close()
```
When above program is executed, it will create given records in COMPANY table and will display the following two lines:

Opened database successfully Records created successfully

## SELECT Operation

Following Python program shows how we can fetch and display records from our COMPANY table created in above example:

```
#!/usr/bin/python
import psycopg2
conn = psycopg2.connect(database="testdb", user="postgres", password="pass123",
host="127.0.0.1", port="5432")
print "Opened database successfully"
cur = conn.cursor()cur.execute("SELECT id, name, address, salary from COMPANY")
rows = cur.fetchall()
for row in rows:
  print "ID = ", row[0]print "NAME = ", row[1]
   print "ADDRESS = ", row[2]
  print "SALARY = ", row[3], "\n"
print "Operation done successfully";
conn.close()
```
When above program is executed, it will produce the following result:

Opened database successfully  $ID = 1$ 

```
NAME = Paul
ADDRESS = California
SALARY = 20000.0ID = 2NAME = Allen
ADDRESS = Texas
SALARY = 15000.0ID = 3NAME = Teddy
ADDRESS = Norway
SALARY = 20000.0ID = 4NAME = Mark
ADDRESS = Rich-Mond
SALARY = 65000.0Operation done successfully
```
### UPDATE Operation

Following Python code shows how we can use UPDATE statement to update any record and then fetch and display updated records from our COMPANY table:

```
#!/usr/bin/python
import psycopg2
conn = psycopg2.connect(database="testdb", user="postgres", password="pass123",
host="127.0.0.1", port="5432")
print "Opened database successfully"
cur = conn.cursor()
cur.execute("UPDATE COMPANY set SALARY = 25000.00 where ID=1")
conn.commit
print "Total number of rows updated :", cur.rowcount
cur.execute("SELECT id, name, address, salary from COMPANY")
rows = cur.fetchall()
for row in rows:
  print "ID = ", row[0]print "NAME = ", row[1] print "ADDRESS = ", row[2]
print "SALARY = ", row[3], "\n"
print "Operation done successfully";
conn.close()
```
When above program is executed, it will produce the following result:

```
Opened database successfully
Total number of rows updated : 1
ID = 1NAME = Paul
ADDRESS = California
SALARY = 25000.0
```
#### **[TUTORIALS POINT](htt://www.tutorialspoint.com/)**

[Simply Easy Learning](htt://www.tutorialspoint.com/)

```
ID = 2NAME = Allen
ADDRESS = Texas
SALARY = 15000.0ID = 3NAME = Teddy
ADDRESS = Norway
SALARY = 20000.0
ID = 4NAME = Mark
ADDRESS = Rich-Mond
SALARY = 65000.0Operation done successfully
```
### DELETE Operation

Following Python code shows how we can use DELETE statement to delete any record and then fetch and display remaining records from our COMPANY table:

```
#!/usr/bin/python
import psycopg2
conn = psycopg2.connect(database="testdb", user="postgres", password="pass123",
host="127.0.0.1", port="5432")
print "Opened database successfully"
cur = conn.cursor()
cur.execute("DELETE from COMPANY where ID=2;")
conn.commit
print "Total number of rows deleted :", cur.rowcount
cur.execute("SELECT id, name, address, salary from COMPANY")
rows = cur.fetchall()for row in rows:
  print "ID = ", row[0]print "NAME = ", row[1] print "ADDRESS = ", row[2]
print "SALARY = ", row[3], "\n"
print "Operation done successfully";
conn.close()
```
When above program is executed, it will produce the following result:

```
Opened database successfully
Total number of rows deleted : 1
ID = 1NAME = Paul
ADDRESS = California
SALARY = 20000.0
ID = 3NAME = Teddy
```
#### **[TUTORIALS POINT](htt://www.tutorialspoint.com/)**

[Simply Easy Learning](htt://www.tutorialspoint.com/)

ADDRESS = Norway SALARY = 20000.0  $ID = 4$  $NAME = \text{Mark}$ ADDRESS = Rich-Mond SALARY = 65000.0 Operation done successfully